# Australian<br>ersonal

\$2.50\* NZ \$3.00\* **August/Sept6mber 1981** 

**MARITIAN COMPANY** 

icio

Đ

Australia's leading **micro magazine** 

**The most important feature of a small computer...** 

### **...is where you buy it.**

It's the key to making the most of your microcomputer system. Because the right computer store will provide you with the support, service, software and supplemental equipment that can make the difference between total satisfaction and total frustration with your system.

Filling this vital role was the concept behind ComputerLand. Our purpose is to provide you with ready access to the entire world of microcomputing. Today we represent over 50 different manufacturers and suppliers. But no matter what brand or type of equipment you purchase or lease from Computer-Land, you get an extra feature no one else can offer — the resources of the world's largest network of computer stores.

Information. At ComputerLand, you deal with a staff of thoroughly trained and experienced professionals. We know small computers. And since we deal only in small computers, we know them a lot better than anyone who also has to know CB radios, burglar alarms, stereos,TV sets, copy machines and typewriters.

We can help you choose the computer system that best meets your needs. If you have an installed system, we can tell you which accessories and programs are compatible.

We can also put you in touch with computer clubs, classes. and other customers who have situations similar to yours.

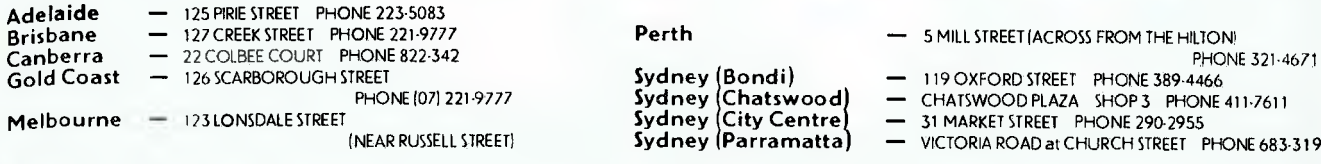

Choice. ComputerLand has the widest selection of small computer products you'll find anywhere. And every product we offer has been evaluated and approved by our expert product selection committee.

We have no ties to any single manufacturer, so we don't have to try to sell you any single brand. We can combine computers, accessories, and programs from several different sources to meet your specific needs. You don't have to adapt your needs to fit our system. At ComputerLand, you have complete freedom of choice. Because we do. And as your computer needs expand, we have the add-ons and programs that can make your computer expand as well.

Support. The right computer store becomes even more important after you buy. Because that's when you'll need warranty service, routine maintenance, technical assistance, training,  $-$  or just someone friendly to call when you have a question. ComputerLand provides all of the above and then some.

We give your equipment a complete checkout before it leaves the store. We can do most repairs in-store so you don't have to wait while your equipment makes a round trip to the manufacturer. And if the equipment is needed for business, we can provide priority service. So come to ComputerLand and let us introduce you to small computing. We want to be your computer store.

### **CompuleiLcind®**

**Brith** Perth **—** 5 MILL STREET (ACROSS FROM THE HILTON) **PHONE 321-4671** 

Sydney (Parramatta) **Sydney (Bondi)<br>Sydney (Chatswood)<br>Sydney (City Centre)** 

**Gold Coast** — 126 SCARBOROUGH STREET **Sydney Bondi) —** 119 OXFORD STREET PHONE 389.4466

- CHATSWOOD PLAZA SHOP 3 PHONE 411-7611
- **Melbourne**  113 LONSDALE STREET **Sydney** 31 MARKET STREET PHONE 290-2955
- **Parramatta )** VICTORIA ROAD at CHURCH STREET PHONE 683-3199

1

# **This is the best offer ever made on Apple 48K Apple II Plus**

#### **Collins Package**

Our introductory Collins Package for a full 48K Apple II Plus Computer includes:

• Free 12 months warranty

Random Access is staffed by the most competent and experienced Apple Sale and Support Team in Australia.

 $$$  **480** (plus tax)<sup>\*</sup>

# **\$1095**

Our before and after service includes professional in-house software customising service, one of Australia's largest software libraries, and a full range of Apple and other computer products, Archives Computers and a large range of competitively priced printers.

### 'Recommended Price FH11U**I1 IREEESS C[111PIITER SA1E5 AND IEFILJJEE**

SYDNEY MELBOURNE ADELAIDE<br>
Cnr. Pacific H'way & Berry St., 555 Collins St., 21 Hindmarsh Square, Cnr.Pacific H'way & Berry St., North Sydney 2060. Melbourne 3000. Adelaide 5000. Ph: (02) 92 0777 Ph: (03) 62 1339 Ph: (08) 223 2505 H2093

# **SAVE \$1000**

on an Apple 48K PLUS SYST

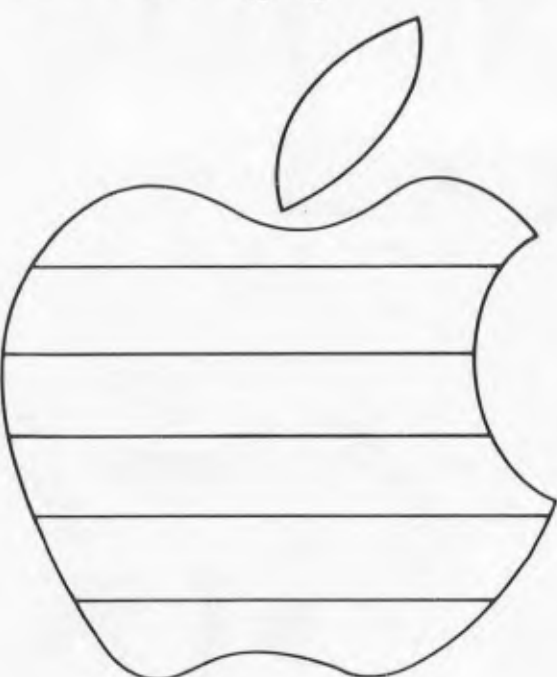

**BONUS**<br>\$200 software **BONUS**<br>\$200 software<br>package with first<br>50 systems sole<br>50 systems sole  $\iota$ e rare<br>
In first<br>
<sub>3</sub> sold.<br>
etails. package with sold. 50 systems sold.<br>Ask for details.

The first ever opportunity to purchase a full home or business Apple system for **\$2950.** 

#### **Pacific Package**

Package includes 48K Apple II Plus Computer, and:

- Disk II drive with controller and DOS 3.3 disk operating system.
- 10" TVM high resolution B/W monitor.
- New improved IDS 445 Paper Tiger dot matrix graphics printer.
- Communications/Printer interface configured for the IDS 445 Graphics Dump Software (3.3 version) enabling hard copy of the Apple high resolution display.
- 1 box of 10 top name  $5\frac{1}{4}$ " diskettes specially manufactured for the Apple.
- Free 12 months warranty

 $$395C(plus tax)*$ 

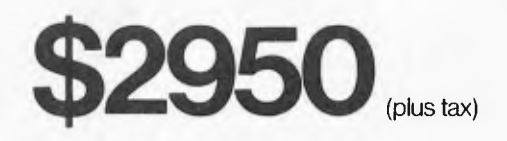

Random Access is staffed by the most competent and experienced Apple Sales and Support Team in Australia - offering professional in-house software customising service, one of Australia's largest software libraries, and a full range of Apple and other computer products.

### Recommended Price **HINDUM HELESS GALES AND**

**SYDNEY** Cnr.Pacific H'way & Berry St., North Sydney 2060. Ph: (02) 92 0777

MELBOURNE 555 Collins St., Melbourne 3000. Ph: (03) 62 1339 ADELAIDE 21 Hindmarsh Square, Adelaide 5000. Ph: (08) 223 2505

### **Your back is up against the wall**

 $c -$ ,

-

*rf* 

Germany)

 $\sum$ 

Contraction

 $\frac{1}{\sqrt{2}}$ 

 $\mathsf{C} \mathsf{C}$ c. (  $~\sim~$ 

**your palms sweat, and an expectant stillness surrounds you. Will your subscription arrive in time? This is** the last month of the **old subscription rates**, **before costs force them into line with the cover price.** 

**Fill out the coupon in this issue and ensure**: **your eleventh-hour escape.** 

~~-

7

-

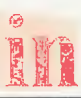

#### Registered for posting as a Publication — Category B

\* Recommended Retail Price only.

#### ADVERTISERS INDEX

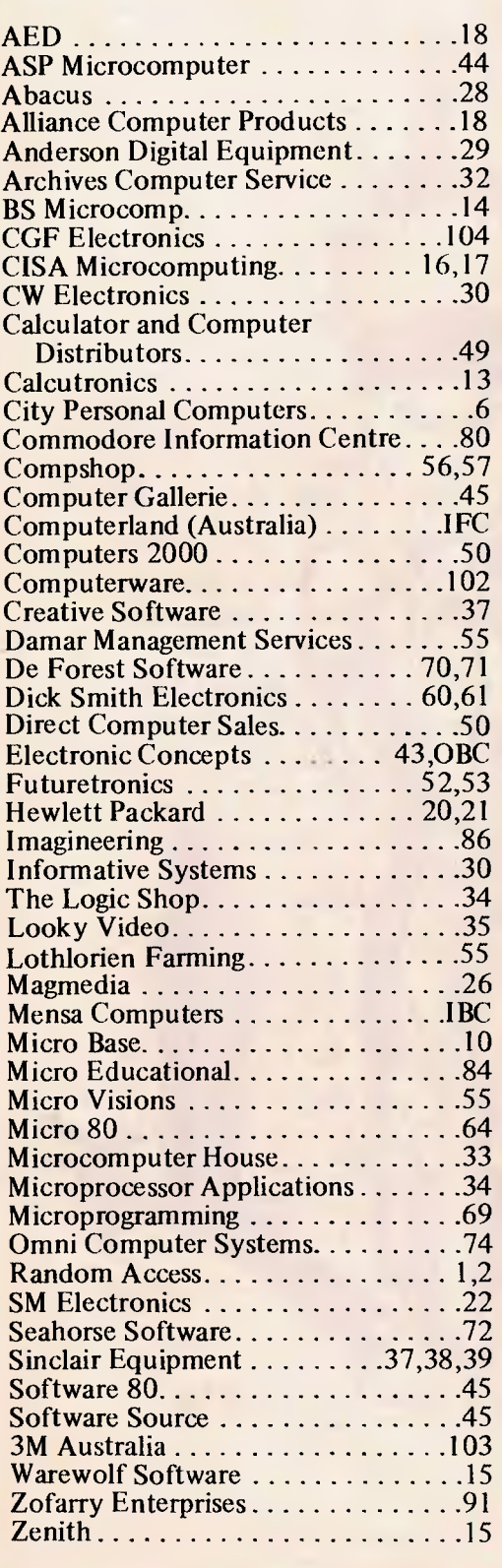

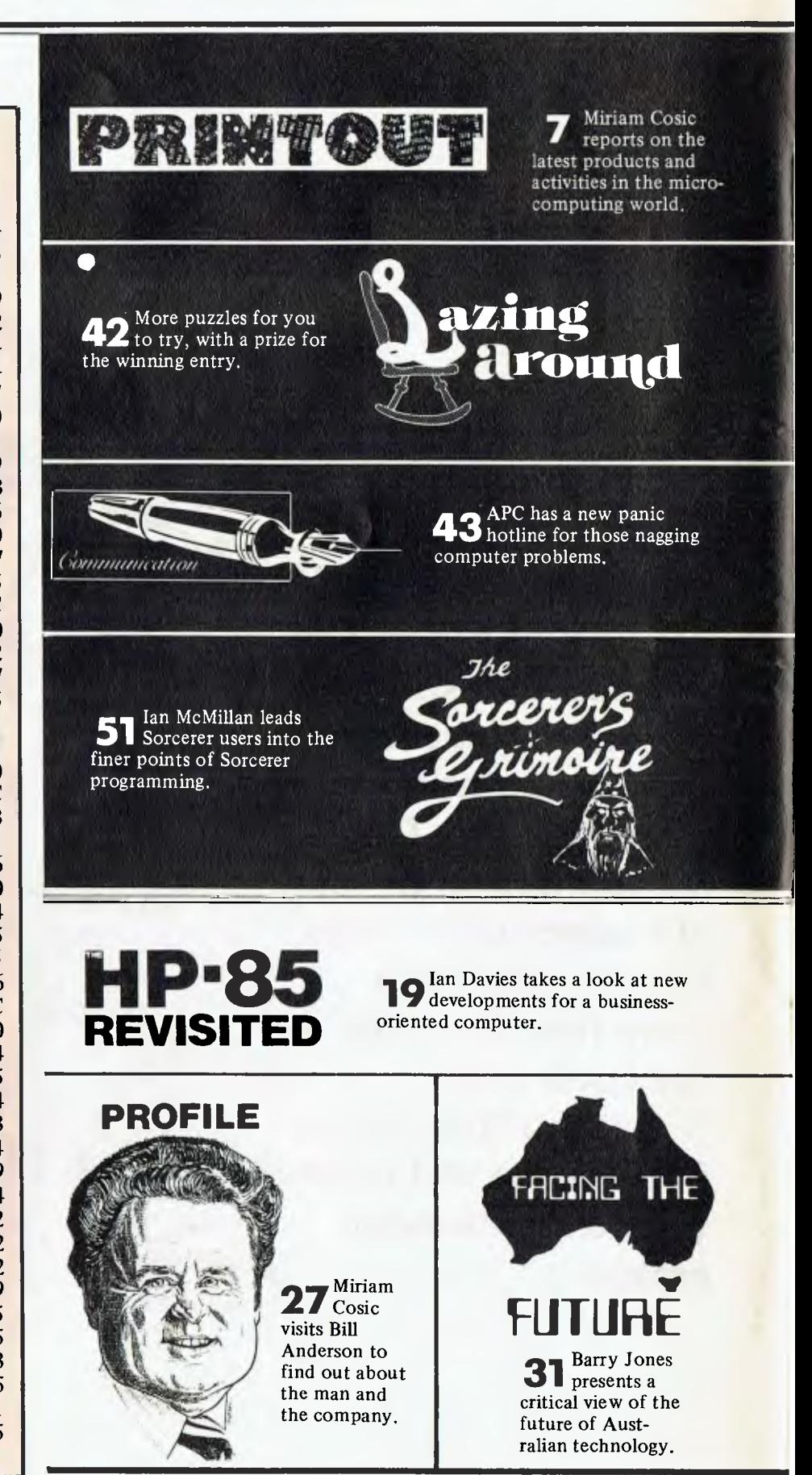

**7 PRINTOUT** 

 $-1$ 

- **35 PERSONAL OPINION**
- 40 APPLES FOR THE HANDICAPPED: EDP at the Spastic Centre of NSW
- **42 LAZING AROUND**
- **43 COMMUNICATION**
- 46 MICRO MARKET: What's available and where.
- 51 SORCERER'S GRIMOIRE
- 54 HP INTERFACE: David McFarlane presents tips and news for HP users.
- 58 ZX80 CORNER: Exclusively for the ZX80.
- 59 APC TINY COMPILER: Peter McDonald on bigger machines.

 $\Omega$ 

- 63 APC-80: Ian Davies continues his series.
- 87 PROGRAMS: More readers contributions.

# **Computer**

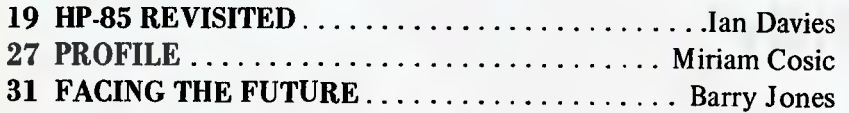

# **Micro<br>Computer**

- 73 PRINT USING FOR APPLESOFT: Gary A. Morris on userdefined formatting.
- 77 SBII PLUS: Peter Brooks shows how to improve the Superboard II
- 79 MULTIPLE FILE TAPE BACKUPS: G.R. Boynton defines a PET utility for replicating cassette files.
- 82 APPLECATIONS: Ian Webster updates the news on Apples.
- 83 RELOCATING OSI BASIC-IN-ROM

#### EDITOR *MIRIAM COSIC*

 $\overline{\Delta}$  TD

Li

Volume 2 No. 2 August/September 1981

ADVERTISING MANAGER *JANIS WALLACE (03) 8181488 SYDNEY: ALLEN GRAY (02) 529 3166* 

PRODUCTION MANAGER *MIKE NORTHCOTT* 

TECHNICAL EDITOR *IAN DA VIES* 

TYPESETTING *MARCIA BROWN* 

PRINTED BY *LEWIS PRINTING Clayton Road, Clayton, Vic.* 

PUBLISHED BY *HOWARD PRODUCTIONS P.O. Box 115, Carlton, Vic. 3053 462 Burwood Road, Hawthorn, Vic 3122. Telephone: (03) 818 1488 Telex: AA 30333 AMJ* 

Material contained within Australian Personal Computer is protected by the Commonwealth Copyright Act 1968. No Material may be reproduced in part or whole without written consent from the copyright holders.

Subscription Rates Australia \$24 for 12 issues, New Zealand \$A30.00 for 12 issues (surface mail). Prices include postage and packing. Supplies to specialist shops can be arranged by direct negotiation with the publishers.

#### **OUR COVER:**

*Photograph courtesy of Comalco Aluminium and IBM Australia* 

An IBM 64k chip, which measures only a few millimetres each way, and fits easily on the end of a finger. These chips were recently introduced into IBM commercial systems, and it seems only a matter of time before they are used in personal computers. The standard 8k chip in personal systems is now sharing its place with the 16k chip. How long will it be before personal computers join the big chips league? According to some industry sources, it won't be long.

#### **APPLE BUSINESS SYSTEMS**

Few computers can match the power and versatifity of the APPLE 11 as a business computer, and nowhere will<br>you see that power better demonstrated than at C.P.C. We have the finest software and equipment, and the<br>experience

#### SOFTWARE SIX 'S' SOFTWARE: We are proud to be agents for<br>this superb Australian software, written in PASCAL

for speed and efficiency.

INSURA

TIME M. time man

EQUIPMENT We sell the complete range of APPI E II products al competitive prices and with lull dealer backup. This is what is required for a business system

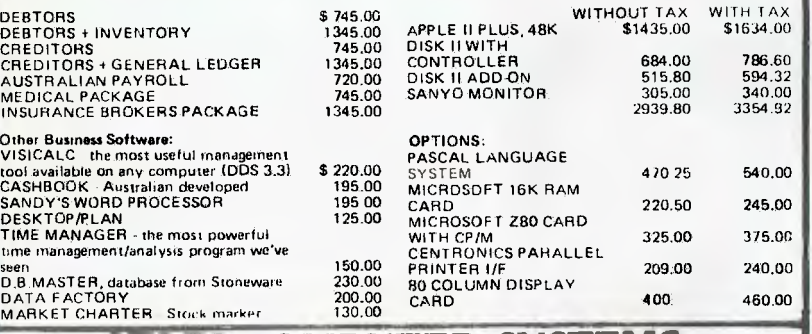

#### **ATARI COMPUTER SYSTEMS**

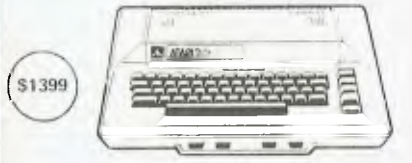

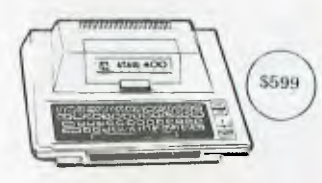

#### FEATURES & SPECIFICATIONS - THE ATARI 800 Console. FCC สมุทายพed, with built m RF modulator Counects<br>to any TV.<br>CPU: 6502 Microprocessor 0.56 microsecond cycle 1.8 MRD

Colour: 16 Choons, Bach with 8 intensities<br>Sound: Four liberation solutions (synthesizers for addition to<br>audio through TV) for intensities of game solutions paids. Four<br>audio through TV) for intensities of game solutions

**PERIPHERALS & ACCESSORIES**<br>ATARI 410° PROGRAM RECORDER<br>ATARI 810° DISK DRIVE1<br>ATARI 810° DISK DRIVE1<br>ATARI 820° 40 COLUMN PRINTER<br>ATARI 829° 40 COLUMN PRINTER<br>ATARI 829° 80 COLUMN PRINTER<br>ATARI 850° INTERFACE MODULE<br>ATARI 8K RAM MEMORY MODULE' (CX 8521 16K RAM MEMORY MODULE ICX 8531 TRADE MARK ATARI B15' DUAL DISK DRIVE<br>ATARI B15' DUAL DISK DRIVE<br>ATARI 829' 40 COLUMN PRINTER<br>ATARI 829' 40 COLUMN PRINTER<br>ATARI 839' BD COLUMN PRINTER<br>ATARI 850' INTERFACE MODULE<br>ATARI 850' INTERFACE MODULE<br>BE RAM MEMORY MODULE (CX

# **=V200-E for Exidy\***

#### **Minifloppy Disk Systems** Description

The V200-E for Exidy Sorcerer' is a dedicated system and a long needed powerful tool to complete the Endy Conquiter The V200-E for Exidy is a completely fested and assembled<br>modular system that does not require the S100 Expansion Interlace and plugs directly into the expansion connector

The fast-access on-line storage of the V200 and V200-E system gives you instantaneous program loading and dumping sequential and random file access, context editin of program and text, dynamic debugging of programs, program a**ssem**.<br>bly, batch processing and much more.

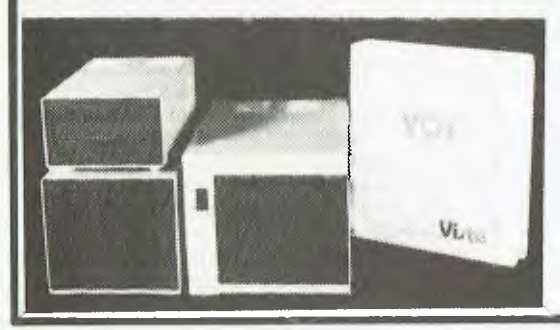

Here are three options available:<br>V 200E-10 200K single drive, in a dual drive case to<br>allow for expansion, ready to plug into the Sorcere<br>with CP/M, BASIC E, full documentation and a box<br>of disks. \$990.00

V200E-20 400K dual drive, complete and ready to plug into Sorcerer, with CP/M, BASIC E. documents tion and disks. \$1450,00 V200E-22 800K dual double sided disks, ready to

plug into the Sorcerer, with CP/M, BASIC E, documentation and disks.<br>The other system of the such value for money<br>- No other system offers such value for money<br>Already the major software houses are arranging to<br>supply soft

Write or phone today for our free factsfreet and price list on the VISTA V.200 Disk System.

## **City Personal Corn puters**

75 CASTLEREAGH STREET, BOX 1498 G.P.O. SYDNEY 2001 Phone: (02) 233 8992

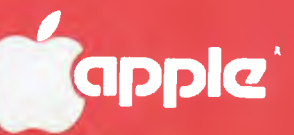

**V commodore** 

**SYSTEM-80** 

..r

المن<del>ا</del> **inc.** 

 $\mathbb{G}$ 

SORCERER SOFTWARE

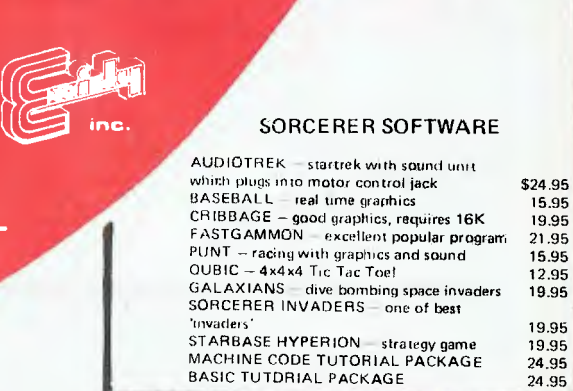

#### **TRS-80/SYSTEM 80**

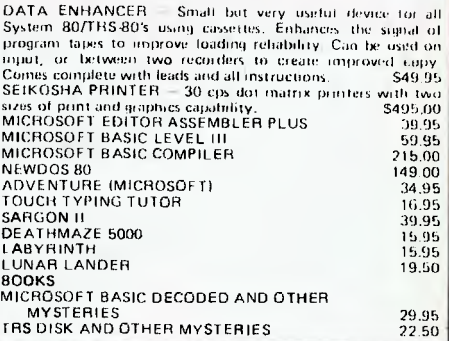

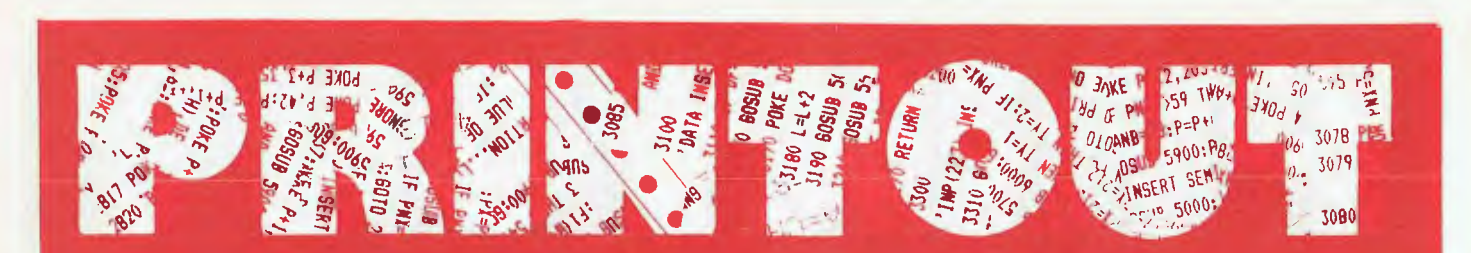

#### **DRAGON SCHOOL**

Professional Australian Systems has been marketing the DYAD RI, designed to meet a single application — computer education in a classroom environment. Over the last three years they've been designing a new modular product to handle all a school's needs.

According to Neil McKellar, the M.D. of the operation, the idea behind most of the competitive imported computers has been to build a general purpose unit which will carry out tasks for commerce, industry, or the hobbyist. In this machine, he hopes to prove that Australia can compete with the rest of the world in technological design, assembly and price, without needing tariff protection.

The Dyad Dragon, as it is called, is based on the 6802 microprocessor and has an inbuilt mark sense card reader. There's a 14k ROM, including 12k of DYAD Basic.

When using the disk, Basic expands to 17k. It comes with 16k of RAM, expandable to 48k and can be purchased with two disk drives giving a total of 630k of storage. Two further drives can be handled under the DOS. The card reader handles up to 60 cards per minute.

Because of its modular design the Dragon can be added to a school's existing hardware without the need for expensive modems, software or interface cards. The basics can be bought initially, then the system built up as the curriculum develops and as funds can be wrenched from the Government.

The basic configuration CPU, card readers, card hopper feed, 16k RAM, video screen, keyboard and cassette interface retails for under \$2,500. It's distributed by Zephyr Products, 70 Bateford Rd, Chadstone, Vic, 3148.

#### **TWO-IN-ONE**

Inca Data Systems have added the IRWIN 510 disk/tape drive to their line up of OEM products.

According to Sam Irwin, the man in the driver's seat at Irwin International, the market demands four major features in a small disk drive — greater storage capacity, reliable back-up, faster access time, and low price. He maintains that all this is provided by the new product,

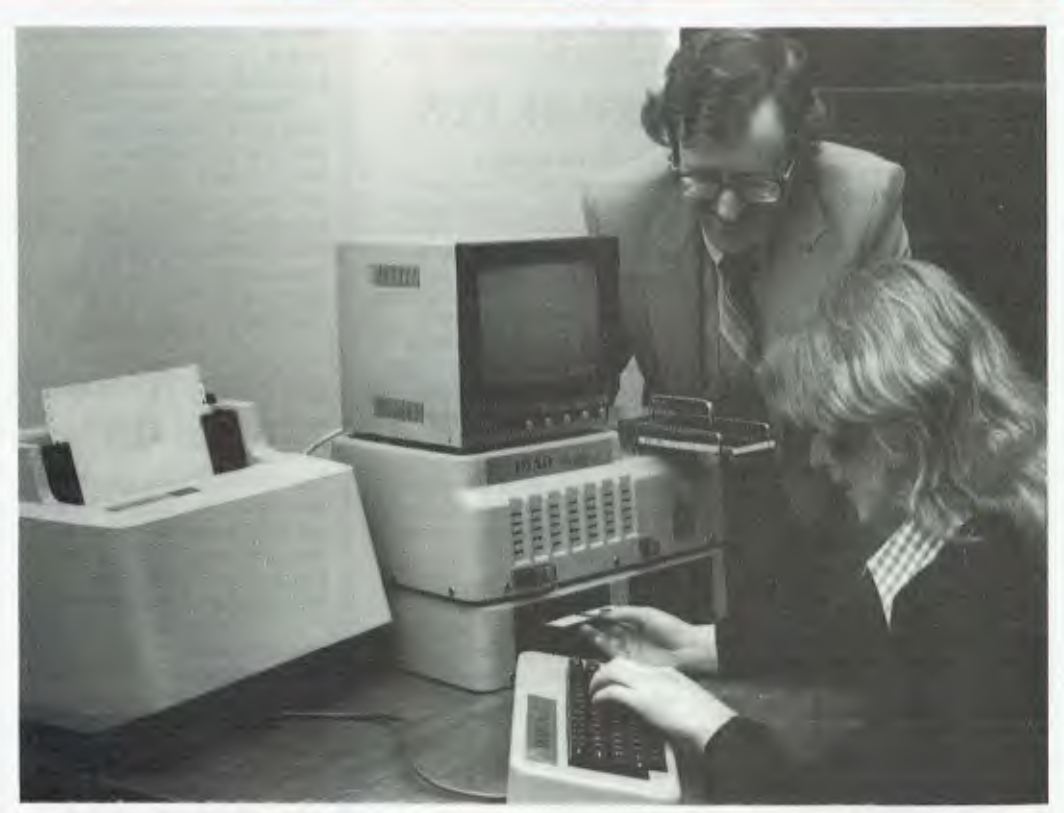

*Bill Penrose, of PAS, watches a student load the DYAD Dragon.* 

which is a 5<sup>1/4</sup> inch Winchester disk drive system with integrated cartridge tape back-up.

The memory capacity is 12.3 megabytes unformatted, 10.02 formatted. Only one disk platter is used.

Tape backup is a fully integrated cartridge, as opposed to separate minifloppy backup. All 10 megabytes of formatted data can apparently be dumped or restored in less than four minutes. Unlike floppy disk backup, there's no need for sophisticated software to do selective dumping, and no need for the operator to repeatedly stop and change media.

Mr Irwin said the average time of the new gizmo is 25 milliseconds, and the maximum is 45 milliseconds.

Inca Data Systems have a hardware and disk operating system support facility in Sydney to speed implementation of IRWIN technology into existing and future products. Current interfaces include the LSI 11, Multibus and S100.

Pricing in OEM quantities is about \$2,215 and Inca can be contacted on (02) 411 7844. Datatel, the Southern distributor, can be reached on (03) 699 7614.

#### **FREE RANGE APPLES**

Melbourne has another Apple dealer in Omni Computer Systems. Bob Cruikshank, the G.M., is an Authorised Apple Technician (the St. Rudi standard version), and Richard De Vere, the Software Manager, is an electronics technician with a penchant for Applesoft Basic. They intend to concentrate on marketing the Apple to schools, smail business and personal users which sounds pretty typical but also intend to carry "at least one uprange system, one downrange system plus a wide range of software." Presumably the buffalo also roam down at 36 Park St, Sth Melbourne; Tel: (03) 690 4955, where Omni Computer Systems are located.

#### **PSST!**

CISA has decided to concentrate solely on the Olympia Whisperdisc computer terminal/typewriter and stop importing other daisy wheel printers.

This unit can act either as a stand alone daisy wheel typewriter or, by using a switch,

can be converted into an automatic computer terminal. In the terminal mode, the Whisperdisc will print continuously at over 200 words per minute.

It's price is \$2,200 including cables and the necessary software for interfacing to a TRS-80 disk system. A tractor feed attachment should be available soon, enabling the use of fan-fold continuous forms. CISA Microcomputing has left its old Kent St address because it became too small. This time they've covered themselves by finding a place which will handle doubling in the retail area if their future requirements demand it. This sensible showroom can be found at 89 York St, Sydney; Tel: (02) 291599.

#### **LEGAL THOUGHTS**

The Victorian Society for Computers and the Law has published a selection of papers delivered in the past fifteen months. The first volume, for \$20, contains three papers dealing with software protection. The second, at \$15, contains papers

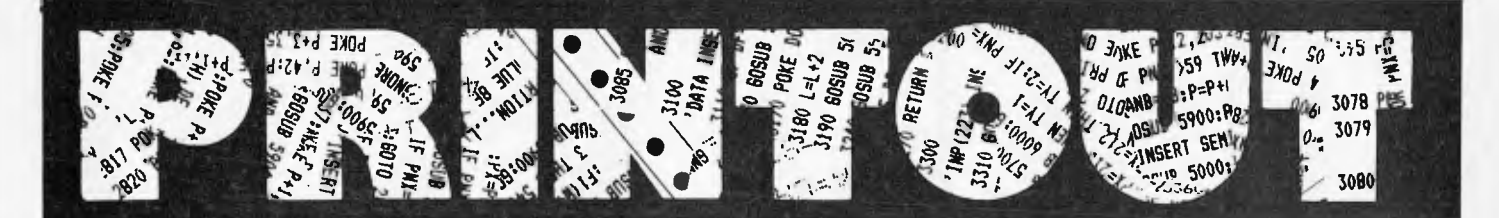

delivered at Cetia 81, on the legal ramifications of computer abuse. The third volume, also at \$15, is a collection of papers given to the Society's general meeting.

They're available from the chairman of the Society, 205 William St, Melbourne, 3000.

#### **COST CUTTING DISK**

Microprocessor Applications has a new hard disk configuration which will reduce the cost of its Micromation M/NET systems by \$1650. It will allow the system capacity to be expanded while the number of modules is reduced.

The new system uses Fujitsu's M2302 Winchestertype hard disk drive, with 23.4 MB of unformatted data storage capacity. The disk is divided into 512-byte sectors, providing two improvements to M/NET users. Firstly, program execution is faster and overall system performance is improved; and secondly, disk storage capacity is more efficiently used.

The original three cabinet system is reduced to two horizontal units — one containing the computer with a 17-slot mother-board and the other holding both the floppy and the 8" hard disk drive.

The Micromation M/NET was first supplied to the Australian market last September. The problem with singleprocessor, multi-user systems is that as each user comes on-line, system performance decreases appreciably. The Micromation solves this problem by configuring a master, with a Z80A and 64k of RAM, to execute the operating system while a separate satellite card, also with a Z80A and 64k RAM, is allotted to each user. So the processing is distributed among the satellites rather than channeling through a single CPU.

Using the MP/M operating system, Microprocessor Applications has recently doubled user capacity from a maximum of four to eight. Upgrading is accomplished by inserting a new CPU/RAM card and plugging in a new terminal.

Basic unit prices range from \$11,500 to \$23,210 for full eight user system with 21.5Mb of storage. An additional disk package can be purchased separately at a basic unit price of \$6,150.

Microprocessor Applications are in Maskell's Hill Rd, Selby, Vic, 3160; Tel: (03) 754 5108.

#### **LEISURE FUN**

Looky Video is selling Intellivision, the "Intelligent Television". It's a 16-bit microcomputer which provides a full range of sound effects, music, colour and very high resolution to be "the most exciting advance in electronic entertainment".

It's a games unit. Modular design will allow it to grow into a real computer through projected development programmes in the future. A keyboard component is on its way with 60 keys, four track cassette and a microphone for programs such as language learning and something rather pretentiously called "Personal Development".

Right now, there are two hand held controls with special input keys, and four buttons on each to send action commands. Each game comes with the program cartridge, an instruction booklet and two plastic overlays indicating control keys for that particular game.

Programs range from Word Fun and Fun with Maths, the latter automatically adjusting to the child's level of skill, to orthodox adult games such as

backgammon and draughts, to the new type of murderous games such as Space Battle, Armour Battle, Sea Battle, etc battle.

The master component costs \$359 and cartridges, currently with a choice of twenty, cost \$49.98. The keyboard component and peripherals will be coming later. Call Bruce Fisher at Looky Video on (03) 429 5674. Or drop in at 418 Bridge Rd, Richmond, Vic, 3121.

#### **BRINGING HOME THE BACON**

Near 10% of Australia's population is classified as disabled in one way or another. Many of these people are highly skilled but can't leave their houses because of illness or accident.

Control Data has developed a program which it hopes will allow such people to re-enter the workforce and become, once again, productive and financially independent. The program is called HOMEWORK and is based on the same company's education system, PLATO.

It was developed three years ago in the US to cater for the needs of Control Data's employees who had become

incapacitated. It proved very successful and many of the company's disabled workers with the necessary subject experience are now working from home as programmers. Others have learned to develop courses and lessons on the PLATO system, devising computer-based teaching courses. Six months ago the whole concept was offered to private industry in the States, and now negotiations are beginning with private organizations to introduce HOMEWORK here.

Mr Bob Hogg, manager of Control Data's Plato services, said that the HOMEWORK program "re-establishes communication between a company and its disabled employees and ensures that skills acquired over the years are not lost.

"But, more importantly, it provides the disabled persons with satisfying, stimulating employment." He added that insurance companies could conceivably include training on the HOMEWORK program as part of any compensation settlement following a disability accident. PLATO terminals and connections can be conveniently installed in the home and keyboard modifications are being investigated to accommodate workers with limited hand movements.

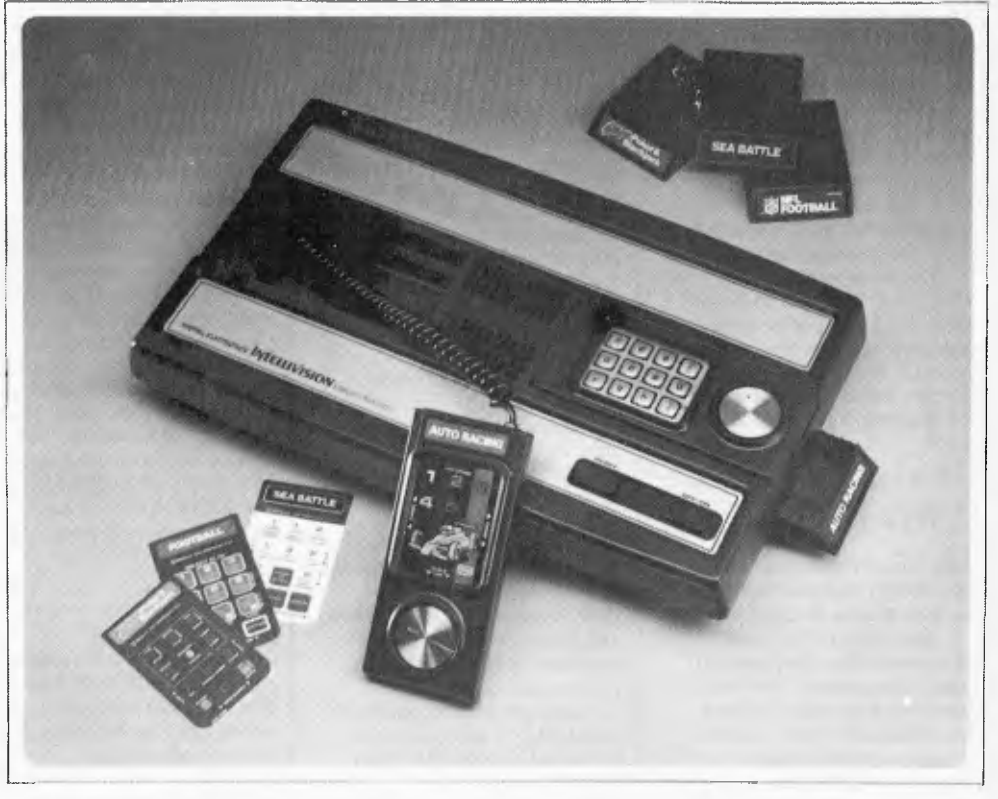

*The Intellivision master component.* 

# HELP **IS ON THE WAY**

People in business face a daunting situation when they plan to introduce a computer. What are the criteria for choosing a system? Are there alternatives to buying a system? Is it possible to separate facts from confusing sales talk? These questions and others plague business people in Australia, and for years most of them have been left alone to face the dangers presented by a complex and highly competitive industry keen to sell its wares.

But the solution is as simple as  $ABC - in$  other words, Australian Business Computer. This new monthly magazine, a sister publication to Australian Personal Computer, will help to guide business people through the process of finding the best solution for their organisation.

Australian Business Computer is coming soon — watch for it.

# r **Australian BUSINESS COMPU**

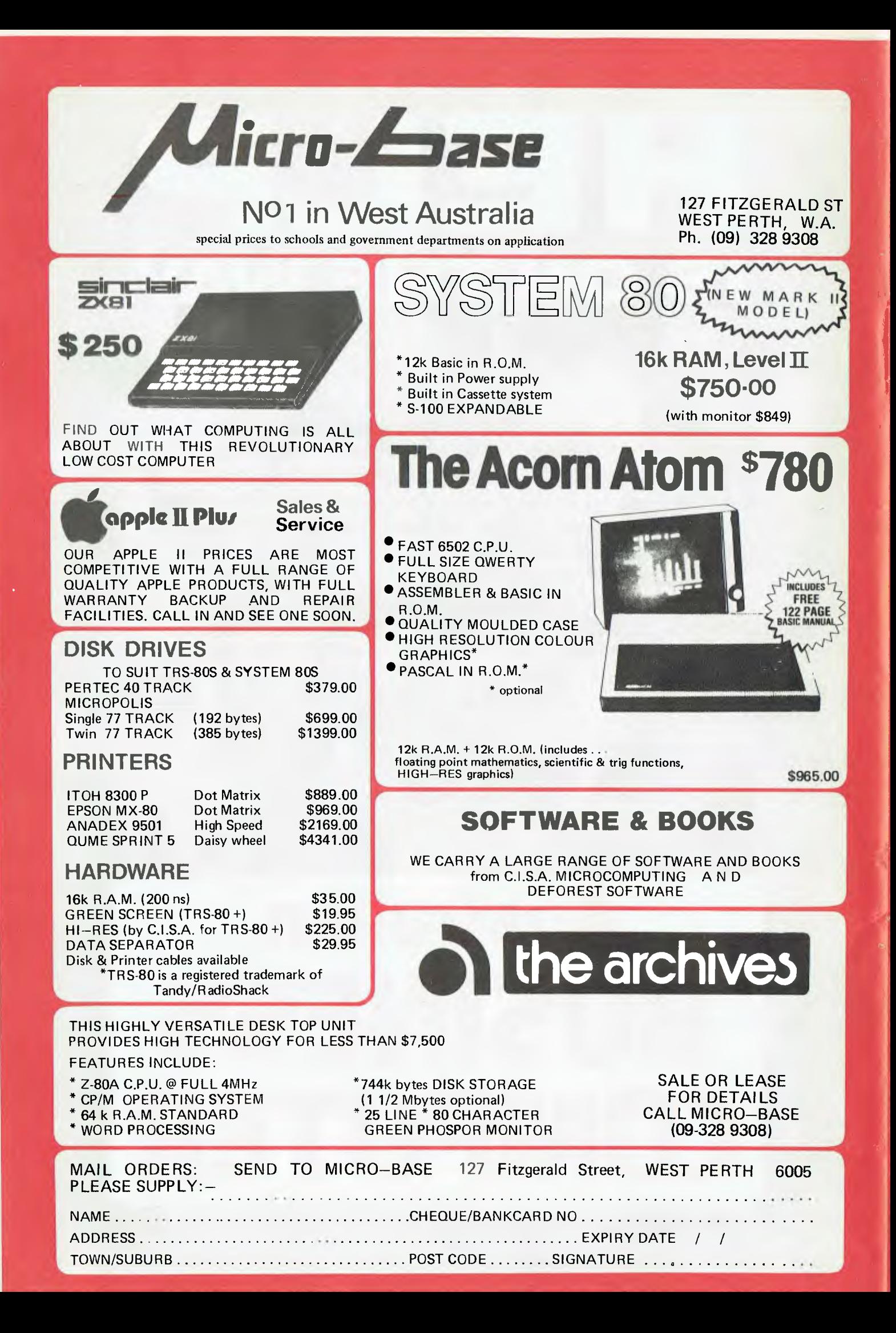

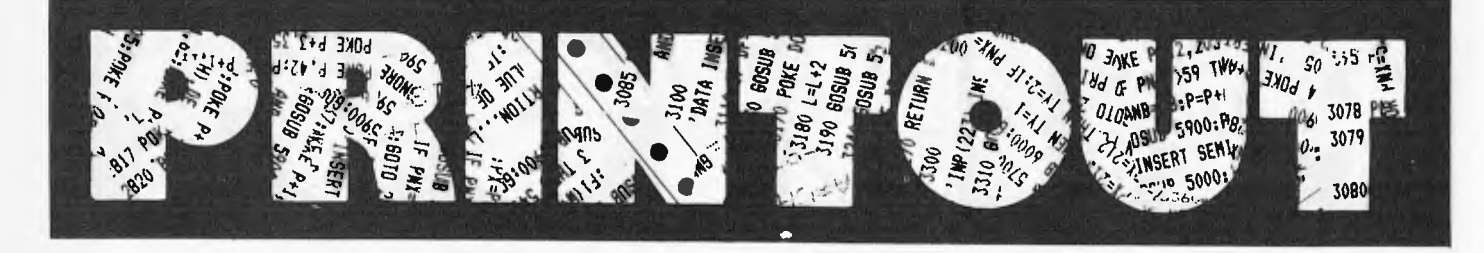

#### **AN EDIBLE CURSOR**

Cursor Magazine, for the Commodore, is available from Edible Electronics. The `Magazine' is actually a cassette which has a cover program plus five other programs. New editions come out on a bi-monthly basis. All twentysix back issues are available at \$10 each.

Each issue comes with an instruction sheet and an interesting editorial extra. For subscription information contact Joel Gotlib at Edible Electronics, 50 Park St, Abbotsford; Tel: (03) 41 5708.

#### **APPLE PACK**

The Graphpack **1.0 allows** the user to enhance the current Apple Basic, Applesoft, by the addition of 30 commands. Two major features of Graphpack allow you to intermix graphics and text within the hi-res screen mode and to define "windows" within the screen area with simple commands. Another enhancement allows use of the "Print Using" statement originally implemented for Cobol.

Graphpack can sort alphanumeric arrays, restore a data pointer to a nominated line number and 16-bit addressing utilises the PEEK and POKE commands. The speed of a number of commands, including GOTO and GOSUB, has been increased up to 40%.

Utility programs included allow re-definition of the character set under software control, definition of screen forms and SAVE to either disk or tape. A reasonably sophisticated function plotter enables you to build your own plotting routines. There's a MUSIC command too.

All these wonderful things and a 32 page manual are available for \$95 from Cybernetics Research, 120 Lawson St, Redfern, 2066; Tel: (02) 698 8286; or most Apple dealers.

#### **IBM, FINALLY**

After all the "will they, won't they" and predictions and denials of IBM's entry into the personal computer market it was a bit of a yawn when the expected but not expected press release hit the desk. And, of course, by now you'll have read all about it.

The basic system, selling in the U.S. for \$1,565, is comprised of a 16-bit processor, 16k of memory and a built-in speaker for audio and music applications. A compact unit the size of a portable typewriter, it interfaces to a domestic TV set and cassette recorder.

Graphics capabilities provide a text system which can display 256 characters in any of 16 foreground and 8 background colours. It can also display graphics in four colours. The 83-key keyboard is adjustable and comes with a six-foot cable so it can be moved around. The Basic is an enhanced version of Microsoft.

Memory is expandable to 260k. A bidirectional printer moves at 80 characters per second. The available VDU has an anti-glare screen, green phosphorus characters and controls for brightness and contrast. Automatic flashing and underlining can be used to call attention to information on the screen.

IBM predicts that a typical home or school system with 64k RAM, a single drive and its own display would cost around \$US3,005. An expanded business system with two disk drives, colour graphics and a printer would cost about \$US4,500.

In conjunction with Microsoft, IBM has adapted an advanced DOS to support software development. It has also contracted with Digital Research and Softech to adapt the CP/M-86 and UCSD P-System to the computer. So many established programs will be readily available.

It doesn't seem startlingly innovative or price competitive, but IBM's reliability and marketing and support expertise will keep the other personal computer manufacturers on their toes. There are no plans to market in Australia just yet.

#### **METRON MARKER**

The Metron Marker is a fingerpressure fluid application for marking PCBs with permanent or removable ink. You work it by squeezing it and the pressure controls the ink flow through a needle-like applicator.

The inks arc fluorescent under ultra-violet light. They arc electrically non-conductive so can be left on the board.

The markers are available

for \$5.70 from Royston Electronics, 27 Normanby Rd, Notting Hill, Vic 3168, Tel: (03) 543 5122; or 15/59 Moxon Rd, Punchbowl, NSW 3168, Tel: (02) 709 *5293.* 

is the sort of warranty people are used to for other household and business equipment and there's no reason for the computer industry not

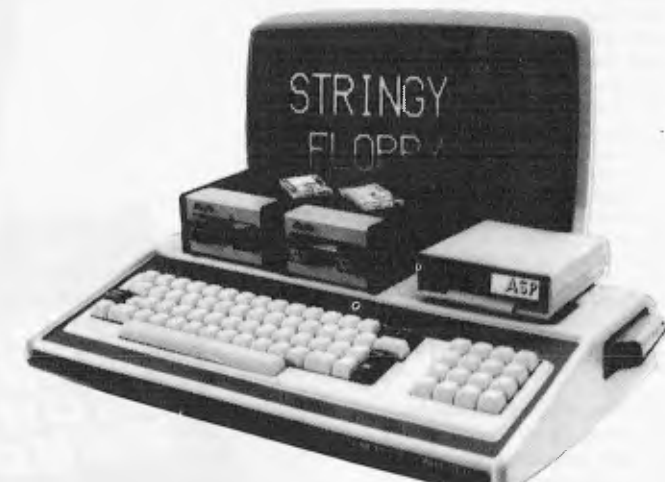

*ASP's Stringy Floppy for the Sorcerer.* 

#### **SNAKEY FLOPPY**

Stringy Floppy is an 850 character per second digital tape system which stores programs and data on endless loop wafers. It's very small, about the size of a credit card, 5mm thick, and very cheap, as a low cost disk alternative. Now available for the Sorcerer, a compact controller plugs into that machine's expansion connector and accommodates up to two Stringy Floppy drives. Replacement monitor ROMs, operating system in ROM and a supply of wafers are included in the price of \$403 for a single drive system, and \$580 for dual drives. It was designed by ASP Microcomputers, which also distributes versions for other computers. They can be found at 797 Dandenong Rd, E. Malvern, Vic 3145; Tel: (03) 211 8855.

#### **FAMILY ACCESS**

Peter Keubler is promoting his Random Access stores as "family computer centres." Presumably this is the next step after the personal computer and the publicity stresses the consumer appliance side of micros.

He has broken with two practices which, he says, are grounded purely in tradition. Firstly, he's offering a twelvemonth warranty on all parts and services. As he points out, this

offering it too.

Secondly, Peter sees that buying a home computer is often a family decision. So he's set up the stores so that families can go and try out the machine before buying. Instead of having just one system on the floor, he'll have a situation where people can go in, pick a compu ter loaded with software they fancy, and use it.

Random Access is selling the 48k Apple II Plus for \$1,095. According to Peter, by passing on the dealer discounts their large turnover qualifies them for, they hope to bring computers within the range of everybody who'd like one. Commendable attitude.

They develop their own software, under the name Andromeda, providing everything from General Ledger to Recipe Storage to Dairy Herd Fertility Analysis. (Dairy herd fertility analysis?)

Random Access is at Twin Plaza, 21 Hindmarsh Square, Adelaide, 5000, Tel: (08) 223 2505; Ground Floor, 555 Collins St, Melbourne, 3000, Tel: (03) 62 1339; and on the corner of Pacific Highway and Berry St, Nth Sydney, Tel: (02) 920 337.

#### **ASP AGAIN**

ASP has a new PCB module which will allow you to increase the memory on your TRS-80 Model I without using an external interface. Easy to

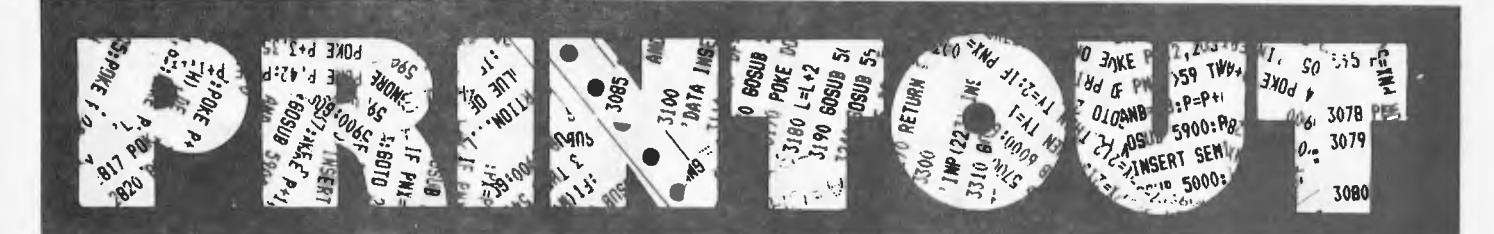

instal, all you need to do is unplug the eight chips which make up the existing dynamic RAM, plug in the special pins on the bottom of the module which are designed to pick up the lines where the original stuff was taken out, and plug the eight chips back in. Four wires with solderless connections hold it in place, and you're off with 48k RAM on board.

Many people would already have an interface, but if you want to go walkabout with your machine this will save you carting it about as well. With disks on the expansion interface, the module can be turned off with a switch. Simple and only \$152 with the new sales tax.

#### **SPEED LIMIT**

The idea of a microcomputer becoming a mini black hole is a thought-provoking one. According to Nicholas Rothwell, in *The Australian,* a finite limit has been placed on computer operating speeds before gravity creates serious problems. Dr Jacob Bekenstein, codiscoverer of the black hole concept and recent author of a paper in *The Physical Review*  where he explained all this, has proved that preservation of energy in technological improvement can only go so far. Using the theory of relativity as a backup, he has pointed out that as the speed of light is approached, relativistic effects start occurring. If computers are made smaller to make data flow faster, quantum mechanical effects begin to interface with computed results. Dr Bernstein's results suggest that too small a computer will 'implode' under its own gravitational effects to become a "mini black hole".

He has also calculated that the most efficient cooling system will not allow a computer to perform more than ten to the fifteenth operations per second. Any more than that and it may begin to melt.

#### **COMPLIANT SYSTEM**

The Law Society of NSW has examined a solicitor's package and issued with a certificate of compliance, meaning that it will enable records to be created and maintained in accordance with the Solicitors' Trust Account Regulations.

Developed by Diehl Data Systems, the computer system, called SOLAR, is based on the

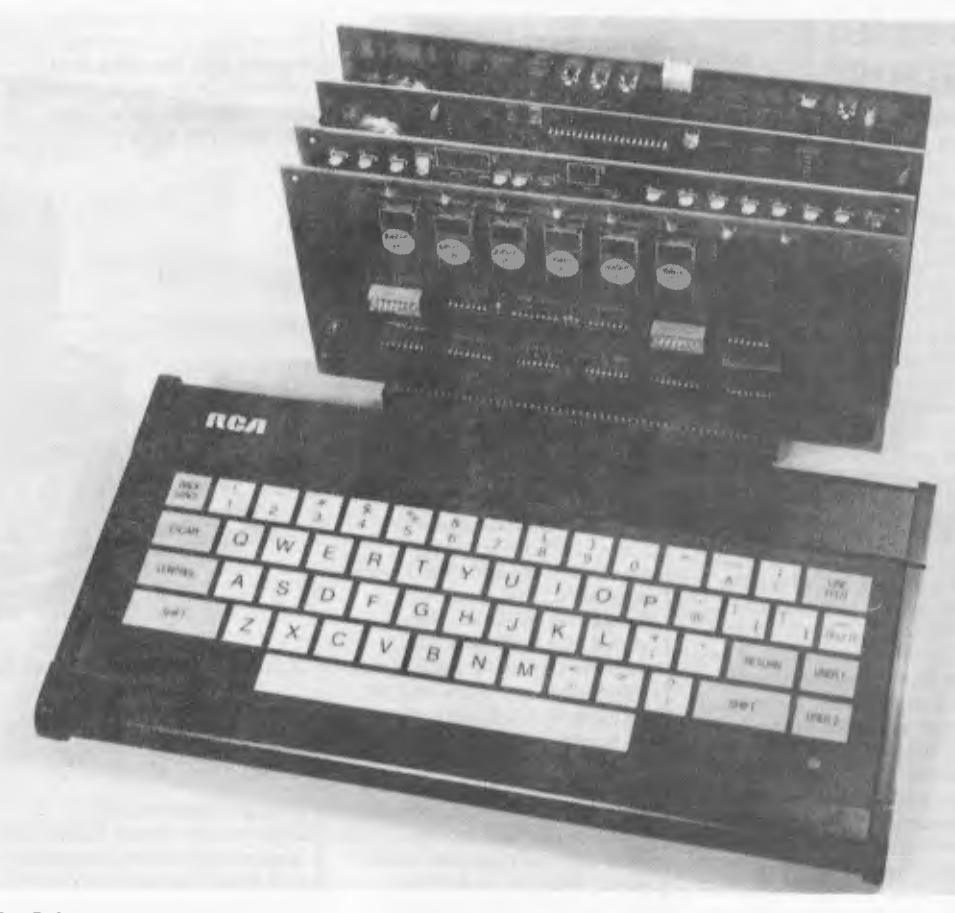

#### *The DC280 single hoard.*

powerful 160 bit Alpha Micro with multi-user, multitasking facilities to provide a computerised office and trust accounting system. The program suite consists of word processing, trust, office and private ledgers, client, matter and finished matter registers, matter diary system and management reporting.

Contact Diehl Data Systems at 84 Edwin St, Croydon, NSW, 2132;Tel: (02) 799 3000.

#### **APPLIED INSTRUCTOR**

At the heart of all Applied Technology's "package dead" systems is the DGZ80 single board 5100/Z80 computer. The DGZ80 has 2k ROM and 2k RAM on-board, Zilog P10 and CTC, power-on-jump and is supported by a powerful monitor program, DGOS, in ROM.

The base system is the Super Instructor 80. It includes the microprocessor mentioned above, VDU and keyboard. The VDU is memory mapped, with a 64 character by 16 line format

and has upper and lower case. Printer port and I/O facilities are available. `Free' expansion means that the system is S100 based right from the start. It will set you back \$399.

The basic system has been taken a step further with the addition of the `Basic 80' pack. This includes Microworld Basic (12k) in ROM and 16k of RAM. The two boards are being sold together at an introductory price of \$269, which is apparently \$90 off their usual price.

Contact Applied Technology Pty Ltd on (02) 487 2711.

#### **NOVELL**. **PRINTER**

The TCG Group has a new programmable dot matrix printer, the Novell Image 800, designed specifically for office use.

It features 30 programmable functions including six sizes of condensed and expanded print, variable line spacing, subscripting and superscripting, selection of two character sets and a programmable Vertical Format Unit.

Five operator control switches allow the operator to put the printer in an on-line or off-line mode, set the top of form, advance paper to the next top of form setting and all kinds of other wonderful paperoriented things.

The operator can set the printer configuration desired and select the baud rate for communication.

It prints 150 characters per second, bi-directional, with logic seeking intelligence. The printhead is designed for an average of 200,000,000 characters.

It costs less than \$1,700 and is available from the TCG Group, 31-33 Hume St, Crows Nest, 2065 ;Tel: (02) 439 6477.

#### **THIS IS A RECORDING**

Computerland has returned to grace the streets of Melbourne with a showroom at 123 Lonsdale St, in the city. The franchisee is Peter Andrews, managing director of Integer Investments. Etc, etc, watch this space for next month's grand opening.

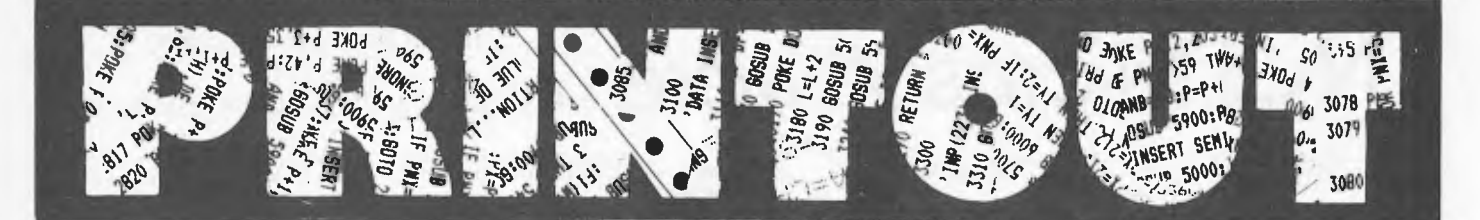

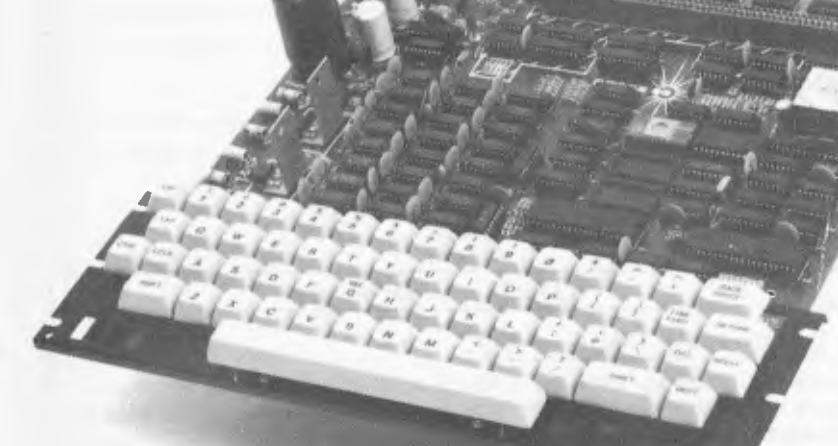

*The Super 80 Computer Kit.* 

#### **SUPER KIT**

Dick Smith Electronics and "a popular electronics magazine" *(Electronics Australia —* we don't mind mentioning them) have designed the Super 80 Computer Kit. Although not recommended for the raw beginner, apparently, it's straight forward and easy to build and, unlike other kits, has a full-size 60-key keyboard.

It uses a Z80 processor and includes an inbuilt cassette interface and 16k of RAM on board, expandable to 48k. There's an inbuilt power supply and a direct RF output so it can be used with a domestic TV set. It's available for \$289 from all DS stores, including the new Victorian shop at 260 Sydney Rd, Coburg.

#### **DEALING DUET**

NEC Information Systems Australia is a wholly owned subsidiary of the Nippon Electric Company (NEC), a Japanese computer and communications giant worth billions of dollars. NEC leads the Japanese market in small business and personal computers. They've been active in Australia for the last decade or so, with a telecommunications subsidiary in Victoria and other ventures.

Now they've signed a distributors contract with Hanimex, who will market their Astra range of desk top and small hard disk equipment. Hanimex lost its Commodore PET distributorship last year then a few months ago picked up

Zilog Microcomputer Systems. According to Brain Love of Hanimex, the NEC distributorship will give the corporation the opportunity of gaining a significant share of the rapidly expanding micro market.

The small business computer market, already well established has a growth rate of about 30%. At the moment there are only about 10,000 personal computer installations in Australia, and this largely untapped area has a projected growth rate of 50%. So its not surprising that Hanimex have continued to look for another product.

Brian Love sees the arrangement with NEC allowing Hanimex to exploit the resources they have already built up in the area. And NEC's Robin Firth is pleased that Hanimex will allow NEC to expand its "geographical coverage" very rapidly.

#### **PROTON POWER**

Consolidated Marketing have been backpedalling the Acorn Atom recently and warning prospective buyers that they may like to wait **for** the bigger, better, brighter and beautiful new offering from Acorn.

The Proton is designed and manufactured in the UK under licence from BBC Enterprises Ltd. The British broadcasting crowd contracted for a microcomputer to be part of its programme to teach computing.

Acorn, in turn, have awarded contracts to Cleartone Ltd of

Gwent and ICL Kidsgrove for assembly of the units. The first thousand will be built in September by Cleartone. ICL Logiclayer will start production in early October and will have produced two thousand by the end of the month. In November, the combined output from both companies will he 5000.

The specs are impressive. The CPU is a 6502 running at 2 MHz. A second processor, 8 or 16 bit, is optionally available and, when it is attached, the 6502 devotes itself entirely to handling I/O and allows it to carry out very fast language processing. The largest option can be equivalent to a minicomputer and have up to 16Mb of RAM. The basic unit has 16k of dynamic RAM expandable on hoard to 32k. There arc 32k of ROM expandable to 48k. The VDU is memory mapped, transparent access and available with eight formats.

There's an audio cassette interface, an RS232 (V24) serial port with nine selectable baud rates, parallel printer output to Centronics specifications, floppy disk controller for one or two disk drives, sound generator and loudspeaker, light pen input and it goes on and on.

It interfaces to Acorn Econet for local networking of up to 255 stations. The system is

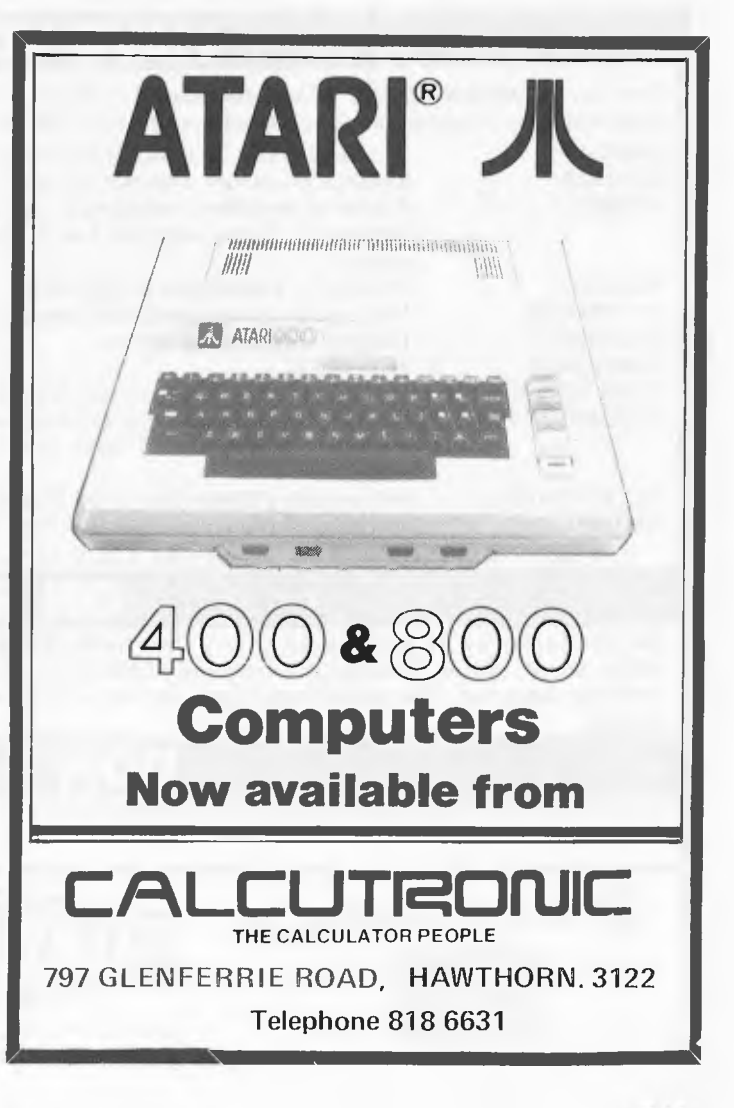

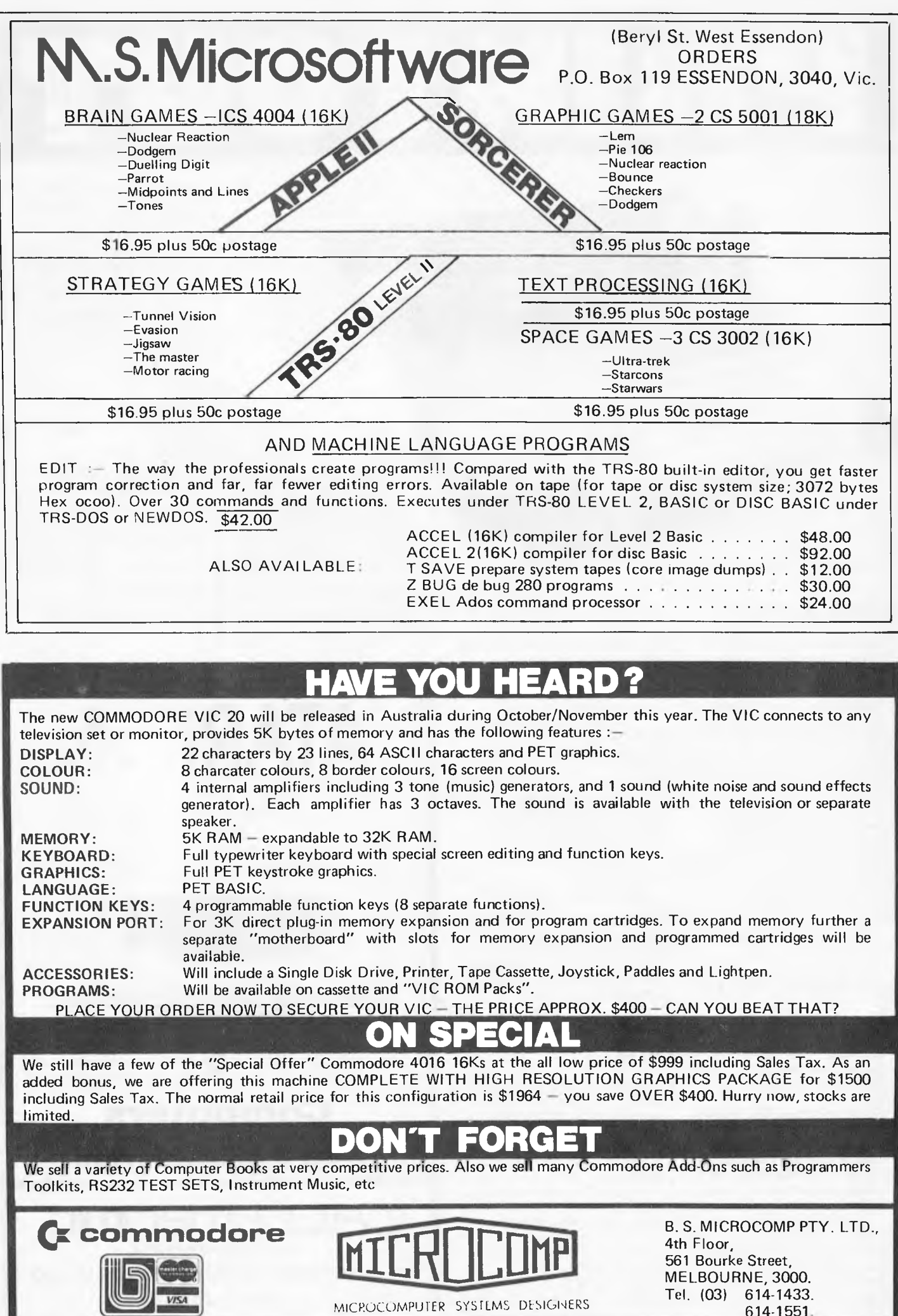

614-1551. MICRCJCC)MPUiER SYSfLMS DESIGNERS

.1433 Tel. (03)<br>.1551 614-1551

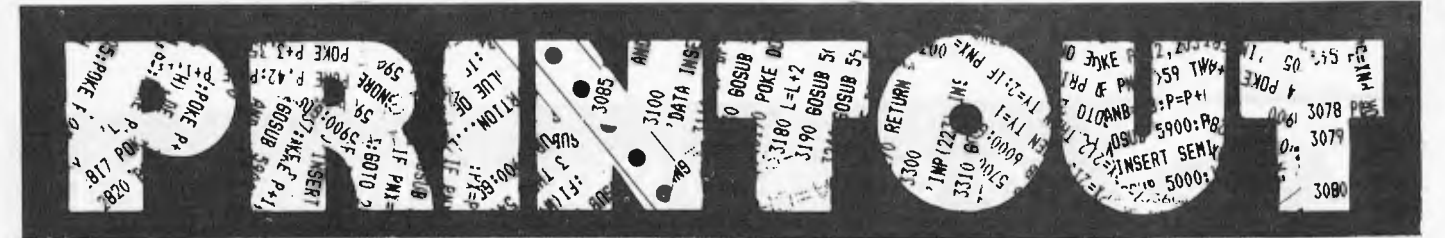

democratic — all stations having equal access to the network and being able to communicate with each other without an intermediary. Each station has a unique address. There is no specific data flow direction.

Julian Barson, at Consolidated is quietly confident that this machine is going to be very, very successful.

#### **ECLETIC FRUIT**

Abacus is distributing the Orange micro in Australia. And a very interesting product it is. The processor is a 6502. RAM is 49k, the extra k being for the PAL D encoder which is included and not an add-on. With an RF modulator, the Orange plugs straight into a colour TV.

It will run all Apple Inc. software and peripherals without special interfacing.

It's available in board, kit or unit form. The first costs \$275 plus sales tax, the second \$800, and the unit \$995. Call Theo Sapountzis at Abacus, 512 Bridge Rd, Richmond, Vic, 3121 ;Tel: (03) 429 4780.

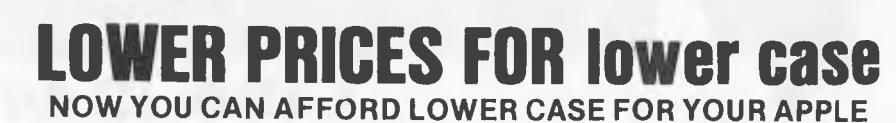

**\*\*\*\*\*\*\*\*\*\*\*\*\*\*\*\*\*\*\*\*\*\*\*\*\*\*\*\*\*\*\*\*\*\*\*\*\*\*\*\*\*\*\*\*\*\*\*\*\*\*\*\*w** 

Main Board LCA "New" Main Board LCA<br>**for Apples** for Apples **for Apples for Apples** 

**with serial prefix # A2S1 with serial prefix # A2S2** 

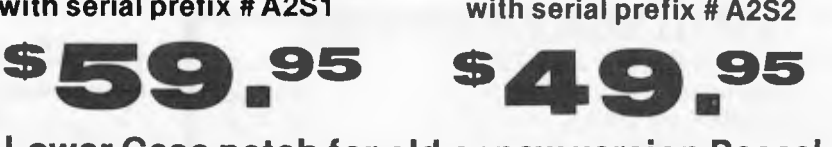

**Lower Case patch for old or new version Pascal \$19.95** 

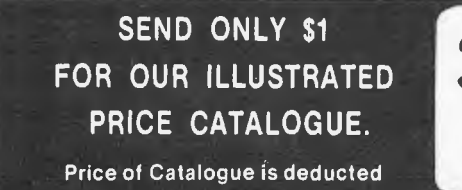

from your first purchase.

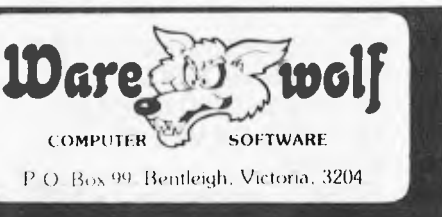

### **HIGH QUALITY SOFTWARE NEWS UNBEATABLE**

**SOFTWARE '**WE DEAL ONLY IN QUALITY PROVEN SOFTWARE**'** PRICES

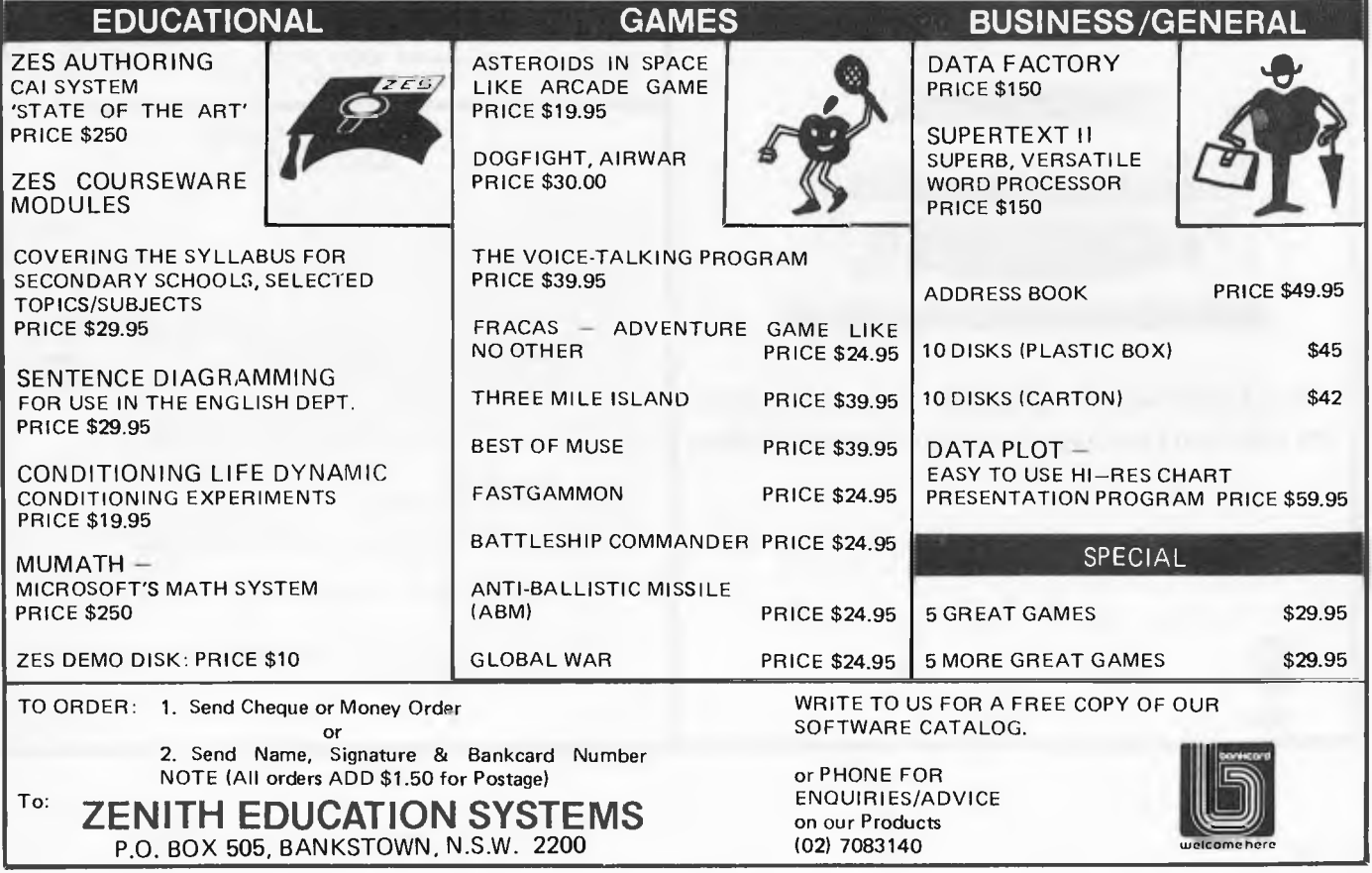

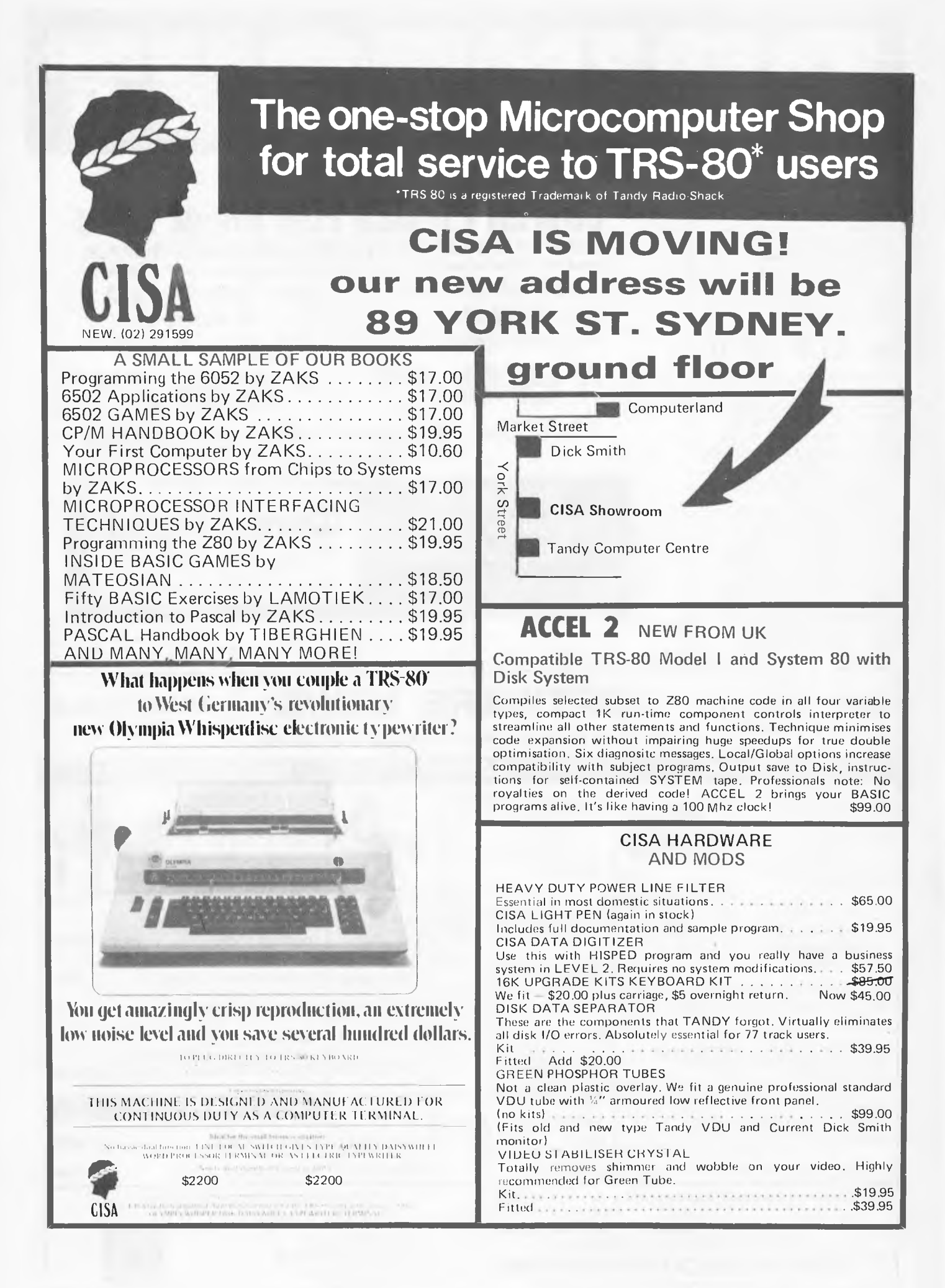

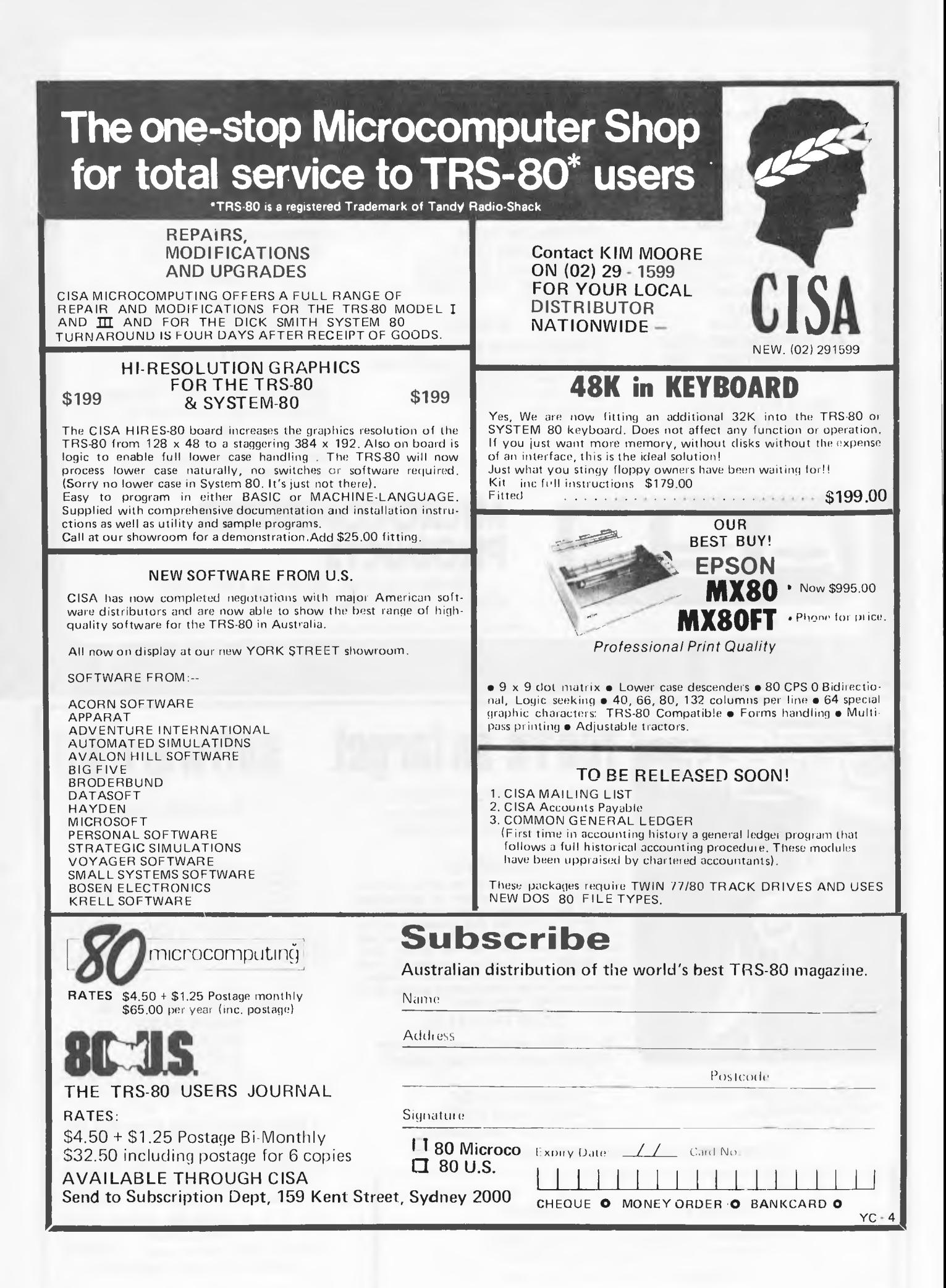

# **A.E.D. for S100 Super Cards**

#### **RAM CPU** 1/O

- \* 64K STATIC RAM PRICE BREAKTHROUGH-- LOW POWER
- FU!.LY ASSEMBLED, TESTED, + BURNT IN WITH 6 MONTHS WARRANTY 64K — \$1040 + TAX 42K VERSION \$850+TAX 32K VERSION \$660 + TAX
- \* 16K STATIC VALUE - SIMILAR TO ABOVE STANDARDS.  $$220 + TAX$

 $-280-$ 

SEVERAL MODELS. KIT, ASSEMBLED OR ASSEMBLED + BURNT IN 4MHZ, AND NOW A 6MHZ **VERSION** 

—8085/80—

A BOARD WITH BOTH 8085 AND 8088 (HYBRID 16 BIT CPU) SOFTWARE SUITABLE! 8085 ONLY VERSION ALSO AVAILABLE

### $-$ SERIAL

RS232+CURRENT LOOP BOARDS — MANY TYPES

—PARALLEL—

SIMPLE, COMPLEX + PROGRAMMABLE VERSIONS AVAILABLE

—ANALOGUE-

12 BIT A  $\rightarrow$ D AND D $\rightarrow$ A CARDS USING LASER TRIMMED DACS FOR HIGH ACCURACY

—MULTI-FUNCTION CARDS— INTER RUPT CONTROLLERS, REAL-TIME CLOCKS, ETC.

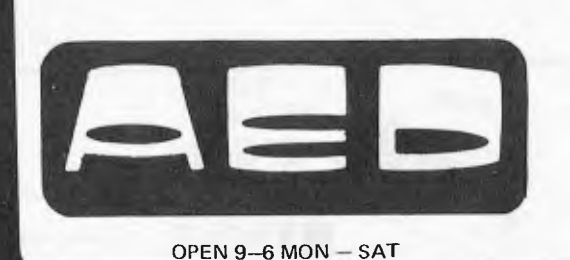

130 Military Road, Guildford, NSW. 2161. Phone: (02) 681 4966 (3 lines) Telex: AA 70664

PRICES & SPECIFICATIONS SUBJECT TO CHANGE WITHOUT NOTICE

**MICROCOMPUTER** 

**PRODUCTS** 

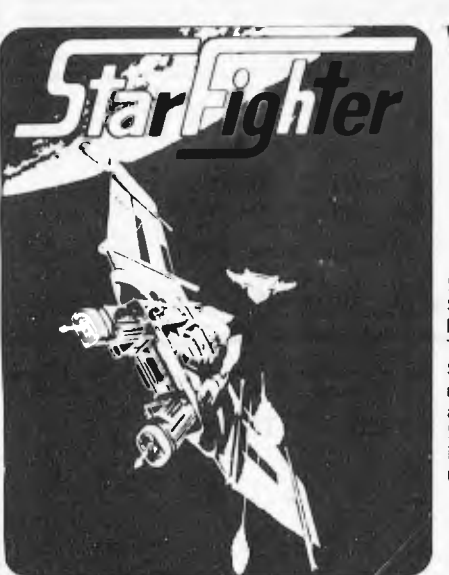

MIND BOGGLING GRAPHICS  $*$  2 CASSETTE PACK

- \* 32 PAGE MANUAL \* INCREDIBLE SOUND
- 

ALLIANCE COMPUTER PRODUCTS

11 Cracknell Rd., Chardons Cnr., Annerley, Bris., Old., 4103

#### RUMORS

Rumors are circulating to the effect that the SC-78503 craft is capable of performing beyond the published design specifications. The pilot is informed that operation of the STARFIGHTER craft in an unauthorised manner is potentially harmful to the craft and despite the reported success of "Hot Rod" pilots, is strictly forbidden. Further, involvement in the unwarranted spreading of rumors is strictly discouraged.

#### STAR FIGHTER

The Ultimate Adult Space Adventure You will never be the same again!!

- 
- 
- \* MACHINE LANGUAGE \* MACHINE LANGUAGE

TRS-80 MOD | & III/SYSTEM 80 - \$32.00

× \* \* \* \* \* \* \* CURSE OF CROWLEY MANOR THE NEW EXCITING ADVENTURE GAME — FROM THE SCOTT ADAM'S COMPANY TRS-80 MOD I & III TAPE \$15.95

ALL MAIL ORDERS — PLEASE INCLUDE SUFFICIENT POSTAGE

**You're on target software HO** 

Phone 392 1152

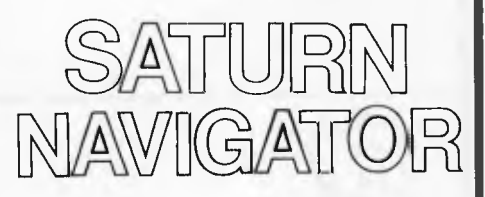

APPLE II ON DISK \$33.00 Requires A2-3D1 Sublogic Graphics Package on Disk — \$79.00 Special Offer Both Programs for \$100.00

#### \* \* \* \* \* FROM SPECTRUM SOFTWARE

The best business and personal finance packages we have seen for the money — Too many details to list. If you have a small business — these are for you! Vol I & II Disks for Apple/TRS-80 — \$64.00 each Vol III Disk Apple only — \$129.00 Send \$1.00 for full information

SEND \$1.00 FOR CATALOGUE

# **Computer**  $\begin{array}{c} \n\Gamma_{1} \cap \Gamma_{2} \cap \Gamma_{3} \cap \Gamma_{4} \cap \Gamma_{5} \end{array}$

# **:1 is 10 &am**

Ian Davies takes another look at the HP-85

Small businesses, as well as large companies, have a need for data processing. Before microprocessors, the small business either had to buy time from timesharing bureaus or make do with the inaccuracies and delays of manual systems. Business management technology has reached a point where manual systems are becoming impractical since the success or failure of an enterprise can easily depend on how soon accurate and well-presented information is available — this being the "edge" that many competitors are looking for. It is now feasible for small businesses to possess their own data processing hardware, usually in the form of a hobbyist home computer with a few business software packages. Small businesses, however, have a habit of changing and expanding, and as they change their information needs change with them. It is at this point the owner of an enthusiast's machine will find himself in a bind. Often these home computers lack both software and hardware support for business applications and support should be one of your main criteria in selecting a dataprocessing system.

THE

#### **HP-85A** Personal Computer

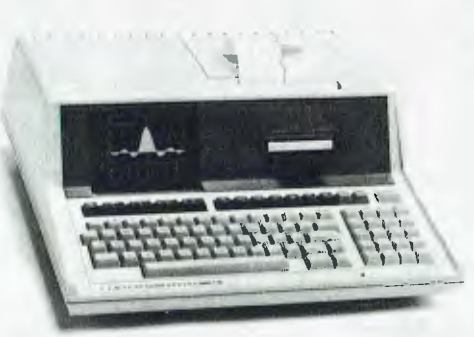

*A powerful Basic language computer complete with built-in keyboard, CRT display, printer, tape unit, and graphics system.* 

There are many excellent machines on the market and the HP-85 is one of them. The distinguishing feature of the HP-85, however, is the support and back-up provided by Hewlett Packard something which was largely lacking on the micro scene until people with HP's

experience and expertise in the established areas of computing decided to diversify into the new technology of micros.

APC first reviewed the HP series 80 in August 1980, and the reader is referred to this article, but since then there have been many additions to the HP line. Before embarking on this new area I will first jump onto my soap-box and give you my impressions of the HP-85 unit.

I am a great believer in really getting to know a machine before casting opinions about it. Courtesy of Hewlett Packard, I had an HP-85 for about 2 weeks and feel adequately qualified to pass judgement. By the end of this time, I was very impressed with the HP series 80 basic configuration and a subsequent demo of the peripherals available for this ravenous beast served to re-affirm my convictions. It is a common practice for micro computer designers to skimp on hardware in an attempt to cut costs — often taking this concept to an extreme with adverse<br>results. One would not expect Hewlett One would not expect Hewlett Packard to fall into this trap but, surprisingly, neither did they go to the

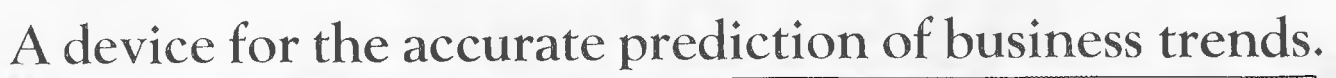

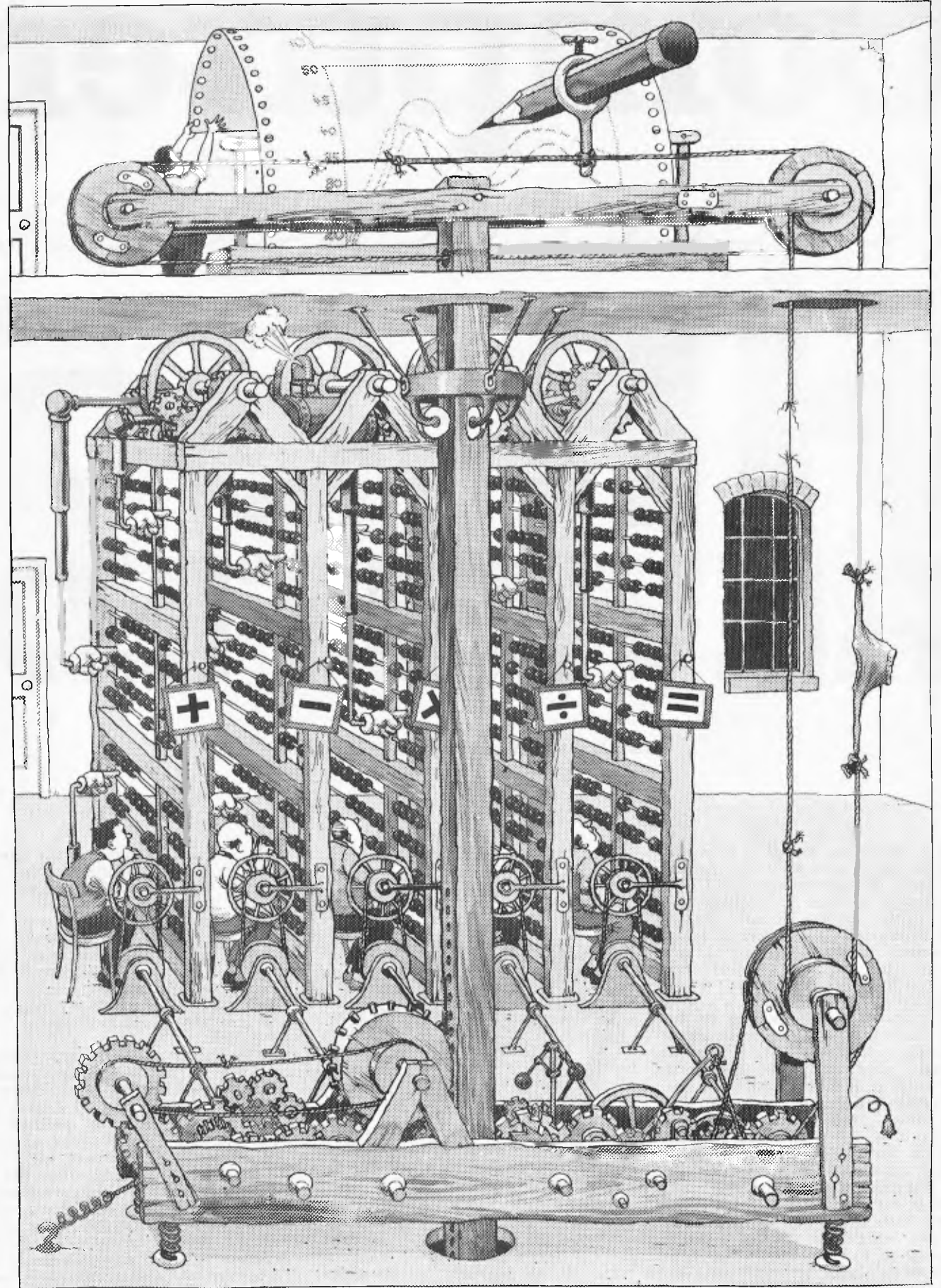

For a poster of this illustration write to Hewlett-Packard.

By processing large amounts of data, vital business decisions can be made quickly and easily.

Of course in the fiercely competitive business environment, even the most efficient devices can become obsolete. Hewlett-Packard solve this problem once and for all by putting personal computers to work.

Personal computers that streamline budgeting, forecasting, investment, marketing and statistical analysis.

They're portable, easy to use computers with facilities that expand to meet a businessman's needs.

When it's time to make your business more productive, you'll find the solutions in Hewlett-Packard personal computers.

Illustrated, the HP Series 80 system with integrated graphics, high speed flexible disc memory and business management software.

# **HEWLETT**<br>**PACKARD** Computers at work.

For further information contact the authorised dealers listed below:

#### NEW SOUTH WALES

#### **Metropolitan Business Machines Pty. Ltd.,**

208 Clarence Street, Sydney, N.S.W. 2000 Telephone: (02) 29 5181

96 Mount Street, North Sydney, N.S.W. 2060 Telephone: (02) 920 5129

31 Macquarie Place, Sydney, N.S.W. 2000 Telephone: (02) 27 6436

**R. & J. Breach Pty. Ltd.,** 

Suite 2, Westleigh Centre, Cnr. Eucalyptus Drive & Duffy Avenue, Westleigh, N.S.W. 2120 Telephone: (02) 84 5000

# Mr**•**~~ **REVISITED**

other extreme. HP has achieved a superb balance of software, firmware and hardware which is so often lacking in micros and which I believe to be the greatest single factor affecting the versatility and success of any serious micro computer.

#### HP-83A Personal Computer

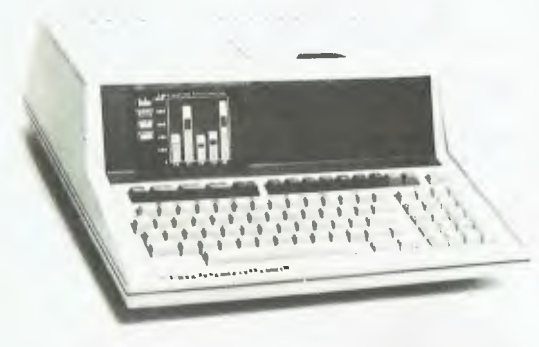

*Identical to the HP-85, but without the built-in printer and tape unit.* 

The HP-85/83 series comes with a 32k ROM as standard, explaining the unusual degree of intelligence and sensibility found in its O/S and its Basic. Its general feeling is one of being professional's machine. Below are listed some of its features which I feel warrant praise.

. Easy to use high resolution graphics

- Extensive character set
- Good screen editing
- Four independant display screens
- . Large range of arithmetic functions
- "Intelligent" management of mass storage
- High  $accuracy$
- . Automatic removal of redundant brackets in arithmetic expressions (and other sneakies)
- Easy to use program function keys Good sound generator
- Extensive programmer debug aids
- such as selective tracing . Comprehensive self-test on power-up
- . Facility to send all CRT output to the printer/plotter and vice-versa
- Indexed variable access mechanism which provides equal access speed to all variables
- Real time calendar, clocks and timers . Sensible and efficient string management

A criticism often levelled at this machine is its small screen size, but this can be justified in two ways. The first is one of convenience. The HP-85 provides in one typewriter size package a keyboard, screen display, mass storage, printer and plotter which can easily be moved and need only be plugged in to become fully operational.

#### New products

Since our review of the HP-85, Hewlett Packard have been busy developing a wide range of integrated software and hardware packages for their machine. They have also released the HP-83, which is identical to the 85 with the exception that the mainframe does not include the cartridge mass storage system or the thermal printer/plotter. The idea is that the 83 can be used by people who will also be purchasing the peripheral storage and hardcopy devices but who are trying to keep their costs to a minimum. The HP-83 costs about 30% less than the 85. HP suggests that, where possible, the 85 should be selected as the mainframe even when it is to be used with the peripherals as this provides the option of "going mobile" with the self contained unit, rather than carrying around the peripherals as well. This seems like a pretty reasonable idea, but it is nice that they should also provide the HP-83 for those customers who would otherwise<br>baulk at the slightest hint of at the slightest redundancy by duplication.

Both the HP-85 and the 83 provide a bank of four neat interface sockets on the rear of the unit to add extra memory, ROM or peripherals. The maximum RAM is limited to 32k, but the provision of program chaining and common core for inter-program communication means that 32k is quite sufficient, especially when one considers the power of the Basic statements available. Also, I think you will find that you get more program into 32k than on other machines as the series 80 reduces Basic source to a larger degree.

#### Hardware

Extra mass storage is provided by a range of expandable 5<sup>1/4</sup> and 8" floppy disk drives. The units come in both one and two drive per package configurations, allowing up to four drives of either disk size. The master drive automatically tests itself and all its slaves when powered up. The disk units are double head and double density. The 51/4" system offers 270k for one drive up to 1,080k bytes for the maximum of four drives. The 8" system provides sufficient storage for most applications, ranging from 1,180k in one drive up to 4,720k bytes in four

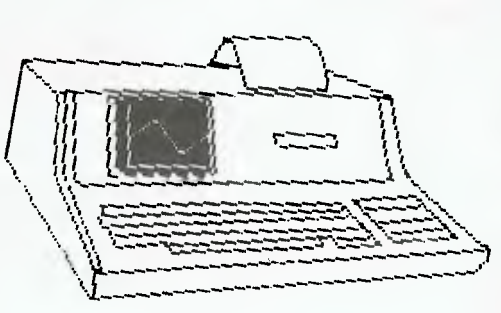

*The HP-85 as it sees itself.* 

drives. One small point I noticed which I think sums up the whole series 80 design philosophy is that the mainframe knows whether or not a disk is mounted in the drive. It doesn't rush off and try to access a non-existant surface as I have seen many other small systems try to do. Six possible configurations are available to suit your storage needs in both disk sizes and can be easily expanded to keep up with changing needs.

Hard copy output peripherals are supplied in two parts, the first being the HP2632B printer. This is a professional grade high speed (180 cps) bidirectional dot matrix printer with lower case descenders and eight print modes. It can produce up to 132 characters per line with selectable vertical line spacing on up to 6 part stationery of widths from 3.1 cm to 40 cm. It has tractor feed, programmable left and right margins, programmable page and text length, automatic perforation skip and, of course, a self-test feature. The printer integrates smoothly with the rest of the series 80 system thus providing a facility for industry standard report formats and forms printing.

The second piece of output hardware available is the HP7225 graphics printer. This unit operates in conjunction with the plotter/printer ROM pack (discussed later) and provides a means of reducing large amounts of data to a managable form for recognising trends and cycles. Multi colour plotting is possible although, unfortunately, this plotter cannot change its own pens you must do that for it. The 7225 is a "bed" type plotter capable of handling A4 size paper. Plot resolution is 0.032 mri with a maximum pen speed of 35 cm/sec. HP developed a special device level graphics communication system called HP-GL (Hewlett Packard Graphics language) which runs through the standard HP-IB interface, meaning that all HP plotters are plug compatible. While out at HP, I had the pleasure of seeing a little HP-85 running a huge \$16,000 drum plotter and suffering no trauma from the experience. I suppose that's what HP means when they talk about compatibility. Incidentally, the plotter can also be used for producing overhead projector transparencies.

For graphics input there is a HP9111A graphics tablet, fully compatible with the series 80 mainframes and the series 80 peripherals. The tablet has 16 definable soft keys, audio feedback and a self-test. Exactly how much software is available for the tablet is unclear, but I imagine most applications would be specialized anyway.

#### Firmware

A new range of plug-in ROM packs is a new development allowing the series 80 machines to increase their capabilities by adding new statements and allowing them to communicate with peripherals. Up to six ROM packs may be plugged into one ROM drawer, providing a total of more than 112k bytes of firmware. These enhancements are application oriented, and include the following.

#### ADVANCED PROGRAMMING ROM

This pack provides extra commands, statements and functions to the already full Basic repertoire. It fills a few of the

# **HP**·85 **REVIS**

"holes" which, strangely enough, are present in the standard language such as string arrays and cursor positioning. It also provides powerful facilities such as cross referencing program variables and statements, program merging and 64 program flags.

#### MATRIX ROM

Provides more than 40 matrix operations and vector operations, some of which are found on other machines.

#### I/O ROM

The I/O pack adds over 40 statements and functions for users who need to perform direct device I/O for applications such as process control. Device drivers are included in the package which can perform character conversions. String arrays can be declared as I/O buffers for flexibility. High level constructs are provided for interrupt handling, device timeouts, handshaking and many more, meaning that machine code programming is not necessary for this sort of activity.

#### MASS STORAGE ROM

This ROM is necessary when using floppy disk mass storage systems providing the disk I/O primitives and 30 commands with which to use them. Normal disk operations are provided, although they appear to be more elegant than on most machines.

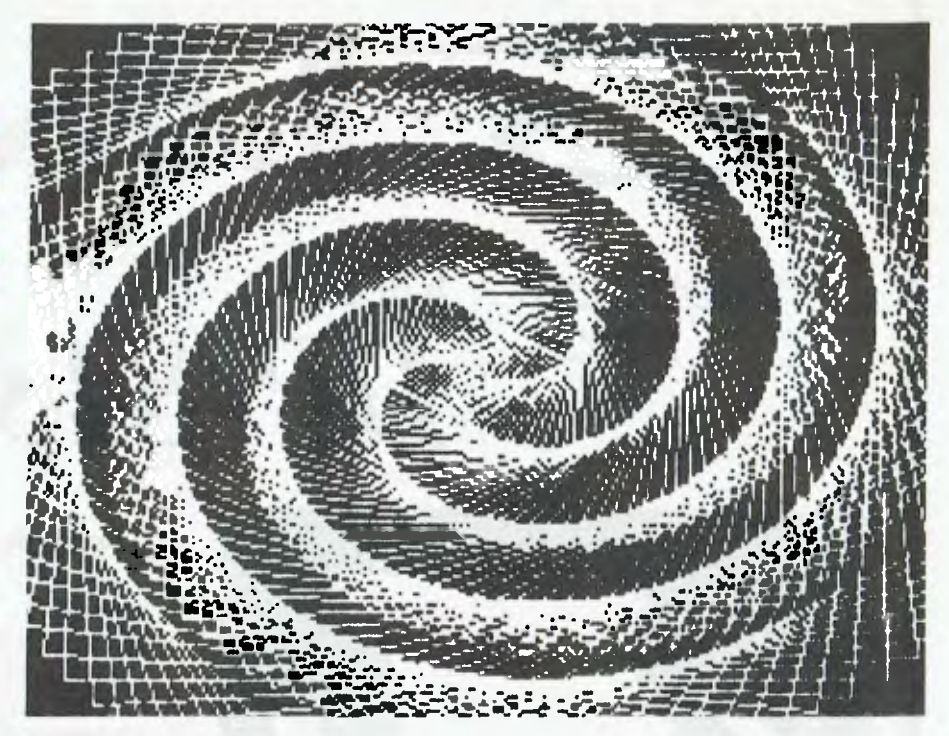

*Fancy plotting made easy.* 

#### PLOTTER/PRINTER ROM

This package is required when interfacing to either the external printer or the external plotter. Access to both these peripherals are provided by about 50 additional facilities such as absolute or relative plotting, line types, automatic axes-labelling, automatic scaling and two clipping modes.

#### ASSEMBLER ROM

Complete with this ROM pack is all necessary documentation to write your own assembler programs for the series 80 CPU. Additionally, entry points into the standard 32k ROM are specified to allow access to system I/O routines, controllers and arithmetic routines. The assembler pack also describes how to customise your own Basic statements

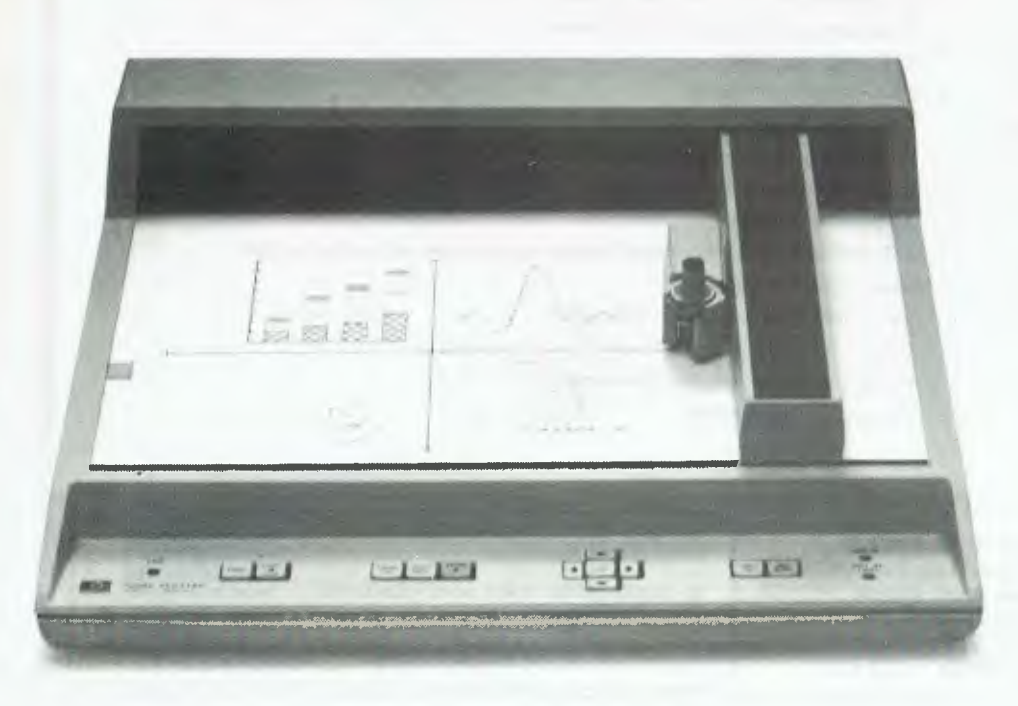

**The HP 7225A plotter.** 

and functions or redefine existing ones. HP can supply a programmable ROM drawer for those who wish to create their own firmware in 2732 or 2764 EPROMS.

#### Software

Hewlett Packard supplies a large range of applications software available on both cartridge and disk. Additionally there is an HP series 80 software library group in the USA.

All of the HP software is delivered with extensive documentation in the form of a weighty manual designed for the uninitiated. Their packaged software starts at the lowest level with the Basic Training Pack, in which the computer and the manual join forces to teach you how to use the machine and how to program in Basic. The educational material is generally excellent and highly user-friendly. It passed the ultimate test by educating one of my computer-ignornat friends in an admirable fashion. The training pack includes:

- . 51 example programs
- . 13 tutorial programs
- . 67 programming problems
- . 110 program listings
- . 54 flowcharts

all of which are presented clearly in a step by step fashion using the computer itself to the fullest advantage. Other software packs include:

#### INFORMATION MANAGEMENT

A flexible package for data file presentation, including a query system, mail label program, sorting capabilities, statistics and a report writer.

FINANCIAL DECISIONS

A suite of eight programs concerning loans, cash flow, amortization, depreciation and interest analysis.

LINEAR PROGRAMMING

This package provides for data input, data output and solution output using the modified simplex method.

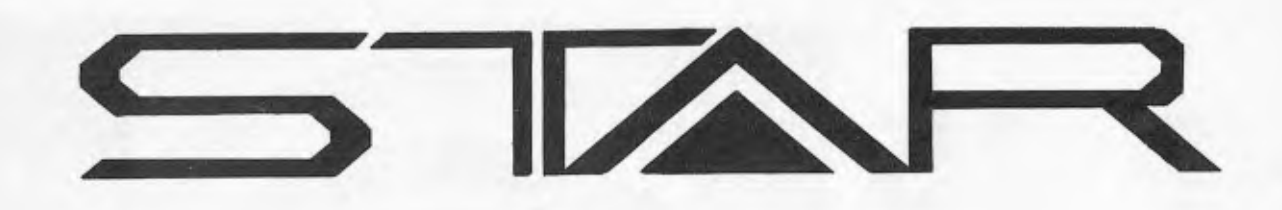

#### **PRODUCT MODEL DOT**<br>DATA **DRA OLOO** MAT  $DP-8480$  **PRINTEI PRINTER**

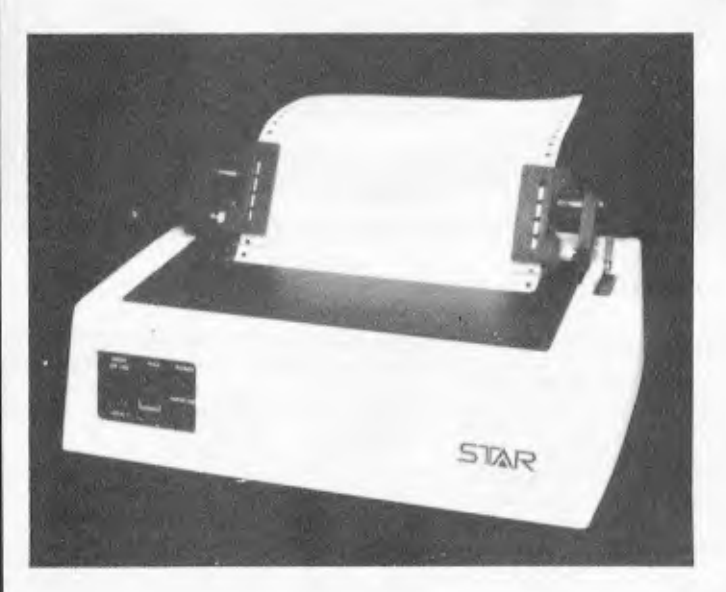

#### **■ FEATURES**

- **\* LOW COST**
- **EXCELLENT PRINTING QUALITY**
- **LOGICAL SEEKING CARRIAGE CONTROL FOR FASTER THROUGHPUT**
- **GRAPHICS PRINTING CAPABILITY**
- SELF-DIAGNOSTIC CAPABILITY
- **\* 96 ASCII CHARACTER SET PLUS BLOCK GRAPHICS CHARACTERS**
- **LONG LIFE PRINT HEAD**
- **VARIETY OF INTERFACES**
- **\* TRACTOR FEED**
- **\* CENTRONIC INTERFACE**

#### **• SPECIFICATIONS**

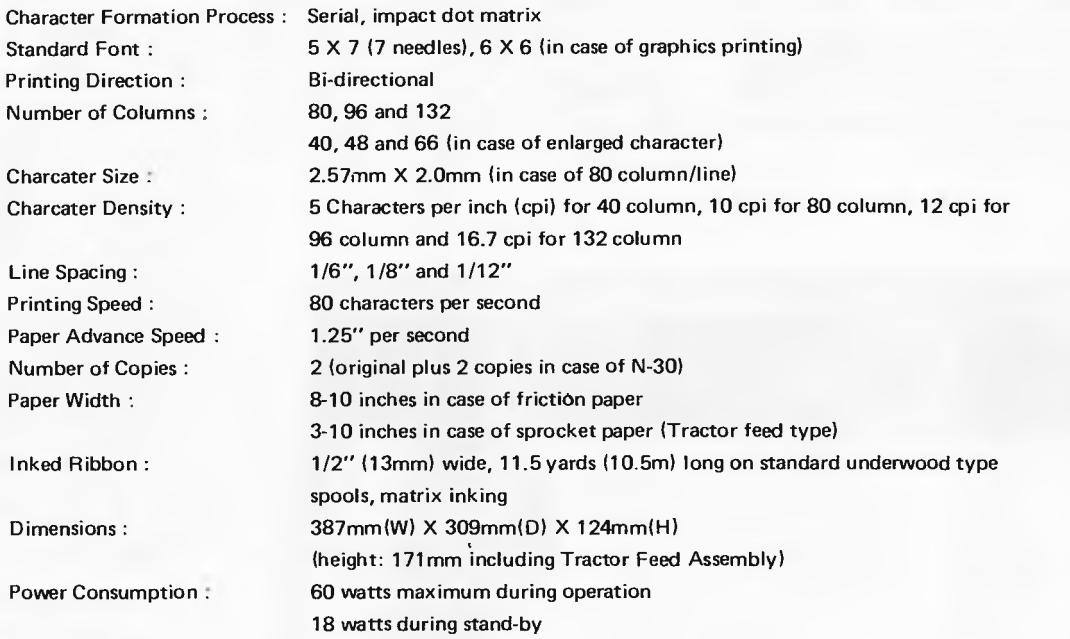

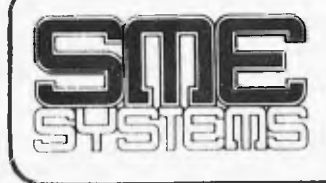

Melbourne: **Ph (03) 874 3666. Trading hours: 10am-6pm Mon to Fri. 22 Queens Street, Mitcham, Vic 3132. PO Box 19 Doncaster East, 3109. Telex: AA37213. DEALER: Adelaide — 223 6539.** 

Send 66c in stamps tor COMPUTER PRINTOUT CATALOGUE for more details.

ALL PRODUCTS AUSTRALIAN MADE AND EX STOCK (ALMOST) DEALER ENOUIRIES WELCOME. Prices and specs subject to change without notice.

**M prices lax tree, for retail prices add 15 per cenl.** 

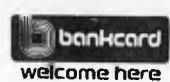

Give name, number, exoiry date and signature for mail order sales.

# HP-85 **REVISIT**

#### MATH

 $P$ 

**ROMA** 

The mathematics package contains programs to perform Fourier transforms, integrations, differential equations, Chebyshev pdynomials and many other equally un-pronounceable functions.

Other software packs include Text editing, General statistics, Regression analysis, AC circuit analysis, Waveform analysis, Surveying.

The package HP seem most excited about is "VISICALC PLUS". The HP visicalc is based on the many other visicalcs floating around at the moment (in fact, it is written by the same people), but it includes a few enhancements. Visicalc — any visicalc — would have to be the most versatile and productive business or planning tool<br>available to the non-computer proavailable to the non-computer fessional for a minimum of effort

The main advantage of the HP visicalc is its integration to their total system by providing a series of programs which use the visicalc data files to produce pictorial output in the form of graphs, bar charts and pie charts. Also included is a line fitting program which may employ one of tour regressions to provide automated forecasting. The HP the flexibility, support and expandability most microcomputer buyers are looking for. The most outstanding feature is that they have also succeeded in two very difficult trade-offs: the correct mix of hardware, software and firmware making up their system and the difficult task of providing equal capability as a peripheral oriented mainframe and also a self-contained portable microcomputer, without compromising in either.

**PASSAGE** 

**CHARACTERS** 

 $CTRL S = A$  $CTRL T = a$  $CTRL U = \tilde{A}$  $CTRL$   $V = a$ 

 $CTRL$   $X = 0$  $CTRL Y = U$  $CTRL Z = u$ CTRL  $I = E$  $CTRI \quad \searrow \quad \mathbf{B}$  $CTRL$   $=$   $\epsilon$ SHIFT  $/ = \pi$ 

SHIFT  $* = \Sigma$ **KEY**  $S$ HIFT  $L$ ABEL  $=$ 

CTRL  $\setminus$  =  $\omega$ <br>
CTRL  $\hat{}$  =  $\hat{k}$ <br>
SHIFT  $\angle$  =  $\pi$ <br>
SHIFT  $-\equiv \rightarrow$ <br>
SHIFT  $\equiv$   $\Rightarrow$ 

#### **The ROM drawer.**

*Interchangeable modules for the NP 7225A plotter* 

visicalc, incidentally, will run on their cartridge based system as well as disks.

**LOOT SERVING ROW DRAWLE** 

#### Conclusion

Hewlett Packard have succeeded in producing a totally integrated system with

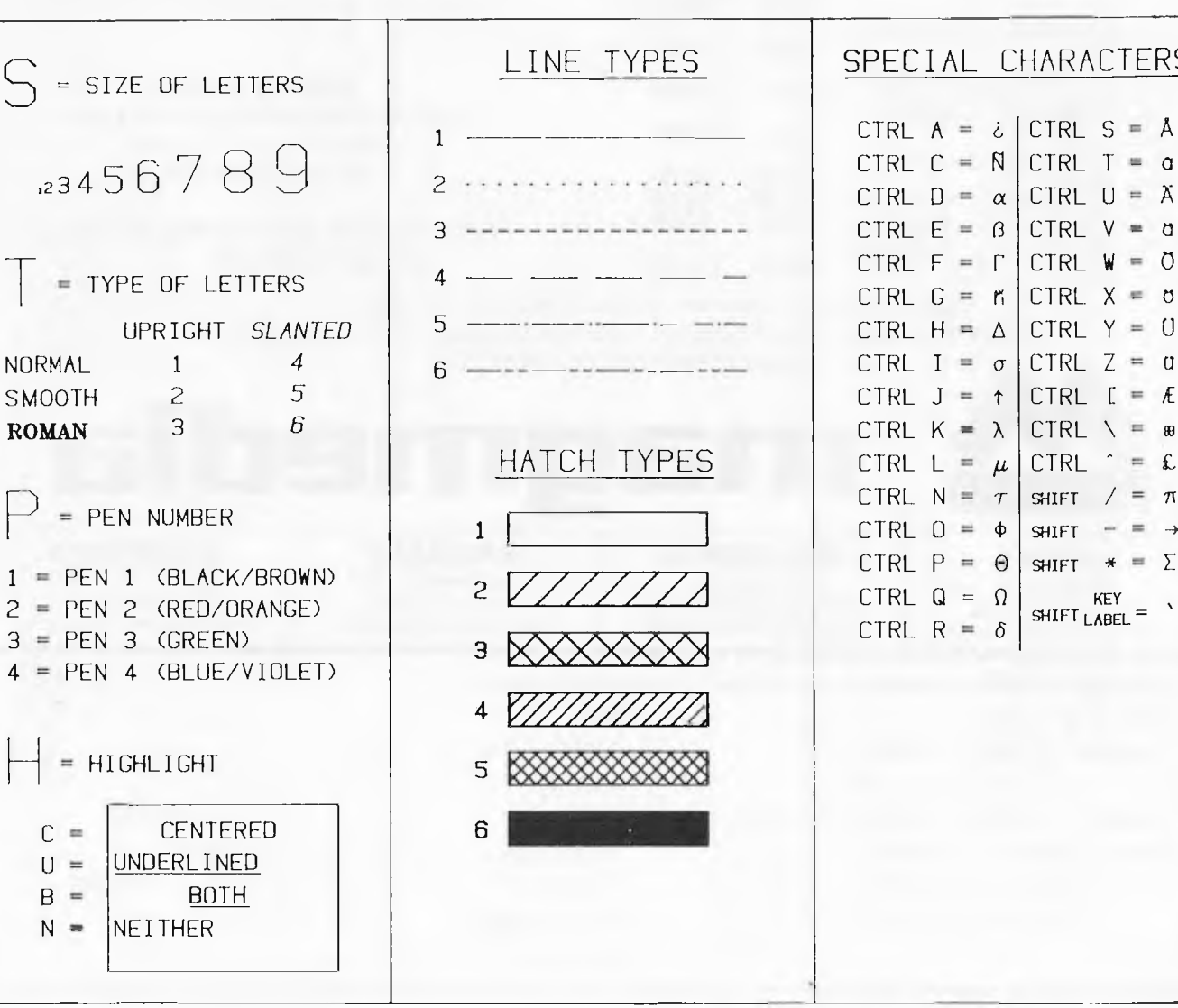

#### *Putting the plotter through its paces.*

We at Magmedia believe that VERBATIM'S new Datalife  $8''$  and  $5''$  Floppy Diskettes – now made here, in *Australia! —* are the best in the world.

With 7 shielding improvements, 100% TESTED, **100%** CERTIFIED, 100% WARRANTED, we think you'll believe it too  $-$  buy a box  $-$  you've got nothing to lose but your diskette problems.

#### **SATISFACTION GUARANTEED**  NORMAL **DISCOUNT**

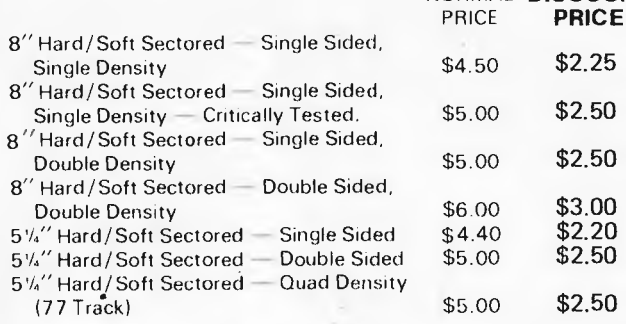

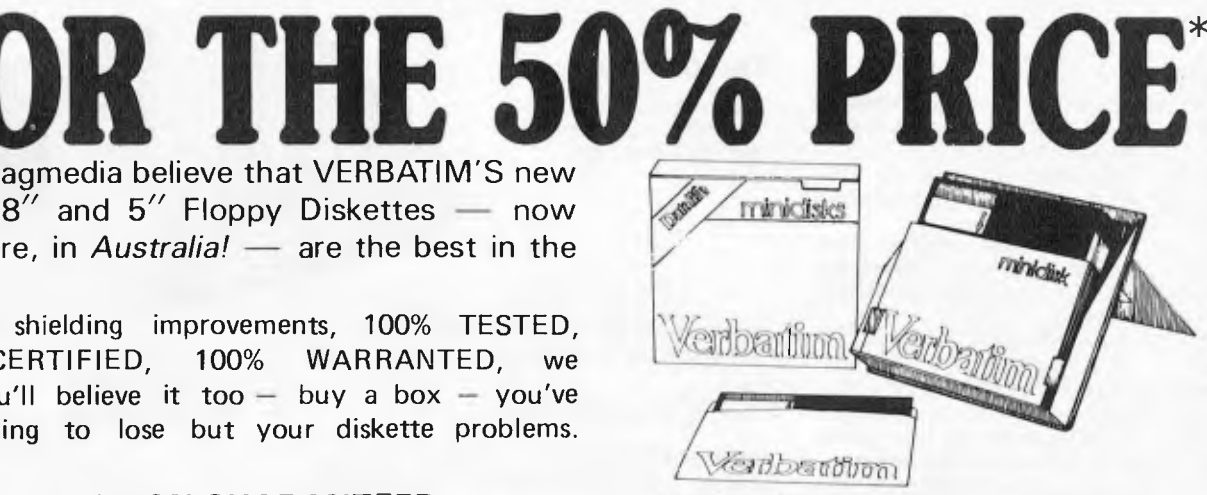

Verbatim flexible diskettes now nave 7 data shielding improvements that will deliver a longer lifetime of troublefree data recording storage and retrieval than ever before possible.

#### **SPECIAL BONUS**  PLASTIC BOX SUPPLIED WITH EACH ORDER OF 5'/a" FLOPPY AT NO EXTRA COST

Note: Add 15% Sales Tax Plus \$1.00 for postage if applicable.

Note: There is a limited order of 1 box only of each type of Disk. \*OFFER CLOSES: 30 SEPTEMBER, 1981 BY ORIGINAL COUPON ONLY MAIL OR PRESENT COUPON TO:

PRICE **PRICE** 

**THE 100% SOLUTION** 

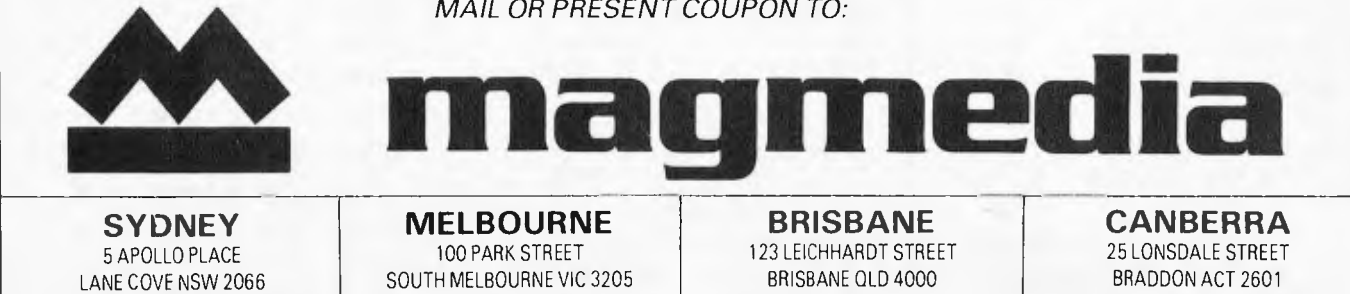

Phone (02) 428-1100 Telex AA22703

SOUTH MELBOURNE VIC 3205 BRISBANE OLD 4000 Phone (03) 699-9688 Telex AA35968

**MELBOURNE | BRISBANE** 100 PARK STREET 123 LEICHHARDT STREET Phone (07) 229-1941 Telex AA42367

**CANBERRA**  25 LONSDALE STREET BRADDON ACT 2601 **Phone (062) 48-6751 Telex AA22703**<br>**MINE AND RESERVE AT LCCCC CONTINUES** 

□ BANKCARD

APC/8/81

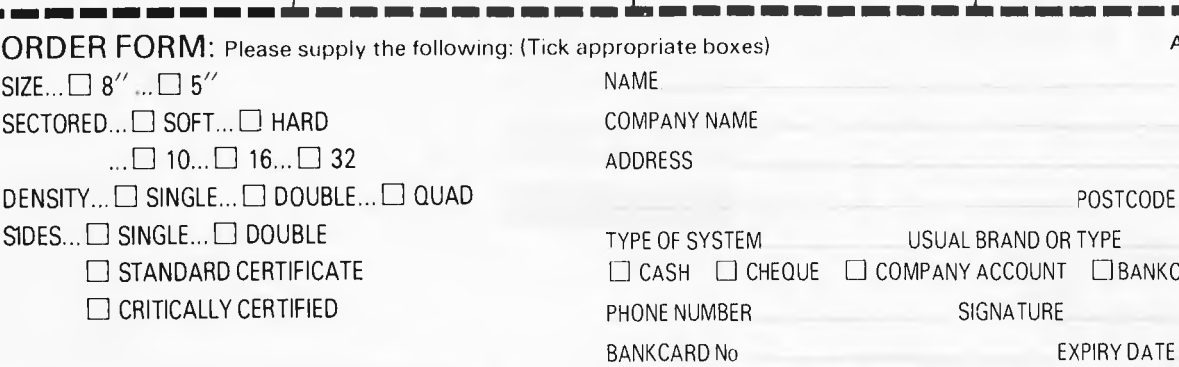

I I I I I I

#### **PROFILE PROFILE PROFILE PROFILE PROFILE PROFILE**

# **Bill Anderson**

*On the eighth anniversary of Anderson Digital Electronics, Bill Anderson spoke to Miriam Cosic about himself and his company.* 

**B** in the mushroom business alone and by his late teens had ill Anderson admits that his first business venture was afailure. A joint venture in growing mushrooms proved disastrous. He was fourteen. So he continued bought a block of land on which he subsequently built his first house.

Born in Sydney and educated at North Sydney Technical School, Bill's first job was with the railways. He kept up his mushroom business, did a bit of electrical contracting on the side and studied Electronic Engineering part-time at the NSW Institute of Technology.

In the late fifties it was apparent that computers would be the line to steer his studies towards and this Bill did. After the railways, he did a stint with AWV, the semi-conductor division of AWA, where he designed and built test equipment. He was then offered a job with Electronics Associates Inc. The job involved hybrid computers and Bill was sent to U.S., to the parent company in New Jersey, for extra training. At EAI, he was a field service engineer, then field service manager, then project manager.

In 1967, his years of study behind him, he moved to Melbourne to set up an electronics division for D.C. Industries. He subsequently added computers to the company's products and within a year it was a lucrative part of their operation. When Bill left, the computer division was 70% of the business, making several million dollars a year.

With the move to Melbourne came a new attitude to life. He was already married and had two small children. At twenty-seven, he had just finished studying part-time and had kept up his sideline business with his full-time job. Now he decided that working was for work and his private time was for family and its a philosophy he's stuck to ever since.

In 1973, Anderson Digital Equipment opened in Mt Waverley. Bill and his wife, Maureen, were it. As Bill put it, "I was the engineer, salesman and delivery boy." Nonetheless, by the end of the year the company had a turnover of \$250,000. Since then it has had an average growth rate of 50%, and last year the turnover had climbed to \$14.5 million. There are now 60 employees.

Bill's personal ambition is to see ADE become a truly international company, with branches throughout the world, including the U.S. and Europe. Within four years of starting up, ADE had branches in all the states and, a first fot any computer company, had opened in country centres — Albury/Wodonga and Newcastle. Now ADE also has branches in Barnarwartha, Lae in Papua New Guinea, and Auckland, Wellington and Christchurch in N.Z. Plans are well under way to expand into South East Asia. At the beginning of October, ADE will open in Singapore with the current South Australian manager at the helm. A Hong Kong office is projected in roughly six months time.

Part of Anderson's success would have to be attributed to Bill's organizational ideas. It was interesting to note that whenever he talked of decision making he always spoke of "we" not "I". He doesn't believe in democracy in business.

As he says, it's his company and he has the final word. But he does believe in delegating responsibility. There are seven senior people, including Bill himself, forming a management committee, and they generally make their own decisions. It's only when a consensus can't be reached among these seven that he steps in with his veto.

The new offices in Clayton are a few miles away from the Victorian branch and this was by design. The Victorian branch is a separate entity to head office and the move, Bill considers, will stop the management feeling that he's breathing down their necks. There was also the worry that other branches might feel that Victoria had preferential treatment.

Each branch, interstate and overseas, has

autonomy. The head of each organization is answerable to Bill but, for instance, the accounts departments do not

come under head office's accounts department.

Head office provides the central support for engineering departments. Each sales office has engineering facilities attached. Head office gets all the "too hard" baskets and controls the sharing of spares. Millions of dollars worth of spares circulate and the regional offices can't afford this sort of outlay. So the Clayton office acts as a central depot.

There is an open-door management policy and Bill makes himself available to all members of staff, whatever their seniority. Bill Johnston, ADE's publicity manager, told me he's the kind of man the tea lady can go to about the wheel sticking on her trolley. And, indeed, I saw evidence of this walking through the office. Two people stopped him with problems and he stopped by the receptionist's desk to enquire after the arm she was holding in a sling. Her reply

showed he wasn't a remote "boss". Maureen Anderson is social secretary for the company and she and Bill believe in developing social activities for the company. They like to see it as a family organisation where everyone gets on well. Friday nights, Bill stops work at five and there are drinks in the office for all the staff. He hopes this relaxed atmosphere makes management more approachable, and provides a definite end to the working week.

Bill himself works' a twelve-hour day, Monday through Thursday. On Fridays he stops work with the rest of the staff and has a drink. From then till Monday morning, work is banned he never works on weekends. They are for his wife and three children — two boys aged nineteen and seventeen, and his twelveyear-old daughter. He's an avid Richmond supporter, and the family often spend weekends at their house-boat in Eildon. He's interested in home renovation and built most of the ground floor section of their Ferntree Gully house.

When I asked what makes a good businessman he replied, "People who succeed entrepreneurally must like their work and

#### **PROFILE PROFILE PROFILE**

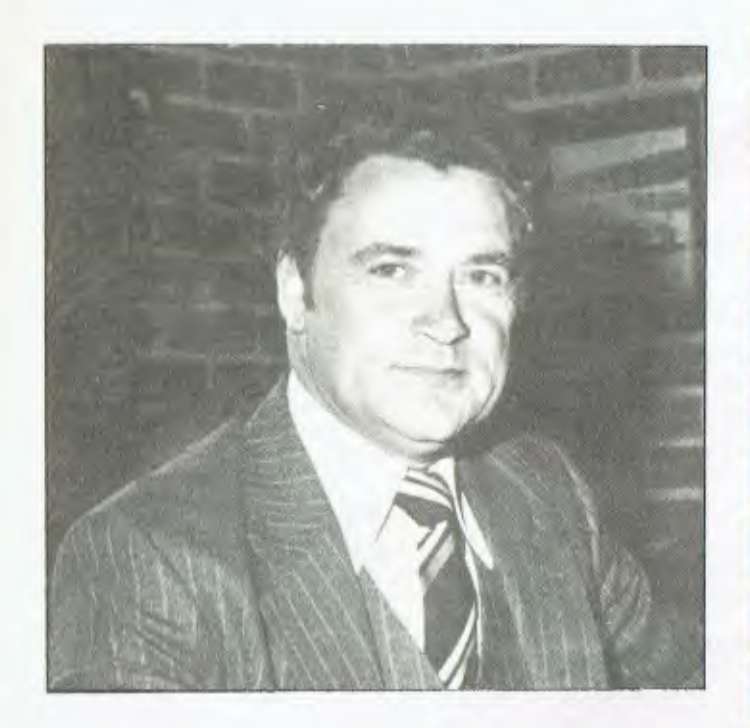

be willing to work sixty hours a week. They must have a desire to see the thing nurtured grow to maturity."

Bill has managed the pressures of business success and family life by dividing them definitely into separate parts of the week.

Another factor which was very important for the success of the company was growing with Teleray as the primary product. He called it the right product for the right time. He retains a special interest in tertiary institutions because his first major deals were putting Telerays into the computer departments of Caulfield, RMIT, Monash and other colleges and universities. The point with Telerays, he says, is that they are very good, reliable and cost \$1,500 instead of \$3,000.

Bill also discussed the problems of growth. A business has to find the middle ground between profit and growth. Overextension can cut the profit margin below viable levels. Yet, if the market is growing at, say 40% per annum, you have to exceed that 40% basis or someone else is getting your business.

One of the problems with growth is that a company can become insular and very mechanical about things. Bill worries that ADE's success may have removed the company from the suppliers and customers, losing the reality of them as a real people. Consequently and in conjunction with the Caulfield Institute of Technology, ADE is now surveying clients in regard to sales, engineering and administrative matters with a view to gearing up support.

The decision to move into micros with the North Star included software for the first time. The people who buy mainframe computers are professional users who can solve their own problems. People buying micros are not trained computer people, so Bill felt that ADE had to offer solutions. "We have a long term interest in the micro market," Bill said, "we're not just flogging *el cheapo* hardware." Micro dealers are often just in a shop and don't understand the specific application, for instance accounts, of the buyer.

ADE runs seminars on the North Star for dealers, salesmen and users. They also hold seminars on computers in general and encourage people to learn how to ask questions about computers.

Bill gets annoyed with the knockers who say there is no Australian Computer industry, with "the people who think if we're not making boards, there is no industry." There are the salient successes like Webster Electronics and many local companies are producing software and exporting it. ADE, itself an international concern, is selling Australianmade products — Webster's Electro-Med acoustic couplers and North Star software.

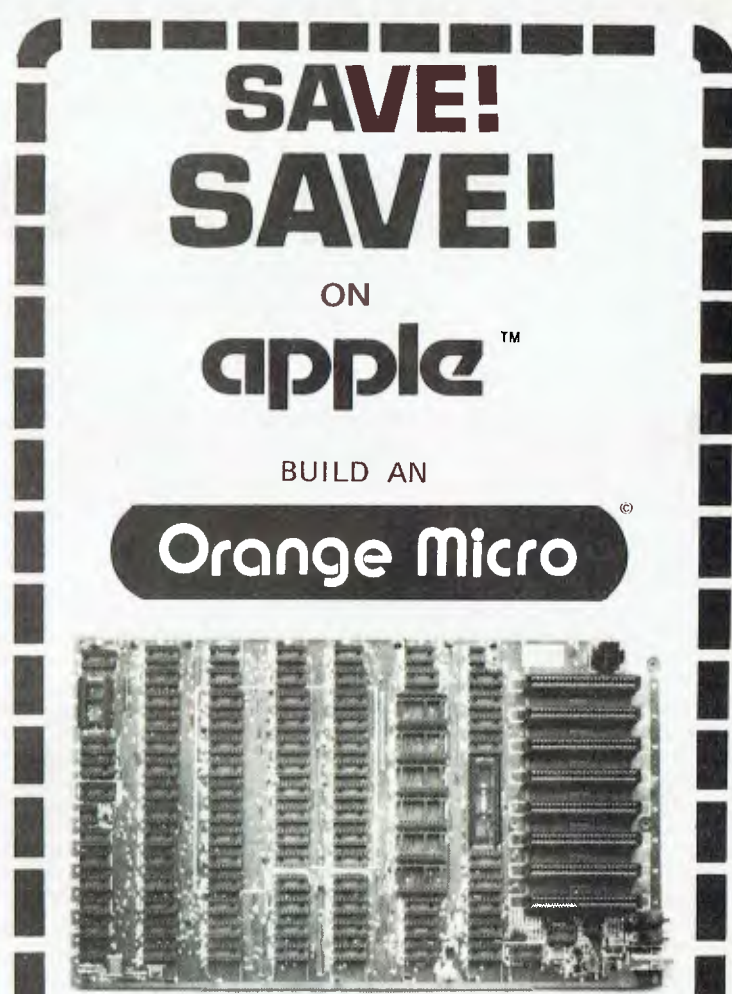

 $(Price $275.00 + 15\% S/Tax)$ 

Features:

1

1

1

1

1

1

1

1

1

1

1

1

- \* runs Apple software
- \* will take all add on cards as it has same type BUSS
- \* PAL is on main board, saves buying a PAL add on card
- \* board is fully socketed and has all passive components and crystal. Just add IC's, ROM's, keyboard, power supply and case.

plug straight into your home colour TV via RF modulator and save on buying a monitor.

Dealer enquiries invited

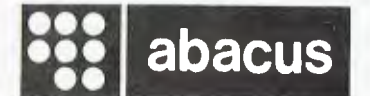

512 Bridge Road, Richmond, Vic. 3121 idge Road, Richmond, Vic. 3121<br>Telephone (03) 429 5844<br>ea trade mark of Apple Computers Inc. TM Reg trade mark of Apple Computers Inc. Ill Ell III 121 131 131 141

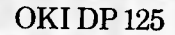

### **More than 500 million good reasons to install a low-cost DP 125 printer...**

mail

By eliminating the four common causes of head wear and operational failure - high duty cycles, side loading forces, soft pin materials and high temperature - the DP 125 printer is backed by a 500 million character warranty. The 22 actuators are mounted on an oscillating print head to reduce the duty cycle. The print head is cooled by forced air to ensure high performance and reliability. Ultra-hard material makes DP 125 pins extremely durable.

DP 125 offers two-way cost savings for every business application with microprocessor flexibility. Low acquisition cost with no hidden extras, plus all the savings that come with font and paper handling flexibility and ease of maintenance. It takes less than 10 minutes to change the print head, the microprocessor module, or the power supply. In addition, DP 125 has interfaces available for DEC, Data General and Burroughs. That's a lot of good reasons to install an OKI DP 125.

#### **ANDERSON DIGITAL EQUIPMENT PTY LTD**

P.O. Box 322, MT. WAVERLEY, VIC. AUST. 3149 Phone: (03) 543 2077. P.O. Box 341, Pennant Hills,<br>N.S.W. AUST. 2120. Phone: (02) 848 8533. **Adelaide:** 46 4062. **Perth:** 325 5722. **Hobart:** 34 4522.<br>**Brisbane:** 350 2611. **Darw** (060) 26 7209. **New Zealand. Wellington:** 69 3008. **Auckland:** 54 1084. **Christchurch:** 4 3001. **New Guinea. Lae:** 42 3924.

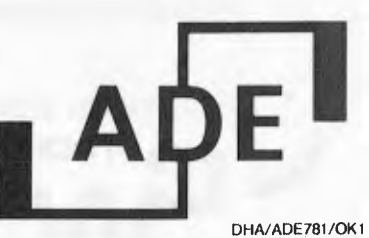

# When you're **buying small -think**

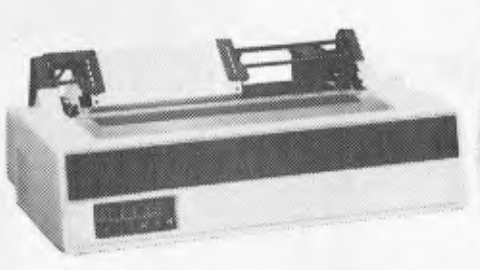

*Cromemco* 

**Tomorrow's corn p ute rs today** 

337 Moray Street, South Melb. Phone (03) 690 2899. Telex AA 30458.

SYDNEY (02) 680 2161 HOBART (002) 72 8622

PERTH (09) 322 4497/386 6348

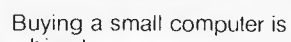

*' ..*%~~.'iiY/H// .*.* /.7 / *f// e,.* 

a big step. That's why you should consider coming to one of the most experienced microcomputer manufacturers — CROMEMCO. CROMEMCO specialises in micro-unique range, and how the "big computers, and like IBM, offers extensive software and hardware support, backed by intensive research and development. This means that we have the range, resources. and expertise to

solve your particular problems in business, science or industry. And more importantly, our systems have an unparalleled price performance ratio.

 $\sim$ 

For the complete story on our guns" just aren't in the race, ring our offices today, or complete and return the coupon. INFORMATIVE SYSTEMS and CROMEMCO professionals in microcomputers.

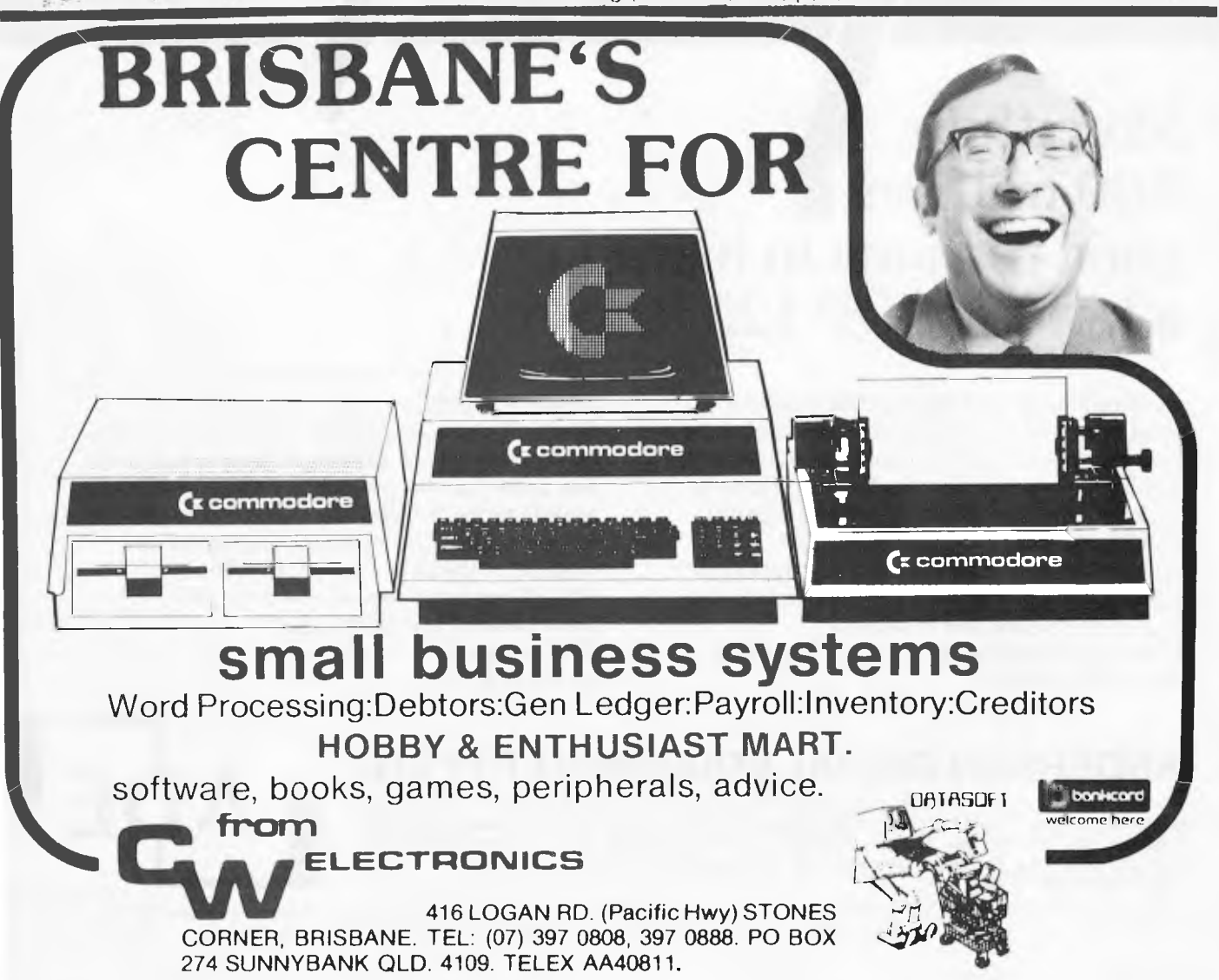

# **FACING THE FUTTURE**

**Barry Jones, MHR for Lalor in Victoria and Shadow Minister for Science and Technology in the Federal Government, is well known for his constructive and outspoken criticism of government policy and his concern for the interests of ordinary Australians.** 

**In April of this year he criticized the media for preoccupation with short-run issues, and journalists for turning "positively grey with boredom about the issues behind science and technology although they often exhibit a "gee whiz" enthusiasm about technologic artefacts themselves".** 

**Taking up this gauntlet, APC reprints part of a speech "Australia — Ill-prepared for Technological Change", delivered by Mr Jones to the National Forum in Canberra.**<br> **Australia**, the poor little rich country, has fallen | 250 did not exist in 1950. In the 1

almost to the bottom of the list of technologically advanced nations in expenditure on research and development with a mere 0.9% of Budget outlays.

However, not only is the government shirking its respon-sibility on Research and Development, but Australian industry (both domestic and multi-national) is quite prepared to sit back and import technology and designs from overseas. G.M.H. sees no real need to carry out extensive R&D in Australia when it is able to draw on German or Japanese design and technology which can be applied to Australia.

It is generally accepted that the development phase of any innovation requires  $5 - 10$  times the initial research cost. Clearly, Australian inventions are not being developed in Australia. Can it be said that \$1,000 million is available for development in Australia to apply the results of the \$157 million expended by CSIRO in 1977-78?

The ease of penetration by corporate interest into Australia has led to Australia being swamped by imported products and technologies. This has contributed to a sense of complacency and/or pessimism. "Why invent the wheel? If it is any good, the Americans will sell it to us."

Australia spends nearly \$14 on imported computer equipment for every \$1 spent on local manufacture, the most unbalanced proportion of any advanced country. The ratio of spending on imported vs locally produced computer equipment is as follows:

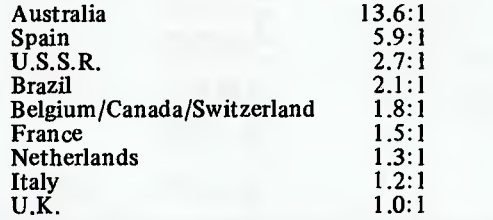

The parasitic mode of Australian industry (i.e. their dependence on foreign technology) removes more control of Australia's future from Australia's hands than the foreign control of companies, repatriation of profits and foreign ownership of resources does.

American economic history has been strongly, even passionately, shaped by entrepreneurial spirit — a quality conspicuously lacking in Australia's economic history in the 20th Century. In the U.S. of the "Fortune 500" companies, that is, the 500 companies with the highest turnover  $-$  about

250 did not exist in 1950. In the U.S., as new technologies have developed, new firms have "hived off" from already existing corporations or universities — and often they have further subdivided into another generation of new firms. Most innovation and employment generation has come from small, new firms.

In Australia, we have a completely different tradition. We tend not to develop our own technology, preferring to buy it off the shelf overseas. Where new industries are based on technological forms, they tend to be owned by already existing companies or taken over by them. This is the exact reverse of the U.S. hiving off process. R. W. Connell has calculated that of Australia's top 50 companies, only 4 have been established since 1936. None of these four are Australian-owned and all are based on some corporate structure which had an Australian presence long before 1936. Collectively, we are not a nation of entrepreneurs, we are a

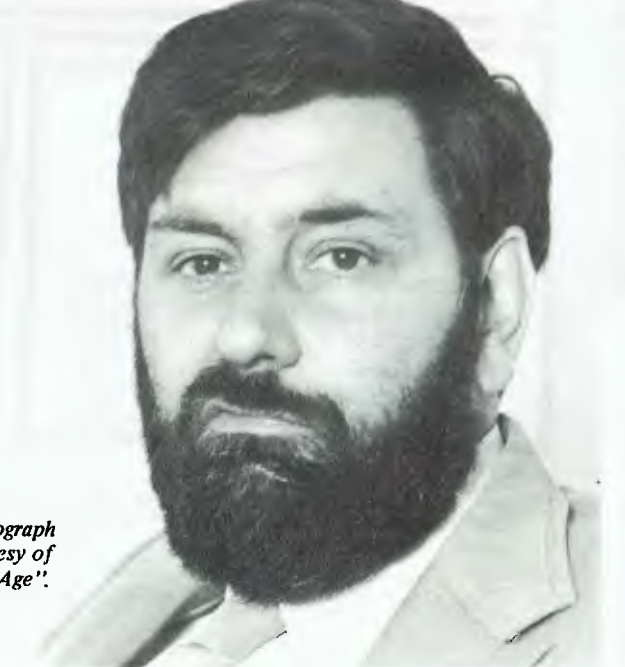

*Photograph courtesy of "The Age":* 

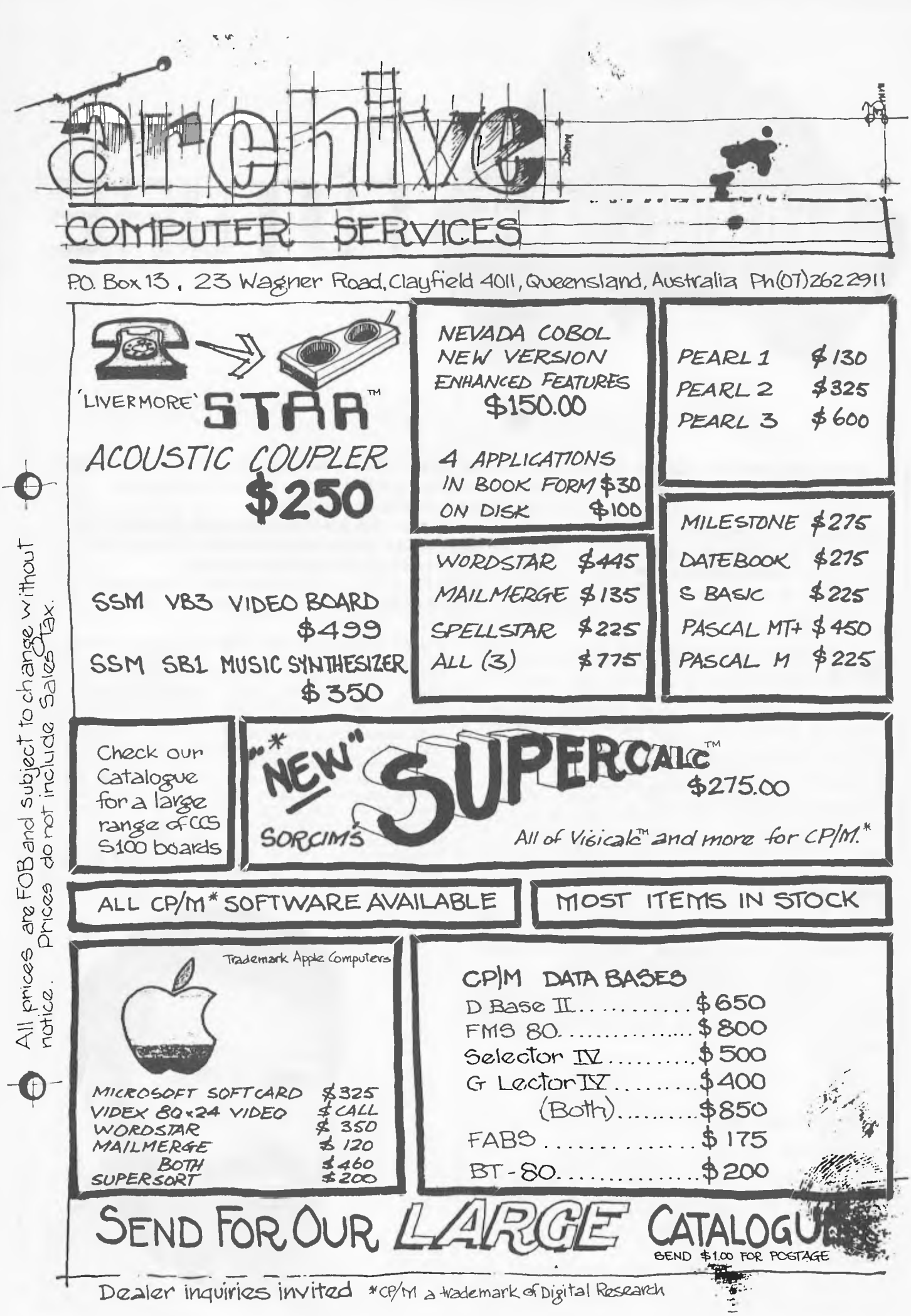

32 APC

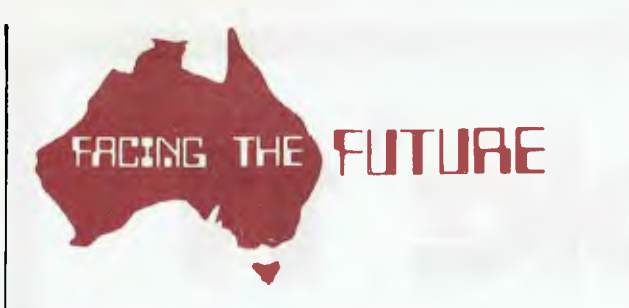

nation of koalas and budgies. We are not a threat to anybody, except ourselves.

Sir Rod Carnegie has argued that contrary to the popular stereotype, Australians are not gamblers, that "they bet only after the horse has passed the finishing post". It is extraordinarily difficult to raise risk capital for new ventures in this country. Australians prefer to lend money on debentures to finance operations of multinational corporations rather than seeking equity participation with its attendant risks. Government support is available to foreign corporations but not to local companies. Banks take the view that if they can make large profits with minimal risk in property investments and mortgages, why enter areas with a high failure rate like scientific R&D?

The fact that Solahart, an innovative solar energy equiment manufacturer, could not raise local capital and was obliged to sell half its interest to Shell is a striking example. Even more recent has been the National Semiconductor Corporation project for a silicon wafer plant in Canberra where the Fraser Government has offered \$19 million in assets as an inducement and invited the corporation to carry out its own feasibility study — an interesting precedent which, we hope, will be more honoured in the breach than the observance in future. On the other hand, the Hartley Computer Company of Brisbane, just about to launch its 3900 mainframe computer, has faced extraordinary difficulty in raising capital — bank and government entities have shown little interest, until a small loan from a merchant bank was guaranteed by the Queensland Government. Canberra's technological innovators in computers have also had thin pickings financially.

It is unlikely that we will venture far into Biotechnology unless and until governments take the initiative to generate risk capital and enter into joint ventures.

**We face an extraordinarily ambiguous future.** 

Technology can be used to promote greater economic equity, more freedom of choice, and participatory democracy. Conversely, it can be used to intensify the worst aspects of a competitive society, to widen the gap between rich and poor, to make democratic goals irrelevant, and institute a technocracy.

We must evolve policies in response to the current era of rapid technological change. However, first we must attempt to understand what is going on.

There is nothing inherently alarming about much of the new technology itself (although Artificial Intelligence and Cyberveillance appear to be exceptions).

However, there is much to worry about in human responses to technology (or, even worse, failure to respond at all). Worst of all is a fatalistic, passive acceptance that technological determinism is inevitable, and that nothing can be done to moderate or monitor the social impact of technology.

Will technology be in the hands of business? Government? Community groups? Will political decisions be taken, or will they be resolved by "natural selection" without any political debate?

Australia's tendency to follow historic trends "automatically" — that is, literally, like automata — is a major cause for anxiety. But who among our major political leaders takes the faintest interest in matters described above?

Will Australia have the intelligence, energy or guts to impose democratic and pluralist forms on the new technology, or will its ambiguities all be resolved in favour of the rich, the powerful and the *status quo?* 

Our timorous social history, the feeble grasp of complex matters exhibited by too many of our leaders, the low level of intellectual vitality, a lack of national self-confidence, our national tendency towards bureaucracy, conformity, obedience and fatalism, the mediocrity of the business and academic establishment do not give us much ground for optimism.

Before you commit yourself to buy or if you are a computer enthusiast— learn the right way to handle Microcomputers.

# **Introduction to<br>Sic programing**

A Microcomputer House Training Course.

Do you want to 'test run' a Microcomputer for your business or pleasure? Rent a Commodore Pet for only \$25. (Rental includes manual teaching and games).

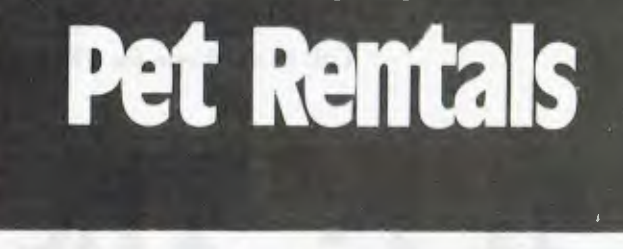

# **Meet the professionals.**

Do you want a Microcomputer? We can sell it to you, but before we do, we'll make sure it's what you NEED.

We are professionals who know computers. Our advice is useful and our service is good. (Something you can't always buy).

It makes good sense. If you're happy with our Hardware, you'll come hack for our Software.

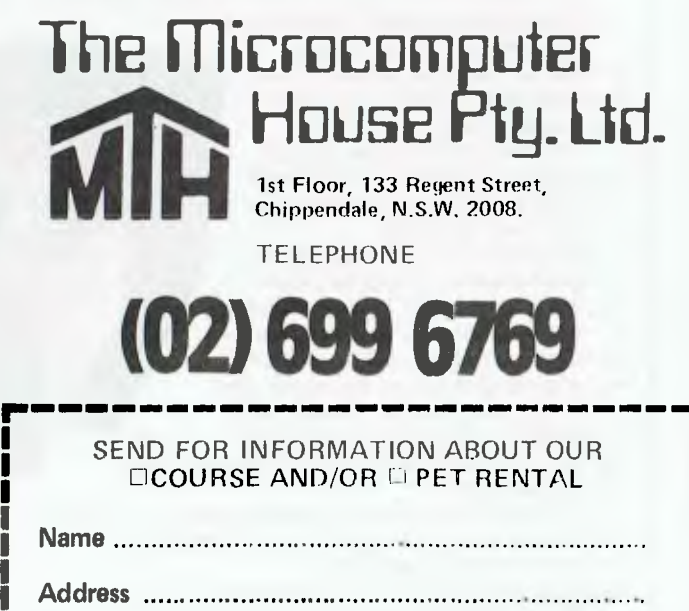

**Phone** 

**Apple II Computers are now available at The Logic Shop, at a special Logic Shop price! We have a full range of Software Programmes for home or business, including Visicalc, games and business systems written in Australia for small businesses, Insurance Brokers, farmers, doctors; almost everyone! And Education too! We have systems, especially for schools with our professional level of support and service.** 

**When you add The Logic Shop's range of quality printers, we offer an unbeatable package. Call in or phone for The Logic Shop's special price on Apple!** 

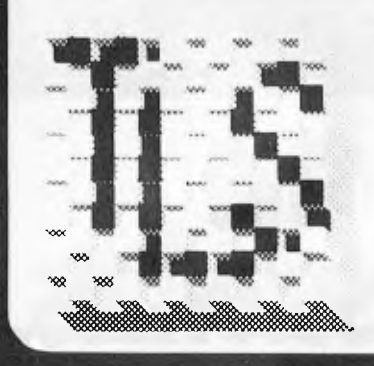

# **The Logic Shop Computer Systems.**

**212 High Street, Prahran. (03) 51 1950 91 Regent Street, Chippendale. (02) 699 4910 Shop 16, Civic Arcade, Adelaide Street, Brisbane. (07) 31 2330** 

pple®

 $LSI - 023$ 

### **THE SMALL COMPUTER LARGE ENOUGH FOR 8 FULL-SIZE ADI**

Small computers aren't kid's stuff anymore.

Micromation's M/NET". system delivers big computer power to small computer users. So do a lot of other products in single user systems.

But M/NET has a feature just right for growing companies. And for large companies with special applications. It's called upgradeability.

Because when a company grows, so does its need for computer power. And that's where M/NET moves out ahead For each user terminal you add, M/NET adds a processor and 64K of memory. Not just out to 3 or 4 users. But all the way up to 8 processors for 8 on-line terminals.

So M/NET users don't suffer from the response-time delays common in other multi user, micro-based systems.

The M/NET system gives you the flexibility of a modular architecture, plus CP/M' software compatibility. And your choice of data storage: floppy disks and Winchester-type drives.

Here at **Microprocessor Applications P/L**  we've spent four years building a professional company. We provide the technical backup, the service, and the support that business users—and business computer dealers and OEM's—demand. If you're serious about using computers to help your business, call us for the name of your nearest Micromation distributor. And if you're a computer dealer that's serious about expanding your market coverage and customer base, call us for full details on our complete M/NET dealer support program. We'll show you why M/NET is the small computer large enough for you.

MIGROMATION **M/NET IT'S ONLY SMALL ON THE OUTSIDE. Microprocessor Applications P/L** 

' CPIM is a registered Irademark of Digital Research

Geoff Tonks, MicroprocessorApplications P/L Maskells Hill Rd. Selby. 3160. 7545108, 7547233.
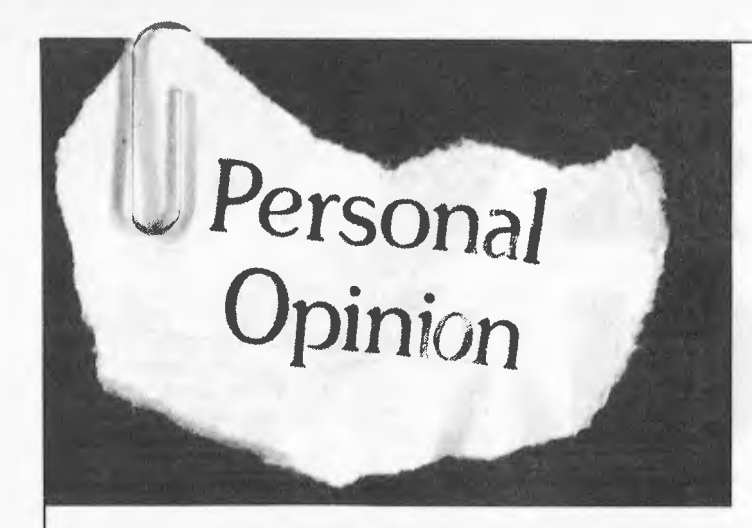

*by Bob Pascoe, Lecturer in Computer Science at the Royal Melbourne Institute of Technology.* 

#### source?

*<sup>I</sup>*am prompted to write again about software and its costs. Partly because of a court case I attended, partly because of some events around RMIT. During the last week I appeared in court in the capacity of what the legal<br>profession euphemistically euphemistically refers to as an "expert witness." I found it extra-<br>ordinarily interesting to ordinarily interesting to watch the interaction between that bastion of professions, represented by the court, and the world's "newest profession", represented by a colleague and myself.

Everyone knows that there is a significant problem with software and its relation to the law. Numerous difficulties arise, principally related to the intangibility of it (you can't kick it.) A piece of software cannot apparently be patented, since it is not a "process." And while it may be copyrighted (as for music and other works of art), does this copyright extend to the object program, which is so dissimilar to the

Fortunately, the action I was involved in did not touch on these sensitive issues. While there was still a communications gap between us and the court, a great deal of tolerance was exercised on both sides, and the case proceeded satisfactorily. I believe that the number of "programmer before the law" cases will increase greatly in the future. Overseas, joint computer science/law courses are rapidly gaining popularity in universities, and this area of law could be very lucrative in the future.

The reason for this brings us to the main point which I want to make. A large number of people get their fingers "burned" by software, and it is usually their own fault.

Hobbyists would be amazed at the high costs which the professional side of the industry attaches to software products. Projects which hobbyists might think they can undertake in a few evenings of spare time, and for which they might think a charge of a couple of hundred dollars would give a nice profit, would not be touched by the industry at ten or twenty times the price!

There are two reasons for this disparity. The hobbyist, naturally, does not cost his time and so regards *any*  income as a profit. And the hobbyist is usually not aware of the incredible difference between coding a program for his own use (complete with "bugs" everywhere), and distributing a reliable package.

As an example let us say a hobbyist sells the distribution rights of a small games package he has written for himself to distribution company X for \$200. A handy bit of money to buy that extra memory board. Yet after our friend has written a manual on the game, changed "a few" of the statements so they will run on other versions of Basic, and responded to the inevitable " a couple of bugs have been reported; would you mind fixing them?" request, the project starts to go sour. It's great for his ego, to have his program distributed, but by this stage his hourly rate on time invested is about 50c/ hour — not much to live on for a professional. And the distributed program is still not up to industry standards.

There are many, many entrepreneurs around who see software, with its apparent low investment, and the possibility of "slave" labour, as a licence to print money. They  $-$  or their customers  $\overline{\phantom{a}}$ suffer.

*I* am angry about the naivety of people who, having written a hundred line Basic program, take up a contract for a large software system in the honest belief that they

can finish it. Such undertakings abound and arc destined for failure. The attitude<br>is particularly true of particularly electronics engineers, who seem to assume that, because they understand well the electronics, they can understand and successfully complete any software project which can run on such electronics.

In contrast, I have *designed* and built a reasonably sophisticated stereo amplifier (which is currently almost working!) But when that is finished, I don't intend to go out and tender for government contracts to design and supply electronics for missile launching systems. The fact that, in the previous case, such instant expertise is assumed shows an extreme arrogance. The fact that such "expertise" is sometimes accepted shows extreme naivety on the part of the employer.

Students doing Computer Science/EDP (at RMIT or elsewhere) will probably have written a program with 100 + lines in the first ten weeks of their course. When they go out into industry, three or four years later, do we assume they have learnt nothing else?

Large programs are the most complex objects man is capable of creating. It is dangerous and stupid to believe that anyone who has sat near a terminal can cope with them.

At the moment I am practicing my French for the next time an *instant expert*  comes to me and says "Look I've created this wonderful program but it doesn't work — can you help me out?" The answer will still be fairly brief, expressive, and will say more or less  $-$  "no."

## **L BRY VIDEO FOR OHIO SCIENTIFIC COMPUTERS etc.**  P.O. Box 347 Richmond 3121 (allow for postage)

418 Bridge Rd, Richmond 3121 Victoria. Phone (03) 429-5674 **SOFTWARE** 

### **(SAMPLE)**

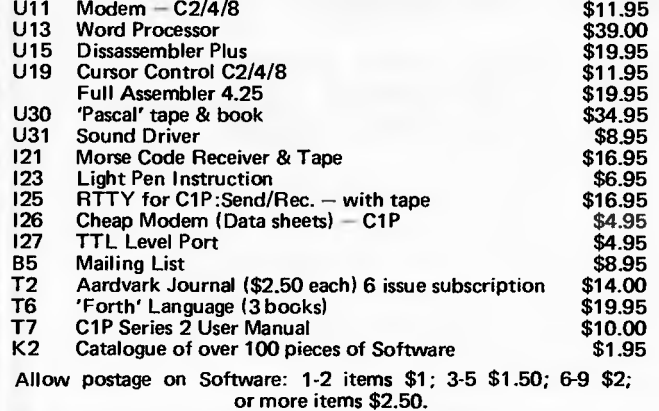

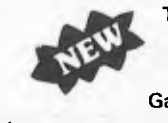

**T.V. GAMES, WHICH GROW INTO A POWERFUL COMPUTER WITH PERIPHERALS INTELLI VISION = INTELLIGENT TELEVISION FIRST RELEASE: Master Component —\$349.00 Games Cartridges (20 to choose from — now) —\$49.98 Keyboard Component & Peripherals — Later.** 

#### OHIO **— OSI — 6502 (SII, C1** P unless **SPECIFIED) HARDWARE**

**"K1 Hardware Catalogue \$1.00** *INC* **P&P"** 

- Superboard II; C1P; Series 2 version.
- **\* Mother Board System Motherboard, 8k RAM Board, VIA/PIA, Floppy controller, Cables, Kits, Assembled** *&* **tested, if required.**
- Eprom DA BUG III Cursor control/single key Basic **Pascelf & Level II.** \$24.95
- Superboard smoky cover, or metal box, or fibreglass case.
- **\* R.F. Modulators, Power Supplies, Monitor TV's, 2114 chips.**

**All prices INCLUDE sales tax. Prices subject to change** without notice

# **PRIN 19ER** *Jeff Richards has devised this small routine to improve interfacing to the simpler printers. It can be inserted in a* CP/M BIOS to handle form feeding;<br>So it's suitable for any machine running

1

 $\cdot$ 

*routine to improve interfacing to the simpler printers. It can be inserted in a CP/M BIOS to handle form feeding; sn it's suitable for any machine running router CP/M.* 

## **Form feed control in software**

Many cheaper serial printers now available, especially those appearing on the second-hand market, lack the ability to feed the paper to the next top-ofform. The system alteration detailed here implements a top-of-form control in the system printer handler. Anyone who has access to the peripheral drivers (e.g. CP/M users) can include this routine in front of the existing printer handling. Note that it is written so that it assumes that the printer is at top-ofform when the system is loaded, so usually no initialization should be necessary. The handler works by counting the number of line feeds sent to the printer, and when the line count gets within a nominated range of the paper length a number of line feeds are sent to skip the paper over the perforation. In the listing the page length is set at 66 (11") and the BOF-TOF skip is set at 8 lines, so positioning the paper four lines down from the top of the page will give a four line margin at the top and bottom of each page.

To initialize the top-of-form position at any time it is only necessary to send a single form feed character to the printer, and a simple utility to do this in a CP/M environment has been included. If the program is SAV Ed as FF.COM then in order to set the printer up at top-of-form it is only necessary to type FF and hit return, and then manually move the paper to the desired position.

;<br>; PRINT CHARACTERS<br>; INSERTING FORMS F PRINT CHARACTERS ON LIST DEVICE AND COUNT LINES,<br>INSERTING FORMS FEEDS AS NEEDED. FEEDS AS NEEDED. ÷

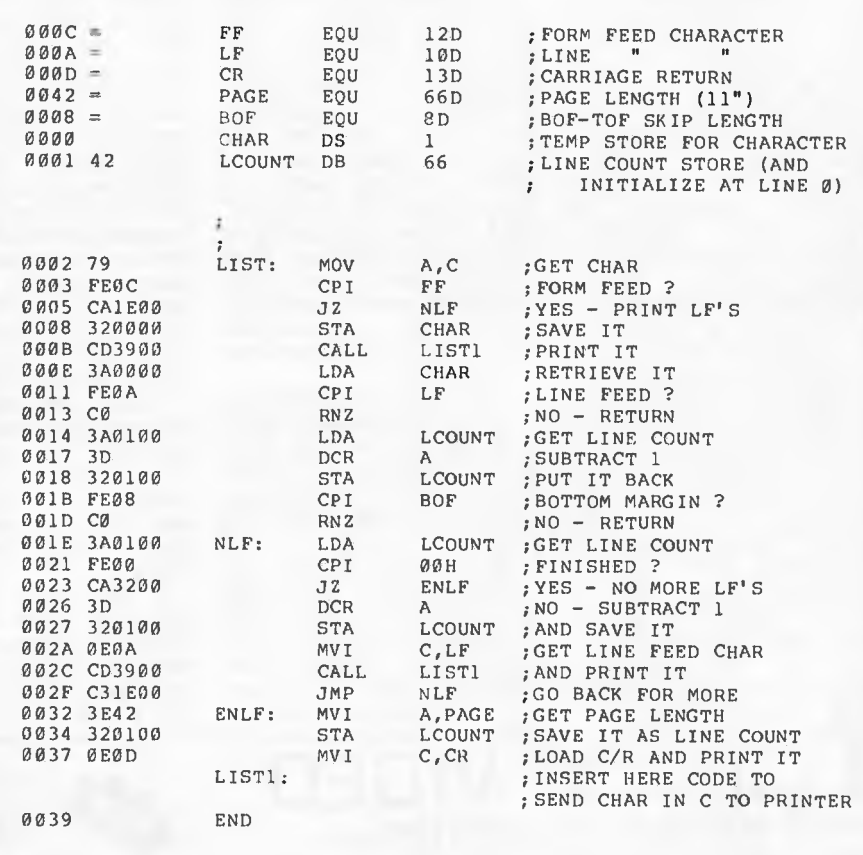

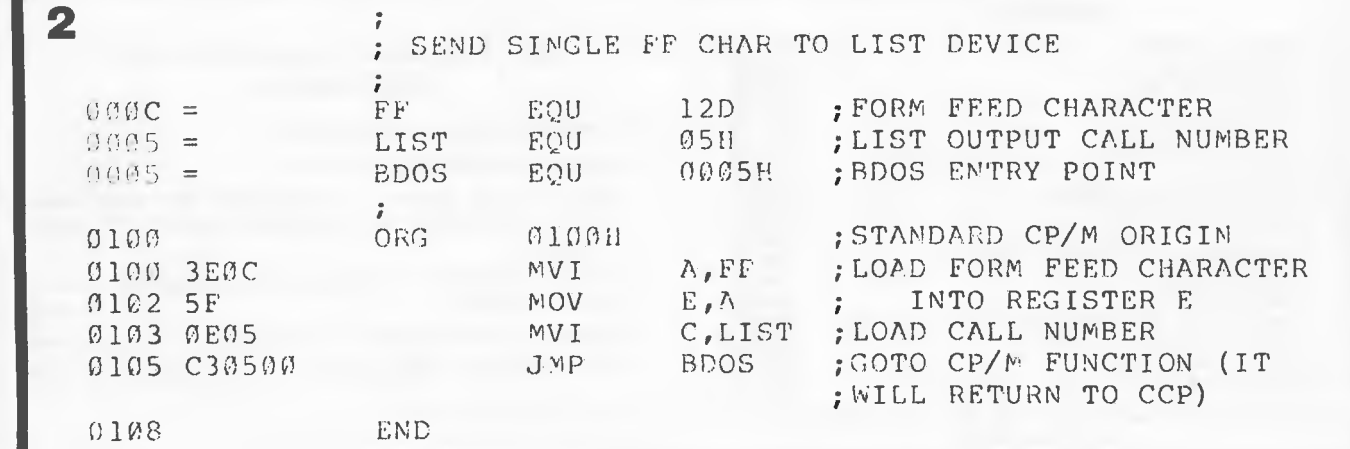

## **Creative Software**

### **Put ZAP into your Rom Pac!**

CREATIVE SYSTEMS

SORCERER

Did you know that your standard RAM PAC has over 1.5k empty of code. Our upgrade puts that space to good use. We give you full screen editing right there when you turn your Sorcerer on. In addition you get a powerful search facility, reliable CLOAD\* recover after RESET and much more. Send us your ROM PAC and we'll upgrade it right back. If you're competent with a soldering iron we'll just send you the chips and instructions and knock \$10 off the price. The price of EPROMS has dropped, so has our price. \$79.50 (incl. P&P)

#### HAVING PROBLEMS LOADING

COMMERCIAL TAPES? We've been involved with Sorcerers since they first arrived in Australia and we know how to produce a tape that anyone can load. Our failure rate on tapes is less than 1 in **1000.** Write for our catalogue now you'll find that we have most currently available programs or equivalents.

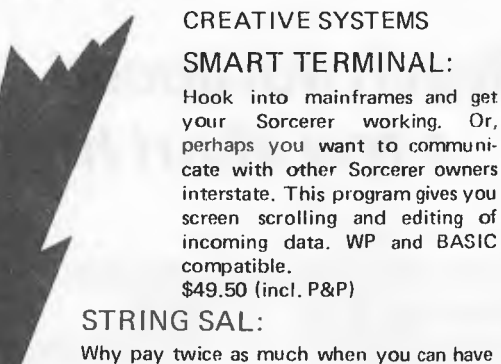

Why pay twice as much when you can have this easy to use data saver. Operation is by a simple BASIC statement in your program. No poking or peeking. You just mention the array name on the same line as a GOSUB to STRING SAL and it does the rest for you. Its fast, same as for any block of memory from monitor, no messy conversions that take hours. Compare our price \$14.50 (incl. P&P)

WOULD YOU LIKE THESE EXTRA COMMANDS IN MONITOR.

SEARCH — ASCII or Hex.

SCREEN PRINT — Dump the screen to your centronics printer.

LO NON CRC — for those tapes with one little click. DUMP ASCII, (PR)INTER ON and more, fixes the bugg. Chips + instructions \$60 (incl. P&P)

For a comprehensive catalogue of software write to Creative Software, GPO Box 5313BB, Melbourne. Vic. 3001. Tel: (03) 846 2424.

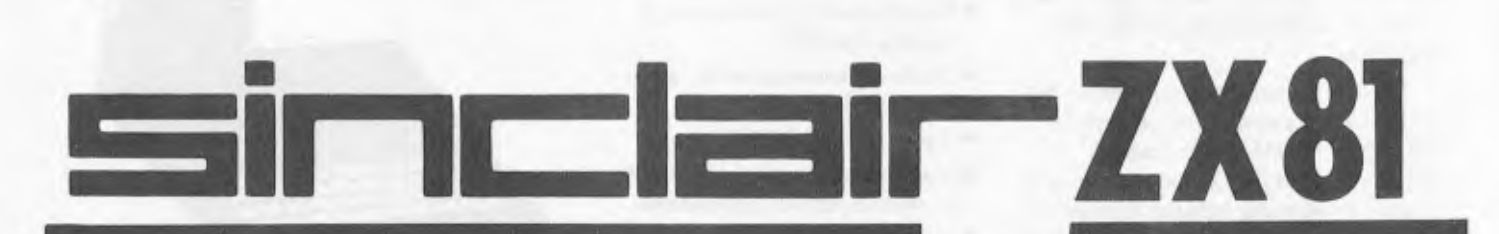

## **ABLE FROM THE FOLLOWING STORES:**

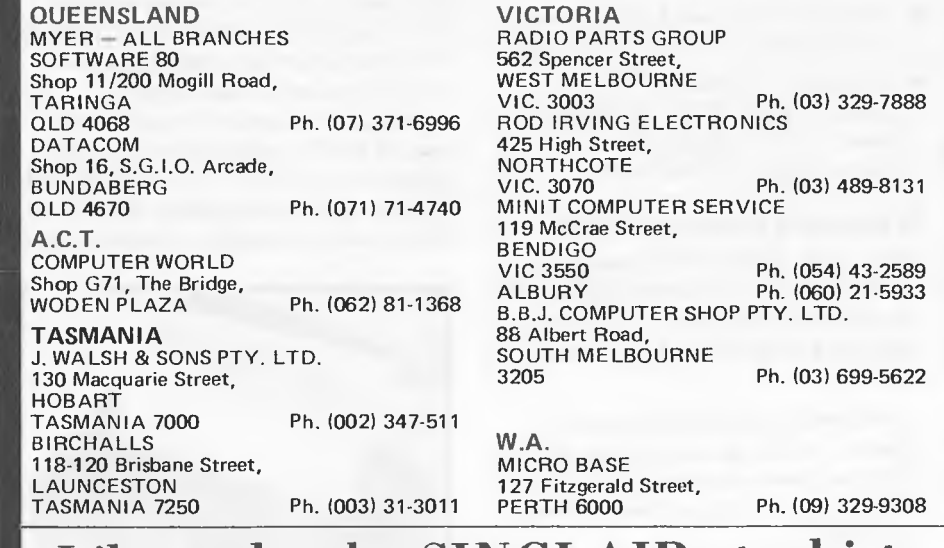

**in your area? Ring today —** 

S.A. ACUIS TRADING

185 Pirie Street, ADELAIDE 5000 Ph. (08) 223-1900

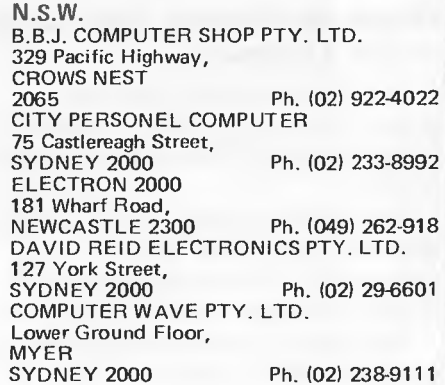

**Like to be the SINCLAIR stockist (03) 419 3033** 

APC 37

# *Reach advanced computer comprehension in*

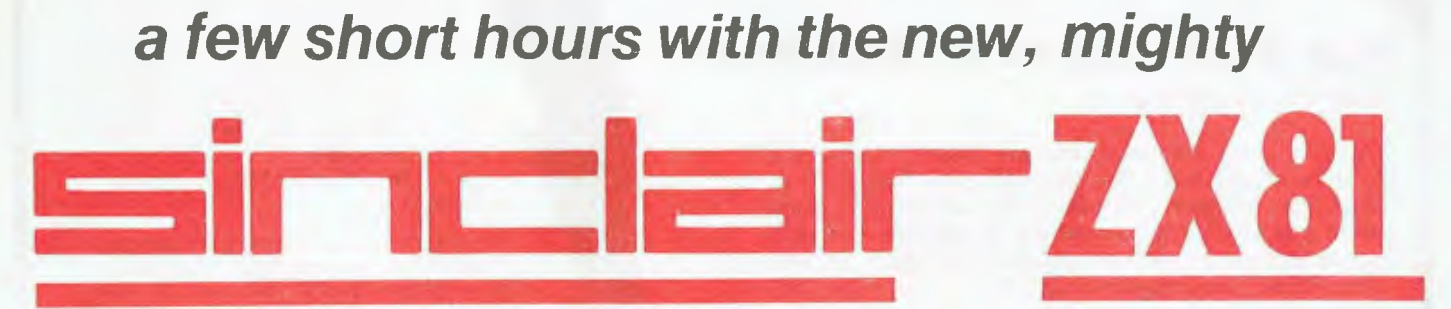

1980 saw a genuine breakthrough — the Sinclair ZX80, world's first complete personal computer for \$300, the ZX80 offered a specification unchallenged at the price.

Over 50,000 were sold, and the ZX80 won virtually universal praise from computer professionals.

Now the Sinclair lead is increased: for just \$250, the new Sinclair ZX81 means an • Unique syntax-check and report even bigger saving. At \$250 it costs less than the ZX80.

#### **Lower price; High capability**

With the ZX81, it's just as simple to teach yourself computing, but the ZX81 packs even greater working capability than the ZX80.

It uses the same microprocessor, but incorporates a new, more powerful 8K BASIC ROM — the 'trained intelligence' of the computer. This chip works in decimals, handles logs and trig, allows you to plot graphs, and builds up animated displays.

And the ZX8I incorporates other operation refinements — the facility to load and save named programs on cassette, for example, or to select a program off a cassette through the keyboard.

#### **Higher specification, lower price — how's it done?**

Quite simply, by design. The ZX80 reduced the chips in a working computer 21 to4!

The secret lies in a totally new master chip. Designed by Sinclair and custom-built in Britain, this unique chip replaces 18 chips from the ZX80!

The ZX8 I comes complete with all leads to connect to your TV (colour or black and white) and cassette recorder.

**New, improved specification** 

- Z80 a microprocessor new faster version of the famous Z80 chip, widely recognised as the best ever made.
- Unique 'one-touch' key word entry: the ZX8 I eliminates a great deal of tiresome typing. Key words (RUN, LIST, PRINT, etc.) have their own singlekey entry.
- codes identify programming errors immediately.
- Full range of mathematical and scientific functions accurate to eight decimal places.
- Graph-drawing and animateddisplay facilities.
- Multi-dimensional string and numerical arrays.
- Up to 26 FOR/NEXT loops.
- Randomise function useful for games as well as serious applications.
- Cassette LOAD and SAVE with named programs.
- 1K-byte RAM expandable to I6K bytes with Sinclair RAM pack.
- Able to drive the new Sinclair printer (not available yet — but coming soon)!
- Advanced 4-chip design, microprocessor, ROM, RAM. plus master chip — unique, custom-built chip replacing 18 ZX80 chips.

#### **If you own a Sinclair ZX80** .. .

from 40 or so, to 21. The ZX81 reduces the Sinclair ZX8 I is available to ZX80 owners The new 8K BASIC ROM used in the as a drop-in replacement chip. (Complete with new keyboard template and operating manual.)

> With the exception of animated graphics, all the advanced features of the ZX81 are now available on your ZX80 including the ability to drive the Sinclair ZX Printer.

**For your free catalogue on software, send stamped, selfaddressed envelope to Sinclair Equipment (Australasia) P/L. APC** 

#### **16K-byte RAM pack for massive add-on memory**

Designed as a complete module to fit your Sinclair ZX80 or ZX81, the RAM pack simply plugs into the existing expansion port at the rear of the computer to multiply your data/program storage by 16!

Use it for long and complex programs or as a personal database. Yet it costs as little as half the price of competitive additional memory.

#### **Coming soon — the ZX Printer**

Designed exclusively for use with the ZX81 (and ZX80 with 8K BASIC ROM), the printer offers full alpha-numerics across 32 columns, and highly sophisticated graphics. Special features include COPY, which prints out exactly what is on the whole TV screen without the need for further instructions. The ZX Printer will he available in Summer 1981.

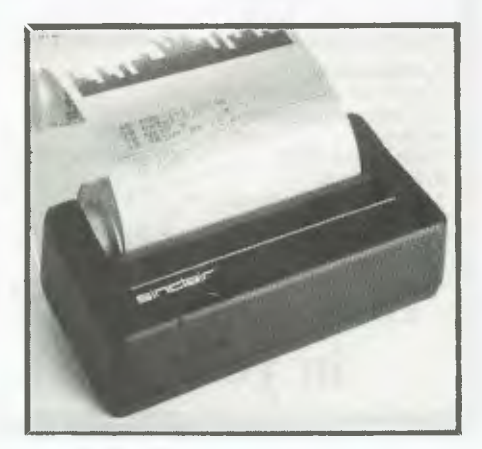

## sinclai : you're the greatest, now better than ever.

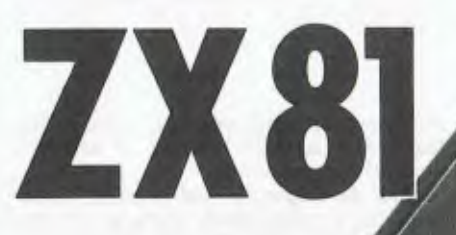

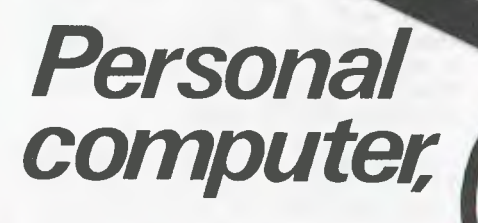

## **COMPLETE WITH<br>MAINS ADAPTOR, LEADS & BASIC MANUAL**

Incl. sales tax. pack/post.

 $5762$ 

#### **ORDER FORM -- SINCLAIR EQUIPMENT (AUSTRALASIA) P/L** 86-88 Nicholson Street, Abbottsford, Victoria, 3067. Telephone: 419 3033. QUANTITY **TTEM TTEM PRICE TOTAL** Ready assembled ZX81 Sinclair Personal Computer including mains adaptor, leads, BASIC manual **K150** 16K-BYTE RAM pack  $5150$ 8K-ROM  $S$  75 ZX Printer (to be announced) Total, 1 enclose cheque/Bankcard/Diners/Amex $\Box$ Name

**Address** Postcode-Sienaure

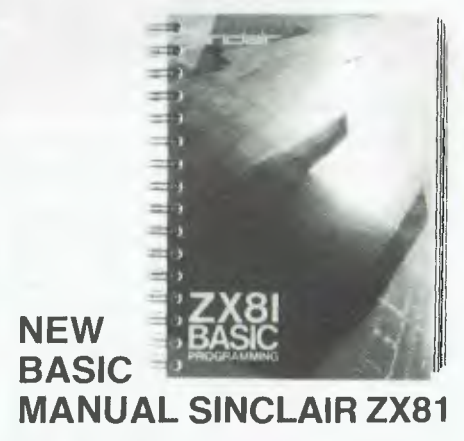

Every ZX81 comes with a comprehensive, specially written manual - a complete course in BASIC programming, from first principles to complex programs.

For your free cataloque on software, send stamped, selfaddressed envelope to Sinclair Equipment (Australasia) P/L.

# **FOR THE HANDICAPPE APPLES**

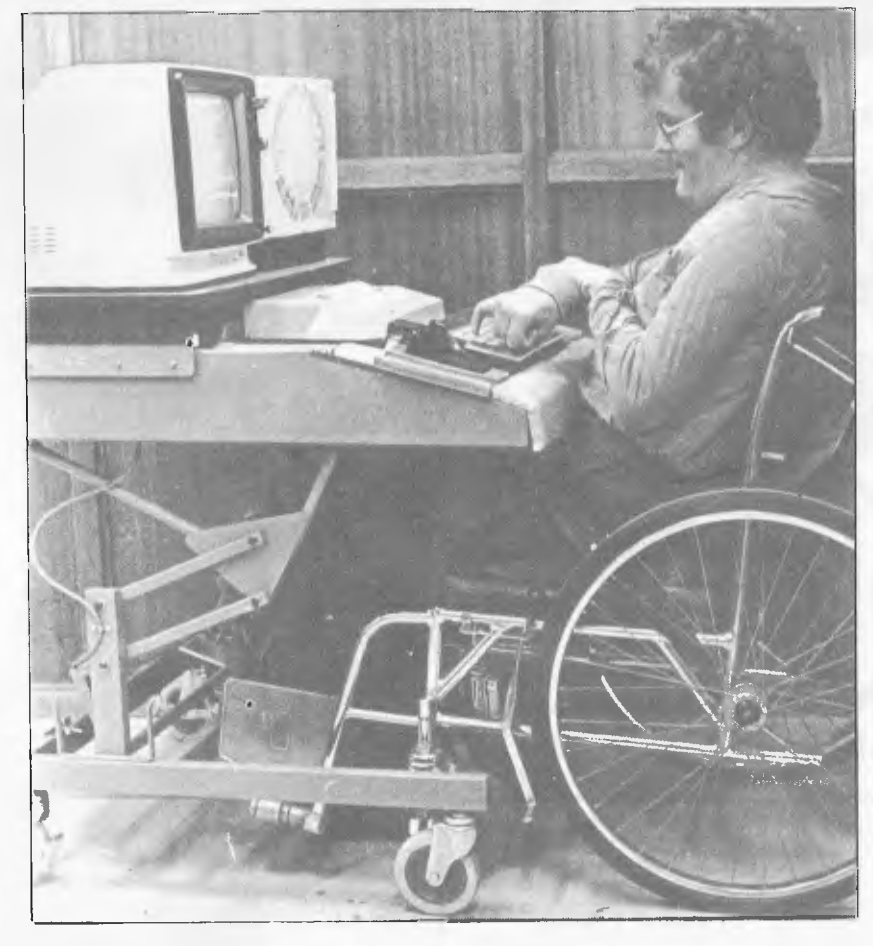

*Leigh Lockrey operates an Apple II micro SCAT (Scanner Apple Touch Keyboard) system mounted on a trolley to provide a fully mobile base.* 

As a result of becoming handicapped, many people will lose their jobs or be demoted simply because they look different, are awkward in their movements, have difficulty in speaking, and are generally regarded as 'lesser beings'.

Programs are being conducted by a variety of organisations throughout the country to help these people maintain as normal a life as possible and to continue their educational studies. One organisation vitally involved in both continuing learning programs and rehabilitation work is the Spastic Centre of **NSW** 

The Centre operates as a treatment and training division, dealing in the main with children. It operates two schools for people affected by cerebral palsy. The schools are staffed by Department of Education personnel and the Spastic Centre provides medical. back-up.

The Spastic Centre also operates its own manufacturing company, Centre Industries, employing about 600 people, of whom over half are handicapped. A Rehabilitation Department within Rehabilitation Department within<br>Centre Industries provides medical treatment, assessment and training, vocational guidance, occupational therapy, physiotherapy, speech therapy and development and service workshops. Through these sections the department provides full support services for the induction and training of cerebral palsy affected persons.

The development and services workshop is a specialised section of the Rehabilitation Department. Employees design, manufacture and service special tools, jigs, wheelchairs, splints, and surgical boots and shoes for handi-<br>capped people. Other departments people. Other departments within Centre Industries are typical of a manufacturing organisation, and include data processing, accounts, personnel, sales, planning and material control, manufacturing, toolmaking, engineering and quality assurance departments.

In both the Spastic Centre and Centre Industries, specialised equipment is essential to the on-going training and education programs and to achieve maximum effective results.

In December 1980 nine 48k, disk operated Apple II micros were installed. The two schools have three each and Centre Industries has three in its adult rehabilitation division attached to the factory. The major areas of application of the Apples are —

- Education
- As a means of simulating the pleasurable experiences of life, such as chess and adventure games, which previously were unattainable to the spastic.
- Conceptual development, enhancing the sensory aspects of learning.
- Providing vocational opportunities such as programming and on-site administration including accountancy, inventory and stock control at Centre Industries.

In each area, the computer provides the facility for a handicapped person to achieve and experience things normally unavailable, and to experience aspects of life which would otherwise be out of reach.

"The computers enable handicapped persons to simulate normal functions," Mr Bob Gilchrist, Psychologist in the Rehabilitation Centre, said. "For education we have found them to be extremely good motivators. They are non-threatening and provide an excellent learning vehicle which both the children and adults thoroughly enjoy using.

"One of the major problems cerebral palsy handicapped people suffer is that

it is difficult for them to participate in a normal classroom environment. They experience frustration from other children; the teacher doesn't have time to devote to one handicapped individual; they are often absent due to physiotherapy requirements; and so on. Their background education is often lacking and school and learning are not recalled

with fondness," he said.<br>"The computer overcomes these" negative feelings. It provides a one to one relationship which is friendly and encouraging. It is gentle and patient, teaching in a fashion which points out errors, or problem areas, in a logical unemotional manner. The children can relate to it without fear and it pays very detailed attention to the learning experience which is usually not possible in a normal classroom setting.

## **Modifications**

A series of modifications, including software and input operational methods have been developed to overcome problems experienced by cerebral palsy sufferers. Lack of muscle co-ordination means control of movements is severely affected resulting in unsteady direction of hands to the keyboard, and sometimes an inability to use the hands at all. Special overlay plates have been designed to fit on the keyboards. They isolate the individual keys and remove the chance of two keys being activated simultaneously by the same digit. Accidental double key presses of the same key may be suppressed. The use of a probe attached to the forehead or a keyboard positioned at the feet overcomes the problem of uncontrollable hands.

"The Apple II is a versatile learning aid for anyone capable of operating a

typewriter keyboard," according to Mr A.R. Lowe of Centre Industries' Electronics Laboratory. "However, Electronics Laboratory. "However,<br>there are some who are unable to exert the pressure required by one finger to operate the conventional keyboard or those who can't use a finger at all and are limited to hand or arm movements only."

To overcome this problem Centre Industries recently developed the SCAT (Scanner Apple Touch Keyboard), a self-contained unit which enables children and adults with a wide variety of severe physical handicaps to directly input to the computer. It is designed to be easily moved to different locations within schools and offices.

"The SCAT interface doesn't remove standard use of the keyboard or allow other input devices to be used, but allows several devices to be used at once," Mr Lowe said. "The input devices handled by the SCAT are the standard keyboard, the touch keyboard known as TASA (Touch Activated Switch Array) and a rotary scanner which doesn't require operation of a keyboard at all.

"The interface receives data from the keyboard, checks it for valid character entry, and transfers the characters to the computer. Information from the TASA keyboard is checked in a similar manner although special operations are performed at the touch of a single key and subsequent entries are processed before the final transfer to the computer." The system incorporates the Apple microcomputer plus disk drive, monitor and high speed printer.

The TASA keyboard has a transparent perspex overlay to guide shakey fingers or the head mounted probes through gaps to the keys. The keyboard may be freed and located in the best position for the user (within the

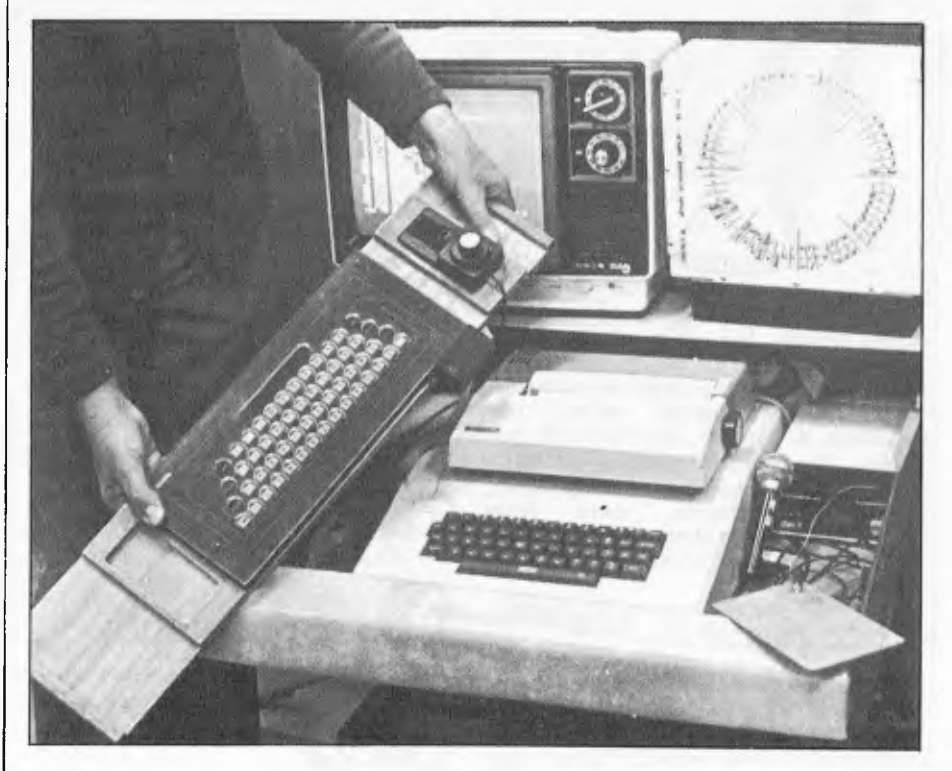

*The TASA (Touch Activated Switch Array) touch keyboard with transparent perspex overlay to guide unsteady hands or head-mounted probes through gaps to the keys. The keyboard may be freed and located in the best position for the user — within the bounds of the connecting cable.* 

bounds of the connecting cable). All Apple II keyboard operations which normally require the simultaneous use of two fingers (e.g. CTRL/character and SHIFT/character) may be implemented on the TASA keyboard with single key operations.

The rotary scanner is particularly successful with those spastic children who are only able to operate a single input switch. For students of computer studies maths options, the rotary scanner permits the printing and execution of whole Basic commands (e.g. PRINT, LIST, CATALOG), as well as control characters, with single item selections.

The SCAT interface functions independently of the Apple, deriving only its 5V power supply from the main computer. Its electronics *are* based on the 6802 microprocessor which translates signals from the various input devices into ASCII characters, and multiplexes them. It also allows multiples of input from the same TASA key to be suppressed for a time interval selected by the user and allows CTRL/ character and SHIFT/character operations to be implemented by single key operations.

The most complex function of the interface is reception, verification of valid entry and processing of data entered from the rotary scanner. The scanner may be operated by a single pressure switch, air switch, touch switch or by the interruption of a light beam to select a character to function. Data from the scanner is in no way recognisable by the Apple computer and is designed specifically to operate an electric typewriter. The SCAT interface first verifies valid data entry then translates the code into the language used by the computer. There are several complete words used by the computer often enough to make them cumbersome even when the scanner is operating at its quickest rate. The interface assists by transmitting entire words to the Apple on reception of a single character from the scanner.

The system is mounted on a trolley which provides a fully mobile base which will clear all standard doorways. The height of the platform carrying the monitor and the main computer is fully adjustable from 20" (for a child) to 37" (for an adult). All intercomponent leads are covered and concealed, and there is only one power cable to be plugged into a 240V socket. The trolley is designed to give the user good visual access to the keyboard, the monitor, the scanner, the disk drive, the SCAT interface, function lights and the printer. A storage space is provided at the rear.

According to Mr Gilchrist, it is necessary for some of the software to be modified to suit the special requirements of the handicapped and to, meet demands not found on *a* large scale elsewhere. Some program design is done at the Centre. It is also supplied by the Apple Users Group and the Computer Education Group. Commercial software is also used. Any features which may penalise the handicapped must be eliminated from the program.

"Because of problems with vision which are experienced by most cerebral palsy handicapped, we must program to make visual scanning easier,"

Mr. Gilchrist explained. "It is necessary to keep read-out lines a reasonable distance apart, increase the size of characters and incorporate similar seemingly simple adjustments which greatly increase effective use of the computer.

"Eye/hand co-ordination and response time is different to that of able-bodied persons. Programs which require real time response and reaction times are therefore not satisfactory," he said. "The handicapped will continually make errors because they cannot keep up physically — although they are coping adequately mentally. Naturally this proves very discouraging and it is necessary for us to adjust the response time realistically."

### **Vocational applications**

Installation of the Apples has provided the handicapped with an opportunity to explore areas of life previously closed to them. New educational, vocational and emotional fulfillment have been introduced. Development and progress in each of these areas is "tre-<br>mendously rewarding," to quote to quote Mr Gilchrist. The microcomputer area is, however, not the only field in which computers play an important role for the Spastic Centre.

Centre Industries has its own data processing division employing about 20 handicapped persons. The general aims of the installation are to operate as a financially viable unit and to provide training and employment for handicapped people.

The able-bodied people employed in the EDP section overview, tutor and assist the others in the group being trained as key entry operators, computer operators, programmers, and so on. Able-bodied persons are also selected for training, in order to maintain a balance of able-bodied and handicapped employees within the section.

The division began eight years ago when Centre Industries bought Honeywell G58. In 1976 a second G58 was obtained. The machines have since been field upgraded to level 61. The Honeywell computers were used to implement production and inventory control systems, using the Honeywell AMAP package and Financial Systems supplied by a contractor.

When upgrading was considered necessary a Facom M140F was installed, and the implementation of MAS-I package modules began. All modules of the MAS-I have been purchased including inventory control, order control, manufacturing control, financial control and costing. These are being implemented to replace the systems currently being processed using the Honeywell AMAi' System.

Further Systems are ceing planned to control and report on medical records and the Spastic Centre transport system. It is intended to store the medical records in a highly confidential manner, to provide research statistics and individual case histories for rehabilitation departments and research clinics.

The Transport Section of the Spastic Centre in Sydney maintains a fleet of 38 buses. These provide transport for handicapped persons from home to the Spasti: Centre's premises at Mosman

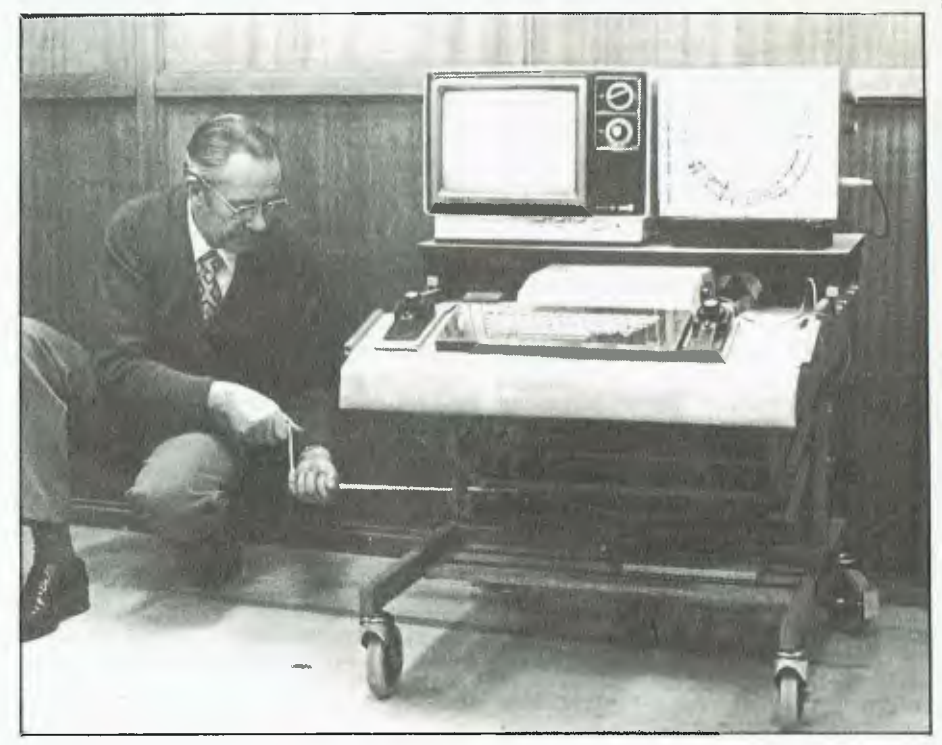

*The SCAT (Scanner Apple Touch Keyboard), developed by Centre Industries, the manufacturing division of the NSW Spastic Centre. The SCAT is c self-contained unit incorporating SCAT interface, movable TASA (Touch Activated Switch Array) keyboard and a rotary scanner.* 

and Allambie Heights. They cover the entire metropolitan area of Sydney. The fittings in the buses are in many instances specialised for the individuals carried, and therefore create unique problems in scheduling. These problems are currently being investigated and it is intended to use a computer system in planning bus timetables. The major aim is to minimise the travelling time of passengers carried and maximise the fleet's utilization.

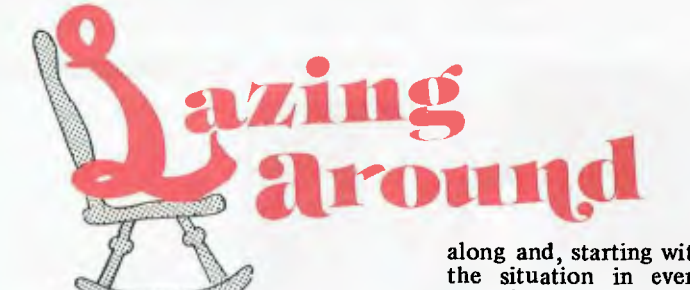

I didn't think Puzzle 11 would cause too much trouble, but most people missed the catch. *Each,* i.e. every, digit from 0 through 9 had to be used. So although everyone who wrote solved the equation  $A^3 = B^2$ , few used all ten digits. The correct numbers are 4761 and 328509 and the winning entry, chosen at random, came from J. Cameron in Brisbane. Twenty plugs are on their way, barring fire, flood or industrial action.

#### Prize puzzle

There is a line of 2000 subscribers' post office boxes and there are 2000 enthusiastic postal employees. The first enthusiastic postal worker places a copy of APC in each subscriber's box. The second post office employee, annoyed because they're supposed to be working to rules, comes along and removes every second magazine, starting with box  $2$ .

The third enthusiastic worker, acting on a misplaced sense of duty, walks

along and, starting with box 3, changes the situation in every third box so that if there is a magazine in the box it is removed or a magazine is placed in an empty box. The fourth postal worker, jumping on the bandwagon, changes the situation in every fourth box starting with box 4. And so it goes until every postal worker has done what they thought to be the right thing by APC and its subscribers or their union.

Did the subscribers with Box 1000 and Box 2000 finally receive copies?

*Answers on a* postcard *please to Puzzle No. 14, APC, P.O. Box 115, Carlton, Vic. 3053.* 

### Prize of the month

Boring, I'm afraid, but from now on I'm giving away a book token each month.

## Quickie

As usual, no answers, no prizes for this: Jack's famous beanstalk doubles its height every day. After 21 days it was as high as the Town Hall; after how many days was it half the height of the Town Hall?

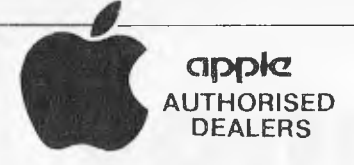

THE VERSATILE APPLE COMPUTER SYSTEM EDUCATION, PERSONAL, BUSINESS ONLY OUR AUTHORISED DISTRIBUTORS CAN ASSURE YOU OF QUALIFIED AFTER SALES SERVICE

NEW SOUTH WALES<br>
ME NEOLITH WALES<br>
ComputerIndo Australia Pty Ltd.,<br>
ComputerIndo Australia Pty Ltd.,<br>
Sydney 2000<br>
PHONE (02) 27 8959<br>
ComputerIndo I Sydney,<br>
ComputerIndo I Sydney,<br>
PHONE (02) 290 2955<br>
ME Robe Byrne,<br>
C PHONE (02) 233 8992<br>Mr D. Diprose,<br>Computer Galerie,<br>North Sydney 2060<br>PHONE (02) 929 5497 Mr K. Jenkins<br>Goleman Pye Pty Ltd.,<br>Bathurst 2795<br>PHONE (063) 311 966<br>Mr G. Bennett,<br>Coleman Pye Pty Ltd.,<br>Tamworth 2340<br>Mr. K. Mahdavi, Kass Office Equipment,<br>Wollongong 2500<br>PHONE 10421 28 4022 Mr T: Taylor,<br>Hunter Valley Business Machines,<br>Hamilton 2303<br>PHONE (049) 693 611 Mr H. Henderson,<br>South Coast Computing,<br>Nowra 2540<br>Mr K. Parry,<br>Mr K. Parry,<br>Parrys Office Supplies,<br>Lismore 2480<br>PHONE : (0661-21-7331 Mr J. Lele,<br>Advance Office Equipment,<br>Albury 2640<br>PHONE 10601 21 7822 QUEENSLAND<br>Mr Paul Hees,<br>Computerland of Brisbane,<br>Brisbane 4000<br>PHONE: (07) 211 9777<br>Mr 8. Catterall, Mackay Business Equipment, Mackay 4740 PHONE: (079) 57 2777 Mr T :Lems,<br>Gladstone Commercial Office Supplies,<br>Gladstone 4680<br>PHONE: (079) 72 2277 Mr F. Norman,<br>Northern Business Equipment, Northern Business Equipment,<br>Townsville 4810<br>PHONE: (077) 79 4844<br>Specialty Business Equipment,<br>Specialty Business Equipment,<br>Namburu 4650<br>PHONE: (071) 41 1851<br>South Coast Office Mechines,<br>South Coast Office Mechines,<br>Or U Terry. Denyers Pty Ltd., Toowoomba 4350 A.C.T. Georgia Cook, Computerland of Canberra, Phillip 2606<br>PHONE (062) 88 2342<br>Mr R. Bland,<br>ACT Office Equipment, Fyshwrck 2609 PHONE 1062)804710 VICTORIA<br>Mr. W. McOrist, Ram Computer Aid Ply Lid.,<br>Wangaratta 3677<br>PHONE - (057) 21 6443<br>Mr C. Sparks, Metropolitan Business Machines,<br>Coburg 3058<br>Mr P. Janssen,<br>Mr P. Janssen,<br>Mr P. Janssen,<br>Mr P. Janssen,<br>Mildura 31500<br>Mulura 011:ne SQD 23 3611<br>HONE (1050) 23 3611<br>Demshare Computer CoPPI Lidure<br>HONE (1031 89 0341<br>Computer

WESTERN AUSTRALIA<br>Robyn Bertogna,<br>Computerland of Perth,<br>Perth 6000<br>PHONE (09) 321-4671 Mr K. Chipper, Computer Age Pty, Ltd., Claremont 6010 Mr M Pearce, Bunbury Business Equipment, Bunbury 6230 PHONE 10971211977

SOUTH AUSTRALIA<br>Mr Brian Maddern,<br>Computeriand of Adelaide,<br>Adelaide 5000<br>Mr J. Morrissey<br>Mr J. Morrissey<br>South East Bysiness Machines,<br>Nount Gamber 5280<br>PHONE (087) 25 6166<br>Mr P. Campbell,<br>PHONE (087) 25 6166<br>Adelaide 500

*A PC welcomes correspondence from its readers but we must warn that it tends to he one way! Please be as brief as possible and add "not for publication" if your letter is to be kept private. Address letters to 'Communications', Australian Personal Computer. P.O. Box 115, Carlton, Vic, 3053.* 

> *behind in recent months primarily because of increased numbers* of *editorial pages and larger print rims and to a lesser extent because of industrial disputes. We shall still he publishing twelve issues per year so you can look forward to APC at 4 week intervals instead of the normal 30131 day monthly*

*issue frequency.* 

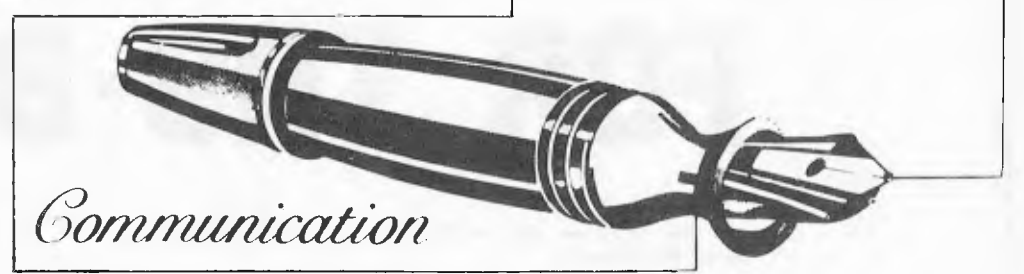

I have some information which may be of some interest to your readers. For some time I have been trying to discover how my computer, a 16k L2 TRS-80, can tell if there is a tone present on the input from the cassette this would be useful for automatic decoding of morse code, etc.

finally 1 discovered that the necessary method is to have the cassette player in record mode (with a cassette) so as to act as an amplifier. Then any time you wish to see if any input is being received, do an OUT (255),  $\emptyset$ and *then* an X=INP(255). This will give X the value of 127 if there is no input, and 255 if there is. The OUT statement seems to be necessary to reset a latch which is set when a tone is present, and stays that way till you reset it. Andrew L. Roberts

Thanks for APC. Please don't let Illy editorial content be reduced to a jumble of ads with occasional text scattered in between.

One grumble: why the joint months?

J. Carter

*These are not actually joint months. We simply fell slightly* 

CISA HIRES-80 BOARD

We have been advised by Customtronics that the article appearing in APC, Issue no. 7, pages 9 and 10, may contain inaccuracies. The comparison chart in the advertisement, Issue no. 8, should be read in the light of the article and of any correction which may need to be made to the information contained in it.

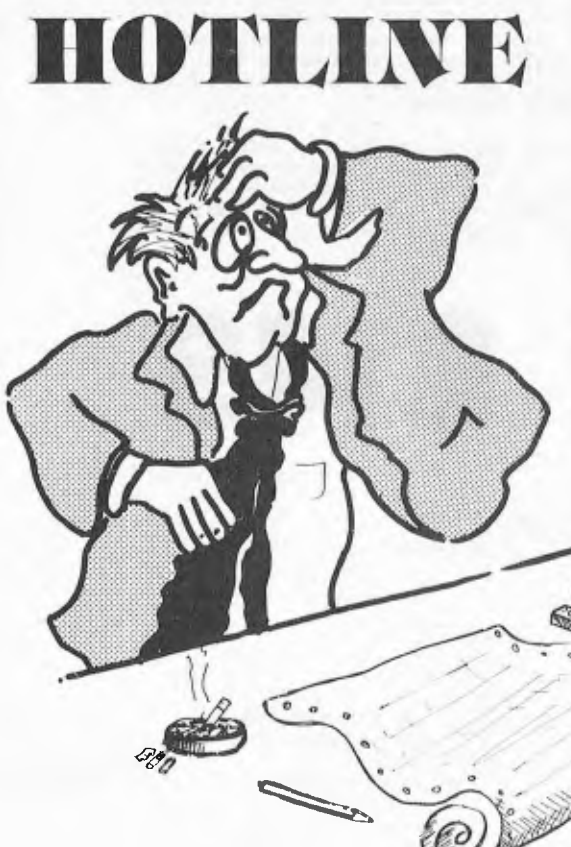

Last month, Ian Davies initiated a panic line between 4 and 6 pm on Fridays for assistance in constructing the TRS-80 Joystick. He was absolutely swamped with calls — not all about the joystick.

The session was so successful that we have decided to extend the concept to a general computer panic line.

Advice, referals, tips, suggestions, comments.: all available by phoning APCs PANIC LINE between 4 and 6 pm.

EVERY FRIDAY PHONE (03) 818 1488 A FREE SERVICE TO APC READERS

# i Mari<br>T 1896 i **NT AL,\L ME**

Do the programs you write magically expand to fill available memory?

Thenyouremovespacestosaveroomandmakethemunreadable.

Expansion from 4K to 16K is cheap, (in fact we'll supply it for \$25.00 with the purchase of an Internal Memory), but after that things get expensive because there's normally only room for 16K in the TRS-80 keyboard unit. Expansion requires the expensive Expansion Interface or other external add-on.

So we have devised an amazing plug-in module which tits INSIDE the Tandy keyboard and expands memory to a very useful 48K. No soldering is required and the manual guides you through the simple installation procedure. Should you ever need to remove the module, for instance to have the computer serviced by Tandy, it is easily unplugged and reinstalled.

Provision has even been made for those who normally use an Expansion Interface but may want to expand their keyboard memory for those times it is inconvenient to transport more than the keyboard. A switch may be installed to disable or enable the Internal Memory above 16K.

So you get more memory without more boxes and cables. Everything neatly inside the keyboard where it belongs. Add our Stringy Floppy for disk like performance for a mere \$350.00 (including 10 wafers) and forget about the Expansion Interface (or a Model III).

Internal Memory is supplied assembled and tested with 32K of prime RAM installed, and full fitting instructions. Also included on Stringy Floppy wafer is a comprehensive machine language memory test program with our compliments! If you would rather we did the module installation, we charge an exhorbitant \$10.00 fee and offer prompt turnaround.

Why did we take so long to come out with such a nifty product? Well as you have probably read dynamic memory such as that used in the Tandy is complicated. There is no margin for error. The design had to be right and thoroughly tested, especially as we offer a **6** month warranty.

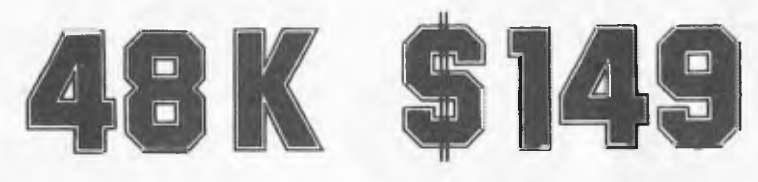

including Sales Tax

Add \$6.00 for delivery within Australia Deliveries start last week of August a The IRS-6O is a product of Tandy Electronics

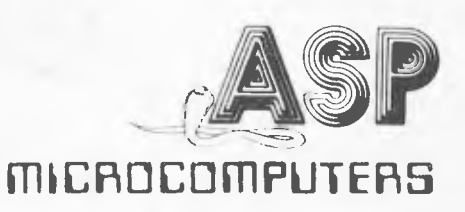

**797 DANDENONG ROAD. EAST MALVERN 3145 (031 211 8855 2118344** 

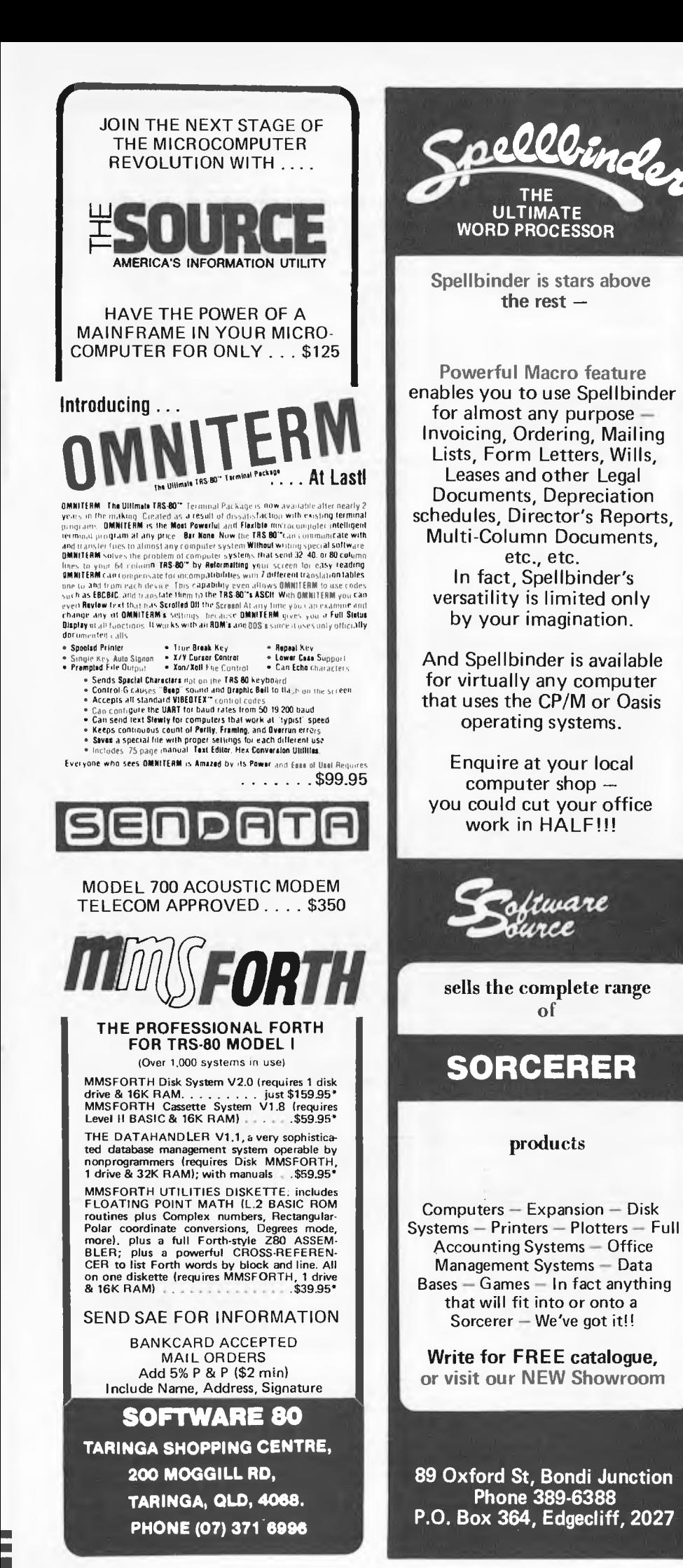

~

*;.:{.:'i.-•'rf.~iii:*  Word Processors from \$4,500 to \$9,000 Professionals buy their Word Processor/Computers from **COMPUTER GALERIE**  because Computer Galerie • know their software - with detailed knowledge of Debtors/GL Systems to 900 clients • know Word Processing -with 6 years office management and stationary back up. AND NOW HAVE THE **REVOLUTIONARY**  Epson ow cost printer • Tack-sharp 80 or 132 columns • Emboldening and bi directional. call David Diprose BUSINESS DIVISION **COMPUTER GALERIE**  66 Walker Street NORTH SYDNEY 929 5497

## **-Micro market**

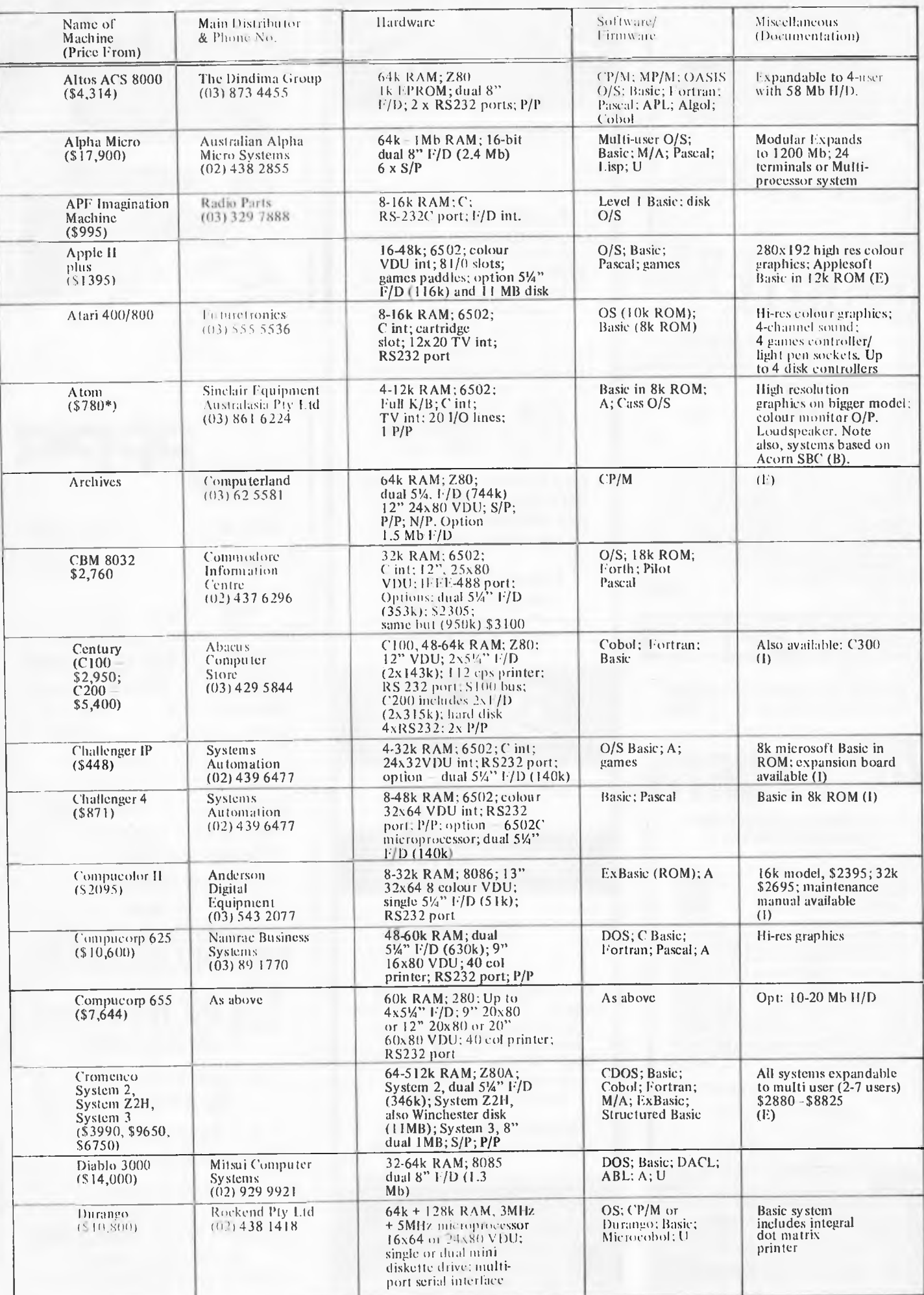

## Micro market-

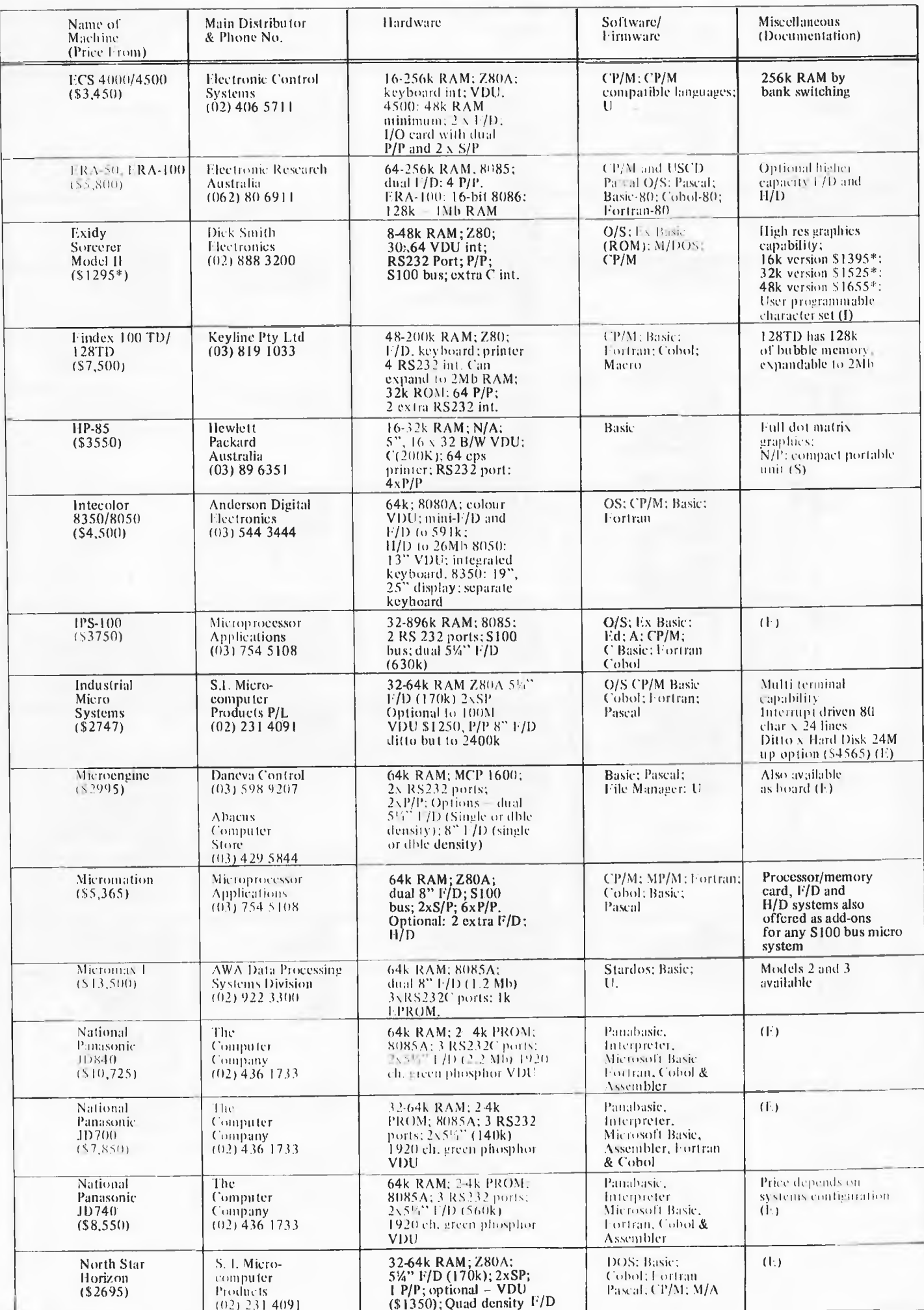

#### Name of Machine (Price From) Main Distributor & Phone No. Hardware Software/ Firmware t Miscellaneous (Documentation) PET, 16k (\$999) Commodore Information Center (02) 437 6296 8-32k RAM; 6502; C; 9" 25x40 VDU; IEEE-488 port; Options: dual 51/4"  $F/D$  (353k) \$2305; same but (950k) \$3100 0/S. Basic (in 8k ROM); Forth; Pilot; Pascal Disk controller .\$109 (1) Philips P3000 (\$15,500) Philips Data Systems (02) 922 0181 64-256k RAM; 8085; dual 8" F/D; RS232 port; 12" VDU. Optional: printer; H/D Basic OS; CP/M. Expandable to 4 extra displays. Price includes printer QASAR (\$7,476) Fairlight Instruments (2) 33 5222 64k RAM; dual CPU; dual 8" F/D; VDU; 2x RS232 ports;  $2$   $\overline{P/P}$ QDOS; A: Basic; Fortran; Pascal CPUs: dual Mb800; dual Mb809; or mixed Mb800 and Mb809 Sinclair ZX80 (\$199) Sinclair Equipment Australasia Ply Ltd (3) 861 6224 I-16k RAM; 780-1; C int ;TN. int; full K/B 44 pin expansion port 4k Basic in ROM | CPU is Nec 3,25 MKz version of Z8OA (I) Sord. M100 ACE III (\$4500) Alliance Digital Corporation (2) 436 1600 Abacus Computer Store (3) 429 5844 48k RAM; Z80; 24x64,<br>12"VDU; RS232 ports;<br>2x5¼" F/D (2x143k);<br>S100 bus; 2 octave speaker; A/D Conv.; option: 8 colour graphic controller (\$1450) O/S: Ex Basic Fortran  $M100$  ACE IV  $-8$ colour graphics controller incL. Sord M223 (\$7500) Alliance Digital Corporation  $(02)$  436 1600 Abacus Computer Store<br>(03) 439 5844 64k RAM; Z80: 12"<br>24x80 VDU; 2xRS232<br>port: S100 bus: 5¼" FI) (350k) O/S: Ex Basic Fortran; Cobol (I) Superbrain (\$3500) Informative Systems (03) 690 2284 64k RAM; 2xZ80;<br>dual 5¼" F/D (320k) 12", 25x80 VDU;. S100 bus; RS232 port  $CP/M; A;$ Basic, Cobol, Fortran, APL; Pascal Limited graphics. Main frame int. available. Options:<br>dual 5¼" F/D (320k); dual 8" F/D 2.4 Mb); 8-120 Mb H/D (S&H) System 80 (\$6l5\*) Dick Smith Electronics (02) 888 3200 16k RAM; Z80;500 bps C; 32x64 TV int; 1 P/P Basic: M/A; Fortran (1) Tandy TRS-80 Model 2 (\$5300\*) Tandy Electronics (02) 638 6633 32-64k RAM; Z80A; single 8" F/D (500k) 12", 24x80 VDU; 2 S/P; 1 P/P; N/P DOS: Basic 64k version \$5999\* expandable to four F/D drives, single drive expansion \$1999\*: three drive \$3999 TI 99/4 (\$1499\*) Canberra Television 16k RAM; 26k ROM; 9900; 24x32 VDU; 2x C int; TV int: RS232 port O/S; Basic Can run 16-colour TV screen (S) TRS-80 Level I (\$499) Tandy Electronics (02) 638 6633 4-16k RAM; Z80; C; 12", 16x64 optional: B/W VDU Basic; Games: A Basic in 4k ROM; upgradeable to Level  $2(1)$ TRS-80 Level 2 (5879\*) As above 4-48k RAM; Z80: C; 12" 16x64 B/W VDU; RS232 port; P/P Basic: M/A; Fortran; Cobol 16k machine incl. N/P; 4-16k upgrade \$320\*; (5250\* without N/P); max config.  $$1169^{\ast}$; option =single 5<sup>1</sup>/<sub>4</sub>" F/D(78k); max of 4$ Vector **G**raphics System B (\$6350) AJ & J W Dicker (02) 524 5639 64k RAM; Z80: Dual 51/4" F/D (630k): 12" 24x80 B/W VDU; SIP; 2x P/P DOS: Basic:A; CP/M; Ed **Graphics** and numeric  $pad(E)$ Versatile 4 (\$5692) Microprocessor Applications (03) 754 5108 32-56k RAM; 8085; 9", 24x80 B/W VDU; dial 5¼" F/D (630k); S100 bus: 2xRS232 MBasic: MDOS including T/E and A; Version 4 MDOS AND Basic: CP/M (E) Zenith Z89 Warbuton 16-48k RAM; Z80; inbuilt 51/4" F/D HDOS; CP/M; U

(100k)

**Micro market** 

(\$3,300)

Franki (02) 407 3261

## **Single boards**

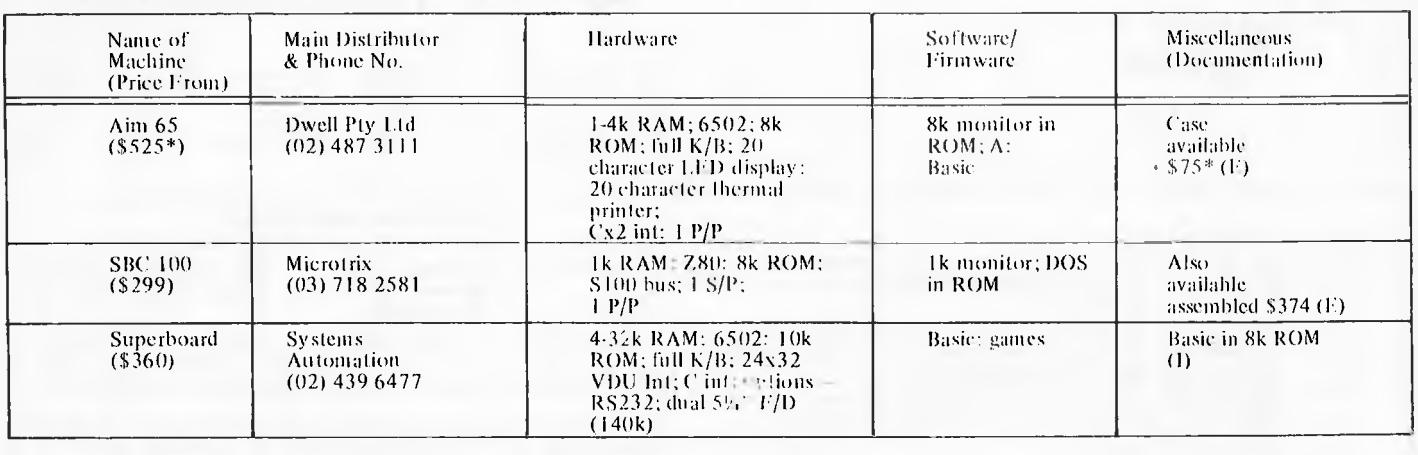

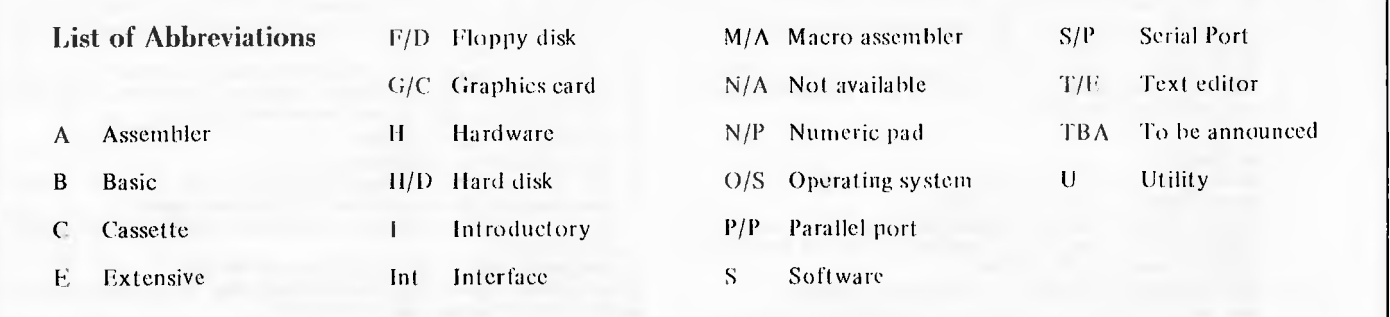

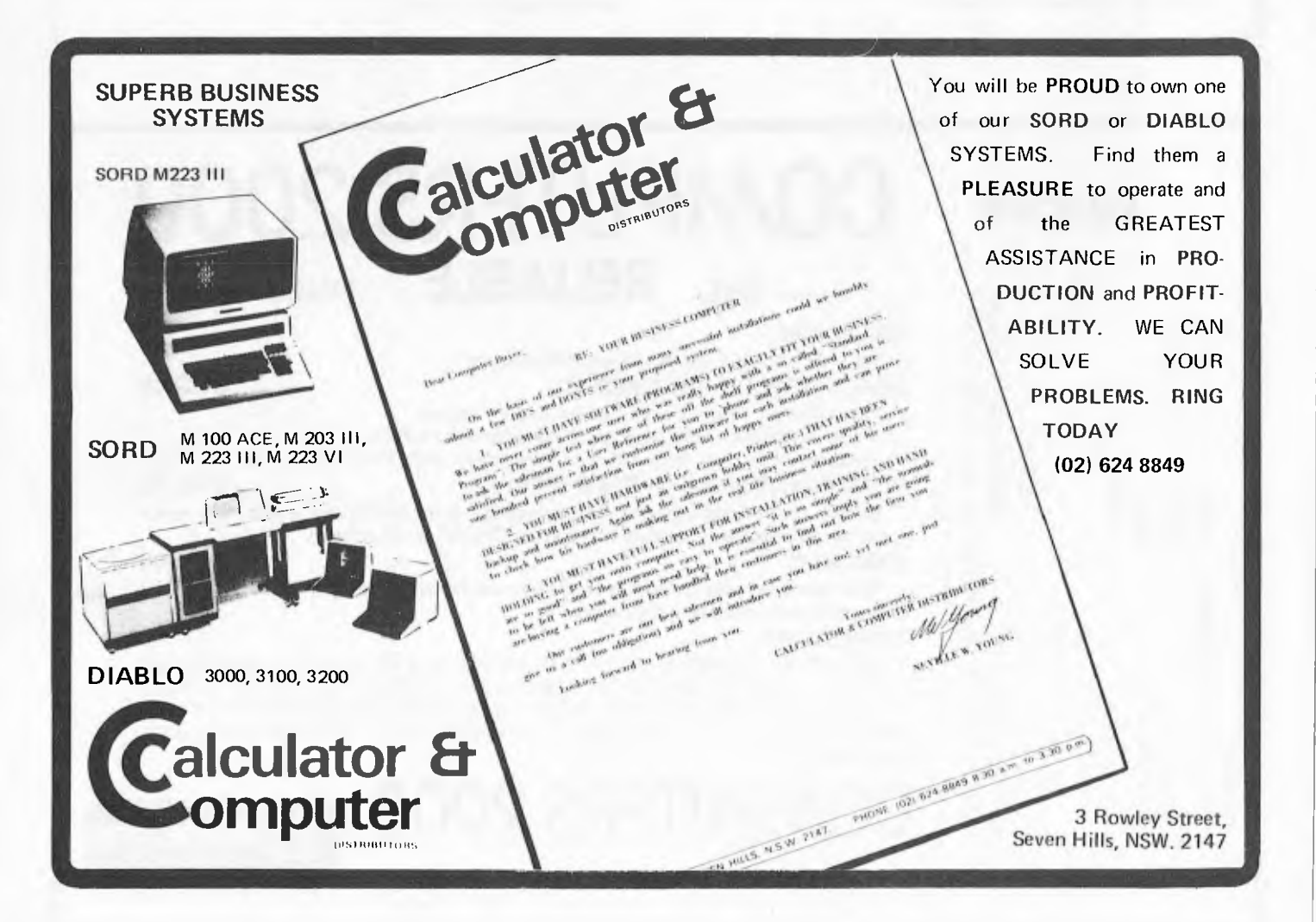

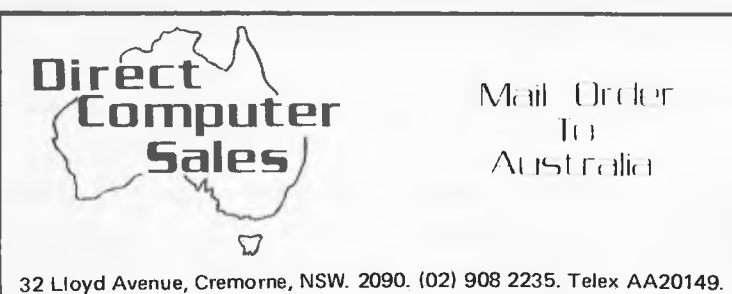

Australia's first hardware mail order retailer of personal computers and trading for 10 months, we are a group of microcomputer enthusiasts who are using our computer knowledge to increase our stake in the computer revolution.

Our company's aim is to supply throughout Australia the best in personal computers at very good prices, these prices being possible by the traditional savings of mail order marketing.

BUSINESS HOURS: Our office is open between 9 and 5 week-days and also 7 TO 10PM MONDAY THROUGH THURSDAY so that our Australia wide clients can use STD when it's cheap (after 9pm save 60% on your call).

SERVICE: We provide full service, equal to any in the business, on all our lines. We support fully the manufacturer's warranty and provide complete after warranty service.

Most of the equipment we sell is fully tested by us to the extent that we can offer free freight both ways on any warranty repair (this offer excludes Sydney-siders).

- PAYMENTS:
	- Bank cheque.
	- 2 Local letter of Credit ask your bank.<br>3 Personal Cheque allow time to clear.
	- Personal Cheque allow time to clear.
	- 4 For organizations who must receive delivery before payment we are strictly 7 days with a surcharge of 3% of the total invoice value applying for 30 days.
- A receipt will be issued immediately for all monies received.

If you desire the protection of a written contract between us we can issue you with a Proforma Invoice (or Quote).

We offer Australia's best prices on most Apple and associated equipment. Try these tax free prices:

## **APPLE DISCOUNTED**

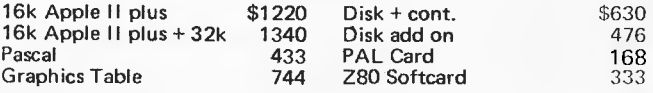

For tax paid prices add 15%. Prices subject to change and exclude delivery charge.

Additionally we are Microsoft and CCS dealers and can supply:<br>Printers – Seikosha, Trendcom 200, Anadex DP95001, Printers — Seikosha, Trendcom 200, Anadex DP95001, Sanders 12/7. Both Paper Tigers and the Microline 80.

Accessories — Sendata 700 acoustic coupler, L/C Adaptors, UHF modulator, 5'Y" Diskettes and paper. We are ex-stock in most items and despatch ususlly occurs within 2

days. As well as a great price we offer a significant amount of advice (usually over the phone) together with an increasing amount of written information and specifications on all our lines.

The way to tap this written material is to obtain our free hardware catalog available on request. The catalog fully describes our range

and gives all pricing details. We carry a highly selective and broad range of software covering business and personal organization, graphics, education, languages, utilities and games. Ask for our free software catalog.

- DELIVERY: (door to door)
- 1. Customer pick-up from our premises.
- 2. To capital cities everything except big printers, colour monitors and peripheral cards \$15.00 each article. To other places — NSW \$20; Vic, Old, SA \$27; WA \$38; Tas \$30 each article.
- Peripheral cards \$4.00 each by certified mail.

These prices include full insurance and also apply each way for goods returned for post warranty service.

PLEDGE: If any orders cannot be supplied ex-stock we will specify a despatch date on your receipt. Failure to despatch by this date will require us to immediately issue a full refund, unless otherwise instructed by yourself.

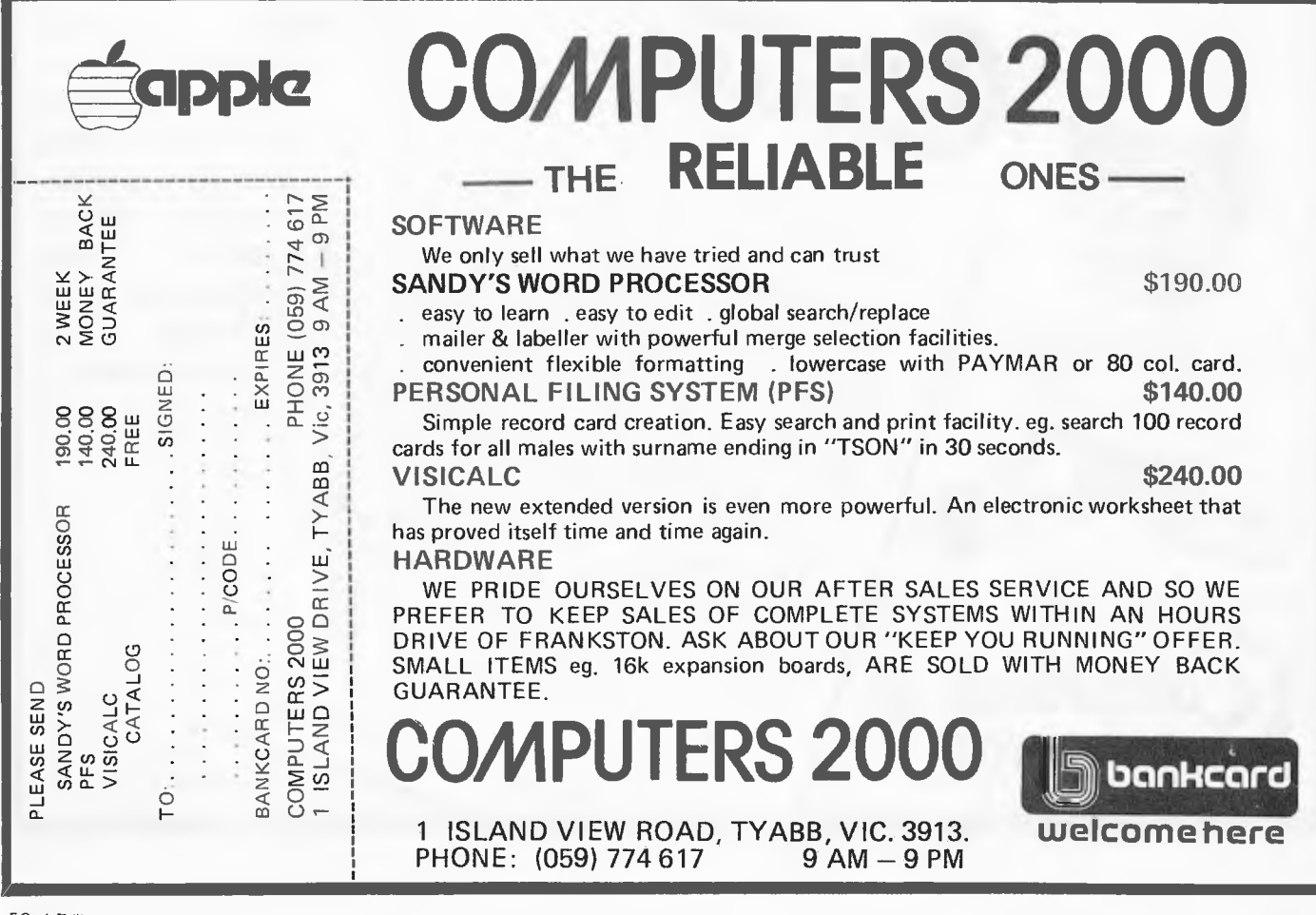

*the pages turned by Ian Macmillan, member of SCUA, and editor of its newsletter.* 

 $Jhe$ 

**if the Sorcerer was ejecting sundry<br>elves and goblins from his<br>workshop. "Dratted folk," he<br>grumbled. "they all want to be in** elves and goblins from his **Exampled** workshop. "Dratted folk," he grumbled, "they all want to be in electronics!"

"How can you tell when they're in?" I asked.

"Well ... " He paused to debug his beard. " . . . It's easy with gremlins, but gnomes are very resistant, and you have to use a gnome meter."

Elves and gnomes may not be very logical, but Sorcerer Basic is well equipped to handle logical expressions. Logical operators compare the bits making up pairs of numbers (bytes) having values in the range +127 to -128.

#### If you enter

#### PRINT 5 AND 6  $\leq$  CR  $>$

you will get 4, because 00000101 and 00000110 coincide as 00000100. Similarly

#### PRINT 5 OR  $6 \leq CR$

will yield 7, because the bits that *are I*  will yield  $\theta$ , because the bits that are  $\theta$ .<br>in either number (00000101 & av 00000110) are 00000111. Another operator is NOT:

PRINT NOT  $5 <$ CR $>$ will get you -6, which seems a bit queer. What actually happens is that NOT inverts every bit of the number, so that 00000101 becomes 11111010. Now, you might think that this ought to be printed out as 250, but -6 is correct because the Sorcerer assumes that all arguments (numbers) used with logical operators are one byte Signed Binary Numbers.

Signed Binary Numbers use the high order bit, i.e. the leftmost bit, bit 7, as a flag to show that a number is negative. The whole of a negative number is determined by taking 1 from the value, then inverting all the bits. Thus -6 as a signed binary number is found by taking  $6-1 = 5$ , which is 00000101. Inverting (complementing) gives 11111010 which then represents -6, so you can see why you get this when you enter PRINT NOT 5.

The largest single byte signed positive number is  $01111111 = 127$ , while the largest negative number is  $10000000 =$ -128. If this is not quite clear, experiment at your keyboard until you can predict each result!

There is one more logical operator; Exclusive Or (XOR). This is not available in Sorcerer Basic but can be easily synthesised, or the Z80 XOR instruction could be used through a USR(X) call. XOR gives a result containing the bits that are in one, or the other argument, but not both. Thus 5 XOR 6 would give 3, i.e. 00000101  $XOR 00000110 = 00000011.$ 

The XOR statement may be synthesised as shown here:

 $F^{A}$ 

- 10 INPUT A,B
- 20 PRINT (A AND NOT B) OR
- (NOT A AND B)
- 30 GOTO 10

A practical use for a logical operator is shown in the following fast keyboard routine which tests for the GRAPHIC, CONTROL, and SHIFT keys. The AND acts as a `mask' setting the unwanted bits from the keyboard port output to `0'.

- 10 A=INP(254) AND 31: REM 31 = 00011111
- 20 IF A=21 THEN PRINT "GRAPHIC";
- 30 IF A=7 THEN PRINT "SHIFT"; 40 IF A=31 THEN PRINT
- "CONTROL"; 50 IF A=5 THEN PRINT
- "GRAPHIC/SHIFT"; 60 IF A=23 THEN PRINT"NO
- KEY";
- 70 GOTO 10

## **I'HE ATARI® PERSONAL COMPUTER SYSTEM FROM FUTUI**

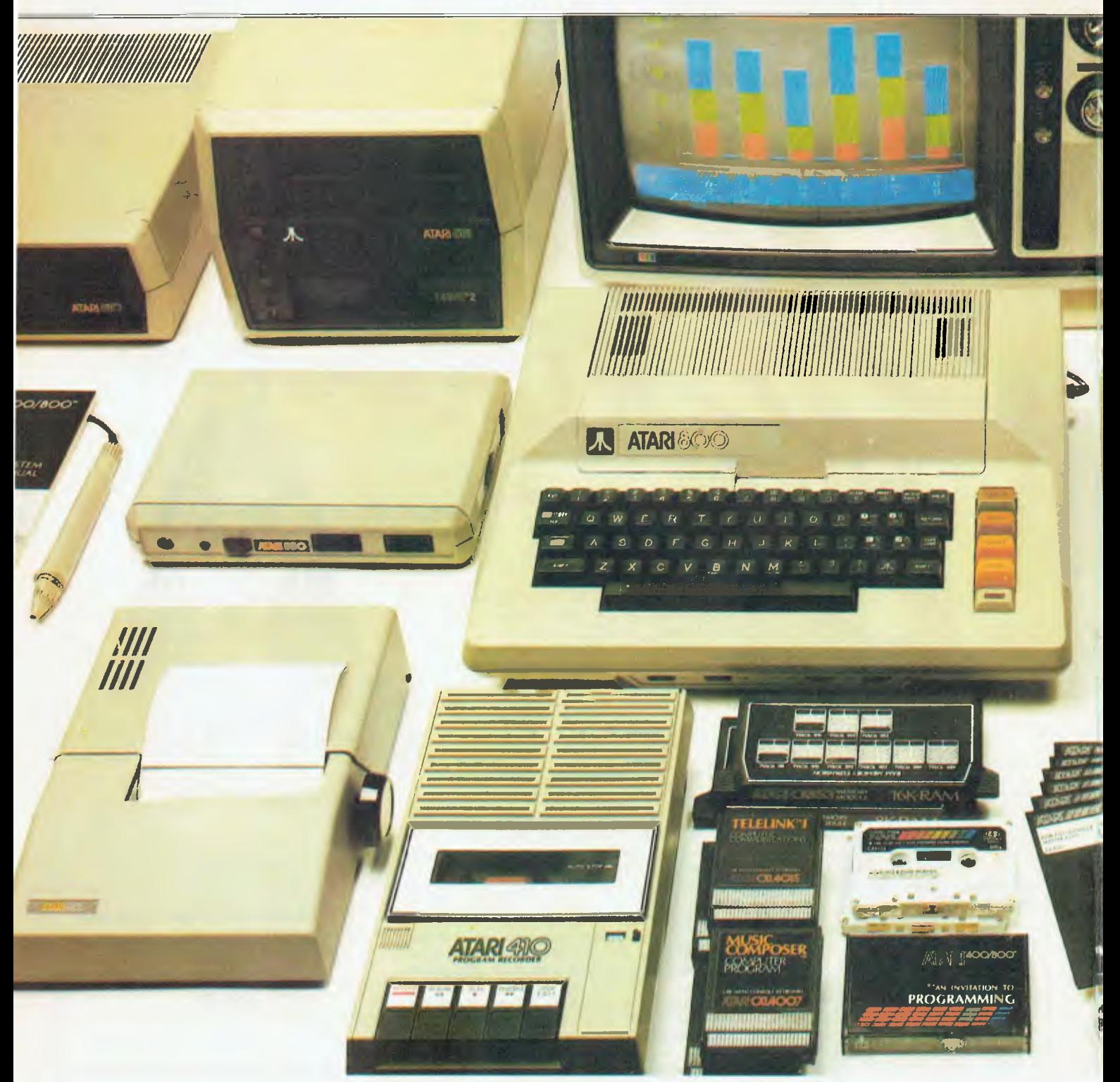

#### **NOTHING SO COMPLEX HAS EVER BEEN SO SIMPLE**

The new Atari 400 and Atari 800 personal computers are now on sale in Australia and New Zealand and brought to you by Futuretronics. The new computers are so easy to understand, that people who never dreamed of owning a computer now can. Even those who were really hesitant can have these machines humming in minutes, and will really benefit from owning one!

#### **So easy to hook up\***

Just plug your Atari personal computer into your TV set, and it's ready to go — use it at home, or take it to the office (it's no bigger than an electric typewriter).

**So easy to change programs\***  The Atari computers take special program cassettes. so you can take your pick from an enormous range of computer facilities — for home, business or educational use — or you can play fabulous new games with high resolution graphics! And the 800 PCS can run up to 4 disc drives.

#### **So easy to extend\***

The Atari 400 and Atari 800 computers have 16K bytes of RAM memory, but this can be expanded further if required by adding Memory Modules. The machines are capable of full color synthesis, and can run light pen and independent graphics accessories, plus word processors, recorders and printers.

#### **So easy to communicate\***

Unlike most other "small computers" the Atari models have their own upper and lower case alphabets — much easier, and quicker, to take in. The computers are programmed in Atari Basic. The Atari 400 has a 57-key monopanel ("touch-type") keyboard, with 4 function keys and 29 graphics keys. The bigger Atari 800 has the same key specification but has a full-stroke keyboard.

**So many uses — in the office\***  In America, professional men and small businessmen are already learning what an enormous time and energy savings help Atari computers can be. And company men have come to rely on their own personal Atari computer (instead of having to book themselves in to use that uncooperative hulk down in the company basement!). An Atari computer takes the paper out of paperwork! It estimates, deduces, solves problems, increases profitability — at the touch of a key.

#### ... **or in the home!\***

Atari computers work just as hard at home. For instance, they'll help you learn languages, conduct a personal fitness programme, or teach touch typing. They'll entertain you... or help you and your family manage your personal finances, keep household records even recipes, birthday lists or addresses!

## **;ETRONICS - FINALLY • • COMPUTERS FOR PEOPLE**

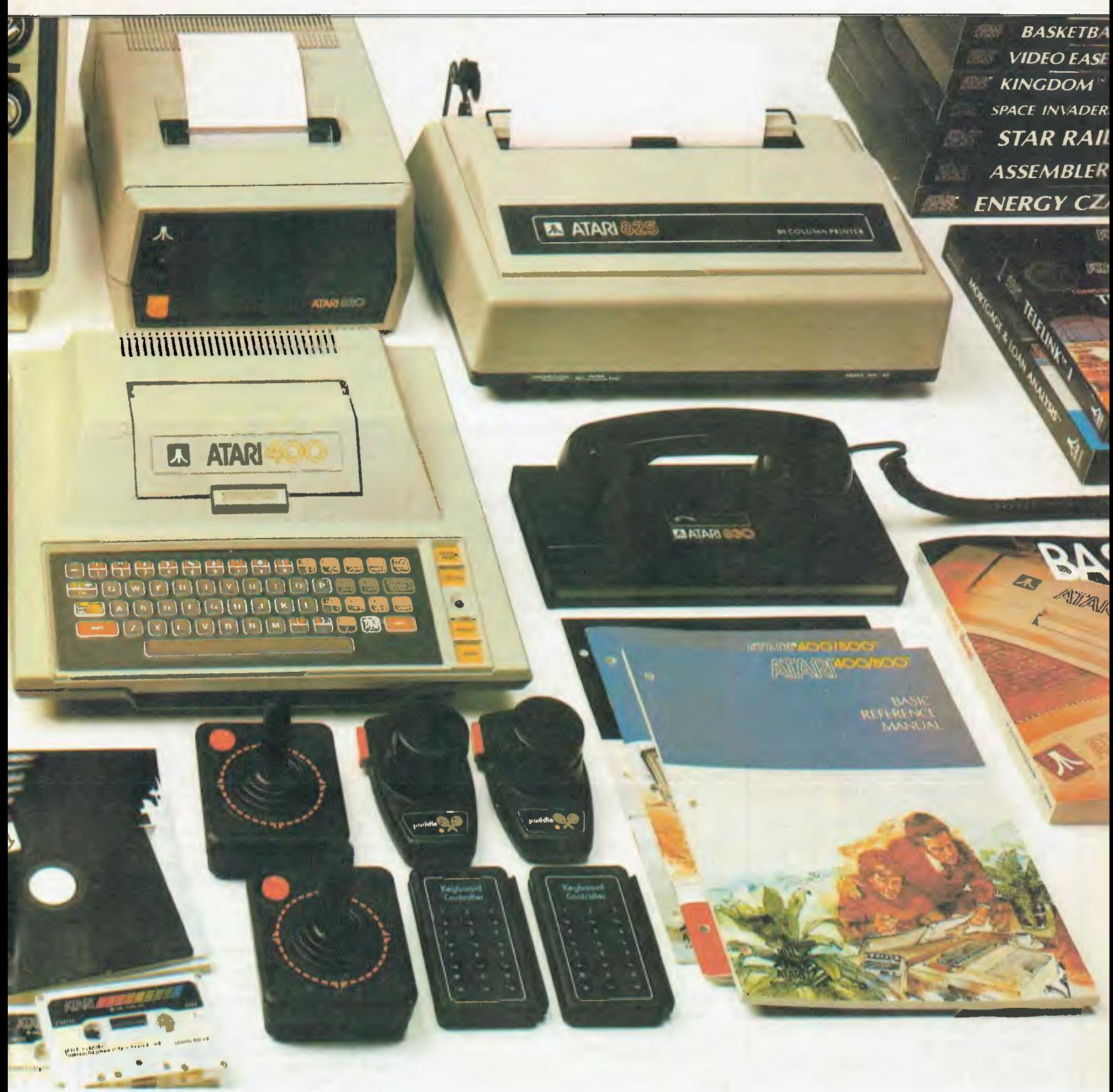

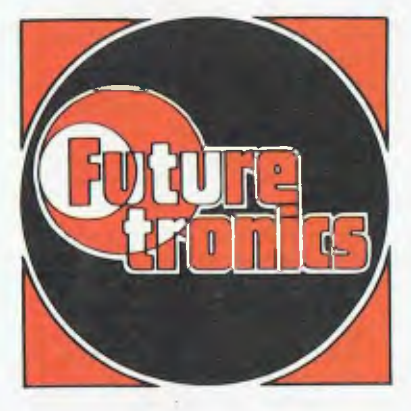

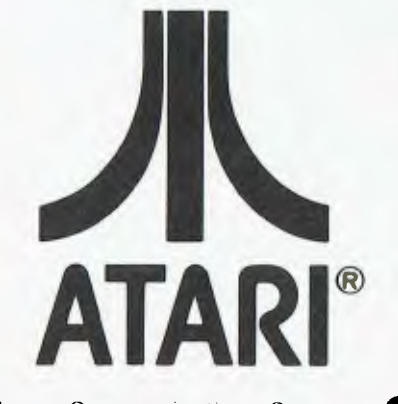

A Warner Communications Company 79-81 LEVANSWELL ROAD, MOORABBIN, VIC. 3189, AUSTRALIA. TELEPHONE (03) 555-5536. TELEX FUTURE AA36252.

VIC.: FUTURETRONICS AUST. — MELBOURNE N.S.W.: FUTURETRONICS N.S.W. — SYDNEY

- OLD.: FUTURETRONICS QLD. BRISBANE S.A.: FUTURETRONICS AUST. — MELBOURNE
- TAS.: FUTURETRONICS AUST. MELBOURNE
- 
- W.A.: FUTURETRONICS W.A. PERTH N.Z.: DAVID REID ELECTRONICS N.Z.: DAVID REID ELECTRONICS

ere at last, is a feature page devoted Il to the Hewlett-Packard Series 80 Users.

Starting this issue we will be publishing programming tips, routines, reader requests, new product release information, etc, as a regular feature of

Australian Personal Computer. The continued success of these columns relies on response from you, the reader and user. If you feel you have any information, tips, routines, or an interesting application that would benefit other Series 80 users then let us hear about it.

Likewise, any local Series 80 User groups are invited to contribute details of their activities and where they may be contacted.

If you have something to contribute, then send it to:—

HP — INTERFACE Australian Personal Computer, P.O. Box 115, Carlton 3053. Victoria.

## Merging Programs

At some time, you may want to make a single program out of two separate programs. The procedure described here allows you to do so by using the CRT RAM as a buffer. Since the CRT memory can hold at most four screens (64 lines) of information, large programs may require the procedure to be repeated.

- I. Initially, program A must be on a tape cartridge and program B must be in the system RAM, with A greater than B in length.
- 2. First, RENumber B so that the first statement number is greater than the last statement number in A. For example, if A is numbered from 10 to 50 and B is numbered from 10 to 50, RENumber B from 60 to 100.
- 3. Then, LIST B. Press LIST n times, until the entire program is in the CRT RAM or until the CRT RAM is full  $(n = 4)$ .
- 4. Now, LOAD A. B is no longer in system RAM but is preserved in the display memory.
- 5. Press HOME. The cursor is now at the top of screen n.
- 6. Press END LINE, entering each line on the display into the system RAM as the cursor moves down the screen.
- 7. When all the program lines on the screen have been entered, SCROLL back to screen  $n - 1$ . Press HOME and repeat step 6.
- 8. When (up to four screens of) the program has been moved from CRT RAM to system RAM, give the new, merged program a new name and STORE it on tape.

It is necessary to work "backwards" from screen n to screen 1 so no program lines will be lost.

COM = ECONOMY

You may be interested to know that there is a way you can squeeze more programs onto a tape cartridge. You can store a program using significantly fewer records, say 15 instead of 20, by

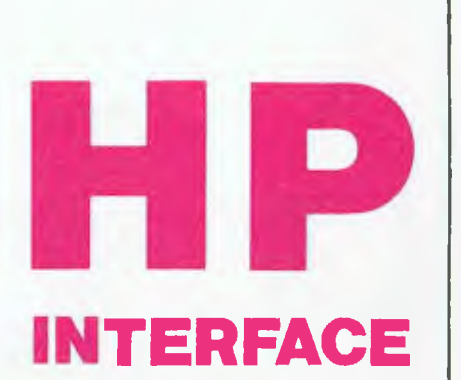

David McFarlane presents a page for **tiP** series 80 users.

using a COM (common) statement in your program.

As you know, one of the first things that happens in your HP-85 when you press RUN is that storage is allocated (set aside) for all variables in the program. Each real variable is given eight bytes, short variables four bytes, and integers three. Dimensioned variables gobble up space according to the size of the array.

By putting variables in common, space is still reserved for them in the system RAM, but no corresponding space is set aside on tape when the program is stored. The variables are stored unallocated.

As an example, type in the following program:

10 DIM A(40,40)<br>20 PRINT "THIS 20 PRINT "THIS IS A TEST"<br>30 END

30 END<br>Then st store it on tape: STORE "DTEST".

Now, change the first line to 10 COM A(40,40) and store it on tape: STORE "CTEST". Type CAT to see the storage requirements — the display looks as follows:

BYTES RECS FILE<br>256 53 1 NAME TYPE BYTES RECS FILE<br>DTEST PROG 256 53 1<br>CTEST PROG 256 1 2 CTEST PROG

Here, a storage comprehension of 53.1 was obtained just by putting the variable A in common.

## Binary Utilities

Binary programs can reside unobtrusively in memory with Basic programs, adding powerful Basic commands, statements, and functions to the repertoire built into the machine. With the equivalent of the Assembler RAM. HP engin-eers have developed 23 binary programs. These programs define about 100 Basic key words that add some new capabilities to your machine.

to enter names into a data file — Jones, Harvey P. That comma makes life difficult because the INPUT statement thinks you have entered two names when it has only asked for one. If instead of INPUT, you use LINPUT, you can put any character including commas, quotation marks, and lead-

ing blanks — Green, "Mean" Joe. But before the program can execute the LINPUT statement, the binary program "LINKEY" must be in place. LOADBIN "LINKEY" is programmable, so this may be accomplished automatically in the Basic program, unbeknown to the user.

"LINKEY" adds four other Basic key words in addition to LINPUT. The KEY ON statement can be used to define any key on the keyboard as an immediate execute key that will behave just like the soft keys, K1 through K8, built into the system. All or a subset of the keys so defined can be turned off using the KEY OFF statement. "LINKEY" also provides cursor control. MOVE CURSOR lets you move the cursor to any location on the display.

Remember, there can be at most one binary and one Basic program in<br>memory at one time. But the memory at one time. But the SCRATCHBIN command provided by "LINKEY" lets you erase the binary program without scratching the Basic program. Since SCRATCHBIN is programmable, a Basic program can erase one and load another binary program when necessary. Pretty trickey. And "LINKEY" only uses 889 bytes of memory.

"SOFTKEY" is a binary program that returns up to 96 characters with the touch of one key. A special feature of the SOFT KEY statement is that you can optionally cause the string to be executed as a command immediately upon display, like AUTO, which is built into the system.

"PCOL" is a binary program that assigns the capabilities of the HP-85 graphics screen to the print-head of the built-in printer. "BPLOTB" provides two more extremely helpful graphics functions: a BREAD that reads groups of dots from the graphics screen and generates a corresponding character string; and a BPLOT that performs an OR (rather than an EXOR) with existing dots on the screen.

"GCURS" allows you to place the cursor on the graphics screen at specified coordinates, manoeuvre it around using the edit keys, and read the x-y coordinates of the cursor location.

Normally, a Series 80 machine stores programs in its own unique internal language. DSAVE, provided by "DGTSAV", saves a program as string data, one program line per string. One use for "DGTSAV" that comes quickly to mind is transferring programs over the telephone. DGET loads a program previously saved with the DSRUE command or any string data file consisting of valid Basic statements preceded by line numbers, stored one line per string. The program lines that are read into program memory are merged with any program lines already in memory. A line with the same number would replace the original line.

Here, then, is a way of having a program modify other programs or even itself. Note that DGET is not programmable, so that while a program can rewrite itself, it can't execute the new program. Still, you can do some interesting things, like packing programs using @'s to combine program lines, in order to pinch memory. DGET is also a convenient way to merge two programs.

"STRNGB" enhances the string manipulation capabilities  $-$  of  $\overline{v}$ machine. With it, you can underline strings, reverse the order of string elements, rotate the elements, and<br>delete leading and trailing hlanks. You can even find the number of times a particular string occurs. And SAR\$

(string expression, match string, replacement string) allows you to perform a search and replace operation, where the match string will be replaced by the replacement string every time it occurs in the string expression.

In addition to these, there are statis-<br>tical functions, math functions, and

commands to re-dimension arrays and verify tapes. If you have access to a Hewlett-Packard desktop computer like an HP 9845A, there are binary programs that will help you transfer data and programs back and forth between systems. For further information write to APC.

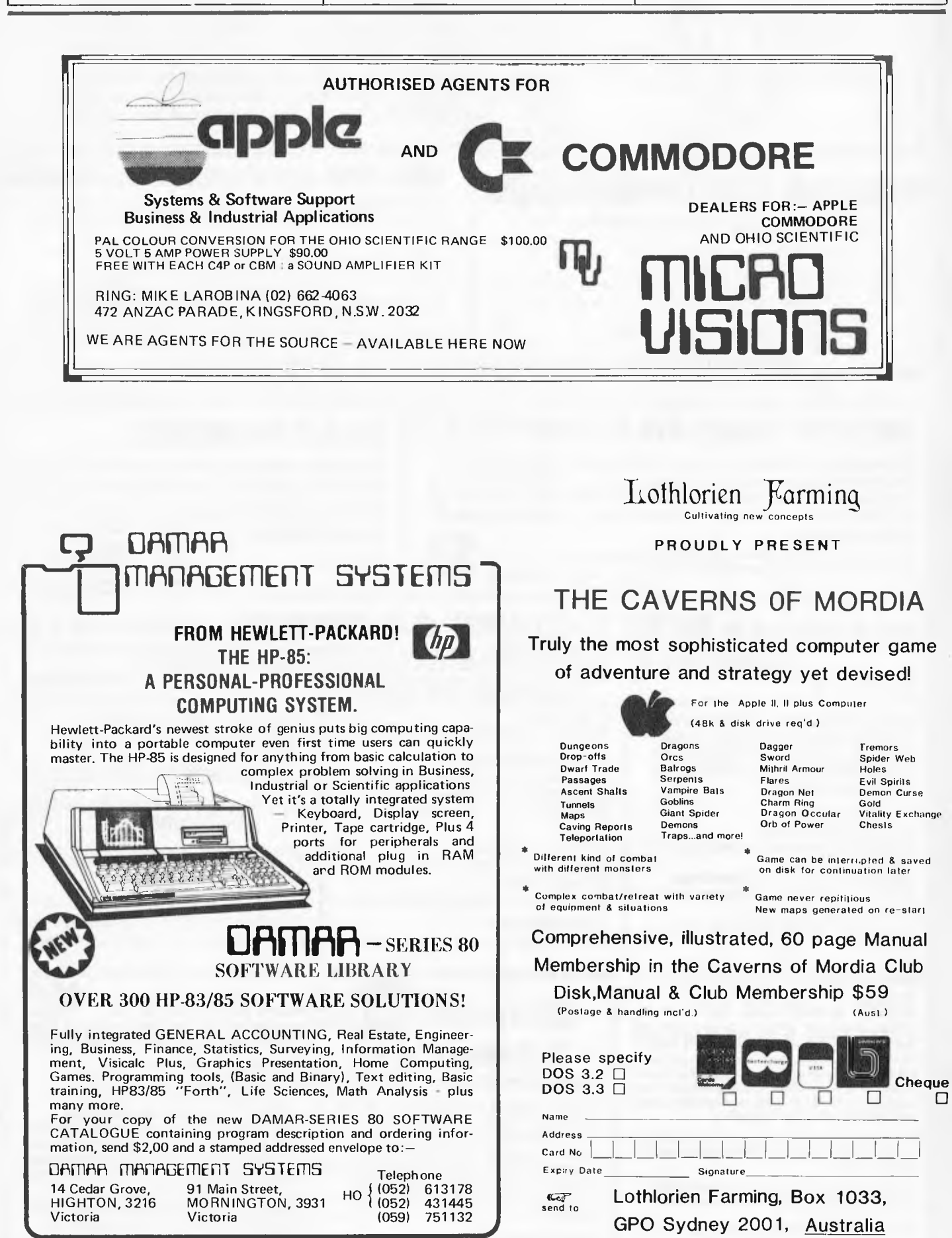

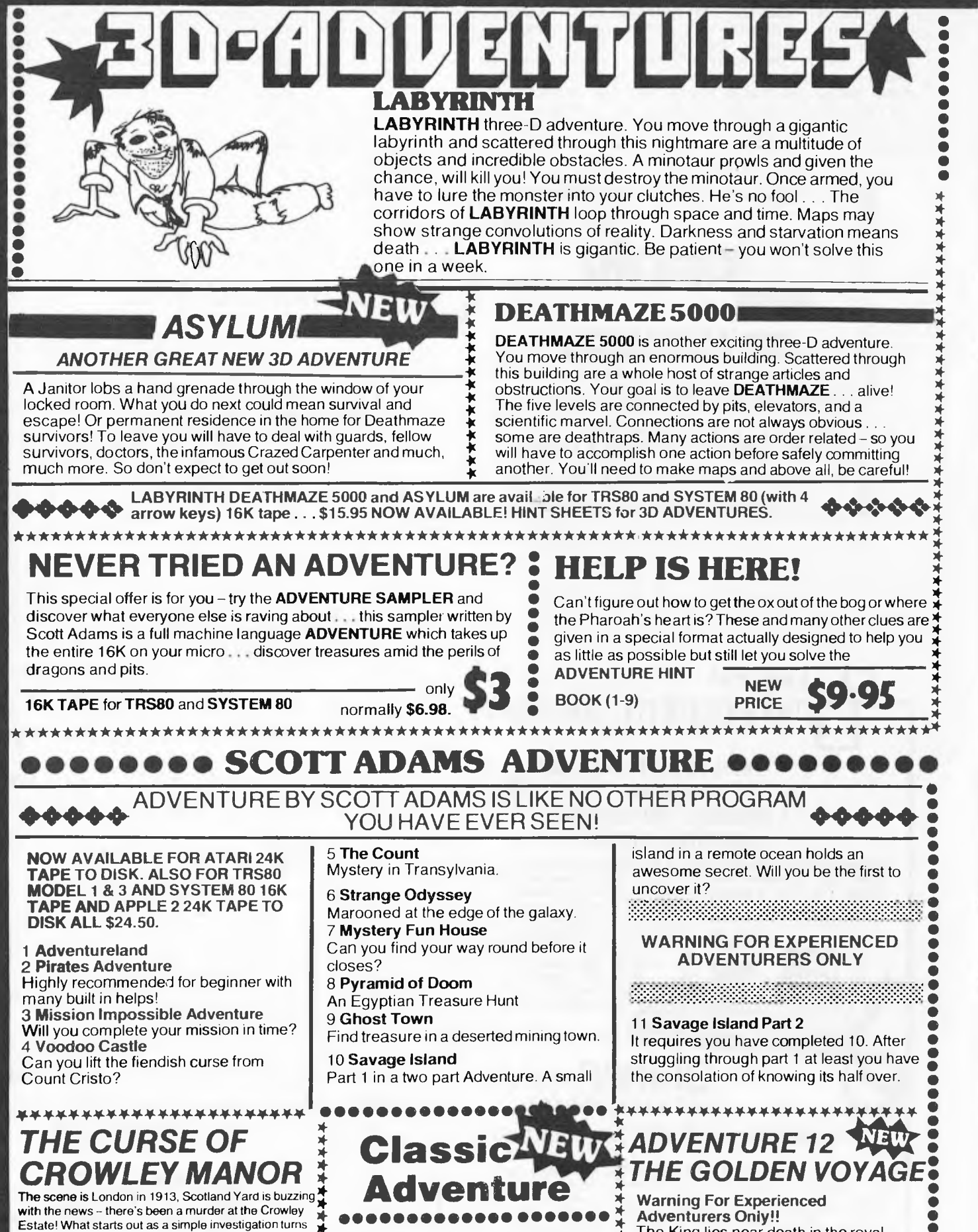

with the news - there's been a murder at the Crowley Estate! What starts out as a simple investigation turns Listate: What starts out as a simple invosigation tamp  $\frac{1}{2}$ <br>into a trip into the depths of the occult as you try to solve  $\frac{1}{2}$  f

This program uses many unique plot twists and strange. devices to guide you through a victory, or a certain trip to  $\frac{1}{\frac{1}{2}}$  is the gates of hell.

This adventure is sure to keep you riveted to your  $\begin{array}{c} \star \\ \star \\ \star \end{array}$ 

Available for TRS80 and SYSTEM 80 16K TAPE . . .  $\frac{1}{2}$ <br>\$19.50. \* \*

Available for 48K Apple 2 Tape to Disk \$19.50. ••••••••••••••••••••

A Technological Breakthrough! For the first time for Apple users the complete and **original** adventure on tape. Visit the original Colossal Caves! Nothing has been added or leftout - in this version of ADVENTURE you get the real thing!

#### Adventurers Only!!<br>The King lies near death in the royal  $\frac{1}{2}$  Adventurers Only!!<br> $\frac{1}{2}$  The King lies near death in the royal<br> $\frac{1}{2}$  palace – you have only three days to  $*$  The King lies hear death in the royal<br> $*$  palace – you have only three days to<br>bring back the elixir need to rejuvenate him. Journey through the lands of magic fountains, sacred temples, stormy seas, **\*** fountains, sacred temples, stormy seas,<br>**\*** and gold, gold, GOLD! Can you find the ●<br>**\*** elixir in time? **Available for TRS80 elixir in time? Available for TRS80**<br>Model 1 & 3 and System 80 16K tape **\* Apple 2 24K tape to disk and ATARI • \* 24K tape to disk ... \$24.50. •**

**•** 

• • • Your<br>
your<br>
of the<br>
cution<br>
them<br>
fiyou<br>
keep Your screen is transformed into a maze-like playfield. As **SOUND**<br>your ship appears, eight alien ramships also appear; al your ship appears, eight alien ramships also appear; all<br>of them are travelling at flank speed directly at you! Equitory you move lowards them and the missiles to destroy.<br>Them. But, the more aliens you destroy, the faster the<br>If you instance become. Quickly you move towards them and fire missiles to destroy

 $\ddot{\bullet}$ • •<br>•<br>• keeper of the mazefield the menacing 'Flagship'. You must destroy him fast because that guy's accurate! must destroy him fast because that guy's accurate!<br>Available for TRS80 and SYSTEM 80 (with 4 arrow **IIIIIIIIIIIIIIIIIIIIIIIIII** If you get too good you must endure the wrath of the<br>keeper of the mazefield the menacing 'Flagship'. You<br>must destroy him fast because that guy's accurate!<br>Available for TRS80 and SYSTEM 80 (with 4 arrow<br>keys) 16K tape \$1 If you get too good you must endure the wrath of the

**• •**••••••**••**•••••\*•• ••**••**•NNNNA••..N•NNN•••**••**•••NN•**••** 

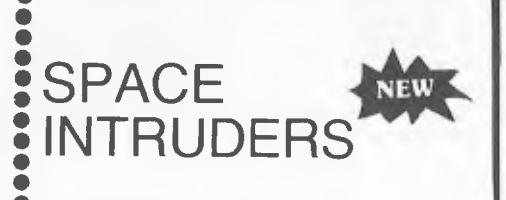

#### • Scott Adams Seal of Approval

**• '** 

• •  $\bullet$ •<br>•<br>•

\* \*

• As battalions of evil invaders come out of the sky. you • have to start defending the Earth from their unending

● attack.<br>
● This game is the best rendition yet of the most popular<br>
● accade game in history. Designed to emulate the Deluxe<br>
● version, this game incorporates all the intrinsities of the<br>
● original from the "SOS" of e

**•** splitting invaders.<br>Even if you have one of the other versions on the market, you'll still consider this program is a must for *your* collection.

• Available for TRS80 Model 1 & 3, System ● Available for TRS80 Mo<br>● 80 16**K** tape . . . \$24.50.<br>● •<br>•<br>•

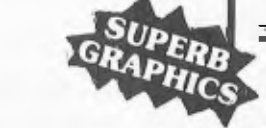

### **• MISSILE ATTACK •**

**• • THE EVER POPULAR ARCADE GAME-WITH • SUPER SOUND EFFECTS!! •** 

• This realtime game pits your twin silos of ABM's against a barrage of enemy missiles coming from all directions that are trying to destroy your cities.

As your skill increases so does the difficulty of this ever • popular arcade game! Watch the skies and may your aim be true. •<br>•

**• Available for TRS80 Model 1 & 3 and SYSTEM**  • 80 (with 4 arrow keys) 16K tape \$19.50 **•** 

## **• •••••••••••••••**  *STAR FIGHTE*

The Penultimate Space War Game is Here! The SC-78503 Starfighter craft is the most sophisticated known to man. You, as pilot are instructed to rid the galaxy of the dreadful PRC Craft to insure life as we know it. You start out as a NEW PILOT and have access to the \* Training Simulator (on tape 1). Then you<br>progress to your MAIN MISSION (tape<br>\* 2) using the top secret 32 page induction<br>\* manual, to guide you through to this new<br>\* world. progress to your MAIN MISSION (tape **\*** 2) using the top secret 32 page induction manual, to guide you through to this new world.

**\* Available for TRS80 Mod 1 & 3 and \* SYSTEM 80 16K Tapes \$32.50.** 

\*\*\*\*\*\*\*\*\*\*\*\*\*\*\*\*\*\*\*\* \* **Dealer Enquiries Welcomed**  \* \*

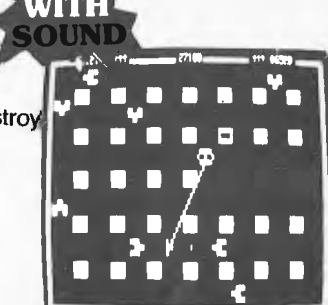

## **•** GALACTIC EMPIRE •

As commander of Galactic Forces, you must conquer • and hold the inhabited worlds of the galaxy. Deploy • and hold the inhabited worlds of the galaxy. Deploy<br>armies, raise taxes, conscript soldiers, gather armies, raise taxes, conscript soldiers, gather<br>intelligence and manage resources.

Aboard the fleet flagship Orion you are assisted by your officers and the computer which contains star maps and a planetary directory. Logistics have always been an • important facet of any military campaign, and that has not changed. Careful planning is essential if you are to • not changed. Careful planning is essential if you are to  $\bullet$ <br>keep your fleet replenished as it moves through the keep your fleet replenished as it moves through the

You have 1000 years to complete your mission and you You have 1000 years to complete your mission and you control a potentially deadly fighting force but it's a Also available - three other exciting galactic sagas. **•** 

**Available Funce onlet exclude graduit sagas.**<br> **Available for TRS80 and SYSTEM 80 16K**<br> **tape ... \$19.50. Also for Atari 400/800** tape . . . \$19.50. Also for Atari 400/800<br>tape to disk . . . \$24.50

## LUNAR LANDER

One of the most incredibly executed arcade games ever for the TRS80. The program features a real time **LUNAR LANDER which you attempt to** manoeuvre across a rugged lunar landscape to a safe landing site. With approximately 10 landing sites to choose from, you select the one that suits your skill. Also included in a hidden ravine is a refueling station and for the grand master a special 900 point landing site. Great sound effects.

**Available for TRS80 Model 1 & 3 and System 8016K tape \$19.50. Also for Y ATARI 24K tape to disk requires joystick \$19.50.** 

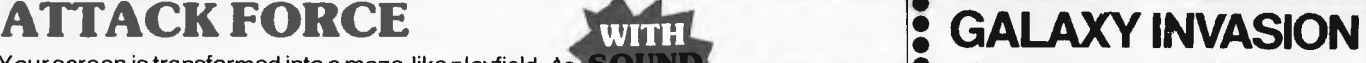

The newest and most exciting Invaders • type game yet! Turn your **TRS80**  into a video panic arcade. **GALAXY INVASION** is based on **MOON ALIEN**  • • • • •

- a phalanx of space invaders above the earth you are the sole defender, As you fire your laser at the invaders, they swoop down and bomb you, but there are no bases to hide behind!

Incredibly smooth graphics arid great sound.

• Highly recommended

•

• • • •<br>•<br>•

> **Available for TRS80 & SYSTEM 80 16K TAPE \$19.50**

**•**  • **80 AND TRS80 — \$19.50 EAC ALSO AVAILABLE IN SAME SERIES COSMIC FIGHTER AND ASTEROID NOVA EACH TAPE 16K FOR SYSTEM** 

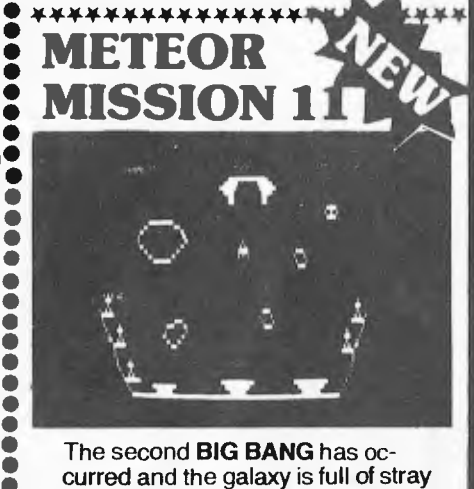

The second **BIG BANG** has occurred and the galaxy is full of stray asteroids and meteors. As you look through your space port you see a belt of asteroids drifting across the screen blocking your path to the safety of the space station above. Be careful because meteor showers and exploding suns and invading aliens may strike your ship and send it hurtling back to ground level. How many times can you and your opponent **manoeuvre • through these obstacles before**<br>• time runs out? With sound effect  $\bullet$  time runs out? With sound effects!<br> $\bullet$  Available for TRS90.8 SMSTEM **Available for TRS80 & SYSTEM ---- INN nt•-- =MItOI=MIEll** — ----- **• 8016K TAPE \$19.50** 

# **OMPSHOP AUSTRALIA**

• • **• • • • • • • • •**  • **• • •** 

**Office 4, 75 Palmerston Crescent South Melbourne, Victoria. Phone (03) 690 5336** 

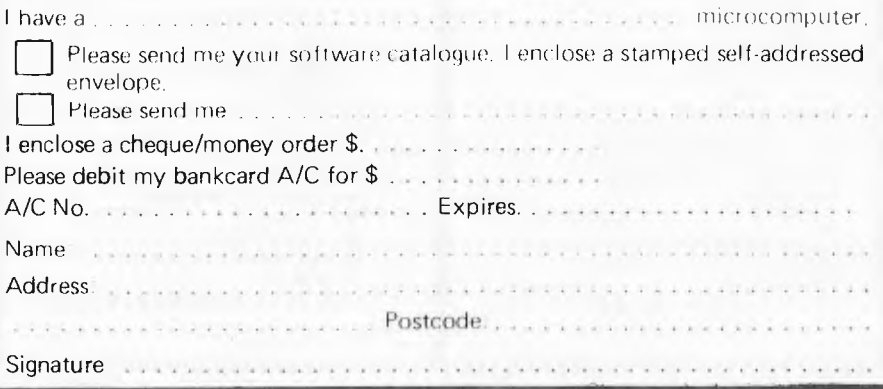

**Compshop Australia** 

Contract

The material for this page in Australian Personal Computer comes from the National ZX80 Users Club. Details about the Club may be found at the end of this article.

The National ZX80 Users Club welcomes comments and suggestions for their ZX80 page.

More and more people are starting to get the new 8k ROM for their Sinclair ZX8Os and we are now beginning to receive programs especially written for the ZX80 with the new ROM.

It may be unfortunate for users with the old ROM but it looks as though the new ROM will become the standard rather than the optional extra.

This month we include two programs. The first one is for the ZX80 with new ROM and illustrates the use of the PAUSE function. The program plays the old game of SIMON using numbers. You have to be pretty fast to be able to get a score of ten out of ten.

The other program included is a marvel of a well designed lk program by Clifford Ramshaw. Caves and Pitfalls is a mini-adventure and although the language is a little terse, provides for hours of enjoyment. Users with the 8k ROM will find it almost impossible

to convert this program without additional memory.

For further information about the Club just write sending a self-addressed, stamped envelope to

NATIONAL ZX80 USERS CLUB

- 24 PEEL STREET,
- COLLINGWOOD,

VICTORIA, 3066. for a FREE Introductory Newsletter, ZEBRA X-RAY 80. The newsletter provides Sinclair ZX80 Users with programming tips, sample programs, ways of overcoming problems specific to the ZX80 and the new 8k ROM, reviews of currently available software and discussions of developments in the UK and USA. ZEBRA X-RAY 80 will also serve as a forum for ZX80 users who will be able to air their views, questions, complaints and any other comments on the ZX80.

**'SIMON'** 

*by J M Revis* 

- 1 Rem WISP<br>2 Let  $C=1$ <br>5 Let  $X=10$
- Let  $C=1$
- 5 Let  $X=10$ <br>10 Let  $A=1N$
- 10 Let  $A=INT(RND*X)$ <br>20 Print A
- 20 Print A<br>30 Pause 5<br>40 CLS Pause 50
- 
- 40 CLS<br>50 Inpu
- 50 Input B<br>60 If  $B=A$
- 60 If B=A Then GOTO 90 70 If B< >A Then Print "Wrong,
- the NO. was "; A
- 75 Print " Your NO. was "; B<br>76 Print
- $\frac{76}{80}$  Print
- 80 GOTO 110
- 90 Print " CORRECT "
- 95 Let X=X\* 10 95 Let  $X=X^*$ ]<br>96 Let  $C=C+1$
- 
- 100 GOTO 10<br>110 110 Print
- 110 110 Print "Your score is"; $C*10$ ; " Percent "
- $111$  Print<br> $115$  If C
- 115 If C=< 5 Then Print "Idiot" 120 If C=6 Or C=7 Then Print
	-
- " Average " 125 If C=8 Then Print "Good "
- 130 If C=9 Then Print "Show Off "
- 140 If C=10 Then Print " You've

## **CAVES AND PITFALLS**

1 LET T=0 2 LET K=0 3 LET T1=RND(3) 4 LET S=RND(10) 5 LET H=RND(4) 6 LET W=RND(10) 7LET G=RND(10) 8 LET P=RND(10) 10 PRINT"LEFT,RIGHT?" 11 GOSUB 900 12 INPUT A 13 CLS 14 IF H=1 THEN GO TO 3 15 LET H=H-1 16 GO TO H\*100 100 PRINT "YOU SEE A.; 101 GOSUB 500+(RND(4)\*10) 102 PRINT "IT ADVANCES" 103 GO TO 1000 200 PRINT "YOU HEAR SOMETHING BEHIND A". "DOOR" 201 PRINT "IN, OR LEAVE"

202 INPUT A 203 IF A=2 THEN GO TO 3 204 GO TO 100 300 PRINT "'WHOOPS .. YOU FELL DOWN A PIT" 301 IF P=1 THEN GO TO 3 302 PRINT "AT THE BOTTOM IS *Pd' :*  303 GO TO 300+(P\*10) 320 GO TO 101 400 PRINT "SET OFe";S;" 6SPIKES" 410 LET T=T-(S/2) 420 GO TO 3 510 PRINT "DRAGON" 511 RETURN<br>520 PRINT "WRAITH" 521 RETURN 530 PRINT "HYDRA" 531 RETURN 540 PRINT "DEMOGORGON" 541 RETURN 900 PRINT "SCORE:"; T\*K 901 RETURN 1000 PRINT 1001 PRINT "COMBAT, OR RETRFAI" 1002 INPUT A 1003 CLS 1004 IF A=1 THEN GO TO 1010 1005 PRINT "CHICKEN" 1006 GO TO 3 1010 IF W> 2 THEN GO TO 1020 1011 PRINT "R.I.P." 1012 GOSUB 900 1013 STOP 1020 IF W> 5 THEN TO GO 1030 1021 PRINT "LOST, TREASURE 1/2" 1022 LET T=T/2 1023 GO TO 3 1030 PRINT "THE MONSTER IS DEAD" 1031 PRINT<br>1032 LET K=K+1<br>1040 IF T1=1 THEN GO TO 3<br>1041 PRINT "TREASURE:A";G;<br>1042 IF T1=2 THEN PRINT "ASILVER"; 1044 IF T1≈3 THEN PRINT "☎ GOLD";<br>1045 PRINT "☎ PIECES"<br>1046 LET T=T+(G\*T1) 1047 GO TO 3

been cheating " *by Clifford Ramshaw* 

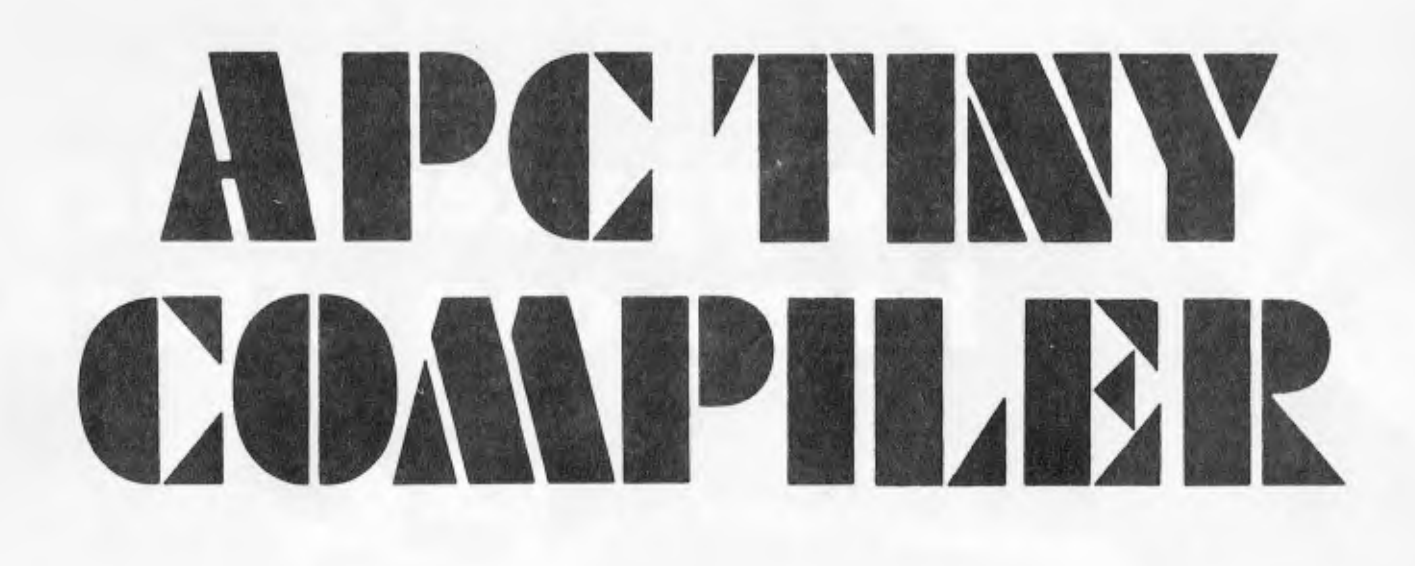

**Peter McDonald concludes his series on the APC Compiler** 

Firstly, the bad news, Philip Colbourn wrote explaining a peculiar problem regarding the assignment of variables:

**I own a SYSTEM 80** and have typed in **your APC Tiny** Compiler. **I** have a bug in it somewhere. It won't assign **given values to a variable** uniess it is **after an APC-80 command.** 

#### EG.

2000 MOVE 12288 TO 15360 FOR 1024 2010 A=10<br>2020 PRIN PRINT A 2030 END This works BUT

**2000** A=10 **2010** PRINT A **2030** END

This doesn't.

What can **I** change to rectify the problem or where do **I look for my**  bug? I think the compiler is great but perhaps a few more commands would make it become a very competitive compiler.

> Yours Sincerely, Philip Colbourn.

The fault lies in line 10 which, among other things assigns the top of memory pointer (variable TM) with a value of 32767. In the first case quoted by Peter, the APC-80 command MOVE is used and the compiler provides two bytes of storage for what it thinks is a variable ie MOVE. While I acknowledge this is slightly inefficient by wasting two bytes, it saves quite a good deal more in not executing a search to compare<br>"variables" found against the "variables" found against the possibility they are APC-80 commands. It does not interfere with the operation of the compiler and can waste a maximum of only eight bytes

(two each for INP, BEEP, MOVE and INC).

However, as Peter noted, the problem occurs when the APC-80 command is *not* used. This is because the compiler provides two bytes for the storage of each variable from the top of memory down towards the object code. When the APC-80 command, MOVE, is used first in the program, the "variable" MOVE is given two bytes at 32767 and 32768.

As the last RAM location in a 16k TRS-80 is at 32767, the high order byte will always return a value of 255. This similarly occurs when the variable A is used first in the program and assigned a value of 10 ie the two bytes then hold values of 10 and 255 instead of the correct values of 10 and 0. This returns a value to A of -246 instead of 10.

So, when MOVE is used, it protects the variable A from the bug of trying to use a byte at memory location 32768 for storage. The problem can be fixed using a sledge-hammer technique. Simply give TM a value of 32766 in line 10 (or one byte below the top of memory in whatever larger sized machine you're using).

Several readers have written in saying that typing SYSTEM '/' after compilation of a source code will work the first time but following any modifications etc, retyping<br>SYSTEM '/' will result in the  $\gamma$  will result software crashing. This is because<br>the values POKEd into memory the values POKEd into locations 16607 and 16608 by line 30, which permit the slash without<br>any following address, can be any following address, can be altered by routines executed in the interpreter. It is a good idea to specify the entry address subsequent to the first execution of object code. The entry point is always 108 bytes above the MEMORY SIZE, so type (for eg.) SYSTEM  $\frac{1}{28608}$  and the object code should he executed correctly again.

#### **LARGER MACHINES**

Before explaining how owners of larger memory sized machines can use their extra memory for compiling longer source codes, I shall briefly outline how the compiler uses the available RAM.

Normally, the compiler is loaded into low user RAM and the source code typed in above it. The source is then compiled into RAM, starting about 100 bytes above the MEMORY SIZE and working up towards the top of memory (for a 16k machine this is 32767). Variables and the elements of DATA statements are stored in successive bytes descending from the top of memory down towards the ascending object code. Of course the compiler checks that the two do not overlap. The first 100 bytes above the MEMORY SIZE are used for storage of certain commonly used<br>routines. for example, READ, example, READ,<br>E. Also stored in BEEP, and MOVE. that area are pointers used during execution of the object code, for example: a pointer to the next DATA element to be READ and another to restore that pointer to the first DATA element upon execution of a RESTORE statement. Figure 1 shows how the compiler, source and object code normally reside.

In order to produce object code on large memory sized machines which can be saved on tape and used by 16k (or even 4k for smaller programs) machines, the object code must be built into low RAM. Relative and some absolute addresses ensure that the program is non-relocatable. Therefore the arrangement shown in figure 2 must be adopted. The compiler and source reside in high memory (the MEMORY SIZE being set to the top of memory) and the two variables, TM and MS, which define the perimeter of the space to be used for the object code, must now be revalued.

# AT 15% a computer every<br>home can afford

LOW PRICE

**Mas .760** 

 $\sum_{i=1}^n$ 

**5-100 EX:^ANSION** 

tOf

#### **Outstanding value for money .. . plus programs especially written for Australia!**

**Australia's fastest selling computer — and small wonder! Compare the System 80 with its competitors: you'll see why!** 

**And now it's even better: with now features to make your computing even better. Join the thousands of System 80 users now: turn yourself** 

**into a computer expert!** 

**UNLEASH THE FULL \** *LOOK AT DICK'S* 

499 **Party Street** 

#### **'Monitor and expantion unit not included. Compare the features - then compare the prices!**

*the brilliant* 

**ICK SMITH** 

**System 80** 

**computer** 

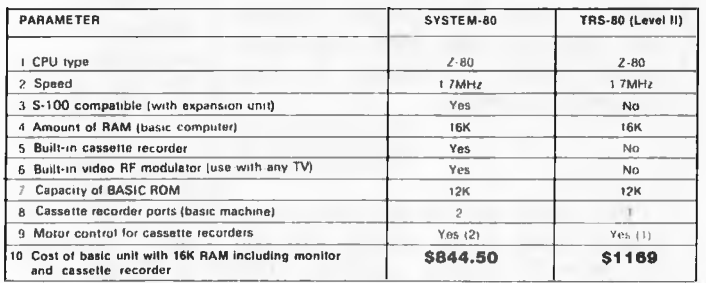

and cassette recorder<br>The basic SYSTEM 80 computer costs only \$695. As this computer has an output for direct connection<br>to your TV set a video monitor, as a separate entity, is not required, making the possible savings on

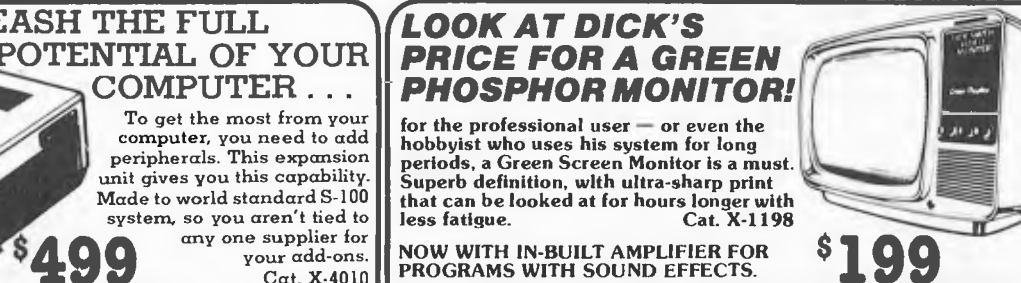

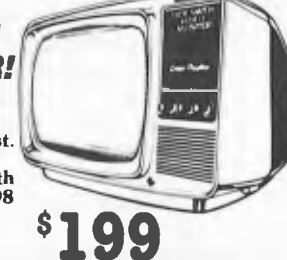

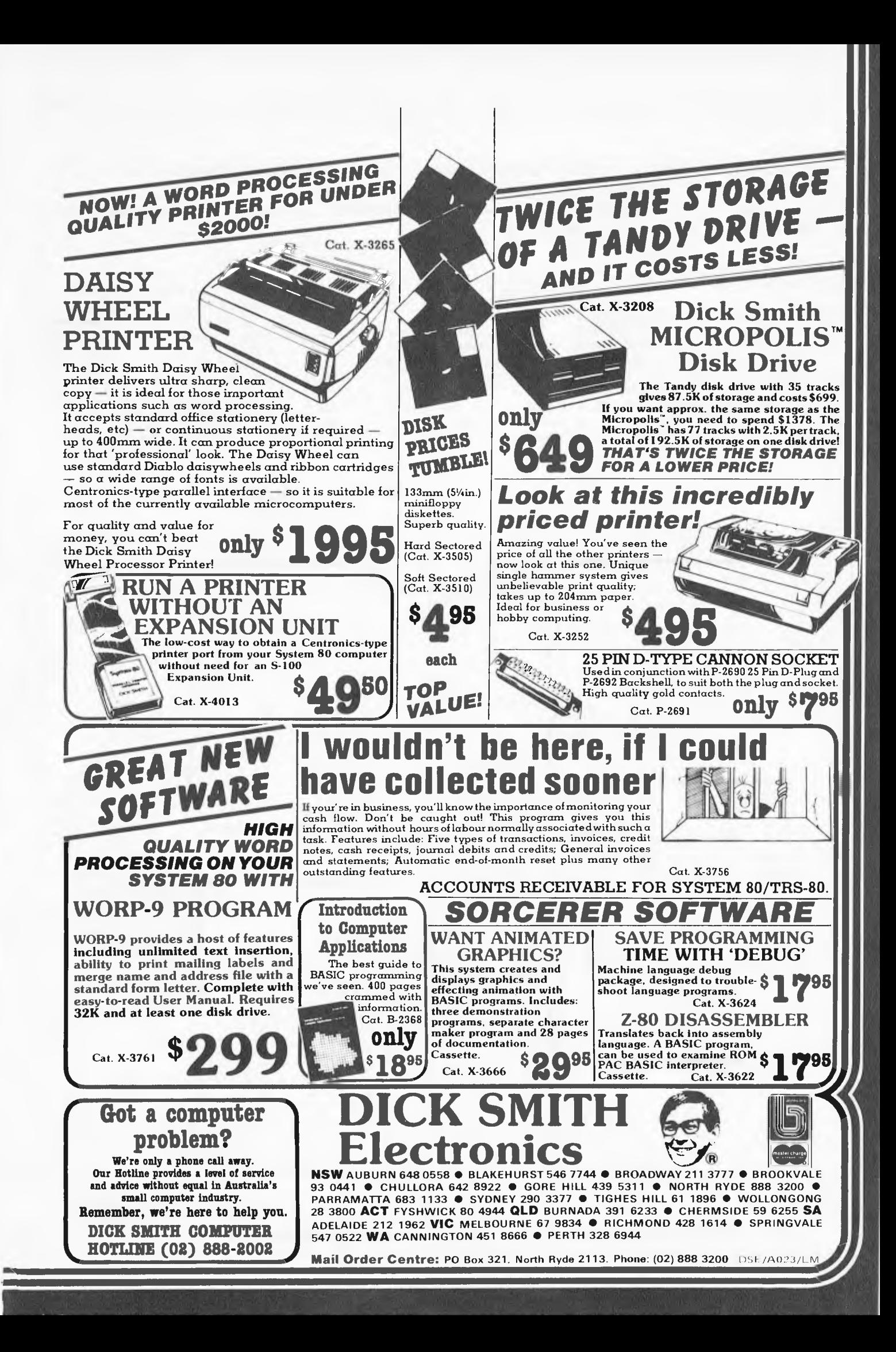

TM will have to equal the beginning will have had to be altered to allow RAM. And MS should be set to 17129 of Basic pointer (ie Peek  $(16548)$  object code to be inserted between – the beginning of user RAM. of Basic pointer (ie Peek (16548) object code to be inserted between – the beginning of user RAM.<br>+ Peek (16549) \*256) which itself the compiler and beginning of user Line 10 should therefore read:  $+$  Peek (16549)  $*256$ ) which itself

10 CLEAR 1O0:P=17129 + 2: MS=P: B=PEEK (16548) + PEEK (16549) \*256: TM=B-2: CLS: PRINT@ 74, "APC COMPILER":PRINT: INPUT"COM

PILE FROM LINE NUMBER ";X:INPUT"TO LINE NUMBER "; YE:INPUT"ARE INTERRUPTS REQUIRED IN OBJECT CODE (Y/N) ":S\$

#### HOW To USE IT

Owners of large machines will firstly have to estimate how large the source code is expected to be. Increase this by a half to allow for the fact that the object code will require more room than source code and add this value to the beginning of user RAM. For example, if the source code is expected to be 10k, 15k must be added to 17129 (the beginning of user RAM) to give a value of about 32,000.

The Basic pointers must therefore be set to point at 32000 so POKE 16548, 0 and POKE 16549, 125 (as<br>0+125\*256=32,000). Then RAM  $0+125*256=32,000$ . locations 32000 and 32001 must be zeroed so as to indicate to the interpreter that no programs are resident in RAM:

POKE 32000, 0 and POKE 32001,0. From now on, the procedure is fairly normal. CLOAD the (modified) compiler, type in the source code, compile it and save it on tape using Ian Davies' System Tape Generator remembering that the object code now resides between 17129 and 32000. This system tape can also be run on 16k machines.

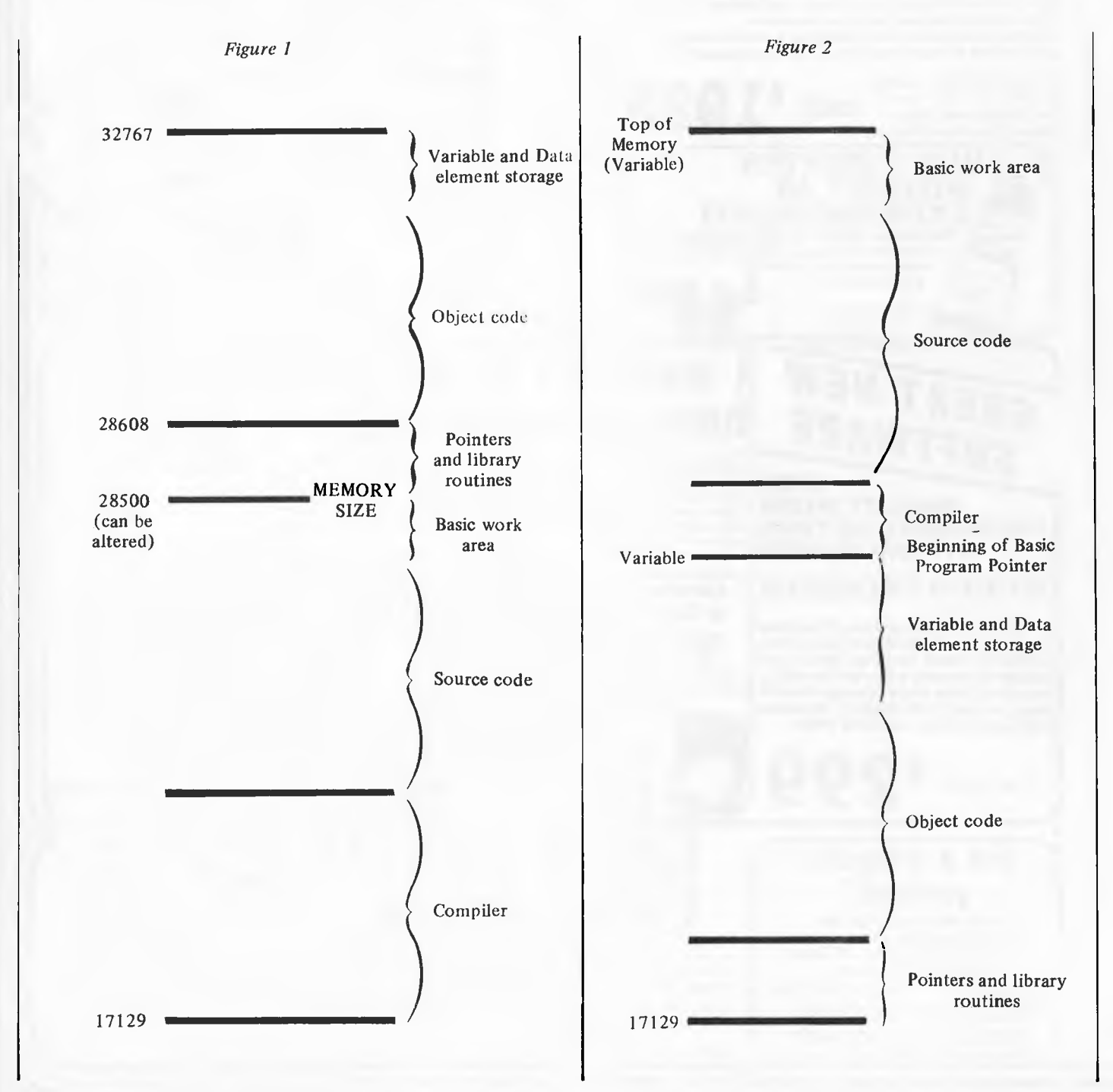

*This month, Ian Davies describes a renumber utility for disk and non-disk based systems.* 

**Renumber Utility** 

*A* PC80

*We are all* aware of how often small programs seem to grow into large programs. It's a very common situation, especially among hobbyists, to just get your latest masterpiece working and then go back and put in a few more checks on user responses and generally dress the whole thing up a bit. This usually becomes an iterative process until a point is reached where you have run out of space between line numbers. Often this is handled by putting in a GOSUB instead and placing the actual<br>code elsewhere, resulting in a code elsewhere, resulting in a completely unintelligible "birdsnest". Clearly the optimum solution is to periodically renumber your programs during development.

APC-80 this month is a stand-alone renumber utility for disk and non-disk based systems. "Stand alone" means that it doesn't require any of the previous APC-80 modules in order to run (it actually loads over the usual APC-80 area). The utility is 745 bytes in length and also requires an unknown amount of table space — 4 bytes for each referenced number. In other words, if a program contains 200 line numbers, but only 10 of these are referred to on the right hand side of the program, then a mere 40 bytes of table space is needed. The utility manages the usage of free space itself, and is careful not to destroy the program if it runs out of room. It is highly unlikely space will be a problem for two reasons. Firstly, the number of referenced line numbers is usually quite small and, secondly, large programs usually have a large number of variables and other data items, and it is this space (among others) that the renumber uses for its tables. In the unlikely event that you do run out of memory, simply find a large REMark somewhere and temporarily delete it for the renumber.

The renumber performs three complete passes of the Basic program.

#### FIRST PASS

- Scans right hand side of the entire program and finds all line numbers, adding them to the table, if not already there, and checking for space.
- . Counts the number of lines and statements while performing the above scanning.
- Displays number of lines and statements.

. Calculates and displays total amount of memory taken up by the program.

#### SECOND PASS

- Goes down the left hand side of the program and changes the line numbers to their new value.
- . If the old value appeared *in* the table then the new value is also placed in the table in the space provided.

#### THIRD PASS

Scans right hand side of the program again, finding all the line numbers and looking in the table for the new value and inserting it into the program.

#### HOUSEKEEPING

- . Fixes all line pointers.
- . Clears all variables.

The result of the above technique is a very fast renumber with linear execution time characteristics. In other words, it only takes twice as long to renumber a 200 line program as it does a 100 line program. This is a very important factor since some of the less reputable renumbers floating around tend to degrade exponentially for large programs.

### **How to use it**

Since the APC-80 renumber is a utility, it should only be loaded in when needed, rather than taking up memory all the time.

The first step is to power up your machine and set a memory size of 32025, then CLOAD in the Basic version of the renumber (listing 2). Run the Basic program to POKE the machine code into high memory, then type NEW and CLOAD the program you want to renumber. Once this is complete, type SYSTEM and reply with /32025 to execute the renumber, which will then ask for two parameters: the new first line number and the increment for all subsequent line numbers. For obvious reasons negative or zero increments are illegal.

The utility then performs its first pass and prints the statistical informa-

tion mentioned before. During the third pass the new line numbers are displayed on the screen so you can see where it is up to. Except in very large programs, this figure will usually change so fast that you will not be able to keep up with it. The utility returns to a READY state when finished. Do not load APC-80 in your power-up sequence for a renumber as this utility will destroy it.

Making a system tape of the renumber routine if you don't have an editor/ assembler is a simple matter using the system tape generator of the April 1981 instalment of APC-80. The procedure is:—

- Power-up with a memory size of 31500.
- CLOAD and RUN Basic version of the renumber.
- CLOAD and RUN the system tape generator.
- ADDRESS TO PUT ROUTINE = 31500.
- START ADDRESS OF DUMP = 32025.
- NUMBER OF BYTES TO DUMP  $=$ 743.
- ENTRY POINT OF DUMP = 32025.
- Prepare blank cassette in record mode and reply 'SYSTEM', '/'

By creating a system tape, either with our utility or with the editor/ assembler, you can load the renumber much more quickly (12 seconds instead of 90 seconds for a CLOAD and RUN).

We're confident the renumber will behave correctly under all conditions, but just in case you've made an error while typing it in which only shows up in strange circumstances, always keep a copy of your un-renumbered program until you are sure the renumbered version is the same. Incidentally, the renumber should be able to handle anything you care to throw at it, including RESUME, ON . . . GOTO and all the rest.

Next month APC-80 recovers lost programs.

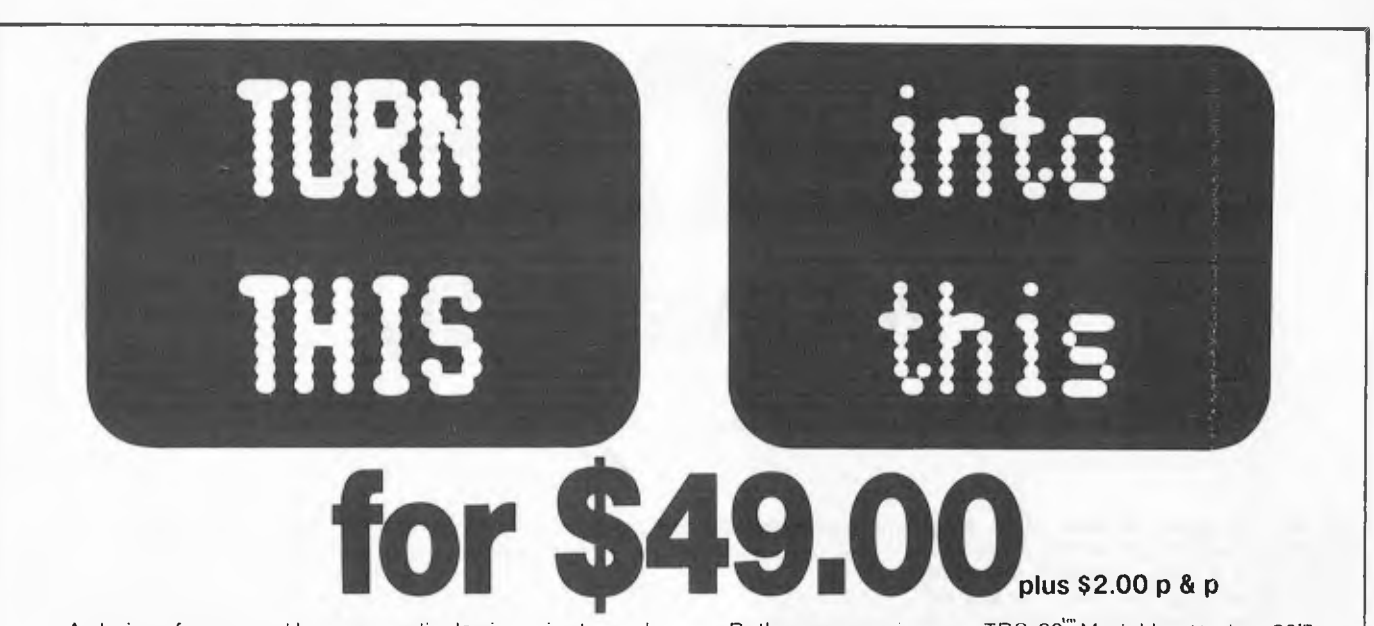

A choice of upper and lower case display is easier to read gives greater versatility.

The Micro-80 lower case modification gives you this facility, plus the symbols for the 4 playing-card suits for \$49.00 + \$2.00 p. & p.

The Micro-80 modification features true below-the-line descenders and a block cursor.

Each kit comes with comprehensive fitting instructions and two universal lower-case drive routines on cassette to enable you to display lower case in BASIC programs. The driver routines are self-relocating, self-protecting and

will co-reside with other machine language programs such as Keyboard -debounce, serial interface driver programs etc.

Both programs give your TRS-80<sup>"</sup> Model I or System 80<sup>th</sup> an optional typewriter capability, i.e. shift for upper case.

The second programme also includes Keyboard-debounce and a flashing cursor.

You fit it. Or we can.

Fitting the modification requires soldering inside the computer. This should only be carried out by an experienced hobbyist or technician.

If you are at all dubious, a fitting service is available in all capital cities for only \$20.00.

A list of installers is included with each kit.

# Save \$120 now. **ADD A DISK DRIVE TO YOUR TRS-8ÖmMODEL III FOR ONLY \$875.00 OR ADD TWO FOR ONLY \$1199.**

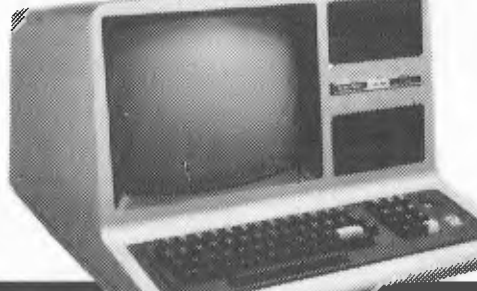

The Micro-80 disk drive upgrade for the TRS-80<sup>"</sup> Model III contains the following high quality components:

1 or 2 MPI 40-track single head disk drives, 1 VR Data double-density disk controller board and 1 dual drive power supply plus all the necessary mounting hardware, cables and comprehensive fitting instructions, which can be carried out with a minimum of fuss by any average computer owner. Fitting service isavailable for \$25.00 in mostcapital cities.

Order form: To Micro-80. P.O. Box 213. Goodwood. S.A. 5024

Please send me ( ) MICRO-80 lowercase display module (s) for TRS-80"" Model I/System 80"" (indicate your computermodel) ¢r \$49.00 each. p. & p. \$2 00 Please send me a complete single drive kit to update my TRS-80<sup>""</sup>Model III computer « \$875.00 or a *dual* drive kit

I enclose my cheque for (  $\lambda$ 

**Address** 

Name

Or use your Bankcard My Bankcard No. is **Exp.** end.

TRS-80"'is a Trade Mark of Tandy Electronics Pty. Ltd. System 80"is a Trade Mark of Dick Smith Electronics Pty. Ltd.

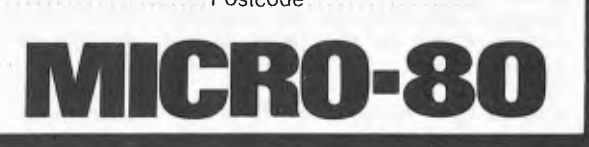

Postcode

BRUERPYM 1805

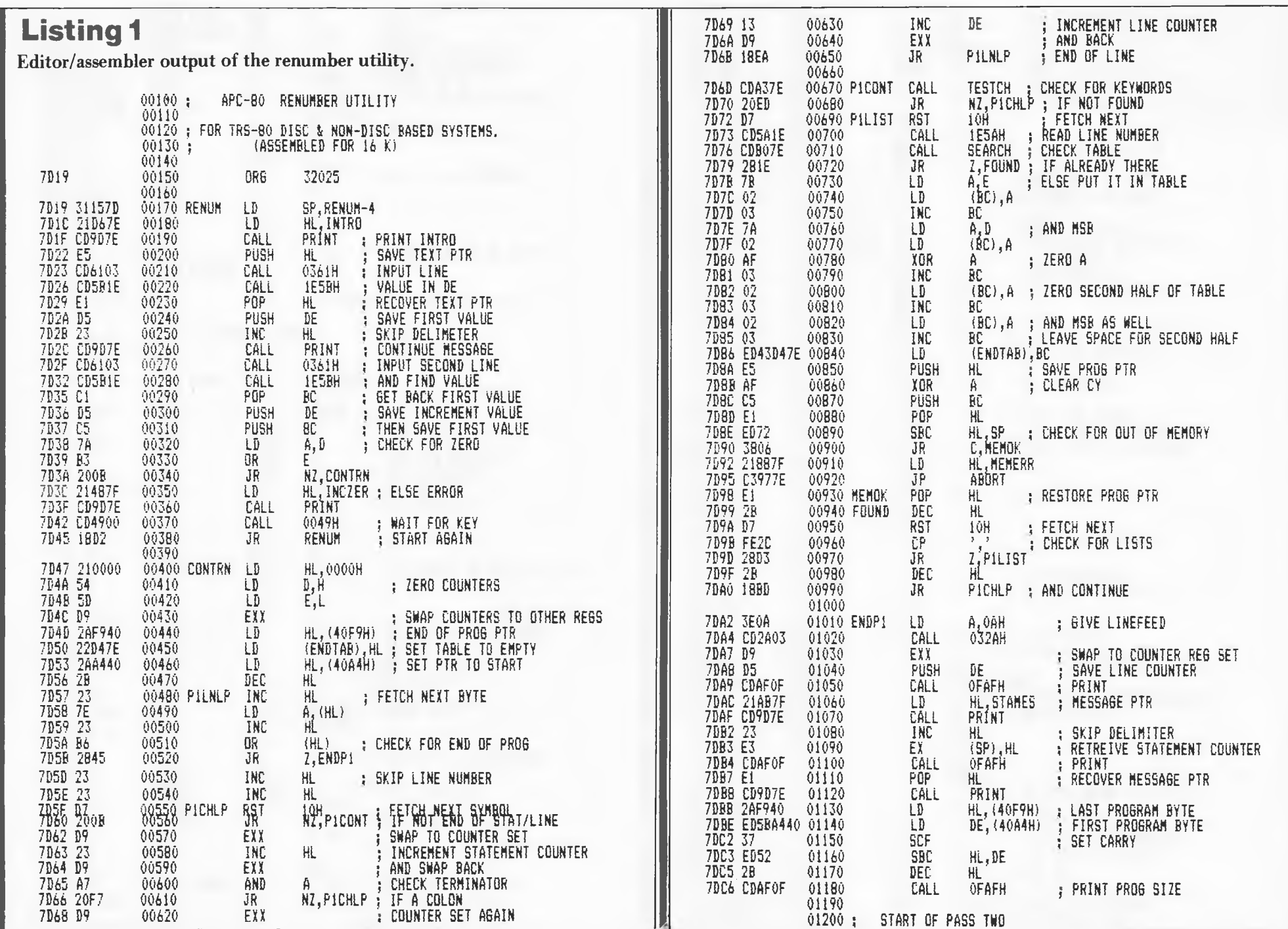

APC 65

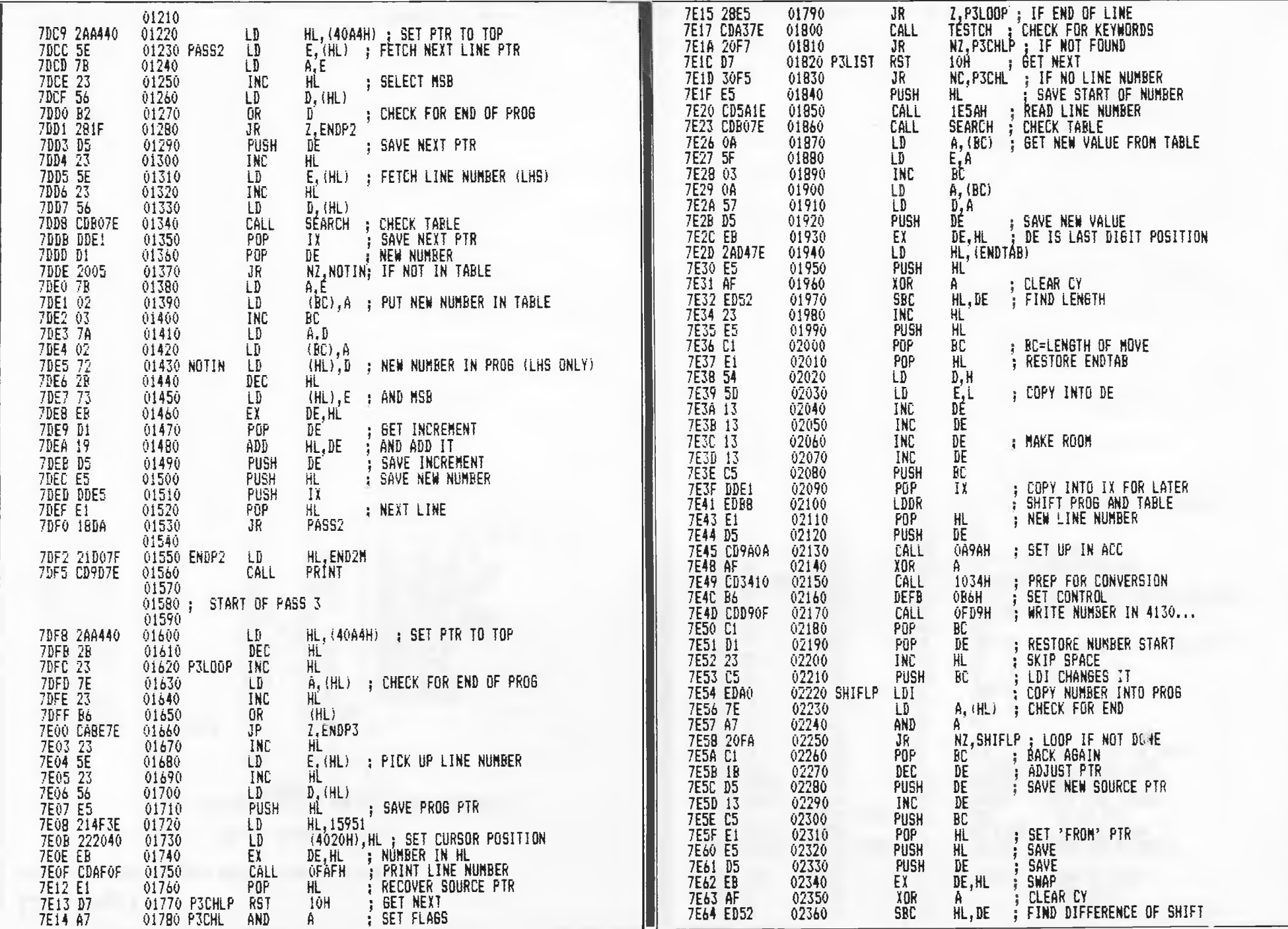

66 APC

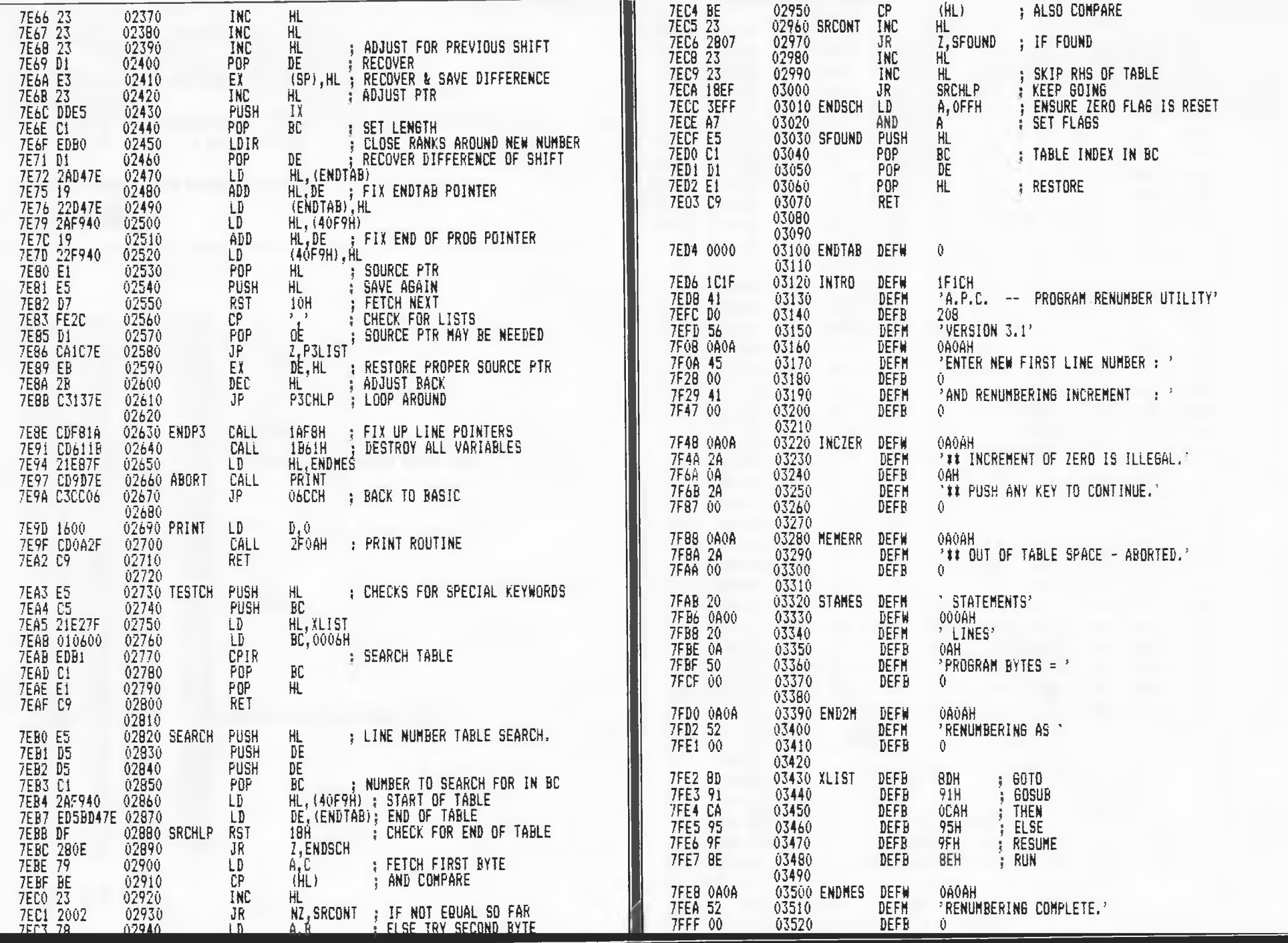

mar)

- -

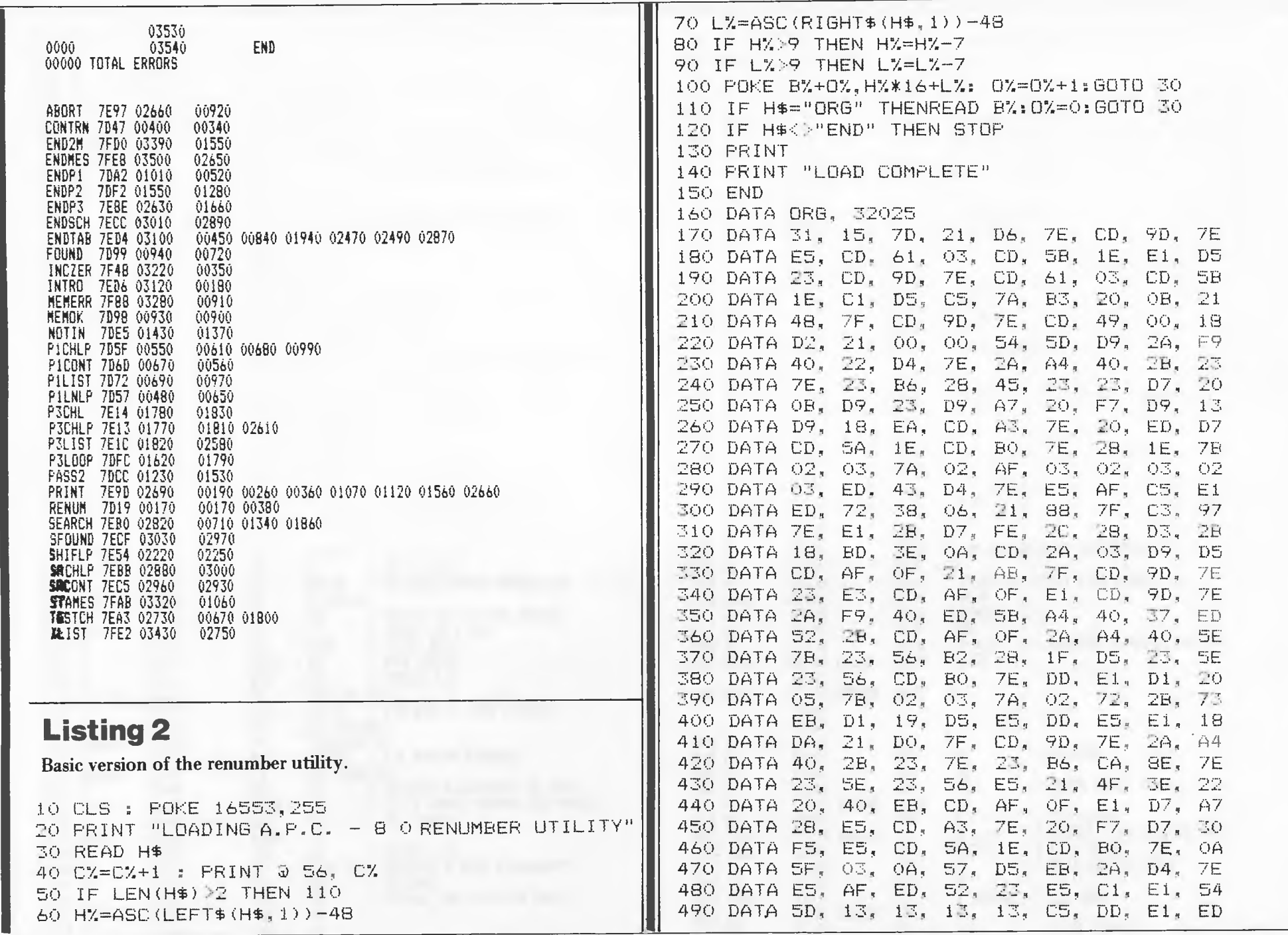

68 APC

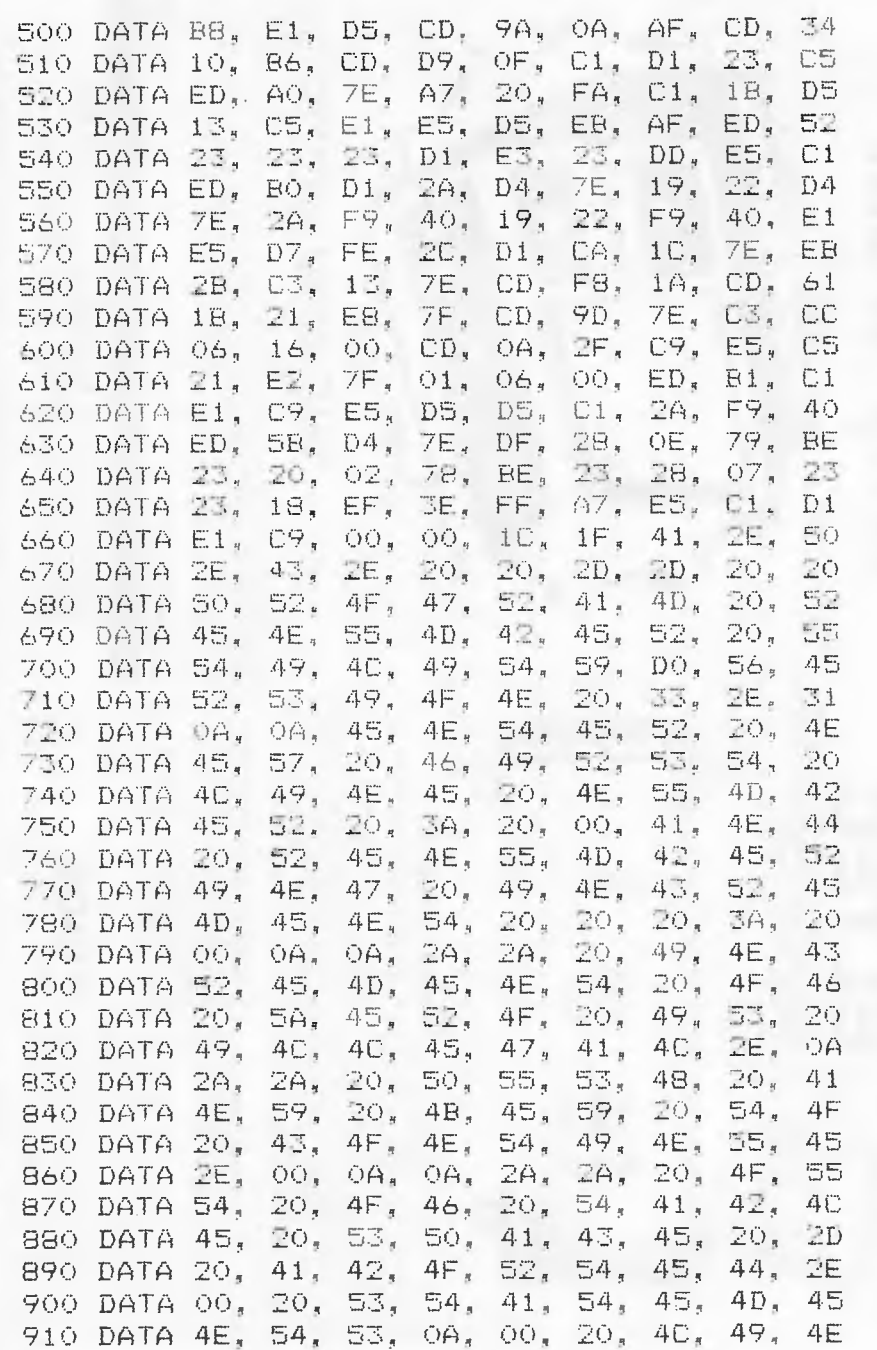

920 DATA 45, 53, 0A, 50, 52, 4F, 47, 52, 41 930 DATA 4D, 20, 42, 59, 54, 45, 53, 20, 3D 940 DATA 20, 00, 0A, 0A, 52, 45, 4E, 55, 4D 950 DATA 42, 45, 52, 49, 45, 47, 20, 41, 53 960 DATA 20, 00, 8D, 91, CA, 95, 9F, 8E, 0A 970 DATA 0A, 52, 45, 4E, 55, 4D, 42, 45, 52 980 DATA 49, 4E, 47, 20, 43, 4F, 4D, 50, 4C 990 DATA 45, 54, 45, 2E, 00 1000 DATA END

## ATTENTION SYSTEM 80 USERS

#### MICROPROGRAMMING

Now provides full support to System 80 users CONSULTANT, REPAIRS, AND SOFTWARE SUPPORT.

A Kit is now available to run the 80 at twice the normal speed, Lower Case and Reverse image all on one board for only \$65.00. Kit comes complete with instructions & all parts including sockets for all ICs. Fast and normal speeds are controlled with a switch whilst Lower Case and Reverse image are fully under software control, included with the Kit. Fast speed is a must for tape users and works well with ND80 Disk System and other common Disk Systems. INSTALLATION \$25.00 EXTRA. KIT WILL ALSO FIT TRS80'. ORDER FROM MICROPROGRAMMING, P.O.BOX 475, Mt. WAVERLEY, VIC 3149 OR PHONE (03) 233 6280. ANSWERING SERVICE AVAIL IF NO ATTENDANCE. 'Trade Mark of Tandy Corp. 52 Orchard St. G.Maverley.

**APC**  $\tilde{S}$ 

# **DEFOREST SOFTWARE**

## **The Microline 80** The Less-is-More Printer

**ONLY** 

**The Microline 80** delivers the relationship and quality of at this<br>nest relationship and position and design and an incident mass of the<br>space applications. Although system applications. Although I givininght and extremely small the Macroline 80 is no miniature as program-controlled toni sninction, condensed pretons

**SALE PRICE** 

#### and yes<br>sales puper handling capabilities. There is even a<br>special graphical product in the composition of<br>the permit the composition of charita tables, and an interior variety of schematic disorams Reflecting technological expertes precision engineering and **Baradochiono kravia**

**Sells** 

\$800

<sup>If a</sup> Microline 80 is designed to 

#### Kit: \$120 Assembled: \$150 by Cirl A. Koller

Tr<sup>1</sup>.8 Cassette System

 $\label{eq:1} \begin{array}{|l|l|} \hline \textsc{prec}(\textsc{float}\textbf{have}10\,\textsc{left\,day}\textsc{TRS},\textsc{sub} \textsc{under}) \\ \hline \textsc{have} (\textsc{fast}1) \textsc{and} (\textsc{fast}3) \textsc{of} (\textsc{heat}2) \textsc{of} (\textsc{heat}2) \textsc{of} (\textsc{heat}2) \\ \hline \textsc{state}(\textsc{out}) \textsc{and} (\textsc{heat}2) \textsc{and} (\textsc{heat}2) \textsc{of} (\textsc{heat}2) \textsc{of} (\textsc{heat}2) \textsc{of}$ 

Now the widely acclaimed<br>JPC Cassette System is available<br>for your TRS-80\* computer.<br>The price is anly \$120

Poor

Man's

Floppy

someons and takes<br>some propagation covaries provided by the propagation of the state<br> $\lambda$  and the state source propagation of the state<br> $\lambda$  and the state of the state of the state<br> $\lambda$  and the state of the state of the s love it)<br>— But, if the price is still issu steep, have I got a<br>device for viru!

#### FOR TRS-80\*

HIGH SPEED CASSETTE SYSTEM

**PC patels** 

TC-B

[Reprint of June 1980 Review, 80 Microco.

[Rapido of June 1990 Beweew, 80 Mezetzenny<br>
ambiguites. Important part placements are<br>
stressed (polarity markings on electrolytics, space-ordinately<br>
terms of distorty markings on electrolytics, and the second from the<br>

Commands und Features<br>SAVE<sup>04</sup>ffename<sup>01</sup>: Soves sour BASIC pro-<br>grain ou cassette:<br>LDAD: Reads the next BASIC program from

the cassette,<br>1.0AD<sup>a</sup> (flemme<sup>2</sup>) Scarches for and loads the<br>specified (fle form cassette)<br>1.0AD? and 1.0AD? "flemme<sup>32</sup>; Reads file<br>1.0m cassette, and compares contents to mem-

From the section and comparison contents to memory and the propriation of the propriation of the propriation of the propriation of the propriation of the section of the section of the section of the section of the section

wali system tapes.<br>TJETN und GETN'9fflemune": Sänse Jas

putting]<br>
(1910)<br>
(1910)<br>
(1910)<br>
(1910)<br>
(1910)<br>
(1910)<br>
(1910)<br>
(1910)<br>
(1910)<br>
(1910)<br>
(1910)<br>
(1910)<br>
Convex with system tapes<br>
(1910)<br>
(1910)<br>
The Regularity of the state of the strength of the state of the<br> **CIANTE-**

**ORDER NOW** 

**CHORE NOW**<br> **CHORE SERVICE AND THE SET OF SET AND AN INTERFERING THE SET OF SET OF SET OF SET OF SET OF SET OF SET OF SET OF SET OF SET OF SET OF SET OF SET OF SET OF SET OF SET OF SET OF SET OF SET OF SET OF SET OF SET** 

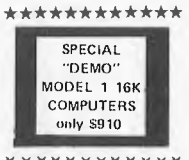

\*\*\*\*\*\*\*\*\*\*\*\*\*

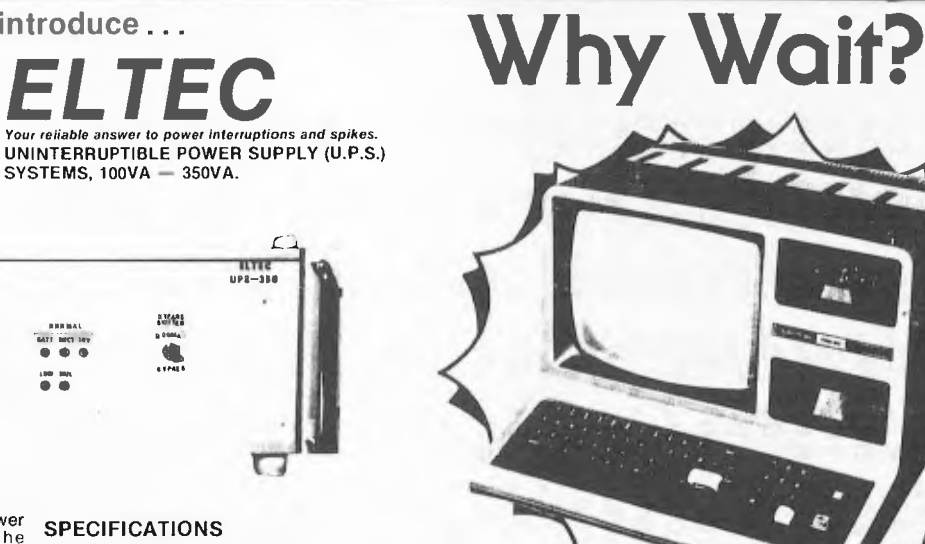

#### Limited Quantities

#### THE NEW MODEL Ш

deForest Software have purchased the functional Model 3 Computer and fitted 48K of memory, a disk-controller<br>that really works -- plus 2 reliable MTI disk dirives giving 175,000 bytes of storage per disk.<br>The Model 3 can f

**Sale Price** 

\$2999 ANYWHERE IN AUSTRALIA

**MOD 3 DOS & MANUAL... \$29.95 DOSPLUS MODEL 3... \$120.00** 

> ALSO AVAILABLE AT DEFOREST SOFTWARE (WA) 305 WILLIAMS STREET, PERTH (09) 328 6116

#### deForest Software introduce...

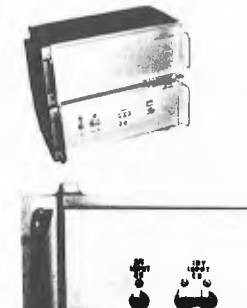

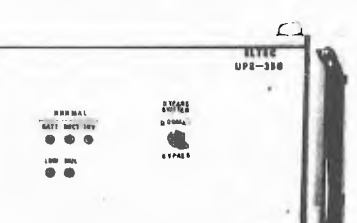

The ELTEC Uninterruptible Power<br>Supply (U.P.S.) backs up the<br>commercial line with a battery<br>reservoir and a conversion system<br>tat produces continuous top quality<br>A.C. power. The reservoir typically<br>has enough capacity to

When commercial A.C. is reinstated<br>the U.P.S. is required to recharge the<br>battery bank and maintain power to<br>the critical load.

Normally the continuous U.P.S. gets<br>regular A.C. power from the A.C. line. regular A.C. power from the A.C. ine.<br>It leads through a circuit breaker to a<br>rectifier charger which converts it to<br>D.C. This D.C. drives a D.C./A.C.<br>inverter and also keeps the battery<br>reservoir at full charge. The inver

\*Inset photo shows optional battery pack

#### **SPECIFICATIONS**

- $\bullet$ AUDIBLE & VISIBLE WARNING OF
- AUDIONE<br>FAILURE<br>FULLY SOLID STATE
- FULLY SOLID STATE<br>SINUSOIDAL OUTPUT
- $\bullet$
- SINUSTICIAL OUTER<br>
S.C.R. SWITCHED<br>
S.C.R. SWITCHED<br>
FULLY PROTECTED (Short Circuit Proof)
- $\bullet$ **RACK MDUNTED**

Input Voltage 240V 50HZ  $\pm$  3HZ Baltery Voltage 24V & 48V Nom.<br>Output Voltage 24OV 5OHZ Output Voitage 2409 50114<br>Output Frequency ± .1%<br>Output Harmonics 5% Max. F.L.<br>Output Regulation ± 3% N.L. to F.L.<br>Ambient Operating Temp. 0-40°C.

\$1400

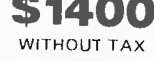

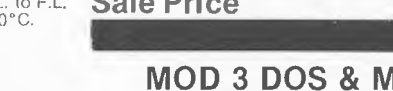

26 Station Street, Nunawading 3131

Harri Hug<br/> Particular and the proposition of the space of the series of the series<br/>(series with the Hechannel V981 issues of the series that and the<br/>interpolation of the series that an addition of the series o
# **DEFOREST SOFTWARE**

# **SON MX-8**

EPSON

**80-Column** Dot Matrix Printer.

The MX-80 is one of the most advanced 80-column dot matrix printers available to the peripheral market That sleasy to say--but we can prove i

#### The world's first disposable print head.<br>This is the teature that will rank as firmed

introduced over the

next lew years.<br>The product of three long years in R&D, the MX-80 tea-The product of three long version RCD. The MX with<br>complex in the strain performance break throughs a maximize three smalls and<br>the strain performance break through strained by a maximized by the<br>distance of a full SD to  $\frac{4000 \text{ N}}{1000 \text{ N}}$  at the grid of your arm empetite in your other<br>in the length of the control of the state of the state of the state of the<br>Dewn "time" His feature is a real *brokhingle*, and furtally<br>an our presid

**Rottlie Ulter or hooper and type profiling.**<br> **Correspondence quality profiling.**<br>  $\Lambda$  **lot** or punters costing a lot more can't lough the MX-803<br>  $\Lambda$  **lot** or punters costing a lot more cold). By the or 1.9 columns of

as oministable many matter requirement. More than half- of these utilizer unit<br>tractive and or unit procedure for the probability proposed in general<br>expansion of the spectra of the spectral of proposity in the probabilit

fest processing expirements at about processing expansion of the space of the linear fluctuation of the space of the space of the space of the space of the space of the space of the space of the space of the backet backet only \$979.00

#### Adapter for TRS-80\* computer eliminates disk read errors

#### r Forest Satiware is markeiing a simpli<br>ugin edaptor for TAS-80° compusers the<br>irrects a design defficiency in itle (hs)

datii pulses<br>As explained in the *Backgrounder*, use the internal chip critical the selable data<br>clock separation is a delign sholicut which<br>the manufacturer of the controller IC wash

the momentum car the controller is compared by the momentum pair of the controller pair and the polaristic of the product of the product of the momentum of the momentum of the momentum of the momentum of the momentum of t

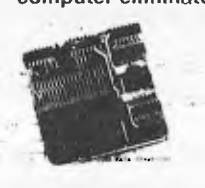

Adaptor fixes TRS-80° computer dist con

#### CRC ERRORI TRACK LOCKED<br>OUT!

**CHUCH THAT THE THEORY OF THE CHUCH THE CHUCH THE CHUCH THE CHUCH THE CHUCH THE CHUCH THE CHUCH THE CHUCH THE CHUCH THE CHUCH THE CHUCH THE CHUCH THE CHUCH THE CHUCH THE CHUCH THE CHUCH THE CHUCH THE CHUCH THE CHUCH THE CH** 

ipercited the data separator because the<br>int was those separator on disk inner<br>where storage density is highest and<br>sparation is intot crisical<br>pow.cour.ought, a technician brandboardad a standard Percom date separator<br>and ronfigured it to plug directly in<br>FD1711 IC socket of the THS 80° co FOTIFI Expected to the Trian and Connection<br>  $\theta$  which connected to the TRS-BO-Computer, a trouble series of the<br>  $\theta$  and to the connected perfective intervalsed and the<br>  $\theta$  and the state of the state of the state of

This disk, read data separation assumptivent in<br>the THS SD<sup>1</sup> computed for properties and an intermed data separation of the<br> $\Gamma(377)$  the computed data separation of the FOTP1<br>of the CDTP1 computation is a separation of

This Australian Unit has been designed and produced for deForest Software ONLY \$29.95

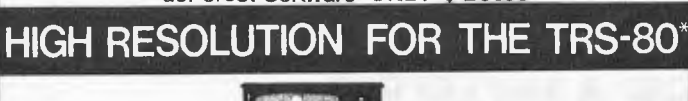

NOT A KIT! INSTALLS IN SECONDS!

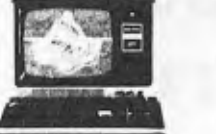

DOES NOT AFFECT WARRANTY! 384 x 194 RESOLUTION

UPPER AND LOWER CASE WITH

**SUPER 80** is a unique Australian invented and manufactured hardware/software package which will integrate high speed, high resolution graphics into any level II TRS-80 system. The installation of SUPER 80 will not affect normal operation of the TRS-80. A fully buffered expansion and edge connector is provided so that other peripherals may be used. Fully protected against over voltage.

\*Comes complete with SOFTWARE POWER SUPPLY MANUAL CABLE

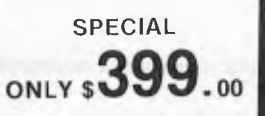

**MODEL 2 BUSINESS SYSTEM** 

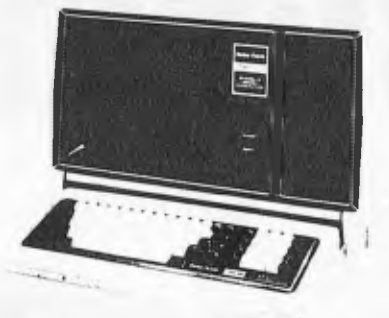

Deforest Software proudly announce a fine range of fully interactive software written in Australia for Australian conditions.

INVOICING WITH STOCK CONTROL — Will maintain and control stock levels, produce<br>a detailed invoice or credit note on line — will analyse sales and profitibility of all stock<br>lines — analyses sales and profitibility of stoc

#### \$700

DEBTORS – can operate standing alone or interact with stock system and general ledger. Maintains and controls the accounts receivable section of a company – maximises cash flow by prompt up to date statement production –

#### \$500

GENERAL LEDGER - Combines totals from various journals into a general journal -<br>provides full reports - up to 500 accounts may be set up. Provision for cash receipts,<br>payments etc. - fully interactive with debtors and cre

#### \$500

PAYROLL — Provides a simple and efficient means of automating a company payroll —<br>400 employees or 800 per double density disk — can be broken into cost centres and<br>caters for weekly, fortnightly and monthly pay periods —

\$700

\$4999

These programs can be sold separately or as part of a complete computer system, from as little as \$45.00 per week (depending on options).

#### **Fully Interactive Business programmes**

# **Newsagents Accounting Package**

- Generates invoice on plain paper
- Allows for 8 newspaper prices
- Allows for magazines, delivery charges and adjustments
- Global adjustment catered for, e.g. Public Holiday
- Keeps track of no. of newspapers billed
- Produces customer listing with amounts owing
- Written in Australia

#### **PACKAGE PRICE**

MODEL 3, 2 DISK DRIVE COMPUTER MICROLINE 80 PRINTER **STATIONERY** INSTALLATION & TRAINING

26 Station Street, Nunawading 3131

Phone: (03) 877 694

Ing from the uner Begier number) teach<br>the first time specific results of the GM case and the results of<br>the controller of the FRS 80° compared that controller of the results<br>from Dirac specific disturbance of the results

# SUP'R'TERMINAL

111111

SUP'R'TERMINAL IS AN 80 COLUMN BY 24 LINE PLUG-IN COMPATIBLE BOARD FOR THE APPLE II COMPUTER

#### **SPECIFICATIONS**

- 80 Columns by 24 lines, upper and lower case; all 128 ASCII characters.
- Upper and Lower case data entry using the APPLE II keyboard.
- Includes an Upper and Lower case 5x8 dot matrix ASCII character set, and inverse alpha characters.
- Character set can be user definable
- Includes VBC<sup>™</sup> (video balance circuit) which enables the use of displaying 80 columns on an inexpensive 8 MHz CRT monitor
- **Shift Lock Feature**
- Works wivh APPLE PASCAL and APPLE BASIC

#### **PATENT PENDING**

- Incorporates PASCAL and BASIC control characters
- ALL monitor-type escapes are valid
- Follows protocols of PASCAL and BASIC operating systems
- Compatible with ALL APPLE II peripherals.
- Effective baud rate greater than 10,000; fast scrolling and clearing
- Synchronous operation with APPLE II
- Can be used with APPLE II communication interface board to act as self contained terminal for timesharing or other applications.

# **SEA HORSE COM PUTERS**

**OR 10 Mitchell Street, P.O. Box 47 CAMDEN NSW 2570** 

**Telephone: 046-66 6406** 

**From your Authorised** 

**DELTA APPLE DEALER** 

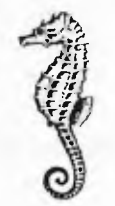

# Wiero<br>Innoutter

#### **KCLUSIVELY FOR 6502 MACH**

# **PRINT USING for Applesoft**

*One of the minor but annoying problems with Basic is the format of output. The program here permits user-defined formatting of the output for Applesoft, and can be easily modified for other flavors of Basic.* 

#### *by Gary A. Morris*

When I started using my Apple for business programming, my biggest headache was formatting output for reports. I started out using various Basic sub-routines that barely performed the needed job and required a lot of overhead. Tired of using MID\$, LEFT\$, RIGHT\$, and STR\$, I decided to write a general-purpose print formatter using the USR function in Applesoft.

The routine is written entirely in assembly language, which is ideal for handling this sort of problem. It is used from Basic by assigning the string variable ED\$, the edit pattern showing how you want the output formatted. During a print statement when you use the USR function, the argument is evaluated and then printed in the format specified by the current value of ED\$.

In the sample Basic program (in figure 1) line 10 loads the machine language program into RAM at \$300- \$3A9. Then line 20 puts a "JMP \$0300" at \$000A, which is used by Applesoft to find the routine to be used. Lines 10 and 20 are only needed once at the beginning of a program. Line 30 assigns an edit pattern to the variable ED\$. Line 40 is a sample print statement that uses the USR function. Line 50 assigns a value to X (that we want printed) rounded off to two decimal places, and line 60 does this. If you wanted to round to three places, the 100 would be changed to 1000 and the edit pattern would have to be

changed to allow three digits after the decimal point. Note that any valid expression could be placed within the parenthesis of the USR function.

The routine works by taking the number that Applesoft would normally print out and filling up the edit pattern with those characters from right to left, skipping over decimal points, commas and special characters.

The output of the routine may be used wherever a Basic PRINT statement can be used, such as printing to a disk file, to a printer, or just to the screen. It is especially desirable for creating fixed length records in files.

The edit pattern can be fairly complex, as in figure 1, or it can be simply blanks. Using a blank pattern will cause the number to be right justified within the number of blanks in the edit pattern. If the number is too large to fit in the edit pattern, the left-most digits will be truncated. Any special characters (\$,." %:\*) in the edit pattern will be skipped, and the digits will fill in over blanks or numeric digits in the pattern.

*Figure 1:* Sample Program

```
LIST 
10 PRINT CHR$(4);"BLOAD EDIT.OBJECT 
    CODE,A$300" 
20 POKE 10,76:POKE 11,0:POKE 12,3 
30 ED$="$ , 0.00" 
40 PRINT "SUB TOTAL...";USR(3495) 
50 X=12345.67899 
60 PRINT "NET TOTAL..."; 
    USR(INT(X*100+.5))70 END 
] RUN 
SUB TOTAL...$ 34.95 
NET TOTAL...$12,345.68
```
The zeros are used in the edit pattern so that, if the number is small, there will always be zeros between the decimal point and the right-most column. If the number is too small to fill past the comma(s), then the extra commas will be replaced with blanks. When using an edit pattern with a decimal point, the argument for the function must be a whole number, or two decimal points will result. The edit pattern must be less than or equal to 16 characters in length. If it is greater, it will be cut off at 16.

The machine language program was written so that it can be located anywhere in addressable memory space. It is completely relocatable. That is, no changes are needed to run it at another address. It requires 169 (\$A) bytes of RAM. The program uses the same zero page locations that are assigned to Applesoft so that there are no conflicts. It also uses 752-767 (\$2F0-\$2FF) as a buffer to perform editing. This area is in the input buffer and is not used during printing (except when printing DOS commands).

#### **How it works**

For those of you who would like to know how the program works, keep reading. Starting with the PRINT statement, the argument for the USR is evaluated and placed in the floating point accumulator by the Basic interpreter. Then a JSR is made to \$000A, where we have a JMP to the start of our subroutine.

At the beginning of the machine language subroutine, the Applesoft floating point accumulator is converted (lines 48-55) into a character string, in the format that Applesoft would normally print it out. This is done by the Applesoft subroutines FPSTRI and FPSTR2 (my names). These routines leave the resulting string as the bottom of the page used for the stack (\$100).

The routine then searches (lines 57-75) the variable table to find ED\$. When found, its value is moved (lines 77-83) to the buffer area (\$2F0-\$2FF).

After the program has all the necessary data, it starts to work. The length of the unformatted number is found (lines 85-90); and this number (an ASCII string right now) is then moved (lines 92-133) into the buffer, one character at a time, from right to left. The current character in the pattern is checked and, if it is a special character, it is skipped. Minus signs are carried over any digits in the pattern so that they will be on the left of the number. This process continues until we run out of characters to put in the pattern (or the printer fills up), at which time any leftover commas are covered up (lines 135-146) with blanks.

Finally the program is ready to print out the result. Lines 147-152 print out all of the number, except the last digit (I'll explain this in a moment), using the output routine in Applesoft. This output routine does all of the necessary checking and conversion so that Applesoft's SPEED, INVERSE, and FLASH functions will work. The routine also sets the most significant bit of all outgoing ASCII characters.

The USR function must return a value to the Basic program, which will be printed out by the Basic interpreter, because we are in a PRINT statement. The last character of the buffer (which must be a digit) is taken and converted to an integer in the Y register and passed to Applesoft's integer to floating conversion routine (lines 154-161). This routine converts the integer (passed in the *A,* Y registers) into floating point in the floating point

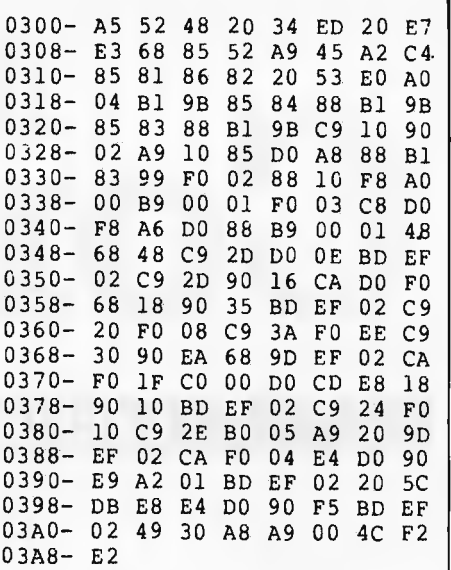

*Figure 2:* HEX DUMP

need it to pass back to Basic.

#### **Hardware requirements**

This program requires an Apple II +, an Apple II with an Applesoft card, or an Apple II with a language card. It will work in any memory size system. A disk drive is not required.

If the appropriate changes are made to the JSRs and JMP in the machine language routine, the program can be used with RAM Applesoft (which loads in at \$0800-2FFF). After keying in the code from figure  $2$ , if you then key in the code from figure 3, it will run with RAM Applesoft instead.

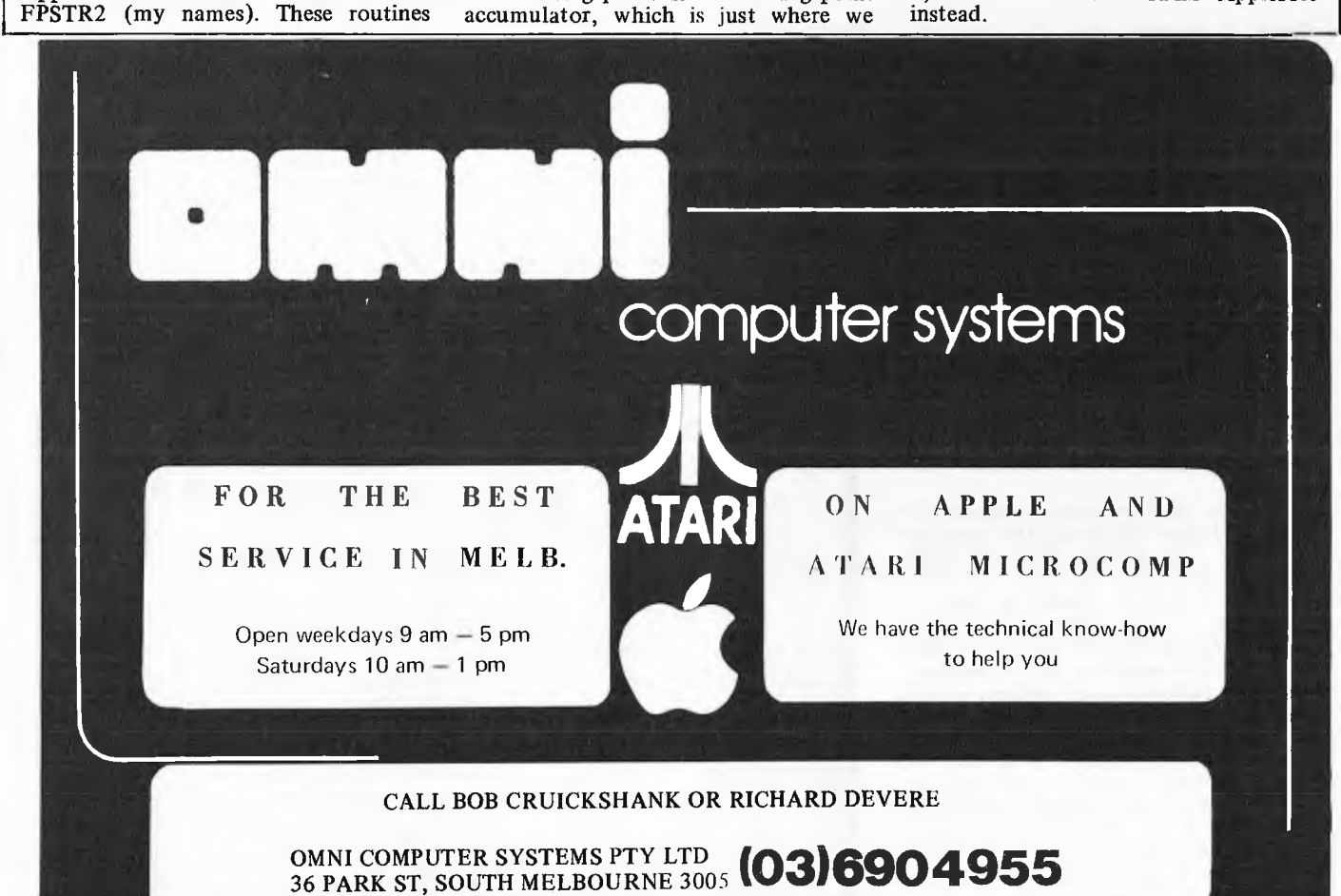

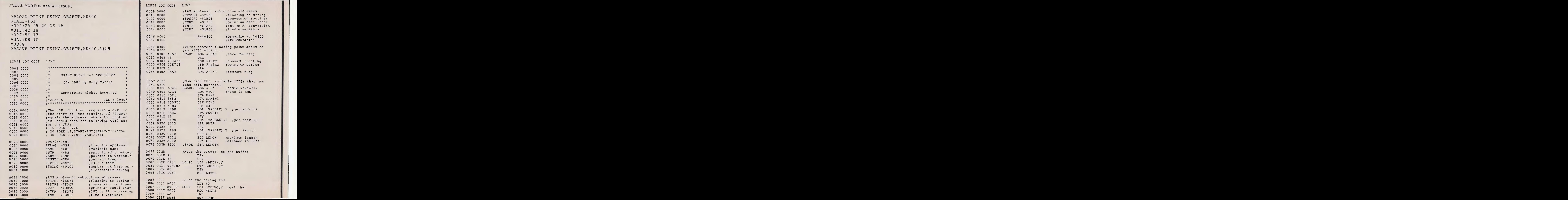

**APC** 7

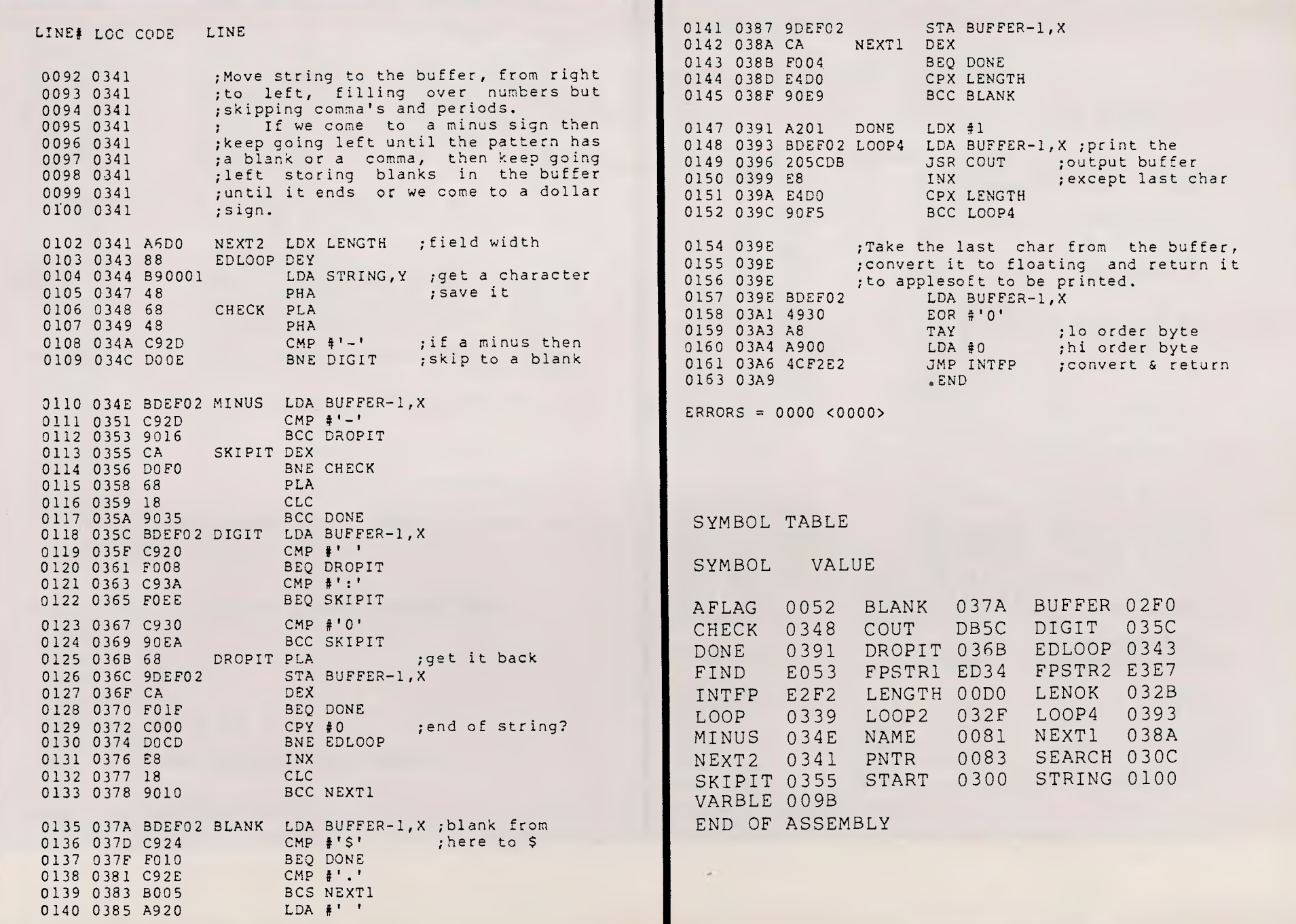

**ALC** 

 $\sim$ 

**76 APC** 

UPERBOARD I

**There are many hardware modifications available for improving the SUPERBOARD IL Unfortunately these modifications can become rather messy if you wish to reverse the process after finding that the modification is not quite what you hoped for. By delving into the Basic ROM and knowing how it uses the reversed RAM many of these improvements can be obtained by using software no more screams of frustration if the improvement does not fully meet your aspirations.** 

**This month I present the first instalment of SBII PLUS to improve the already powerful SUPERBOARD H. The top lk of memory will be reserved to house the machine code routines used by SBH PLUS. No knowledge of machine code is needed, you will only need to type in the new lines in the ever-growing Basic program which stores the machine code into memory. With each instalment, an assembly listing will be presented with full explanation of how it works. This will hopefully keep the machine code enthusiasts interested — I am hoping for reader input with ideas and programs.** 

#### New commands

Three new commands this month are  $\# CLS$ ,  $\#$  SPD and  $\#$ GOTO. All SBII PLUS commands will have the prefix " $\#$ ", the reason being that the SBII PLUS routine waits for a " $\#$ " to come along when the program is running and then tests for which command the Basic should be directed. If we did not have a " $\#$ " in front of the new keywords every character in a line would have to be tested, which would cause the Basic to run much more slowly and would also lengthen the decoder routine within the valuable memory which has been set aside. In his APC-80 series, Ian Davies has

redirected the syntax error vector on

the TRS-80 so that only the characters in a line need be tested when a SN ERROR occurs. The Superboard does not have this vector. This is why an APC-80 command does not need a marker like the " $\#$ " character as we do with a SBII PLUS command. All SBII PLUS commands have a harmonious union with Basic with two exceptions. Firstly, they will always work in immediate mode except sometimes in multiple statements which use one of the new commands where Basic will reply with a SN error message. Secondly, Basic will be directed to a SBII PLUS command if a REM keyword is *directly* followed by one of the new commands. Otherwise you may use REM statements containing a  $\cdot$  # " command.

These two exceptions are the only ones found so far. They could have been corrected but we did not think such trivial problems were worth the extra code needed.

The following is a description of the syntax and function of the new key-

words. #CLS: This command is an essential function which was missed by the original writers of the Basic ROM. Obviously this keyword is extremely useful, especially in graphics based games and is certainly much faster than a PRINT statement in the middle of a FOR loop which is commonly used to clear the screen.

 $#$  SPD expression (e.g.  $#$  SPD A+B):<br>Controls the speed of PRINT statements, where the variable has a range of 0 to 255. Zero is the normal PRINT speed; 255 which is the slowest and prints at a rate similar to when the SAVE statement is in use.

#GOTO expression (e.g. # GOTO A+B-3): Operates similarly to the normal non-expression GOTO statement except when the expression is equal to a non-existent line. Then the new GOTO statement is directed to the first existing line above the value of the expression. If the expression value is greater than the highest line, we are returned to the immediate mode. This new GOTO statement makes the old one obsolete because a constant can be used just as in the original.

Listed is a Basic program which loads the SBII PLUS program into the reserved 1k of memory. Each month extra lines will be added as the list of SBII PLUS commands and functions grows longer.

The SBII PLUS machine code routine has been written to fit in the

top 1k of memory in the standard 8k of RAM. If you have more than 8k of RAM you are best advised to type in the ASSEMBLY listing using the OHIO SCIENTIFIC 6500 ASSEMBLER/ EDITOR and change the location origins and the pointers in the DECODER ROUTINE and SYMBOL TABLE. If you have the standard 8k RAM machine, set the MEMORY SIZE to 7192 during the initiating cold start. TYPE the Basic program listed, then enter RUN and wait for the reply of "SBII PLUS LOADED". You have now successfully loaded SBII PLUS. Either save the Basic program in tape or enter NEW so to ensure normal operation of your SUPERBOARD II until one of the new commands is needed. The BREAK key can be pressed if you wish to enter the on-board monitor; when you do return with a warm start SBII PLUS will still be in full operation.

**by Peter Brooks** 

#### How it works

As you can see in the Basic LISTING, a USR is directed to INITBC (ASSEMBLY LISTING) which loads a JMP command in the middle of the line passer routine to the decoder routine. The decoder routine is the heart of the SBII PLUS routine. It checks and finds the SBII PLUS commands and directs Basic to them.

At BASPAS, each character is tested to see if it is a  $#$ . If not, the character is stored in \$FA. If it is, the immediate mode flag is checked at TSTIMM and if the answer is correct there are two possibilities. Either we are in immediate mode or the tokenising routine is in operation and this is tested at 340 and 350. If it is only tokenising it is allowed to continue on its merry way. Once everything is correct we drop through to ENDCMD, where the characters after the  $#$  mark are each compared with the TABLE. Each word in the TABLE is checked until either we reach the end of the table, which is signified by a NULL, or the keyboard has been found and loads its vector to JMPCMD+1 and 2.

At this point, Basic is directed to one of the extra commands now supplied by SBII PLUS. The # CLS routine works simply by loading each point on the screen with the value.  $#$  \$20. The  $#$  SPD routine firstly goes to \$B3AE, which is an expression handler used by the POKE routine, and returns with a value which is placed in the PRINT rate location of the Basic scratch pad.<br>The #

GOTO routine operates

the prefixes for the routines are slightly different. One is testing for ASCII Next month we will have a Basic

similarly to the normal GOTO though characters, while the other is doing full  $\left\{ \begin{array}{c} \text{the metrics for the routines are slightly expressed as } n \text{ is the same.} \end{array} \right\}$ 

program demonstrating SBII PLUS commands, plus some extra commands.

10 ; \*\*\*\*\*\*\*\*\*\*\*\* 20 i SB II PLUS \*\*\*\*\*\*\*\*\*\* 40 ; 50 ^SUPERBUARD II 60 ;HIGH MEMORY MACHINE CODE ROUTINES 70 ; 80 ;ASSEMBLED FOR 8K RAH MACHINE 90 ; 100 ; 110 ; INITIALIZATION<br>128 ; \*\*\*\*\*\*\*\*\*\*\*\*\*\* \*\*\*\*\*\*\*\*\*\*\*\*\* 130 ;ROUTINE REDIRECTS CHARACTER 140 ;PASSER TO DECODER ROUTINE 150 \*=7192 160 INITBC LOY #\$03 170 LOUP01 LDA NEAPTR-1^Y 180 STA \$CC, Y 190 DEY 200 BNE LOOP01<br>210 – RTS 210 RTS 220 NEHPTR .BYTE \$4C,\$27,\$1C 23@ ; 240 ; DECODER ROUTINE 270 BASPAS CMP #\$23 ;TEST FOR # 280 BEQ TSTlMM ;YES? TSTIMM STA \$FA : NO.STORE IN \$FA<br>JMP \$BCFF ;RETURN TO BASIC 300 BASRET JHP \$8CFF ;RETURN TO BASIC 310 TSTIMM LDA \$C4<br>320 BNE FND 320 ENE FNDCMD ;NO? FIND COMING 330 LDA \$FA 340 JSR \$BCFF 350 BCC HSHRET ;NO?RETURN WITH#<br>360 BLDX \$88 :ENSURE LINE 360 LDX \$88 ;ENSURE LINE 370 INX 380 BEQ FNDCMD 380 HSHRET LDA #\$23 400 8NE BASRET 410 ; 420 ;DROPS THROUGH HERE IF # COMMAND 430 ; 440 FNDCMU LOX #\$8A ;TABLE (LO) 450 LDA #\$1C (HI) 460 GETLEN STX \$FE 470 STA 1FF 480 LDY #\$08 LOA (\$FE), Y ;TEST FOR NULL 500 SHE HRDLEN ;NO?CONTINUE ON 510 JHP \$AC0C ;YES SN ERROR 520 HRDLEN TAX 530 STX \$FB 540 ARDPAS INY ;NEXT CHAR 550 LDA (\$C3),Y<br>560 – CMP (\$FE),Y 560 CMP (\$FE)"Y ;TEST WITH TABL 570 SHE NEXTHD ;NO TRY NEW WORD 580 DEX ;COUNT NORD LEN 590 BEQ GETVEC ;SETUP FUR#CUMMD 600 BNE AROPAS ;CONTINUE 610 NEXTHD LDA \$FB 620 CLD 630 CLC CLC CHNGE TAB. VECT 640 ADC #\$03 650 ADC \$FE 660 TAX 670 LDA iFF 680 ADC #\$00

210 JANUAL END SPEE SCORE ROUTINE<br>
250 JANUARY 139 JANUARY 139 JANUARY 139 JANUARY 139 JANUARY 139 JANUARY 139 JANUARY 149<br>
139 JANUARY REDIRECTS CHARACTER<br>
149 JANSER TO DECODER ROUTINE<br>
250 JANUARY RELATION (1696 JANUARY 690 JMP GETLEN ;NEW HRD..IN TAB 700 GETVEC LDX \$FB<br>710 GULDOP JSE \$GABC 710 GULOOP<br>720 720 DEX BHE GULOOP 740 LDX #\$02 750 VECPTR INY <sub>:</sub>TIDY UP<br>760 LDA (\$FE),Y 760 LDA (\$FE),Y 770 STA JMPCMD.X<br>780 DEX DEX 790 SHE VECPTR 800 JMPCMD JHP \$A274 ;JUMP TO #COMMN0 810 **;** &26 830 640 46YHBOL TABLE USED BY THE DECODER 850 ;HAS 3 ELEMENTS FOR EACH SYMBOL<br>860 ; :-THE LENGTH 8S8 ; :—THE LENGTH 870 ; THE NAME<br>880 ; THE VECT THE VECTOR (HI;10) 890 L 300 ;A HULL ENDS THE TABLE 910 ; 3~@ ; TABLE 930 " ~35 \*=\$1C8A 340 .BYTE 83^\$43"\$4C^\$53^\$1C"\$DB ;#CLS 950 .BYTE 03,\$53,\$50,\$44,\$1O,06 .89PD 360 .SYTE 01^\$88^\$1D^\$12 ASOTO 965 .BYTE 0 ;NULL ENDING TABLE 978 ;EXTRA FUNCTIONS S80 j\*\*\*\*\*\*\*\*\*\*\*\*\*\*\* **890** ; 1000 ;#CLS ROUTINE—CLEARS SCREEN 1010 \*=\$1COB 1826 CLS JSR NOClKH 1030 JSR RUNCLS 1040 JHP \$00C2 1050 RUNCLS PHA 1060 TYA<br>1070 PHA 1070 1368 LOY #8 1090 LDA #\$20 1100 BLANKS STA \$D300^ 1110 STA \$0200.Y<br>1120 STA \$0100.Y 1120 STA :ZD180^Y 1130 STA \$0000"Y 1140 INY 1150 SHE BLANKS 1160 PLA<br>1170 TAY 1170 1188 PLA 1190 CLSRET RTS 1200 NGCIKA JSR \$80B0 1210 8EQ CLSRET 1220 JHP \$AC0C 1230 ;#SPO ROUTINE—CONTROLS PRINT RATE 1240 SPU JSR \$008C 1250 JSR \$B3AE ;HANDLE EXPRES3 1260 ~0206 ;STORE VALUE 1265 JHP \$00C2 1270 AGOTO epress.on 1280 GOTO JSR \$AACS ;LOAD FLOAT ACCUM 1298 JSR \$6408 ;CONVERT TO HEX<br>1300 JSR \$A432 ;FIND LINE 1300 JSR \$A432 ;FIND LINE 1318 CLC 1320 CLD 1330 JSR \$A6D8 ;REDIRECT LINE

1340 JMP \$00BC aGGTO NEW LINE

# **Multiple File Tape Backups**

**This PET utility takes the drudgery out of making**  multiple backup copies of cassette files.

•~.~.1,-~.-~-~.-~.ti~. ~.~.~.~.-~.1--0.~.~.~.11ti~-►.-~.-~--~.

*G. R. Boynton* 

Always make a backup copy! That is good advice, and I followed it assiduously for a year. Then it became apparent that something had to give. I had over 100 original programs or data files on separate tapes; which meant that I had over 100 backups. That made me one of the more regular customers of the store from which  $\overline{l}$  buy tapes, and I had a very large sum of money tied up in tapes. In addition, my tapes were running me out of house and home. Something had to be done!

Aside from lethargy, what kept me from doing something about this situation was the- recognition of how slowly the PET tape drive operates, and the amount of time I projected it would take to make multiple file backup tapes or to use them once they were constructed. But I remembered a couple of programs that used fast forward to go skittering across the tape until the correct file was found so I dug them out and began to construct multiple file backup tapes. Everything was going fine until I had to save a program that took 2k of memory and one that took 11.3k of memory. Because of the way the program worked, that wasted a lot of space for the first program and was not big enough for the second. The problem: a fixed amount of tape reserved for each program. That seemed a very unhandy way for a program to operate so I wrote

this program called TAPE BACKUP. TAPE BACKUP is designed to facilitate creating multiple file backup tapes. In order to do this effectively you need a long tape: a 46 minute or 60 minute tape will do. The first program saved on the tape is TAPE BACK-UP. After TAPE BACKUP is loaded you are asked whether you want to use cassette  $\#$  1 or  $\#$  2. Then a "table of contents" is displayed, and you are instructed to push F.FWD and then indicate the number of the file you want to access (or the location at which you wish to save a file). Once you indicate the file, the cassette fast forwards to the appropriate place and stops. The operation is very simple, and F.FWD is fast, at least relative to PLAY. In addition, the program gives instruction on what has to be changed in the program when you add a file to the tape to bring it up to date, and it will even compute the number of jiffies required to fast forward over a program of a given size.

Next I would like to describe the program and how it does what it does. Then I will suggest some simple procedures for using the program.

10 REM \*\*\* TAPE BACKUP PROGRAM 20 REM \*\*\* G. R. BOYNTON 90 RM=PEEK(50003)<br>
10 PRIMT" [CLRIOM] [DN] [DN] ";TAB(10);"\*\*\* TAPE BACKUP \*\*\*"<br>
110 PRIMT" [DN] [DN] [DN] ITHIS PROGRAM IS DESIGNED TO FACILITATE"<br>
120 PRIMT" CREATING MULTIPLE FILE TAPE BACKUPS."<br>
130 PRIMT" APPRIMIC MUL 180 IF RM=0 AND TD=1 THEN RO=1<br>185 IF RM=1 AND TD=2 THEN RO=2<br>190 IF RM=1 AND TD=1 THEN RO=3<br>195 IF RM=1 AND TD=2 THEN RO=4 200 PRINT" [CLR] IDN] [DN] IDN] PRESS F. FUD KEY ON CASSETTE TAPE NOW." 210 PRINT"[DN)NEXT ENTER THE DESIGNATION FOR THE FILE" 220 PRINT"TO BE SELECTED." 230 PRINT"[DN][DN]THE FILES ON THIS TAPE ARE:"<br>240 PRINT"[DN] N DATA FILES FROM CALENDAR"<br>250 PRINT"[DN]0. FIRST FILE"<br>260 PRINT"[DN]0. FIRST FILE" 270 PRINT"1. SECOND FILE"<br>280 PRINT"2. THIRD FILE"<br>290 PRINT"3."<br>300 PRINT"4."<br>310 PRINT"5." 320 PRINT"6." 330 PRINT"7." 340 PRINT"8." 350 PRINT"9. TENTH FILE" 400 *N\$=""*  410 GET N\$ 420 ON RO GOSUB 1000,1010,1020,1030 430 IF NS="" THEN GOTO 410 440 N=ASC(LEFTS(?:5,1))-48 445 IF 11=0 THEN 600 450 FOR K=1 TO *N*  460 READ DIK) 470 LET J=J1+150+D(K) 480 LET J1=J 490 NEXT K 500 RESTORE 510 PRINT"SEARCHING FOR FILE ";N 520 ON EO GOSUB 1100,1110,1120,1130<br>530 IF TI<TS THEN 530<br>600 CN EO GOSUB 1200,1210,1220,1230<br>600 PRINT"[CLR][DN][DN][DN]FILE ";N;" HAS BEEN FOUND."<br>610 PRINT"[DN]PRESS 'STOP' ON THE CASSETTE." 620 PRINT" [DN] NOW YOU MAY ACCESS THE FILE NORMALLY"<br>630 PRINT" [DN] OR"<br>640 PRINT" [DN] SAVE A NEW FILE ON THE TAPE AT"<br>660 PRINT" [DN] SAVE POINT."<br>660 PRINT" [DN] [DN] UNINCULD YOU LIKE INSTRUCTIONS FOR UPDATING" 670 PRINT"THIS PROGRAM WHEN ADDING A HEW FILE?" 680 PRINT"IDN]";:I'IPUT A\$ 630 PRINT" [DELIGR"<br>
640 PRINT" [DELIGR" A NEW FILE ON THE TAPE AT"<br>
650 PRINT" [DELIGR" A NEW FILE ON THE TAPE AT"<br>
660 PRINT" [DELIGREM MODILE YOU LIKE INSTRUCTIONS FOR UPDATING"<br>
670 PRINT" [DELIGREM MODILE A NEW FILE?"

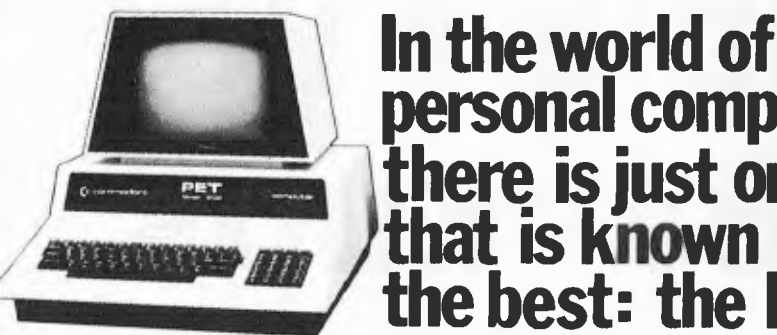

**The Commodore PET has become the standard for the Personal Computer Industry.**.

The Pet is comple ely integrated, **with the processor, memory, keyboard and visual display unit contained within a robust housing, allowing easy transportation with no interconnecting cables necessary. In order to retrieve and save your data and programs, a storage device is used which operates like a cassette recorder, with your information recorded reliably on standard cassettes. The PET has 16k bytes of RAM. Optional equipment permits expansion to 32k. Also, it has 14k bytes of ROM.** 

**The Pet communicates in BASIC- the easiest computer language. Easy to learn and easy to use, BASIC has now become the standard for personal computers, with literally thousands of programmes available. The PET is also programmable in machine language, allowing more efficient use of the system.** 

**The full-size keyboard is capable of producing letters, numbers and graphic symbols. Upper and lower case is standard. Characters appear** 

# **there is just one that is known as the best:**

**personal computers** 

on the screen in a pleasant green colour designed to reduce eye fatigue **and may be displayed in normal or reverse print.** 

**PET's IEEE-488 Bus- just like H.P.'s mini and full size computers permits direct connection to over 200 pieces of compatible equipment such as counters, timers, spectrum analysers, digital voltmeters and printer plotters from IIP., Philips, Fluke, Textronix and others.** 

**The full range of Commodore Disk Drives and Printers are plug-compatible with the PET and a comprehensive range of cassette and disk based programmes are available through the extensive network of Commodore Dealers.** 

#### **APPLICATIONS**

**The Commodore PET is a creature of many faces. Its applications are limited only by the user's imagination.** 

**The future of the PET is virtually unlimited; its present capabilities are already many and impressive. As a personal computer, the PET can teach languages and mathematics; play games; create graphic designs; store meal recipes and change** 

Upper-case alphabetical characters with shift

Can be set for lower case and shifted upper case

key to give 64 graphics characters

characters.

**number of portions; maintain budgets, personal records and checkbooks; operate appliances and temperature controls.** 

**As a management tool, it delivers the information the executive needs, in the form he can use, and available to him alone. Trend analyses charts and graphs can be almost instantly available.** 

**The professional may use the PET for maintaining appointment schedules, recording income and expenditures and filing all the specialized information and forms he may need to make his work more efficient — from medical records for a doctor to income tax computations for an accountant.** 

**The engineer, mathematician, physicist, has a tool far superior to the very best programmable calculators yet developed... at a cost that is comparable...and with almost infini tely greater versatility. And the businessman has a** 

**computer that can maintain inventories, keep payroll records, operate accounts pay**able and receivables, issue cheque**s and handle correspondence.** 

#### **Commodore BASIC**

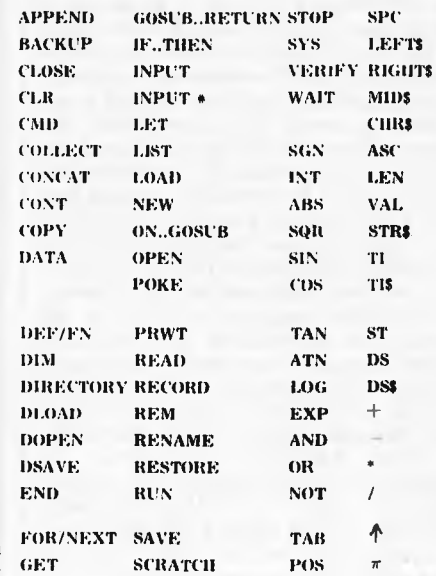

#### **Commodore PET 4016 Computer Technical Specifications.**

**Computer/Memory** 

- Read/Write Memory (RAM) 16K bytes available to the user. Read Only Memory (ROM) 14K bytes in total, divided into: 8K BASIC interpreter available immediately you turn on your PET, 5K Operating System I K Test Routine The 6502 micro-processor chip makes the PET one of the fastest and most flexible BASIC systems. Significant features of Commodore BASIC are: • 960 simple variables • 960 integers • 960 string variables • 960 multi-dimensional array fields for the above 3 types of variables • Up to 80 characters per program line with several statements per line • Upper/ Lower case characters and graphics
- capability
- Built in clock
- 9-digit floating point binary arithmetic
- True random number generator Supports multiple languages: machine language accessibility

**Keyboard**  74-Key professional keyboard.

Separate calculator/numeric pad.

**Screen**  40 characters wide by 25 lines (1000 characters in  $8 \times 8$  dot matrix). 23 cm screen phosphor screen. Brightness control. 64 ASCII plus 64 graphics characters. Blinking cursor with full cursor control, including programmable control. Screen **editing capabilities**  Full cursor control (up, down, left, right). Character insert and delete. Reverse character field. Overstriking. Return key sends the entire line to the CPU regardless of cursor position. **Input/Output**  8 bit parallel input/output port. I FEF-488 Bus **(HP-IB** and IEC Bus) allows up

to 12 other peripherals to be connected.

Two cassette ports. Video signals for additional displays.

Serial output port.

**'<sup>T</sup>echnical Data** 

Dimensions:Height 355 mm (14"). Width 419 mm (16.5"). Depth 185 mm (18.5"), Ship-<br>ping Weight 20.9 kg (46 lbs).<br>Power requirements 240V ± 10'<sup>4</sup>, Frequency 50 Hz, Power 100 Watts.

CE **commodore nicroca,,,xter-S** 

**For details of your local dealer send to: Coin 111O(101'e Information** Centre, liox :1:;1, Art rn **on, NSW 2061. Australia. Th**u**ne (02) 437 6296** 

The program is designed to be quite flexible. It will run on machines with either the new or old PET Basic ROMs, and it will permit using either cassette. The PEEK statement in line 90 determines whether it is the new or old ROM. The next few lines print an introduction to the program and determine which cassette will be used. Lines 180-195 define a variable "RO" which combine those two pieces of information, and this variable is used later in three GOSUB statements.

Lines 200 through 350 put the instructions to push F.FWD and the table of contents on the screen.

Lines 400 through 500 plus three subroutines and a data statement are the heart of the program. There are four tasks to be performed in this segment of the program.

1. Stop the cassette.

- 2. Ascertain the file to be accessed.
- 3. Determine the number of jiffies needed to get to that file.
- 4. Start the cassette; let it run the required length of time; and then stop the cassette.

Lines 400, 410 and 530 obtain the number of the file to be accessed. They constitute a loop which includes the GOSUB statement in 420. Depending on "RO", which specifies the ROM and the cassette being used, statement 420 sends the program to a statement which does two things. It sets the tape drive to an "off" status, and it stops the operation of the appropriate cassette motor. For the old ROM, memory location 519 sets the status of the first tape and 520 sets the status of the second cassette. For the new ROM the comparable memory locations are 249 and 250. If 52 is POKEd to 519 for the old ROM or 1 is POKEd to 249 for the new ROM this sets the status of tape 1 as off. For tape 2 the memory location 520 must be POKEd **1** for the old ROM and 250 must be POKEd 1 for the new ROM. Memory location 59411 is used for the first cassette motor in both old and new ROMs, and 59456 is used for the second cassette motor. By POKEing 61 for the first cassette or 223 for the second cassette, the motor is turned off.

The third task is accomplished by lines 440 through 500. In 440 the file number is changed from a string variable to a number. This allows the FOR/ NEXT loop in 450 through 490 to operate the appropriate number of times. Line 460 reads the Kth number on a data statement; the data statement is in line 888. Line 470 adds the past value of J (represented by J1) to 150 (which is the jiffies needed for the leader) to the number of jiffies needed for the file. If one wants the fourth file the loop will operate four times. The first time it will add the past value of J (which is zero) to 150 (for the leader) to the number of jiffies for the first file. And it continues in this way through four iterations. Thus, the loop calculates the number of jiffies needed to reach the file to be accessed.

The final task is fast forwarding to the appropriate place on the tape. This is done in lines 510 through 540 and the associated subroutines. The subroutine in 1110 (or whichever of the four is appropriate) sets a value of TS which is the current value of TI (the PET's clock) plus **J.** Then it starts the cassette motor. In 530 the value of TI is compared to TS; as long as TI is less than TS the cassette is fast forwarding. When TI

700 PRINT"(CLE)[DEI][DNI][DNIVOULD YOU LIKE TO COMPUTE THE NUMBER"<br>710 PRINT"OF JIFFIES REQUIRED FOR THIS FILE?" 720 PRINT"[DN]";:INPUT AS<br>730 IF AS="YES" THEN GOSUB 1400 740 PRINT"IDn1TUAT'S IT." 750 END 808 DATA 325,700,5 10.00 IF PEEK(519)=0 THEN POKE 519,52:POEK 59411,61:RETURN 1010 IF PEEK(520)=0 THEN POKE 520,1:POKE 59456,223:PETURN 1020 IF PEEK(249)=0 THEN POKE 249,52:POKE 59411,61:RETURII 1030 IF PEEK(250)=0 THEM POKE 250,1:PONE 59456,223:RETURN 1100 POKE 59411,53:TS=TI+J:PI:TUBN 1110 POKE 59456,207:TS=TI+J:RETURN<br>1120 POKE 59411,53:TS=TI+J:RETURN<br>1130 POKE 59456,207:TS=TI+J:RETURN 1200 POKE 59411,61:RETURN POKE 59456,223: PETURN 1220 POKE 59411,61:RETURN<br>1230 POKE 59456,223:RETURN 1300 PRINT" [CLR] (DE)[DN][DN]TWO PARTS OF THE PROGRAM SHOULD BE" 1310 PRINT"UPDATED. 1320 PRINT"(DN)THE TABLE OF CONTENTS IN LINES 230"<br>1330 PRINT"THROUGH 350 SHOULD BE CHANGED BY ADDING" 1340 PRINT"THE HAME OF THE FILE ADDED. 1350 PRINT"[DII)THE DATA STATEMENT IN LINE 888 SHOULD" 1360 PRINT"HAVE THE NUMBER OF JIFFIES IN THE NEW"<br>1370 PRINT"FILE ADDED TO IT."<br>1380 PRINT"IBNI";:FOR K=1 TO 22: PRINT" IDN]";:MEXT K<br>1385 PRINT"PRESS SPACE PAR TO CONTINUE"<br>1390 GET AS:IF AS="" THEN 1390 1399 RETURN 1400 PRINT" (CI.F:J IDE] (DU] [D'l]THE NUMBER OF JIFFIES REQUIRED TO" 1410 PRINT"FAST FORP!ARD OVER A FILE DEPENDS OM THE" 1420 PRINT"SIZE OF THE FILE. IF THE FILE REQUIRES"<br>1430 PRINT"2.1K OF NENORY IT WILL TAKE A SHALL"<br>1440 PRINT"NUMBER OF JIFFIES, IF THE FILE REQUIRES"<br>1450 PRINT"11.3K OF NENORY MORE JIFFIES WILL BE"<br>1460 PRINT"REQUIRED." 1470 PRINT" [DN] (DN] HOW MANY BYTES OF MENORY ARE REQUIRED" 1480 PRINT"FOR THE FILE?"<br>1490 PRINT"(SCI(PLEASE GIVE A NUMBER LIKE 2.1 OR 11.8)"<br>1500 PRINT"(DNI";:INPUT H 1510 MM=N\*1000<br>1520 JJ=NN/15 1520 JJ=1111/15 1530 PRINT"(DNI";JJ;" IS THE NUMBER OF IIFFIES" 1540 PRINT" [DN] [DH] NOULD YOU LIKE TO COMPUTE THE NUMBER" 1550 PRINT"OF JIFFIES FOR ANOTHER FILE?"<br>1560 PRINT"[DN]";:INPUT AS<br>1570 IF AS="YES" THEN GOTO 1470 1580 RETURN [CLR] CLEAR SCREEN [LC] CURSOR LEFT [DN] CURSOR DOWN [RC] CURSOR RIGHT [UP] CURSOR UP [RV] REVERSE **CURSOR HOME** 

is no longer less than TS the subroutine shuttled to by line 540 stops the cassette motor.

From line 600 on, the program gives instructions. After the cassette stops one can either access the file or save a new file. The program contains two features for assisting in creating a new file. First, it will remind the user about the changes that should be made in TAPE BACKUP when a new file is added. Then it will compute the jiffies needed for a file of a given size. The user has to know how much memory is required for the program or the data set. This can be determined using FRE(0) when the program is loaded or before and after a data file has been read by a program.

Using the program is quite simple. It works particularly smoothly with two cassettes, one for tapes to be copied from and one for the tape to be copied to. However, I will not assume two cassettes are available in these instruc-

tions.<br>First, one needs a long tape with TAPE BACKUP saved as the first file. Load and run the program. DO NOT REWIND THE TAPE. The tape is now ready for saving your backup file '0'. Take the backup tape out of the cassette and put the tape to be copied from in the cassette and load that program. PRINT FRE(0). That will give the amount of RAM left. If that number is subtracted from the RAM available you then know the amount of RAM used by the program. Take the program tape out and insert the backup tape which is still at the position it was after loading TAPE BACKUP. Save the program at this point. Rewind the tape and load TAPE BACKUP again. Add the name of the new file to the table of contents. Then type RUN 1400 to compute the jiffies needed, and add this to the data statement in line 888. To save a second program run TAPE BACKUP again asking for file **'1'.** The program will fast forward over your '0' file and be in place for saving file '1'. Then repeat the steps outlined above.

To access a file is even simpler. Load TAPE BACKUP. Specify the file you want to access. The program will fast forward to that file, and you load the program.

To save or access a data file (as opposed to a program) you need a program that will read and write the data file. Load TAPE BACKUP. When it has fast forwarded to the appropriate location take the backup tape out and load the program to read and write the data file. Read the data file, and take that tape out. Put the backup tape in the cassette, and write the data file.

Making multiple file backup tapes is always a rather boring task; it is one of the overhead costs of having a tape based system. But this program takes a good deal of the drudgery out of the task.

# **Applecations**

**by Ian Webster, Co-editor of the NSW Apple Users' Group Magazines (Applications) and co-ordinator of the Computerworld Project.** 

Queensland Apple user groups have reappeared after a quiet period. Apple Q is a group of Brisbane enthusiasts who meet on Sundays and publish a newsletter. Contact Rob Neary at the **W.H.** Hooper Education Center, P.O. Box 150, Chermside, Qld. 4032 (05 350 2320). The Wondai Apple users group is a diverse group of Apple users coordinated by Dr P. Lip. Members share a lot of Apple information in their newsletter. Write to WAUG, P.O. Box 19, Wondai, Qld. 4606.

The copyright issue continues to be important within the Apple user community. A committee of the NSWAUG has recommended that the group include a copyright clause into the new Group constitution that supports the copyright of software authors and prohibits the copying of copyright software at group meetings. Many recent software packages have been released with both halftracking and bit-manipulation protection and a small plastic key that is inserted into the game paddle socket. The key is either a ROM, logic chip or set of pin straps and pull-out resistors. The program reads the key by toggling the game paddle ports. These keys are not sophisticated but there is potential for them to provide secure protection. A lot of CP/M software that is now available for the Apple is sold under licence and it will be interesting to see how this affects sales in the Apple market.

The creation and distribution of public domain Apple software is becoming the main casualty of the copyright controversy. Very little software written under funded projects or in educational institutions is being released into the public domain because it isn't feasible to offer support for software when it will be extensively copied. The attitude of some state education departments towards program copying is especially counterproductive to the development of computer applications in education

The Applesoft compilers have finally arrived with the simultaneous release of compilers by Hayden, Online and

Ascomp. They will convert Applesoft to machine code but differ in the techniques used to implement the compilers. An Applesoft program is converted line by line into a series of calls to the Applesoft ROM routines. The size of the program will probably double after compilation and a 4k system module has to be included with the compiled program. The compilers support varying degrees of modularisation with local and global variables and control over string and variable memory use. Speed increase varies considerably depending on program structure, but is generally disappointing. Some programs will have to be modified before compilation, particularly if they use any of the well known Applesoft patches. Ben Herman has been conducting a discussion about the compilers on the SOURCE. The consensus is that they are best used as production tools when a program has been designed and written with the intention of compiling the production version. The compilers have arrived but they may not be the panacea many Applesoft programmers had hoped for. This leaves the frustrated Applesoft programmer with the option of learning Pascal or installing a Z80 Softcard.

There has been a tremendous upsurge in Apple Pascal programming. Now that the 1.1 Pascal update is available, Pascal can be used on any Apple with a 16k Ramcard and the 1.1 Update. Two new Pascal books for Apple beginners have been released. T.C.Lewis *Pascal Programming for the Apple* and *The Pascal Primer*  by Michael Fox and David Waite. There is also a steady flow of Pascal articles in the user group newsletters. Apple is licencing a 48k runtime version of Pascal (\$100 per annum) that will enable compiled Pascal code to run on a 48k Apple. Contact • Apple Technical Support at Cupertino headquarters for details.

The most popular Apple peripheral card is the Z80 softcard. Most of the CP/M software houses have released softcard versions of their software. The Z80 word processors are superior

in almost every respect to any Apple word processor. Spellbinder, available from Imagineering, has been well received in Australia by users looking for a powerful and sophisticated word processor. Most of the programming languages not available for the Apple (C, Cobol, APL and PL/1) are available for the Softcard.

Electronic Concepts has the Stellation II 6809 card in stock with the Pascal speed-up kit. Stellation **H**  has good news for programmers who consider CP/M to be a poor implementation of an operating system with an announcement that OS/9 will be available for their 6809 card. OS/9 is a multi-tasking, multi-user operating system modelled on UNIX and supports a range of compilers optimised for the 6809. This system should put some guts into the Apple where it is really needed. Several bankswitching RAM cards have been released recently. I have been using a 32k RAM card containing both DOS and Integer Basic that is switchable in 4k blocks. A 64k RAM card and software to emulate in memory

disks will be released soon.

Softalk is an 80 page color magazine distributed free every month to US Apple owners. The magazine features trade talk, software releases, the TOP 30 programs and news about people involved with the Apple world. Softalk is an essential magazine if you want to know what is happening in the Apple world. The magazine always has pre-release notices from software companies and highlights the activities of hardware and software developers. Softalk is available to Australians from BITESOFT, P.O. Box 175, North Hollywood, CA 91603. Subscriptions are US\$15.00 (surface) or US\$25.00 (airmail) for six issues. If you can arrange a US mailing address you can get a free copy, otherwise write to BITESOFT.

Below is Softalk's August Top 30 based on a sampling of 50 computer stores. The percentages refer to the demand for a particular product. Visicalc had been No. 1 for the past nine months until Bill Budge's Raster Blaster took No. 1 last month.

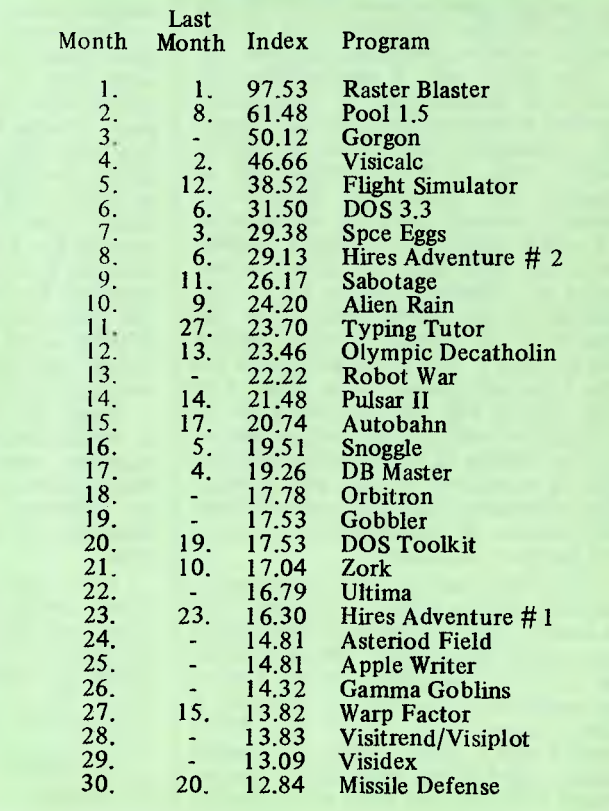

# **Relocating OSI ROM Basic Programs**

*by William L. Taylor.* 

**This Basic program relocator will help users of Ohio Scientific computers with Basic in ROM to better understand how their Microsoft Basic and monitor are used.** 

To begin with, since Microsoft wrote the Basic that is used in Ohio Scientific Challengers and Commodore PET computers, it would seem there would be similarities. This is true. Both versions of Basic use low memory in the same manner as a scratch pad. Zero page, for example, is used as a scratch pad to store Basic's parameters. A list or memory map for the Challengers and PET is listed in table 1. From the table it can be seen that both the Challengers and PET use the same pointers. There are differences between the version for the PET and the one for the Challengers and in how they use some locations in zero page; but both versions use identical pointers for memory allocation, for the beginning of Basic work space, etc. One difference between the versions is that Ohio Scientific uses page 3 of the system memory as a part of Basic program memory workspace.

Ohio Scientific computers with Basic in ROM perform the same tests on memory as do PETs. That is, hex 24 is loaded into memory locations from 0301 hex upwards, depending on the memory size. When Ohio Scientific's Basic in ROM machines are brought up under cold start, the user may define memory size or allow Basic to utilize all the available memory in the system from hex 0301 upward.

After Basic tests memory for available space and determines the upward limit, this available size is stored in a zero page location called the memory size pointer. On initialization, there are several other parameters set up in the scratch pad memory in zero page under ROM Basic. These parameters are called pointers. We have already used this term and have defined two of these pointers. Ohio Scientific ROM Basic always sets its pointers to begin at 0301 hex or 769 decimal for a starting point.

There are several pointers in the scratch pad memory that must be changed to initiate a relocation of Basic programs. These pointers are: the

**Table 1: Relocating Ohio Scientific Basic Programs** 

#### **Similarities in PET and Ohio Scientific Scratch Pad**

The Commodore PET has Basic program work space set to begin at 0401. hex. Ohio Scientific has the Basic work space set to begin at 0301 hex.

**Scratch Pad Area** 

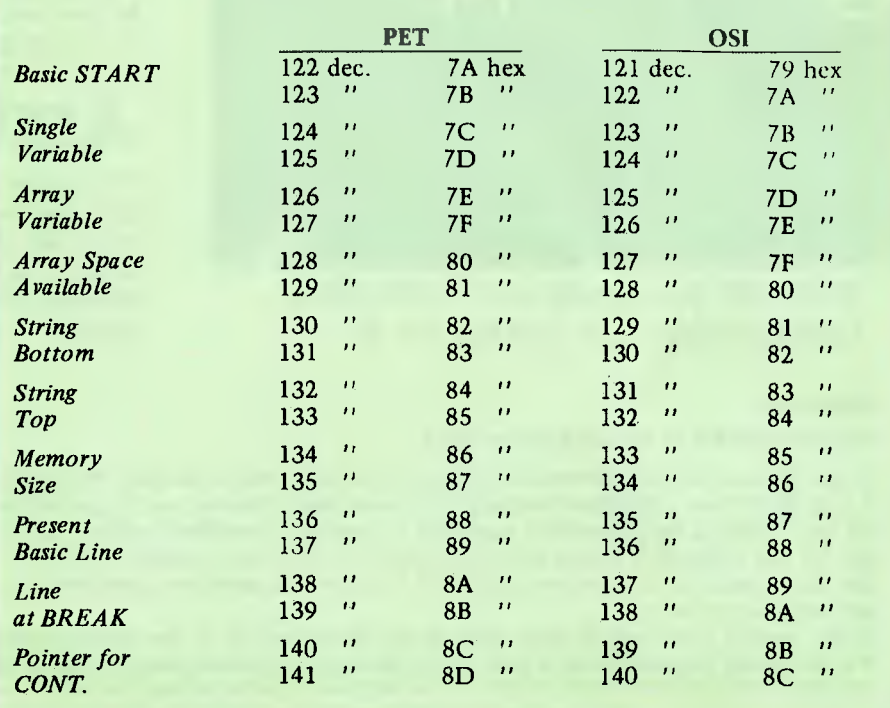

beginning of Basic program; the beginning of the single variable; the beginning of array variables; the available space for DIM array variable; and, finally, the top of strings and the bottom of strings. All of these pointers must be changed to point to the location for a Basic program, if a new starting area is to be used. As stated before, the listing in table **1** will show the location in the scratch pad where the pointers are located. In addition, **I**  will describe how to use these pointers to allow you to relocate your Ohio Scientific Basic programs.

The Ohio Scientific Microsoft Basic in ROM uses addresses hex 79 or 7A or decimal 121 and 122 as the Basic start

pointer locations. On a Basic cold start, these locations contain a pointer that points to hex 0301 or decimal 769. The data stored in these locations must be in the 6502 format, that is, low byte followed by the high byte (for example, 0079 01 007A 03). All the pointer locations are two bytes wide and must have their data in this format. As an example, if you wished to have your Basic program start at, say, hex 0400, then this address would have to be stored in 0079 and 007A as 00,04. To relocate your programs to start at 0400 hex, you would have to change all the pointers in the same manner. The seven pointers that must be changed are listed in table 1.

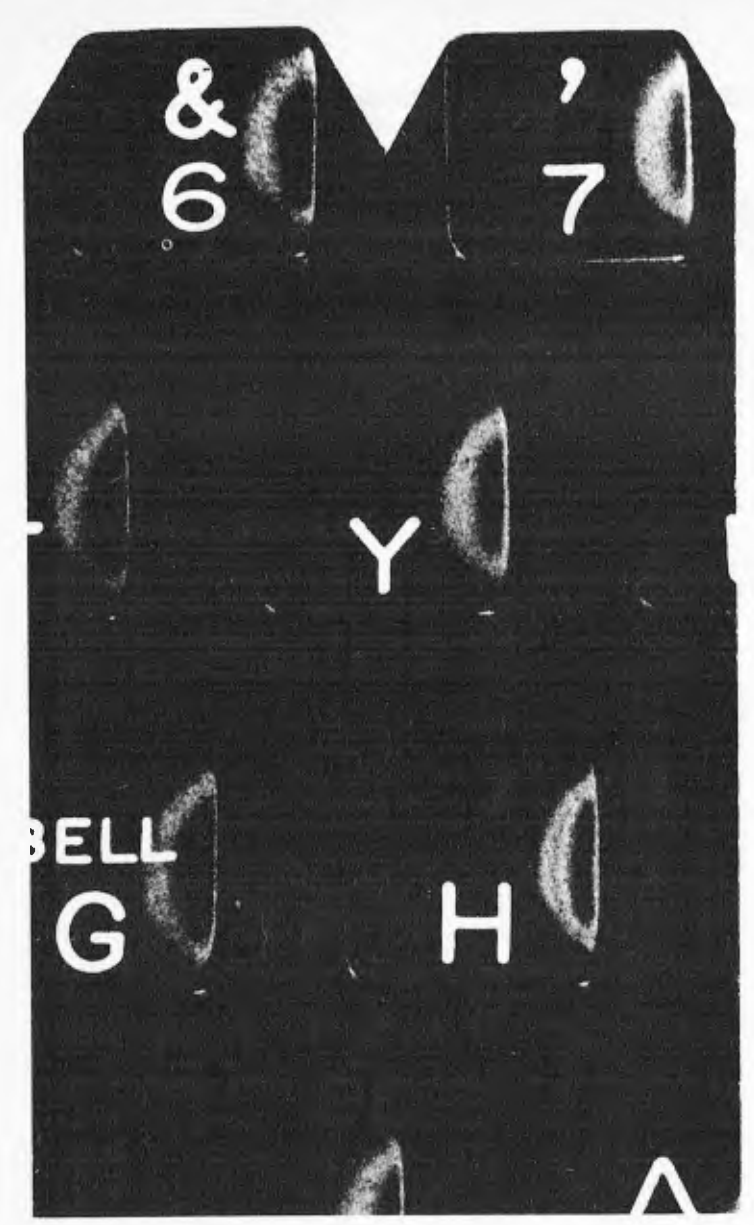

With PFS you spend your time using information—not looking for it.

#### Apple Users:

#### THIS PROGRAM IS REVOLUTIONARY!

The **ersor** • Filing stem

> requires a 48K,16 sector disk based APPLE II system

# **PFS is . ..**

PFS is a computer program that turns your computer into a Personal Filing System. You use PFS to store and retrieve information you deal with every day. It is designed to work with all kinds of information—about people, places, objects, ideas, or events. PFS is versatile in a wide range of applications—in business, professional, home, or educational environments.

# **Powerful...**

Conventional filing systems, like forms in a filing cabinet, cards in a card catalog, and random bits and pieces of paper, limit you to one means of access. If you file inventory information by part number, you can't find it by part name. With PFS you can. You can ask for a part by name, or vendor, or customer, or a combination.

# **Easy to l**

PFS is designed around the form concept. A form can have as much or as little structure as you wish. Using the keyboard and screen, you design the form you want and store it on a diskette. PFS is easy because you use the same form for entry and retrieval.

If you do any kind of information filing and retrieval then it is likely PFS will do it for you faster and more efficiently. If you don't have a computer already PFS could well convince you to go out and buy one. PFS is EASY! It's true that it's also lightning fast, incredibly powerful (It comes in compiled p-code), fully guaranteed and professionally packaged, but it's real virtue is it is easy to use. So much so that it can be used by anyone who can use a filing cabinet. Information can be accessed by anyone on your staff you wish to authorise, searched on any combination of parameters, printed out, updated, stored, etc.

If this sounds what you've been after all this time then fill in the coupon below and we'll priority ship a pack to you. If it isn't what you want send it back inside 10 days for a refund (less \$7 post & handling). Phone for full details. <sup>r</sup>----- ----- -------- -- - -- ----- - -- \_\_\_\_ — \_\_\_\_\_ ----

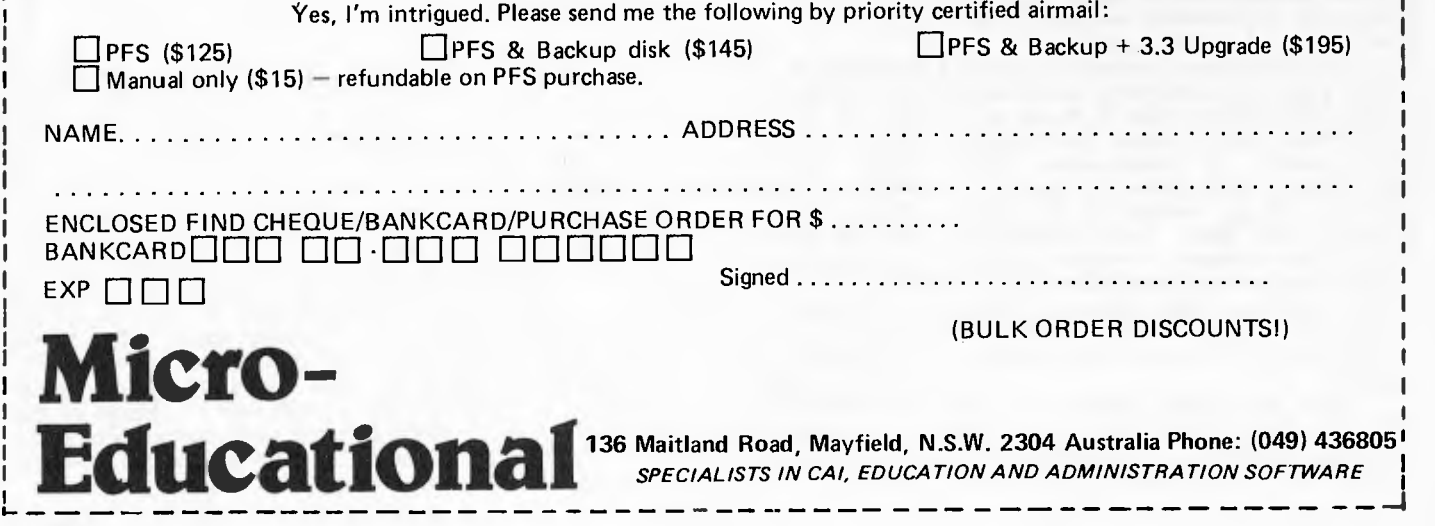

As an example, let's reinitialize the pointers in zero page for a Basic program start address to begin at 0800 hex. To have the program begin at 0800 hex, we will need to change the high byte of the pointers for Basic program start, simple variable start, array variable start, available space, and string top and string bottom. To make this change, bring up Basic in cold start. Reset the computer. Bring up Monitor Mode by typing "M" on the keyboard. Once in Monitor Mode, you can call up the pointer addresses and change the data, to point to the new Basic program starting point. In address mode, call up 007A hex. Enter Data Mode by typing a slash (/) on the keyboard. Now load the required data at this address, in this case hex 08. Enter hex 08 at locations 007C, 007E, and 0080. Return to Address Mode. Call up 0800 hex. Examine the data stored at 0800. If this data is not 00, then change this data to read hex 00. Reset the computer. Call up Basic in warm start with "W" on the keyboard. Now type NEW followed by RETURN. If all went well the computer should respond with OK. Your Basic work space has now been changed to begin at page 8 and your Basic programs will be written upward from this point.

The last example is only one method of re-initializing the pointers. A different approach to this task is demonstrated in program listing 1. This program provides a Basic and machine language program that can be saved on cassette tape and can be loaded into the ClP or other Ohio Scientific system when the need arises. Refer to listing 1 for the following description.

The Basic portion of the program is used as an executive in connection with the machine language routine that actually does the work in initializing the scratch pad area pointers. The machine code program is stored in the memory area between 0200 hex and 0300 hex. This area in memory is little used and rarely mentioned in most articles. The memory area between 0222 and 02FF hex is not used by Basic or the Ohio Scientific monitor and is free for machine language routines or any other machine coded programs that can fit into this area. This is a perfect location for our machine code routine used in this program. Once the machine code routine is stored in this area, it can be called at any time the need arises to re-initialize the Basic start pointers. The Basic program in listing 1 contains the parameters needed to store the machine code in user memory and provides for user input in changing the Basic pointers.

At line 10 through 30, the machine code program is stored in user memory beginning at hex 0222 or decimal 546. The machine code is stored in the Basic program in DATA statements at lines 100 through 130. These data are READ and POKEd into memory with the<br>FOR . . . NEXT loop at lines 10 NEXT loop at lines 10 through 30. The remainder of the Basic program simply obtains the operator's input for a new Basic start address. This start address is obtained at line 50 and stored in the "A" variable. At line 60 and 70, this new address data is stored or POKEd into the machine code areas at 0223 or 547 decimal and 023A or 570 decimal. The USR vector is set at line 80 to point to the machine code routine beginning at 0222 hex or 546

#### **Listing 1: Basic Program Relocator**  5 REM OSI ROM BASIC PROGRAM RELOCATOR 7 PRINT" ROM BASIC PROGRAM RELOCATOR" 10 FOR Q=546 TO 573 20 READ P: POKE Q,P 30 NEXT Q 50 INPUT" START";A 60 POKE 547,A 70 POKE 570,A 80 POKE 11,34:POKE 12,2 90 X=USR(X) 100 DATA 169,0,133,122,133,124,133,126 110 DATA 133,128,133,144,133,173,133,165 120 DATA 133,167,133,196,169,0,141,0,0 130 DATA 76,0,0

#### Disassembled Object Code Located at 0222 **through** 023D

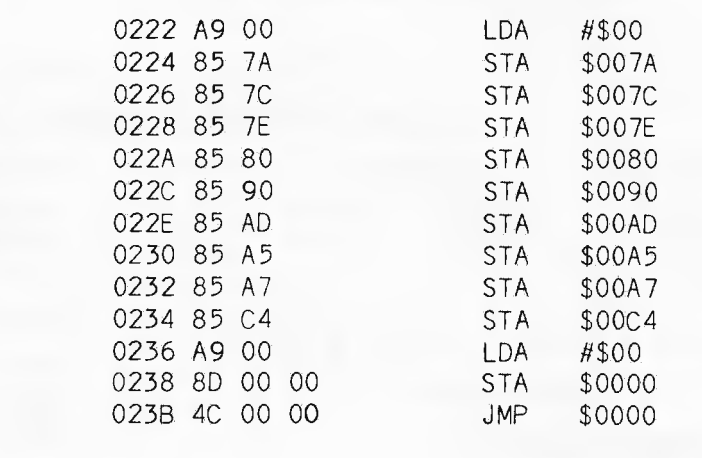

decimal. Line 90 is a statement using the USR vector to 0222 hex and executes the machine code routine.

When the program is run, the pointers will be changed to reflect the new start address. When the machine code program has reset the pointers, it jumps to Basic warm start at hex 0000 or decimal 0. The C1P responds with OK. To set up the new Basic work space, simply type NEW and a carriage return.

Once the Basic program in listing 1 has been keyed into the C1P or other Ohio Scientific computer, you should

SAVE the program on cassette tape for later use. This cassette program can be loaded into any relocated Basic program space, as can any SAVED Basic program. The Ohio Scientific SAVE and LOAD cassette commands can be used regardless of where you have relocated your Basic program workspace.

In conclusion, I hope this information will help owners and users of Ohio Scientific with Basic in ROM to<br>better understand how the Ohio better understand how the Ohio Scientific Microsoft Basic and the OSI monitor are used. Good luck\_

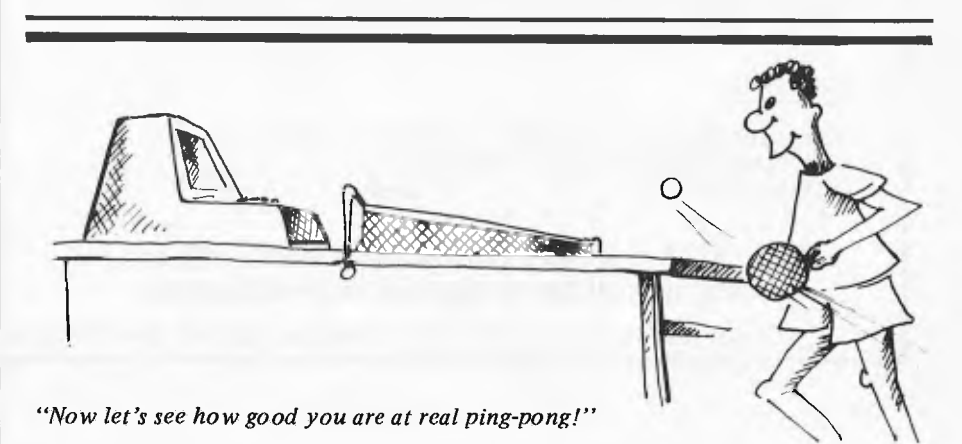

#### **APPLE MASSAGE AND MICRO-WARE FROM**  <u>Eli American India</u> ~**= IN IIN =**<sup>~</sup> **= = == = =V =Ill = = MIN**   $\mathbf{1}\mathbf{M}\mathbf{A}\mathbf{G}\mathbf{I}\mathbf{N}\mathbf{E}\mathbf{E}\mathbf{R}\mathbf{I}\mathbf{N}\mathbf{G}.$ **1.1. MU OM MIN NM Ell M IMINE IIN NMI MI M \WPMiM**

IMAGINEERING is a microcomputer systems house, specialising in APPLE computer applications. IMAGINEERING has designed and implemented Telecommunications, Business Management, Commodity Analysis, Hard disk and Audio-visual training systems. IMAGINEERING has the expertise to design and implement your application as a complete system or a software package for an existing system.

#### CONTACT IMAGINEERING ABOUT YOUR APPLICATION.

IMAGINEERING has compiled a CATALOG of Apple products based on our extensive experience in Project development, Information management and the APPLE world. The recent availability of quality products for the Apple is reflected in our Catalog, particularly in our support for the UCSD Pascal and CP/M APPLE environments. Our wide range of Apple Microware will be of interest to both the professional and general Apple user community.

#### WRITE FOR A COPY TODAY!

#### HIGHLIGHTS FROM OUR CURRENT CATALOG

INFORMATION MANAGEMENT

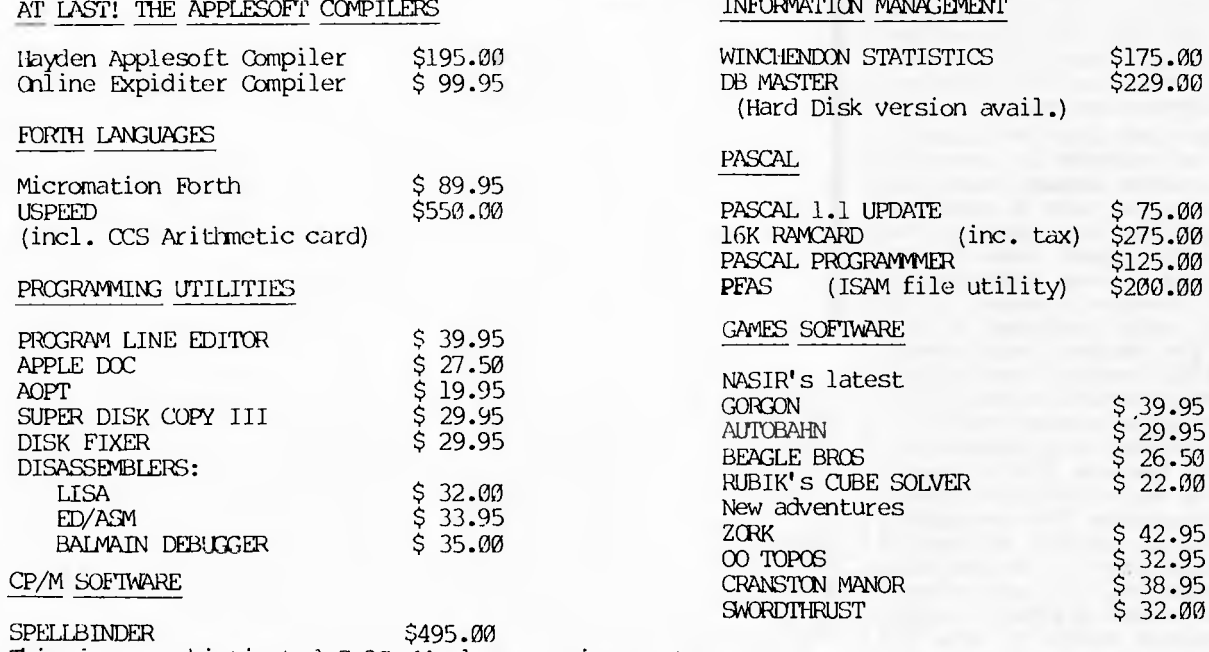

This is a sophisticated Z-80 Word processing system that runs on the Z-80 Softcard. The word processor is more powerful than any Apple word processor and includes Mail merge, Fbrms, Boiler- plate and a Macro language to create customised printing formats.

#### **MICROWARE**

Imagineering has aquired a limited number of the blockbuster analysis of Apple DOS -<br>BENEATH APPLE DOS \$24.00 BENEATH APPLE DOS

Specialising in APPLE<sub>TM</sub> systems and software. **Write or call for a copy of our catalogue.** 

**P.O. Box 4601, Sydney, N.S.W. 2001. Telephone: (02) 358 3364, 358 3011** 

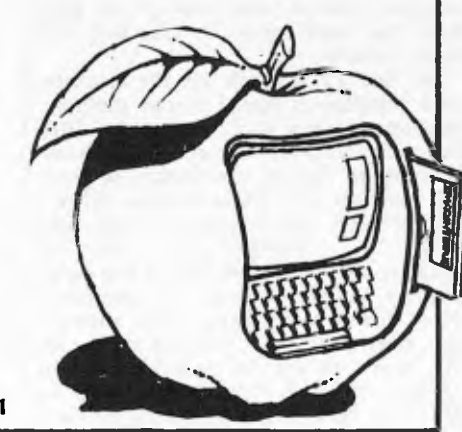

2.00

#### **BIGBOARD REAL TIME CLOCK**

**Programs** 

#### **by Jeff Richards**

These programs relate to the real time clock feature of the Bigboard. Program 2 is a demonstration of what the first program has achieved.

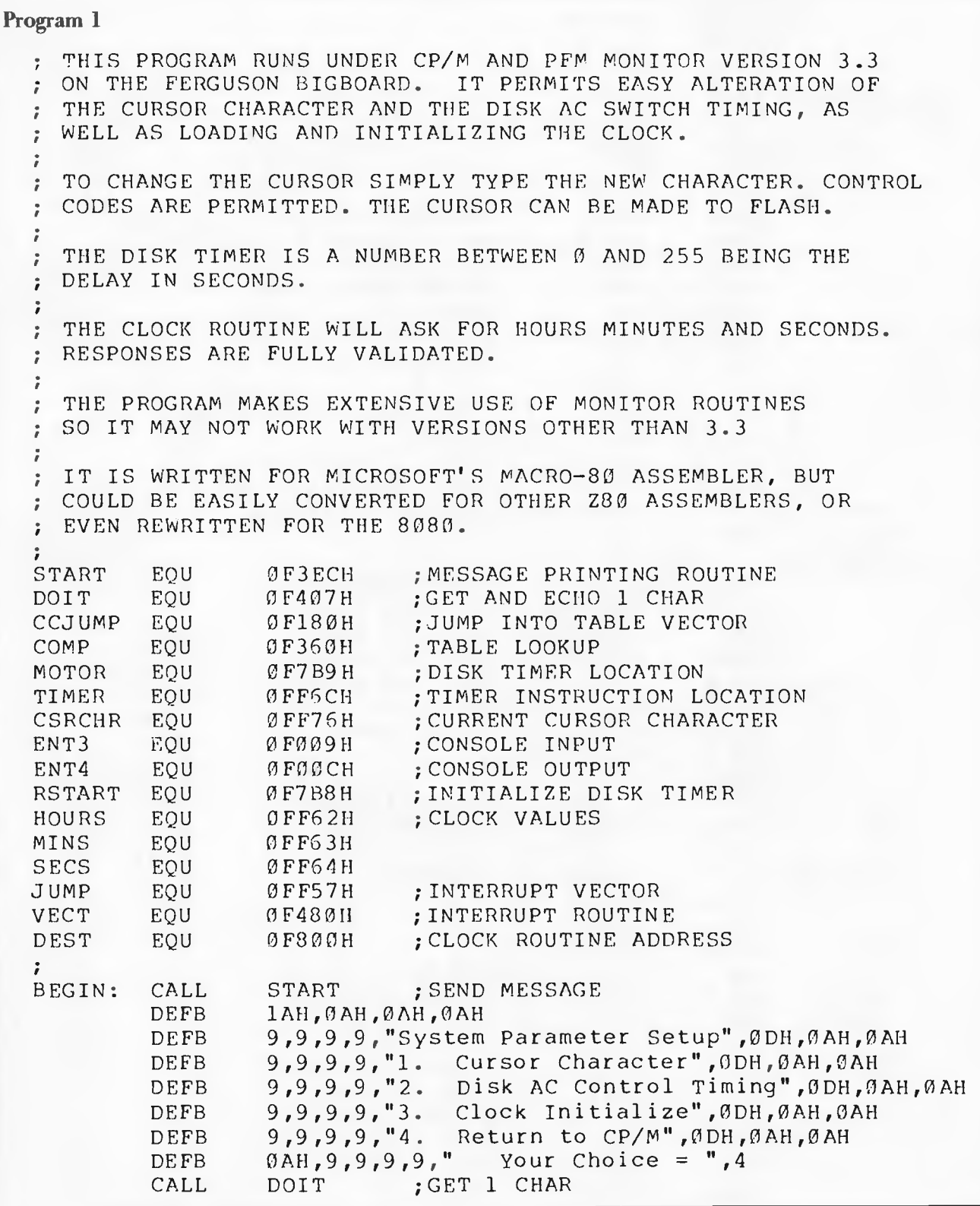

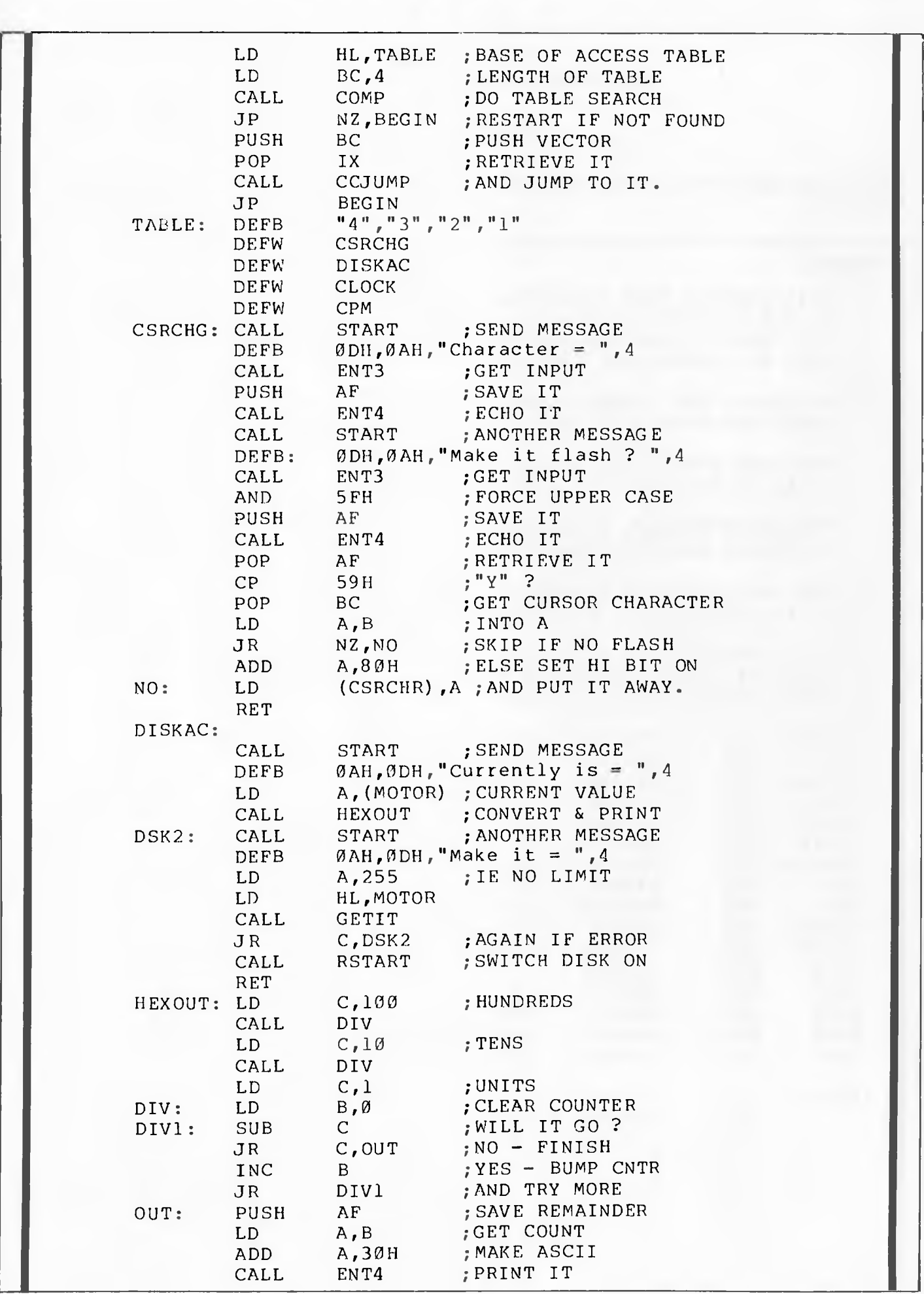

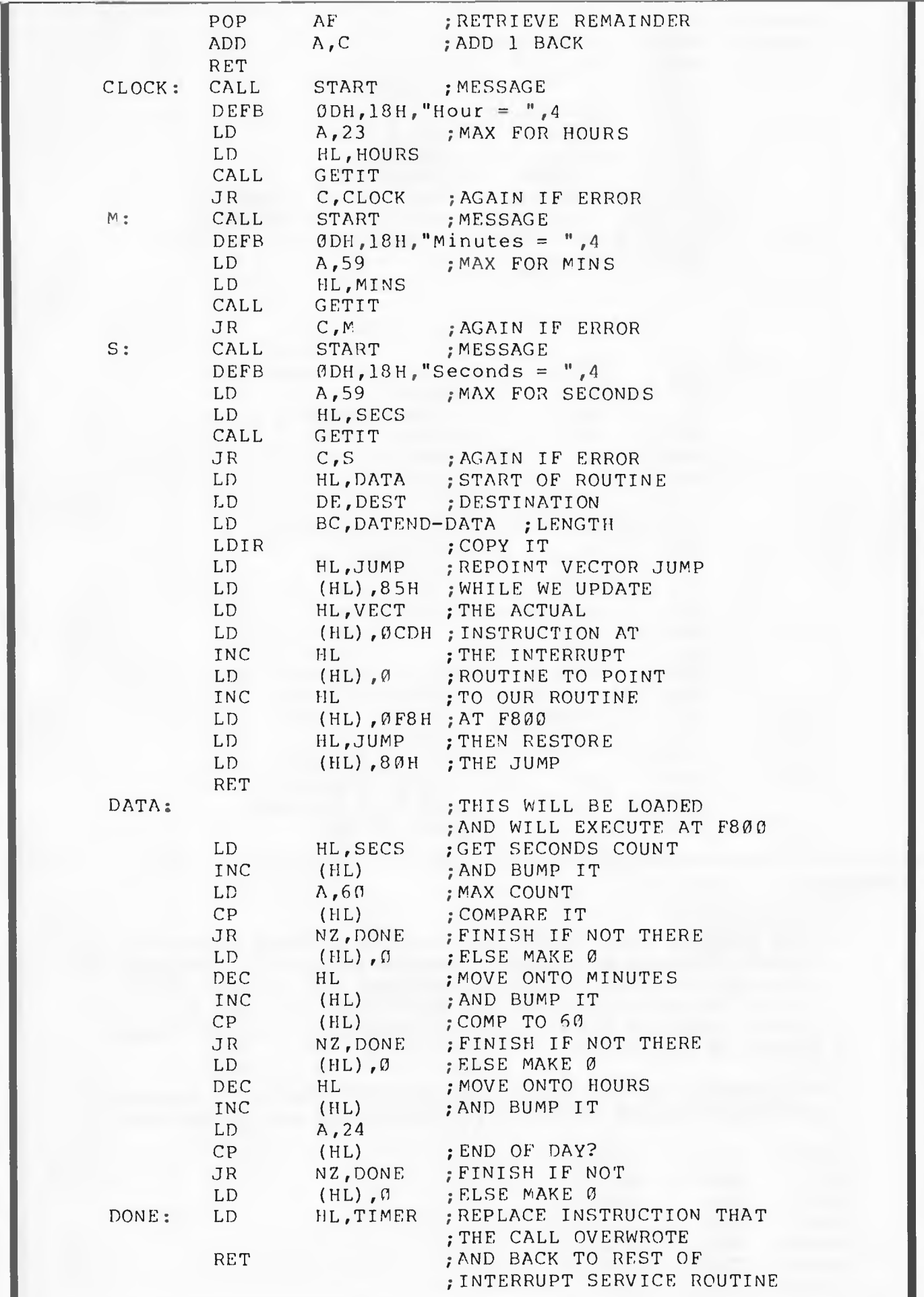

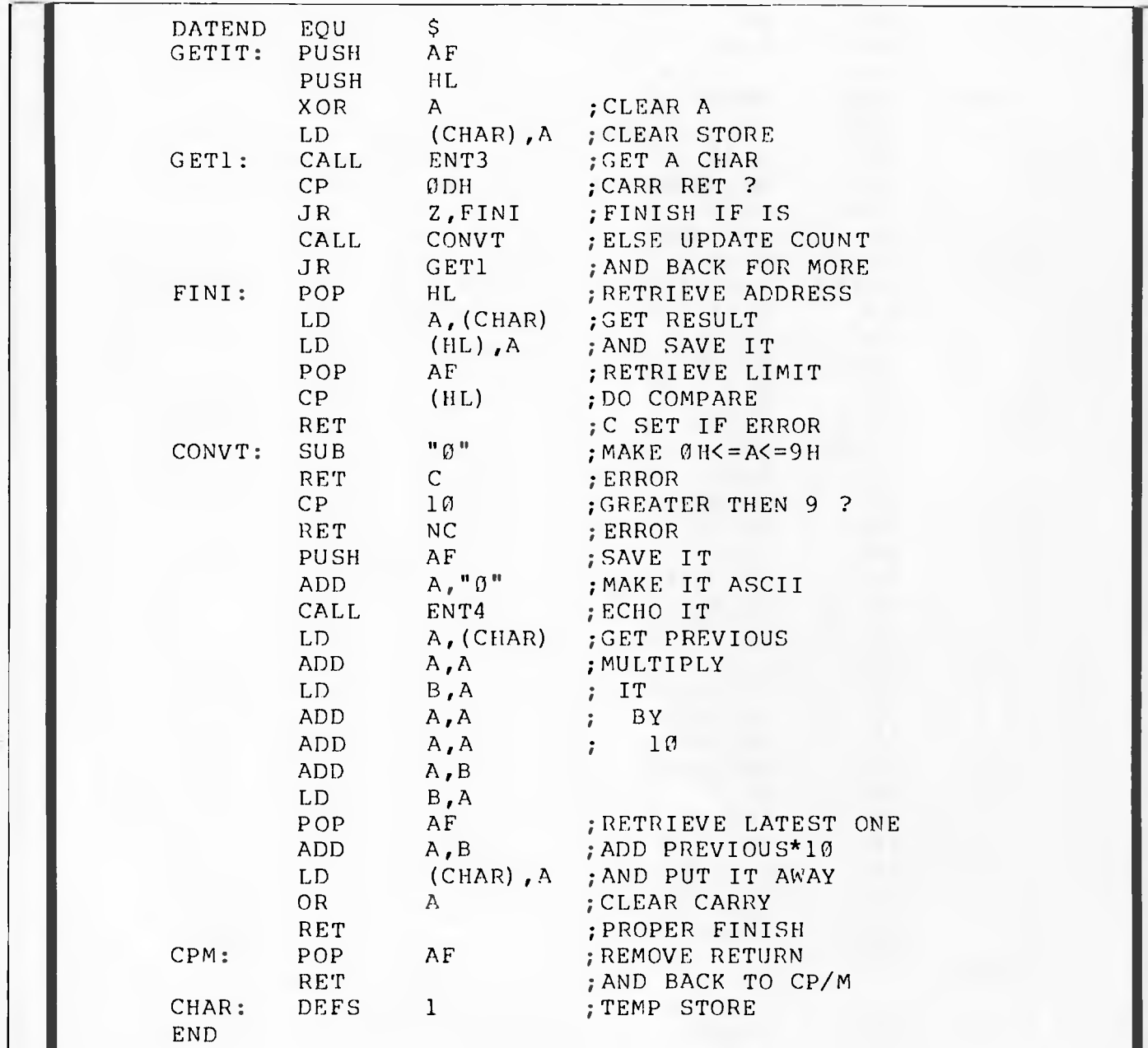

#### Program 2

; THIS PROGRAM RUNS UNDER CP/M AND PFM MONITOR VERSION 3.3 ; ON THE FERGUSON BIGBOARD. IT DEMONSTRATES THE PROCEDURES ; INVOLVED IN ACCESSING AND DISPLAYING THE INBUILT CLOCK. ; IF THE INTERRUPT ROUTINE HAS BEEN INSTALLED AND THE CLOCK ; INITIALIZED THE TIME WILL BE DISPLAYED IN THE TOP RIGHT ; CORNER OF THE SCREEN. ; THE PROGRAM IS WRITTEN FOR MICROSOFT'S MACRO-30 ASSEMBLER, ; BUT COULD EASILY BE CONVERTED FOR OTHER Z80 ASSEMBLERS. HOURS EQU 0FF62H MINS EQU HOURS+1 SECS EQU HOURS+2 ENT4 EQU ØFOØCH PROMPT EQU 0F415H CSRADD EQU 0FF73H START EQU ØF3ECH

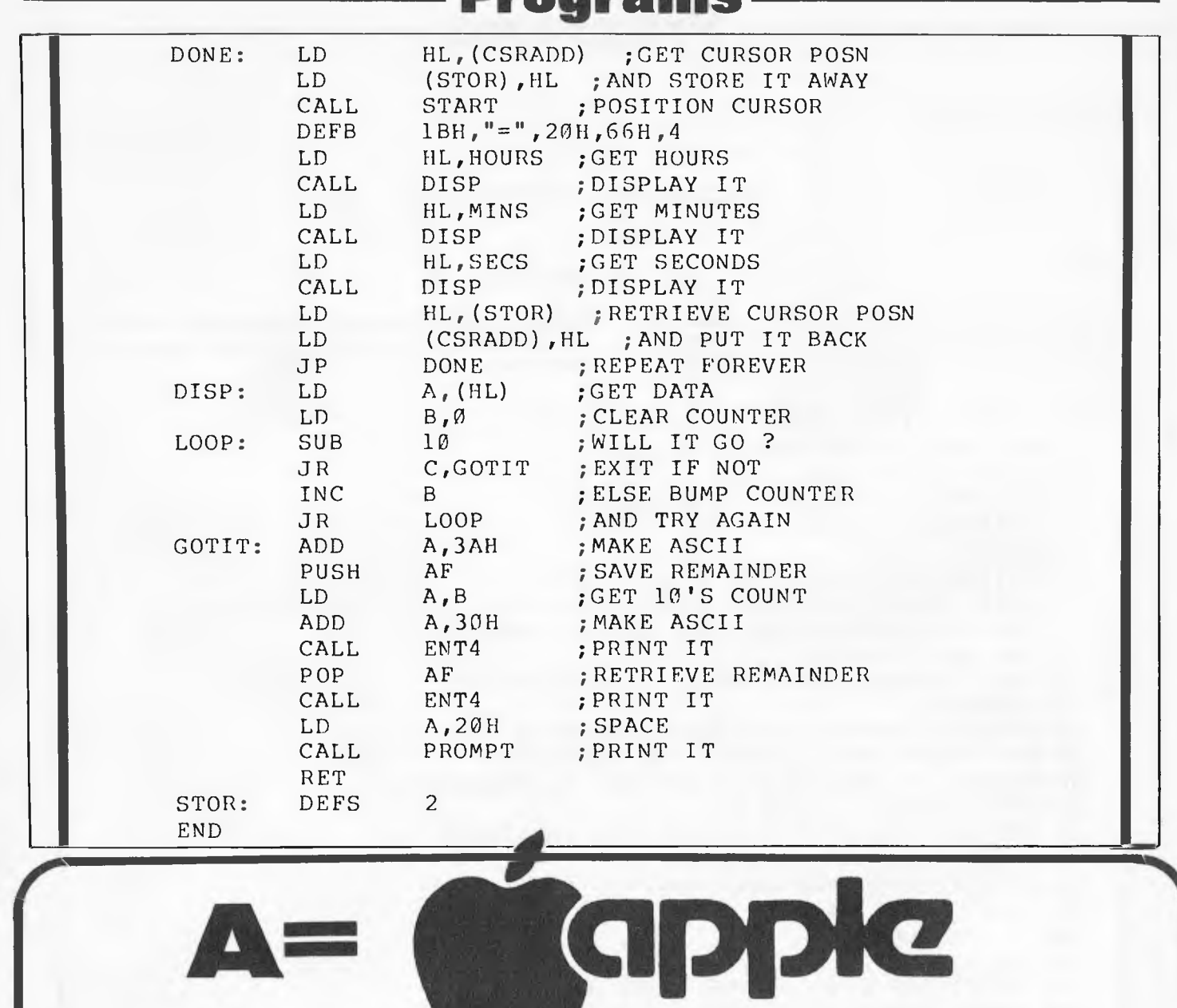

**Programs 25, 26,** 

**Z ZOFARRY A+Z BUSINESS ZOFARRY ENTERPRISES PTY LTD 6A BURWOOD ROAD, BURWOOD NSW 2134** 

**02 745 1888 02 745 1147** AUSTRALIAN DEVELOPED PRODUCTS **from ZOFARRY ENTERPRISES** 

,. **apple** 

**\* CASH BOOK\_\_\_, \*80 COLUMN CARD VISION 80**   $(ZEV 80 \times 24)$ 

つうしょう じょうじょう じょうじょう じょうかい じょうかい じょうかい じょうかい じょうせい じょうかい じょうかい じょうかい じょうじょう じょうしゃ じょうしゃ けいじょう じょうしゃ

#### **APC-80 ALIEN INVASION**

**Programs** 

**b°1[. Lam and A.Sun** 

The world is invaded by aliens! Help to save the world by fighting off the invaders. Here are the instructions. Set the memory size to 31569. Load in the object file for APC-80 Version 4. Using CLOAD, load the program as listed (the program is written for 16k). Note that the USR function starts at location 31570. Run the program and save the world!

1 REM \*\*\* ALIEN INVASION \*\*\* 2 REM BY T.LAM AND A,SUM 3 REM APC-80 VERSION 4 REQUIRED 5 CLS:DEFINT A-Z:CLEAR 150 6 RANDOM 7 DR=1:DL=0:'DIRECTIONS RIGHT & LEFT 10 POKE 16526,31570-(INT(31570/256)\*256):POKE 16527,INT(31570/256) 11 FORJ=OTO273:READ DA:POKE 3157O4.J,DA:NEXT 15 DIM RW(4), CL(8) 17 M\$=" "fCHR\$(174)fCHR\$(179)fCHR\$(157)f" ° 18 KC=200 ~O CHAR32:PRINT@264,"ALIEN INVASION"; 30 PRINT@335,"PLEASE SAVE THE EARTH"; 40 CHAR64: PRINT@528, "HIT ANY KEY TO PROCEED";<br>50 IF INKEY\$="" THEN 50 50 IF INKEY\$="" 60 FOR I=1TO3O:BEEP RND(120),RND(100):NEXT 70 CLS:E=100:L=4:SC=0:HS=0 80 PRINT@65,"DD YOU WANT INSTRUCTIONS"; 90 INPUT Q\$\$IF Q\$<>"Y" THEN 200 100 ' INSTRUCTIONS 101 CLS: 110 PRINT TAB(5);" > MOVE LASER BASE RIGHT" 115 PRINT TAB(5);" < MOVE LASER BASE LEFT' 120 PRINT TAB(5);" *Z* OR X FIRE LASER " 130 PRINT:PRINT"HIT ANY KEY TO PROCEED" 140 IF INKEY\$=" THEN 140 150 CLS 200 CLS:TP=2:DIR=DR:MX=64:GOSUB 2000:' DRAW ALIENS 201 FOR I=1TO4:RW(I)=8:NEXT  $202$  L1=0:FOR  $I=1T08$ :CL(I)=4:NEXT 210 PRINT@0,"ENERGY ";E;:PRINT@13,"SCORE =;SC;:PRINT@27, "HIGH SCORE 1 ;HS;:PRINT@46,"LASER ";L; 220 B\$=CHR\$(190)fCHR\$(189):BX=961  $230$  PRINT@BX,  $B#$ ;  $P$ RINT@63, "; 240 GOSUB 3000:GOSUB 4000 242 IFRW(1)<>0 THEN GOSUB 1000 ELSE 260 245 IF MX>64 THEN GOSUB6000 ELSE IF RND(20)>17 AND TP>2 THEN GO8UB6000 250 IF SC>HS THEN HS=SC:PRINT@39,HS;"";  $251$  IF SC>KC THEN KC=KC+100:L=L+1:PRINT@53,L;""; 255 GOSUB 3000:60SUB 4000:GOSUB 3000 256 GOSUB3200 260 IF RW(1)=0 THEN 200 ELSE 240 500 DATA 2O5,127,1O,125,5O,95,124,33,128,63,55,63,31,245 502 DATA 48,8,63,62,1,50,96,124,24,4,175,50,96,124,241 504 DATA 133,48,1,36,111,34,98,124,2O5,139,123,58,97,124 506 DATA 254,1,405,6,33,070,195054,10,43,195,154,10,58

508 DATA 96,124,254,1,32,58,6,14,205,9,124,58,97,124,254 510 DATA 1,200,42,98,124,75,203,231,203,255,119,205,252 512 DATA 123,175,2O3,215,2O3,255,119,2O5n252,123,175,2O3 514 DATA 199,203,255,119,205,252,123,175,203°255,119,17,64 516 DATA 0,55,63,237,82,34,98,124,16,201,201,6,14,205,9 518 DATA 124,58,97 520 DATA 124,254,1,200,42,98,124,62,160,119,205,252,123,62 522 DATA 136,119,2O5,252,123,62,13O,119,2O5,252,123,62,128 524 DATA 119,17,64,O,55,63,237,82,34,98,124,16,211,2O1 526 DATA 197,245,1,22O,O,11,121,176,32,251,241,193,2O1,17 528 DATA 64,0,42,98,124,55,63,237,82,126,203,127,40,14 530 DATA 230,63,183,40,9,175,60,50,97,124,205,43,124r201 532 DATA 175,50,97,124,201,229,43,205°79,124,205,252,123 534 DATA 225,229,43,205,79,124,205,252,123,225,229,43,205 536 DATA 68,124,225,201,197,6,3,62,32,119,35,16,250,193 538 DATA 2O1,197,6,3,126,47,2O3,255,119,35,16,248,193,2O1 540 DATA 195,102,0,0,0,0,0,0 1000 ' NEW WUBLER 1010 ' BM—BOTTOM MOST,LM—LEFT MOST,RM—RIGHT MOST 1100 FOR BM=4T01 STEP —1 1110 IF RW(BM)<>O THEN 1150 1120 NEXT BM 1150 FOR LM=1T08 1160 IF CL(LM)<>0 THEN 1200 1170 NEXT LM 1200 FOR RM=8TO1 STEP —1 1210 IF CL(RM)  $\odot$  0 THEN 1250 1220 NEXT RM 1250 B1=(RM—LM4-1)\*8 1.260 FS=(LM-1)\*8fL1-1 1300 IF DIR=DL THEN 1400 1310 T1=TP\*3 1320 IF POINT(125,11)<>0 THEN DIR=DL:GOTO 1600 1350 FOR I=TP TO TP4.(BM-1)\*2 STEP 2 1360 MOVE 15360fI\*64fFS TO 153614I\*64fFS FOR B1 1370 NEXT I 1380 L1=L14.1:RETURN 1400 T1=TP\*3 1410 IF POINT(2,T1)<>0 THEN DIR=DR:GOTO 1600 1420 FOR I=TP TO TP~(BM-1)\*2 STEP *2*  1430 MOVE 15361fI\*64fFS TO 15360fI\*644-FS FOR B1 1440 NEXT I 1450 L1=L1-1:RETURN 1600 ' ALIENS ARE COMING DOWN 1610 IF (TPfBM\*2-1)>13 THEN 1650 1620 T1=TPf(BM-1)\*2 1630 FOR I=1TOBM\*2 1640 MOVE 15360fT1\*64fFS TO 153601(T1f1)\*644-FS FOR B1 1645 T1=T1-1:NEXT I:TP=TPf1:RETURN 1650 GOTO5000 2000 ' SET UP ALIENS 2010 A1\$=" "+CHR\$(153)+CHR\$(166)+" " 2020 A2\$=" "fCHR\$(155)fCHR\$(167)f" 2030 A3\$=" "fCHR\$(154)1-CHR\$(165)f" 2040 PRINT@128,A1\$;""; 2050 P=153604128:DX=7:GOSUB 2500 2060 PRINT0256,A2\$; ""; :P=15360+256:DX=7:GOSUB 2500 2070 PRINT@384,A3\$;"";:P=15360f384:11X=7:GOSUB 2500 2080 A4\$=" "fCHR\$(182)fCHR\$(185)4" "

2090 PRINT@512,A4\$;:P=15360f512:DX=7:GOSUB 2500 2100 FOR I=1TO 160 STEP 3:BEEP I,16:NEXT 2110 RETURN 2500 FOR J=1T07:MGVE P TO PfDX FOR 4:DX=DXf8:BEEP RND(50)f20,RND(9)f5:NEXT J:RETURN 3000 'MOVE LASER BASE 3010 IF PEEK(14368)=0 THEN RETURN ELSE PRINT@63, \*\*; 3020 IF PEEK(14368)=64 THEN 3060 3030 IF PEEK(14368)<>16 THEN RETURN 3040 BX=BX-1:IF BX 961 THEN BX=961:RETURN 3050 MOVE 15361fBX TO 15360fBX FOR 4:RETURN 3060 BX=BXf1:IF DX 1020 THEN BX=1020:RETURN 3070 MOVE 15358fBX TO 153594BX FOR 4:RETURN 3200 'DROP BOMB 3210 IY=RND(7)f1 3220 IF CL(IY)=0 THEN RETURN 3230 ROW=TPf(CL(IY)-1)\*2 3240 COL=(IY-1)\*8fL1f1 3250 F2=(ROWf1)\*64f153804-C8L 3270 POKE F2,130:POKEF2,132:POKEF2,160 3275 GOSUB 3000 3280 POKE F2,32 3290 Jr PEEK(F2f64)=189 OR PEEK(F2f64)=190 THEN 3320 3300 F2=F24.64 3310 IF F2>16383 THEN F2=172-64:POKEF2°32:RETURN ELSE GOSUB 3000:GOTO 3270 3320 L=L-1:PRINT@53,L;"";:IFL=0 THEN 5000 3330 POKE BXf15360,32:POKEBXf15361,32:BX=961 3335 BEEP 120,128 3340 E=100:PRINT@7,E;""; 3350 POKE 16320,32:POKE16321,254:POKE16322,253:RETURN 4000 'FIRING LASER 4010 IF PEEK(14344)=0 THEN RETURN 4015 FX.(BX-960)\*2f1:IF FX <O THEN FX=2 ELSE IF FX>124 THEN FX=124 4017 E=E-1:PRINT@7,E;";:IF E<=OTHEN E=100:1 =L-1:BEEP 120,100: 4018 IF L=0 THEN5000 PRIMT053rL;°";ELSE 4020 4020 Z=USR(FX+1) 4030 IF Z=0 THEN RETURN 4100 FOR K=3TQ 60 STEP 5:BEEP K,10:NEXT  $4110$  T1=INT((Z-15360)/64):IX%=INT((T1-TP)/2)+1 4120 IF IX%>OANDIX%<5 THEN RW(IX7.)=RW(IX%)-1:SC=SCfRND(IX%)f1  $R=Z-15360-T1*64:IYZ=INT(GR-L1+1)/8)+1:CL(GYYZ)=CL(TYZ)-1:GOT0 4140$ 4130 SC=SC+RND(10)+1:PRINT@MX," ";"";:MX=64 4140 PRINT@19,SC;""; 4150 RETURN 5000 'ALL LASER BASE GONE OR ALIENS LANDED 5005 FOR J=0T0120:BEEP RND(100)f25,RND(10)f9:NEXT 5010 CLS:CHAR32:PRINT@10,"ALIENS HAVE INVADED EARTH";"; 5020 CHAR64:PRINT@128,"ANOTHER GAME";";:INPUT 0\$ 5030 IF  $Q* = "Y"$  THEN 5100 ELSE END 5100 L=4:SC=0:E=100:KC=200:GOTO 200 6000 ' MYSTERY SHIP 6010 MX=MXf1:IFMX>123THEN **MX=64:PRINT@123," ";";:RETURN 6020 PRI#T@MX,M\$;"; 6030 IF RND(20)<17 THEN RETURN 6035** FX=(BX-960)\*211:M1=(MX-62)\*2 6040 REDRAW M1,5TO FX,46

6045 FOR J=20T060STEP5:BEEPJ,9:NEXTJ 6050 REDRAW M1,5TOFX,46 6060 E=E—RND(15)+1:PRINT87,E;"; 6070 IF E<=0THEN L=L-1:PRINT@52,L;"";ELSE RETURN<br>6080 IF L=0THEN 5000 IF L=0THEN 5000 6090 E=100:PRINT@7,E; \*\*; 6096 BEEP 200,40:BEEP95,40:BEEP220,40:BEEP 90,40 6100 RETURN

#### **PET RTC**

**Programs** 

#### **by Bob Leask**

The program covers part of a Radio Technician Course, dealing with L.C. R.L.C. Tuned circuits in both series and parallel. Between lines 100 and 450 is another small program called Starter Tape. The listing between lines 300 and 430 explain the function of each sub routine.

Its value is most realized in conjunction with the PET Toolkit. LOAD the starter; APPEND or write your program into memory. Then RENUMBER to include the starter in your program. Once that's done its a simple matter of placing the various GOSUBs in the appropriate places.

This program also has the advantage of placing ALL the most used subroutines at the 'top' of memory to speed execution. It was written on a PET 2001, 32k with Basic 2.0, and will run on any 16k machine.

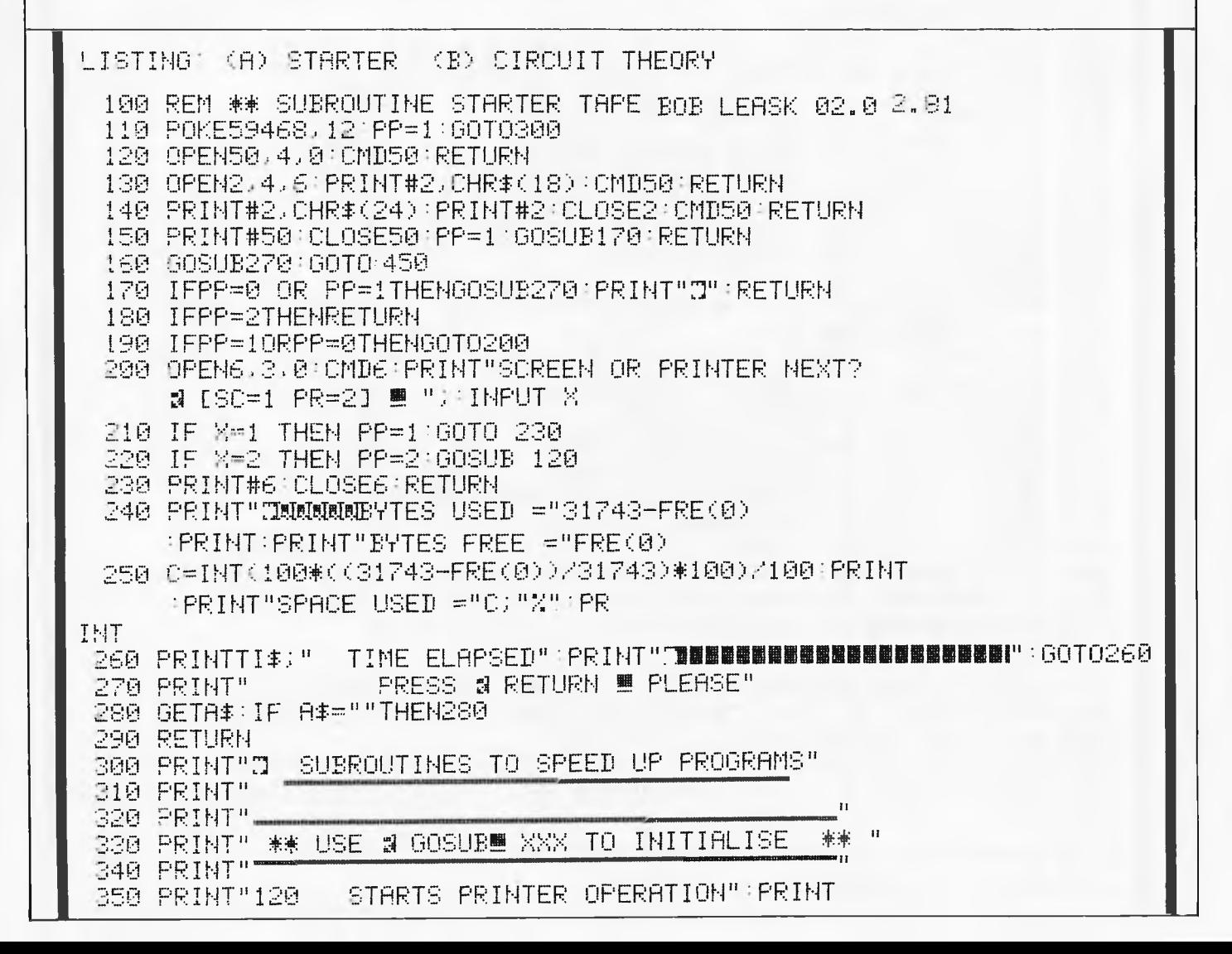

g,

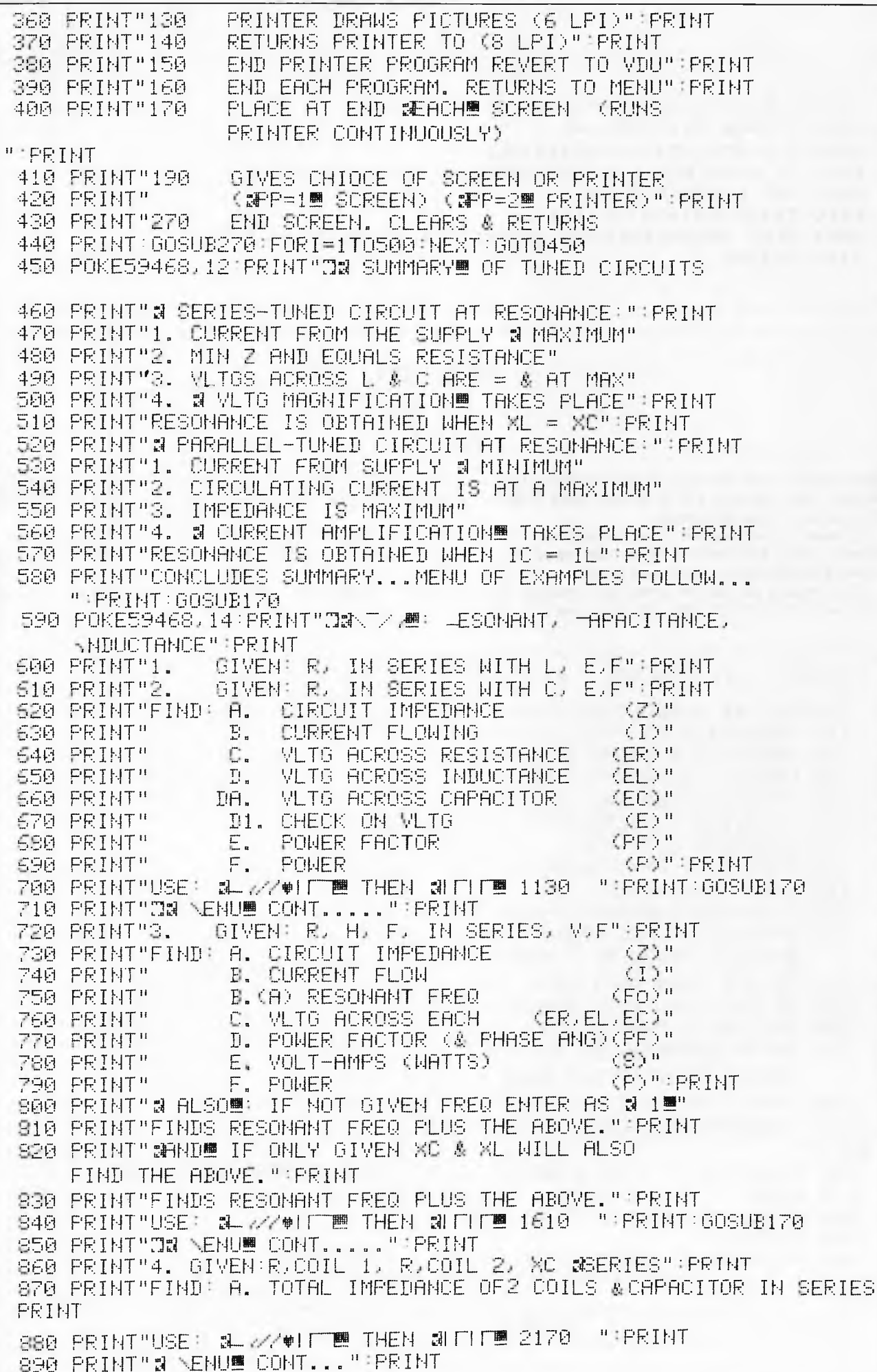

900 PRINT"5. GIVEN: R, H, F, IN \$SERIES™ WITH X VOLT VARIABLE FREQ SUPPLY" PRINT 910 PRINT"FIND: A. RESONANT FREQ 文臣等 !! 920 PRINT" **B. CURRENT AT RESONANCE**  $-51.2$ 930 PRINT" C. VLTG DROP ACROSS EACH AT RES " 940 PRINT" (ER.EL.EC)" PRINT 950 PRINT"USE: # ///#IFTE THEN #FIFE 1610 ":PRINT:GOSUB170 960 PRINT"DN NENUW CONT...  $11$ 970 PRINT"S. RESISTANCE & INDUCTANCE IN STARALLEL !! 980 PRINT"GIVEN: R.H.V.X HZ":PRINT 990 PRINT"FIND: A. THE CURRENT" **IRAR PRINT" B. POWER FACTOR** 1010 PRINT" C. POWER & TLUSM" PRINT 1020 PRINT"USE: # 77#IF ■ THEN &FIFI 2340 - ":PRINT 1030 PRINT" & SENUM CONT...": 1848 PRINT" 7. JULI- IN STARALLEL"<br>1850 PRINT"SOR® PRINT"SOR® PRINT<br>1860 PRINT"GIVEN: JULIUS X X 12" PRINT 1070 PRINT"FIND: A. THE CURRENT **B. POWER FACTOR** 1080 PRINT" 1090 PRINT" **IC. THE POWER** 1100 PRINT" D. TOTAL IMPEDANCE **alusm** "PRINT 1110 PRINT"USE: # //#| THEN #| THEN # 0020 ": PRINT 1120 GOSUB170 GOT0450 1130 POKE59468 12:PRINT"31.GIVEN: R. IN #SERIESM WITH L. E.F":PRINT 1140 PRINT"2. GIVEN: R. IN NGERIESM WITH C. E.F" PRINT  $(2)^n$ 1150 PRINT"FIND: A. CIRCUIT IMPEDANCE 1160 PRINT" B. CURRENT FLOWING  $(T)$ <sup>n</sup>  $\mathbb{C}$ 1170 PRINT" VLT6 ACROSS RESISTANCE  $(ER)^n$ 1180 PRINT" D. VLTG ACROSS INDUCTANCE<br>1190 PRINT" DA. VLTG ACROSS CAPACITOR<br>1200 PRINT" D1, CHECK ON VLTG  $E$ <sub>"</sub>  $(EC)^n$ 《旧》" 1210 PRINT" E. POWER FACTOR<br>1220 PRINT" F. POWER (PF)" (P)"IPRINT 1230 PRINT"AS YOU CAN SEE FROM ABOVE THE ONLY DIFF IS EITHER L OR C. ENTER L OR C" 1240 INPUTA\$ 1250 IFA\$="L"THENXX=1 1260 IFA#="C"THENXX=2 1270 IFXX=1THENINPUT"ENTER R.L.E.F";R.L.E.F:GOT01290 1280 IFXX=2THENINPUT"ENTER R.C.E.F";R.C.E.F:60T01300 1290 S1=INT(100\*(2\*m\*F\*L)+.5)/100:60T01310 1300 Xi=INT(100\*(1/(2\*n\*F\*0))+.5)/100 1310 Z1=INT(100\*(SQR(R12+X112))+.5)/100 1320 I=INT(1E6#(E2Z1))/1E6 1330 ER=INT(1E4\*(I\*R))/1E4:EX=INT(1E4\*( I\*X1))/1E4 1340 ET=INT (1E4#SQR (ER 12+EX 12))/1E4 1350 Q1=INT(100\*(Z1/R)+.5)/100:PF=INT(1E4\*(R/Z1))/1E4:REM Q0=1/PF 1360 AG=(180/m)\*(-ATN(PF/SQR(-PF#PF+1))+m/2):AN=INT(100\*AG)/100 1380 PRINT"N& SOLUTION :": PRINT 1390 IFXX=1THENPRINT"A. XL=2\*n\*F\*L = 2n\*"FJ"\*"L:GOT01410 1400 IFXX=2THENPRINT"A. XC=1/2\*m\*F\*L =1/2m\*"F;"\*"C - FX1) " 誠日MS" 1410 PRINT" Z=SQR(R12+X12)="R)"12+"X1)"12)" PRINT" ="Z1)"3DHMS" 1420 PRINT" 1430 PRINT"B. I=E/Z ="E;"/"Z1;" ="I;"#AMPS":PRINT 1440 PRINT"C. ER=IR ="I;"\*"R;" ="ER;"av":PRINT 1450 IFXX=1THENPRINT"D. EL=I\*XL ="I;"\*"X1;" ="EX;"#V":GOT01470 1460 IFXX=2THENPRINT"D. EC=I\*XC ="I;"\*"X1;" ="EX;"#\" ECCHECK)=SQRCER f2+EX f2) 1470 PRINT" 1480 PRINT" [=SQR("ER;"12]+"EX;"12) 1490 PRINT"  $=$  "ET1" aV"

# - Programs-

1500 PRINT"F. POWER FACTOR = COS  $\theta$  = R/Z 1510 PRINT"  $=$ "R;"/"Z1;" ="PF 1520 PRINT"S. P = EI COS 0 ="E:"\*"I:"\*"PF 1530 PRINT" ="PT;" MARTIS" 1550 PRINT" Q FACTOR = XL OR XC / R = Q1: PRINT 1560 IFXX=1THENPRINT"CURRENT & AGS VLTG BY " PRINT"PHASOR COS 0 ="AN: DEG" GOT 01580 1570 IEXX=2THENPRINT"OURRENT @ FADSW VLTG BY "PRINT"PHASOR COS 0 ="AN;"DEG" 1580 PRINT:INPUT"MORE DATA? (1=Y 2=N)";X | 1590 IFX=1THEN1130 1600 IFX=2THEN450 1610 POKE59468.12 PRINT"N 1620 PRINT"3. GIVEN: R. H. L. IN WSERIESW. V.F":PRINT<br>1630 PRINT"FIND: A. CIRCUIT IMPEDANCE (Z)" 1620 PRINT"3. 1530 PRINT"<br>1640 PRINT"<br>- COTNT"  $(1)^n$ **B. CURRENT FLOW** B. CURRENT FLOW<br>
D. POWER FACTOR (ER.EL.EC)"<br>
D. POWER FACTOR (PF)" 1660 PRINT" 1670 PRINT" E. VOLT-AMPS (WATTS)<br>1680 PRINT" F. POWER  $(S)^n$ KP)":PRINT 1690 PRINT"HAVE YOU BEEN GIVEN H.F OR XC.XL? ": PRINT"H.F = 1 XC.XL =2"; INP **UTX** 1700 IFX=1THEN1740 1710 IFX=2THEN 1720 1720 INPUT"ENTER RUXLUXCUEUF"URUXLUXCUEUF 1730 C=1/(2\*r\*F\*XC):L=XL/(2\*r\*F):60T01750 1740 INPUT"ENTER R.L.C.E.F";R.L.C.E.F 1750 IFC=1THENC=1/(4#m12#L#F12) 1760 FO=INT(10%(1/(2\*m\*SQR(L\*C)))+.5)/10:IF F=1 THEN F=F0 1770 XL=INT(1000\*(2\*n\*F\*L)+,5)/1000 1780 XC=INT(1000\*(1/(2\*r\*F\*C))+.5)/1000 1790 XT=INT(10000\*(XL-XC))/10000:XX=5 1800 IFXL<XCTHENXT=ABS(XL-XC):XX=0 1810 IF F=1THENTX=1 1820 Z1=INT(100\*(SQR(R12+XT12))+,5)/100:R1=R12:X2=XL12:X3=XC12 1830 I=INT(1E6\*(EZZ1))Z1E6 1840 EA=INT(1E4\*(I\*R))/1E4:EB=INT(1E4\*(I\*XL))/1E4:EC=INT (1E4\*(I\*XC))/1E4 1860 Q1=INT(100\*((2\*n\*F\*L)/R)+15)/100:Q2=INT(100\* (1/(2\*π\*0\*R))+.5)/100 1870 QR=INT(100\*(EB/E)+.5)/100:QB=INT(100\*(EC/E)+.5)/100 1880 PF=INT(10000\*(R/Z1))/10000 EX=INT(1E4\*(EB-EC))/1E4 1890 ET=INT(1E4\*(SQR(ER12+((EB-EC)12))))/1E4:IFTX=1THEN1920 1900 IFZ1=RTHEN1920 1920 PT=INT(1E6\*(E\*I\*PF)+.5)/1E6:PC=INT(100\*(I12\*R)+.5)/100 1930 PRINT"JE SOLUTION !! PRINT 1940 PRINT"A. XL=2\*m\*F\*L = 2m\*"F;"\*"L:PRINT" = ="XL;"#OHMS":PRINT 1950 РRINT" - ХС=1/2\*л\*F\*L = 1/2л\*"F;"\*"С:РRINT" ="ХС;"#ЮНМS":РRINT<br>1960 РRINT" - Х =ХL−ХС ="ХТ;"#ПНМЯ⊞ - ⊆о−"ГО:"#"Б";С;"#ДНМS":РRINT 1970 PRINT" Z=80R(R12+X12)="RJ"12+"XTJ"12)" PRINT"="ZIJ" SOHMS" PRINT 1980 PRIMI"B. I=E/Z ="E;"/"Z1;" ="I;"#AMPS":PRIMI 1990 PRINT"C. ER=IR ="I;"\*"R;" ="EA;"av"  $E L = I X L = "I : "*"X L : " = "E B : "W"$ <br> $E C = I X C = "I : "*"X C : " = "E B : "W"$ 2000 PRINT" 2010 PRINT" 2020 PRINT"# PART B OF SOLUTION FOLLOWS":PRINT:GOSUB170 2030 PRINT"E(CHECK)=SQR(ER12+EX12) 2040 PRINT"

 $=$  "FT; "  $3\sqrt{2}$ " PRINT **2050 PRINT"** 2060 PRINT"D, POWER FACTOR = COS 0 = R/Z 2070 PRINT"  $\pm$ "R;"/"Z1;"  $\pm$ "PF:PRINT 2080 PRINT"E. P = EI 808 0 ="E:"\*"I:"\*"PF 2090 PRINT" ="PT;"#WATTS■ CHECK ="PC:PRINT<br>2100 PRINT" Q = #VL="QA;" #VC="QB;" #QO="QO:PRINT 2110 IFZ1=RTHENPRINT"CURRENT AND VLTG SIN PHASE !! IPRINT"PHASE 0="AN;" WDEG" : GOTO 2140 2120 IFXX=0THENPRINT"CURRENT #LEADS VLTG BY COS 0":PRINT" ="ANJ"#DEG":GOTO 2140 2130 PRINT"CURRENT SLAGS® VLTG BY COS 0":PRINT" =="AN:"SDEG" 2140 PRINT PRINT INPUT MORE DATA? (1=7 2=N) "X" 2150 IFX=1THEN1610 2168 TEX=2THEN450 2170 POKE59468.12 PRINT"W4. GIVEN R. COIL 1. R. COIL 2. XC" PRINT 2180 PRINT"FIND: A. TOTAL IMPEDANCE OF 2 COILS & CAPACITOR IN SSERIES" PRINT 2190 PRINT:INPUT"R1,XL1,R2,XL2,XC [ALL OHMS]";R1,X1,R2,X2,XC:PRINT 2200 R3=R1+R2:XL=X1+X2:XT=ABS(XL-XC):IFXL>=XCTHENX\$= " INDUCTIVE ":GOT02220 2210 IEXLK=XOTHENX\$=" CAPACITIVE " 2220 Z=INT(1000#SQR(R312+XT12))/1000 2230 PRINT"SCOLUTION®:":PRINT 2240 PRINT"TOT RES = R1 + R2 = ="R3;"#DHMS":PRINT 2250 PRINT"TOT XL = XL1 + XL2 = "XL; "SOHMS": PRINT 2260 PRINT"NET REACTANCE XL-XC ="XT;" #OHMS":PRINT 2270 PRINT"Z = SQR(RT12 + X12) ="Z;"#OHMS":PRINT 2280 AN=XL/R3:A6=INT(100\*(180/m)\*ATN(AN))/100 2290 PRINT"CIRCUIT IS "X# 2300 PRINT"PHASE ANGLE 0 = TAN (XL/RT) ="AG;" INDEG" 2310 PRINTIPRINT"MORE DATA? (1=7 2=N)") INPUTX 2320 IFX=1THEN2170 2330 IFX-2THEN450 2340 POKE59468,12:PRINT"JS. R.L. 調料D■ C \_IN 調印RALLEL ™:PRINT 2350 PRINT"GIVEN: R.L.C? V.X HZ":PRINT 2360 PRINT"FIND: A. THE CURRENT" 2370 PRINT" B. POWER FACTOR & PHASE ANGLE 0 C. POWER": PRINT: PRINT" 2380 PRINT" 2390 PRINT"## FINDS: RES FREQ OR C. SEE BELOW":PRINT 2400 PRINT"\*\* TO FIND C. ENTER C AS 1" TO FIND FO. ENTER F AS 1" PRINT 2410 PRINT"## 2420 PRINT" \*\* IF GIVEN R.L.F.HZ MENTER C AS # #2" PRINT 2430 PRINT"HAVE YOU BEEN GIVEN L.C OR XL.XC? "PRINTPRINT"L. XC.XL = B"; : INPUTX C = 別冊 2440 IFX=1THEN2480 2450 IFX=2THEN2460 2460 PRINT:INPUT"ENTER R.XL.XC.E.F";R.XL.XC.E.F 2470 C=1/(2米m#F米XC):L=XL/(2米m#F):GOT02510 2480 PRINT:INPUT"ENTER R.L.C.E.F";R.L.C.E.F 2490 IFC=1THENGG=5 2500 IFC=2THENAS=5:C=1 2510 IFC=1THENC=INT(1E13\*(1/(4\*m12\*L\*F12)))/1E13 2520 FO=INT(10\*(1/(2\*m\*SOR(L\*C)))+.5)/10:IF F=1 THEN F=F0 2530 XL=INT(1000#(2#m#F#L)+.5)/1000 2540 XC=INT(1000%(1/(2\*m\*F\*C))+.5)/1000 2550 IR=INT(1E6\*(E/R))/1E6:IL=INT(1E6\*(E/XL))/1E6 2560 IC=INT(1E6\*(E/%C))/1E6 2570 IFAS=0THEN2600 2580 IFAS=5THENXC=0 2590 IFAS=5THENIC=0

```
~60171 IT=ABS(INT(1E6*(TL-T[))/1E6):XX=5 
2610 IFIL<ICTHEN XX=0
2620 IFIT=0THENXX=1<br>2630 IFIT>=1THENIT=
     630 IFIT}=1THENIT=INT(100+TT)/100 
21:7, 4Q T=TNT(1E6*(SOR(IR12+IT12)))/1E6 
'17'ff50 TFT}=1THENT=TNT(10041+.5)/100 
7C,Q ZO=TNT(1004i(L/([+R))+.5)/100 
670 2:1=TNT(101:4(E/I)+.5)/100 7
2680 PF=INT(1E5*(IR/I))/1E5:TFPF=1THEN2700 
269Q AG=(18Q/104(-HTN(PF/SDR(-PF*PF+1))+T/2):AN=INT(100+(HG)+.5)/1QQ 
2700 00=INT(100+((24iff+FAEL)/R)+.5)/100 
2710 00=INT(100+((1/R)+SOR(L/C))+.5)/100:PZ=R/Z1:H=1/P7 
27-17 0 V=INT(1000+(I+7O)+.5)/1000 
273@ PT=INT(1E6+(E+I*PF)+.5)/1E6:P[=INT(100*(IR12*R)+.5)/100 
2740 PRINT"DNSOLUTION@@ PART ONE N FOT ="FO~ "NHZ":PRINT 
.<br>2750 PRINT"H. XL = 2*1*F*L ="XL)"#OHMS!":PRINT<br>2760 PRINT" - XC = 1/21FC ="XC:"#OHMS":PRINT:
                XC = 1/2nFC = "XC)" @DHMS":PRINT:IFX=1THEN2800
2770 PRINT"** IF ONLY GIVEN XC & XL, THEN:-"
2780 PRINT" L = XL/2\piF ="L;"#HENRYS"<br>2790 PRINT" C = 1/2\piFXC ="C;"#FARADS"
                ^{\circ}C = 1/2^{\circ}FFXC ="C;"#FARADS" PRINT
280Q TFOG=5THEN PRINT" [ = 1/2114:IL ="C;".TFARADS":PRTNT 
2810 PRINT" IR = E/R ="IR~ "WiMPS":PRINT 
2820 PRINT" IL = E/XL ="ILIIMPS":PRINT 
2830 \text{PRINT}" \text{IC} = E/XC \text{S} ="IC)" \text{RINT}2840 PRINT"THE TOTAL CURRENT IS THE PHASOR SUM." 
.2850 PRINT" I = SQR((IR12+(IL-IC)12)":PRINT<br>2860 PRINT" ="I;"@AMPSD (IL-IC)="II;"@A"
                  260 PRINT" ="I:"NHMPS@@ (IL-IC)="IL"IC":PRINT'PRINT"N 
      PART B OF SOLUTION NEXT" 
870 PRINT. GOSU8170 
:)8AQ PRTNT":12DOLUTION@@ PART TWD" PRINT -
2890 PRINT"B. POWER FACTOR = COS 0":PRINT<br>2900 PRINT" = «" PF = 1R/I ="PF:PRINT
              2900 PRINT" em PF = IR/I ="PF:PRINT 
2910 IFIL>ICTHENPRINT"TOTAL CURRENT & AGS! VLTG BY "AN)" &DEG":PRINT
2920 IFIL<ICTHENPRINT"TOTAL CURRENT & EADSM VLTG BY "AN:" &DEG":PRINT
2930 IFIL-IC=0THENPRINT"[URRENT & YLTG ARE N IH PHASE":PRINT 
2940 PRINT"C. P = EI COS Q ="PT:"0WATTST":PRTNT 
2950 PRINT"(CHECK) P = 112R ="PC»"NW" PRINT 
2960 PRINT"D.   Z = E/I<br>2970 PRINT"     Zo = L/C*R
2970 PRINT" ZO = L/[+R ="ZO;"NOHMSM":PRIHT 
               2980 PRINT" QO ="QO~ " Q0 ="00:PRINT 
2990 PRINT:INPUT"MORE DATA? (1=Y 2=N)''X 
37100 TFX=1 THEN2340 
3010 IFX=2THEN450
020 POKE59468,12 PRINT"]7. RP OR RS & R([OTL) L, C. 
     IN NPHRHLLEL"TRINT 
3030PRINT"NFOR@@ N(H)@@ (RL,L) C, IN NPHRHLLEL,'PRINT 
3Q40 PRINT"N(B)@@ RP,(RL,L) C, IN Vi PHRHLLEL" PRTNT 
3AF:Q PRINT"N(C)@@ RS,(RL,L) C, IN NSERIES/PHRHLLEL" 
3Q60 PRINT"H. GIVEN: RL,L,C,E, X HZ" 
3070 PRINT"B. GIVEN: RP,RL,L,[,E, X H7" 
3080 PRINT"C. GIVEN: RS,RL,L,C,E, X HZ" 
309A PRINT":FINDm@: A. THE CURRENT 
31Q0 PRINT" B. POWER FACTOR 
3110 PRINT" C. THE POWER 
3120 PRINT" D. TOTAL IMPEDANCE : #PLUS! ":PRINT
3130 PRINT"** WFINDS®: RES FREQ OR C, SEE BELOW".<br>3140 PRINT"** TO FIND C, ENTER C AS 1"
3140 PRINT"** TO FIND C,
3150 PRINT"++ TO FIND FO, ENTER F AS 1":PRINT 
3160 PRINT"S COMPUTER WILL NOW PROMT®." PRINT
3170 print"#DO YOU REQUIRE! P OR S/P":PRINT:PRINT"#P! = 1
      TE/P@@ = 2" ~ :INPUTX
```
# - Programs -

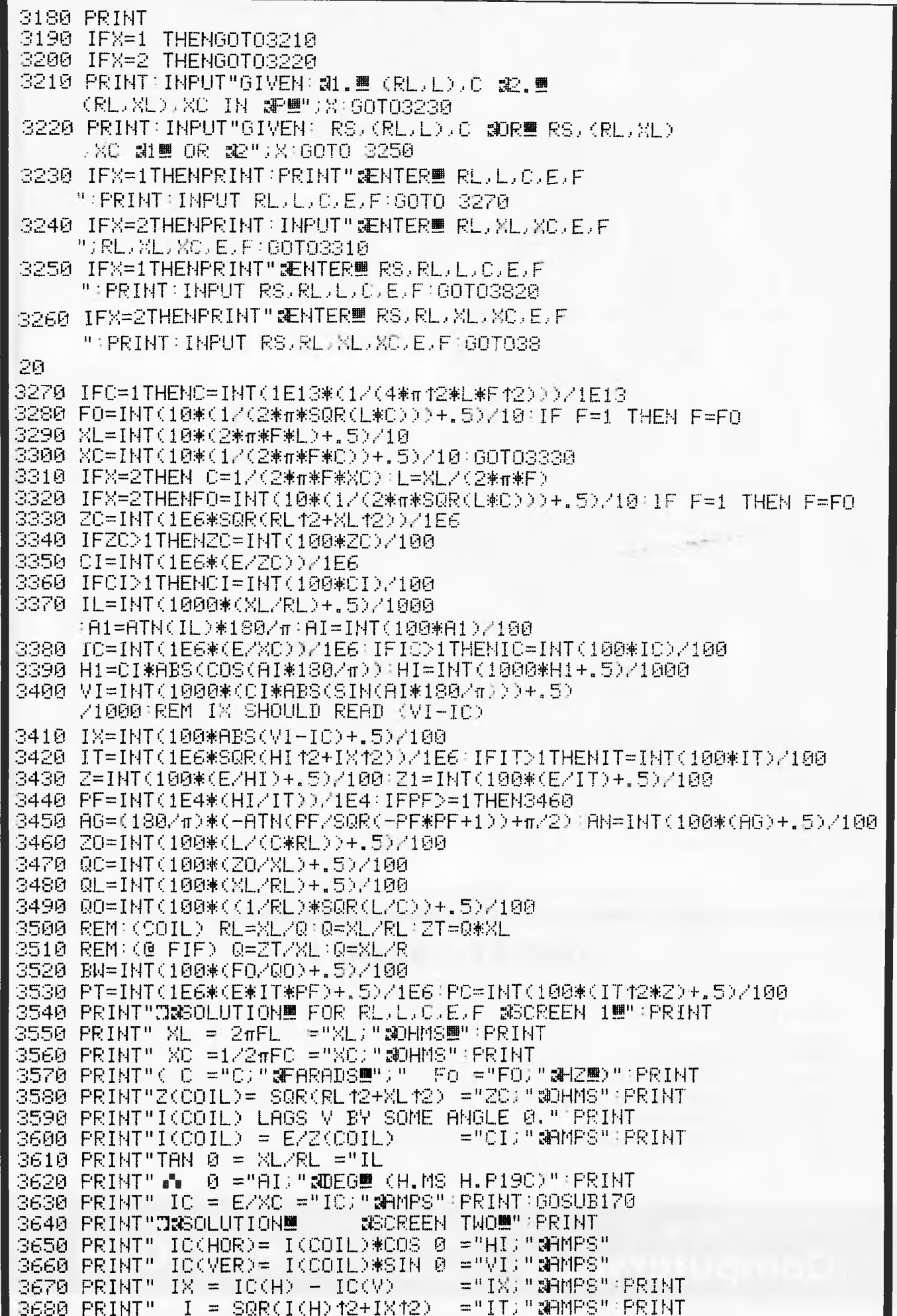

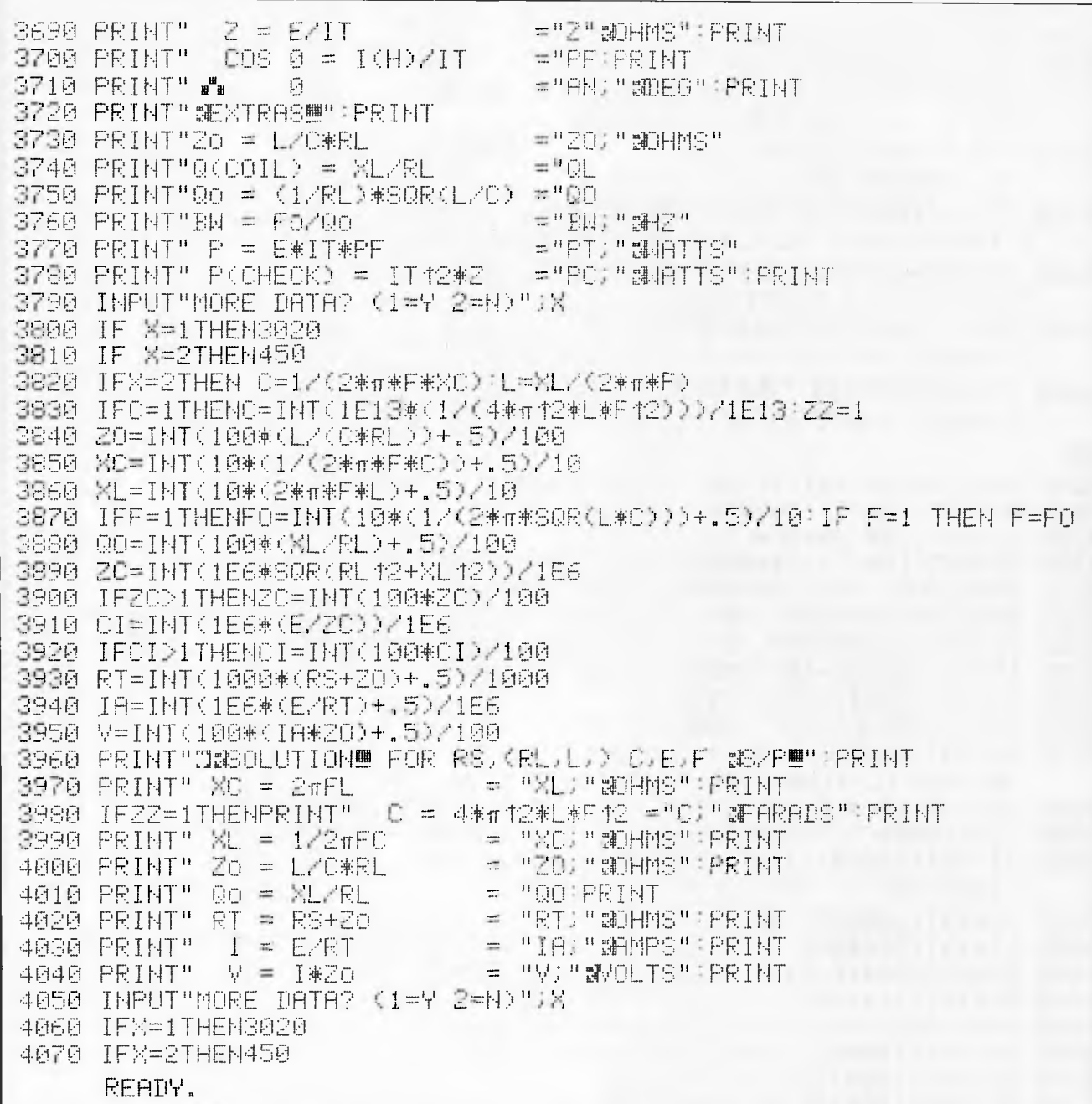

# **GREAT VALUE!**

EPSON MX-80 Printer Apple II Plus CBM 4016 Upgrade to 32K Superboard II, 4K (for 8K add \$20) Memory Expansion for SYSTEM 80 Add 32K Casio MG-660, game calculator Casio FX-3500 P, programmable scientific calculator with statistics

 $$825 + Sales Tax$ Call for prices \$185  $$365 + Sales Tax$  $$150 + $22.50$  Sales Tax  $$26 + Sales Tax$  $$40 + Sales Tax$ 

**FROM** Computerware

**COMPUTERWARE, 305 LATROBE STREET, MELBOURNE, 3000.** 

6021006

102 APC

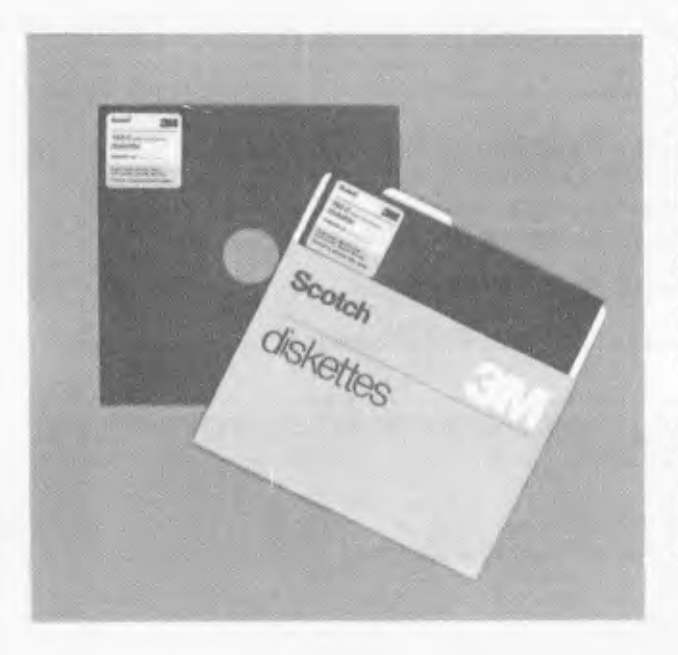

# **Superior performance reliability**-**Scotch brand data recording products**

'Scotch' data recording products all perform with a high degree of excellence. Technology assures that excellence. 3M uses the same technical expertise and quality control programmes throughout the entire line of 'Scotch' products. 'Scotch' products for information processing will help you get the best from your system. We give you our best to make sure.

**Diskettes** 'Scotch' diskettes are available in standard 8-inch and 51/4-inch sizes offering single or double sided. Each 'Scotch' diskette is formatted and verified by 3M for 100% certification of error-free performance. Even storage, mailing and handling is made easier with a variety of packaging configurations available from 3M.

#### **Head Cleaning Diskettes**

**Do-it-yourself Data protection.** Simply saturate the white cleaning fabric, insert into the drive and turn it on. It takes less than 30 seconds to eliminate particles of dirt, dust and oxide that accumulate with normal use.

**Personal Computing Cassette** The 'Scotch' personal computing cassette is designed for use with microcomputers. Only 'Scotch' personal computing cassettes provide this combination of performance and reliability.

*Available from leading computer supply retailers.* 

# **A CASE FOR SCOTCH BRAND DATA RECORDING PRODUCTS**

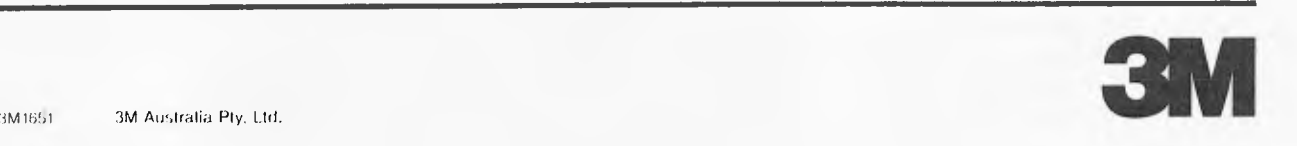

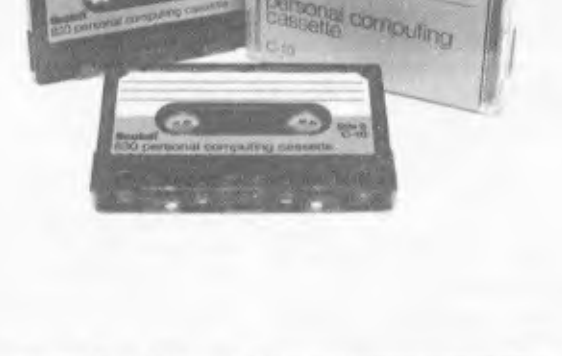

**CALLACION 6 Iskettes** 

# **NOW...THREE GREAT WORD PROCESSING, BUSINESS COMPUTERS TO MEET YOUR BUSINESS DEMANDS**

- $\triangle$  archives  $III -$ The most revolutionary hard disk computer released in 1981. Provides over 5 Megabytes of inbuilt storage capacity. Incorporates all features of previous Archives models and boards speed exceeding 10 times that of floppy disk systems.
	- archives II Provides twice the storage as the Archives I.
	- a archives I Today's most versatile low cost word processing, business computer.

# the archives

#### **KNOWN FOR:**

- DEPENDABILITY
- **FLEXIBILITY**
- CAPABILITY
- EXPANDABILITY
- RELIABILITY
- AFFORDABILITY
- **USEABILITY**
- PROFITABILITY

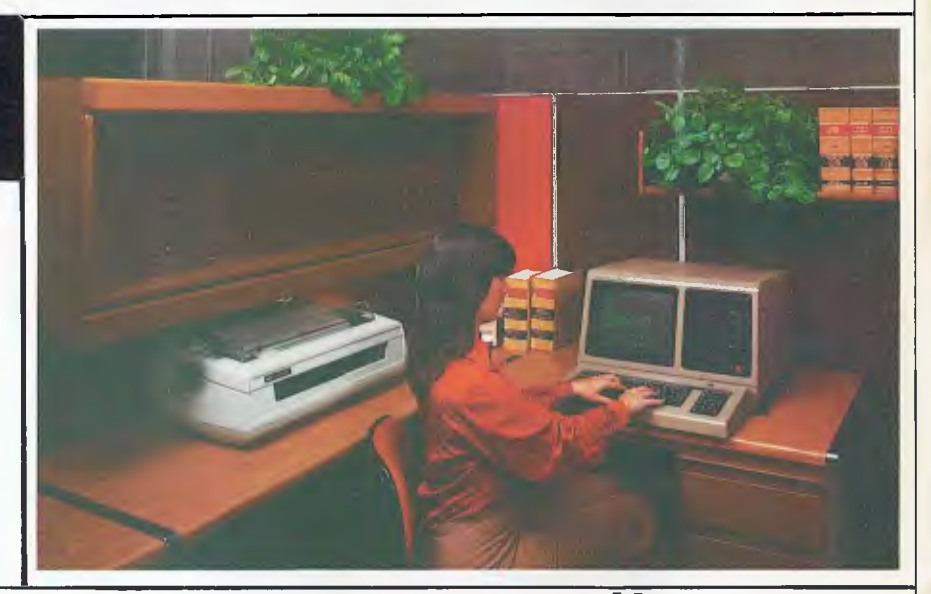

### **CHECK OUR SOFTWARE SUPPORT!!**

WORDSTAR  $-$  The industry's most highly reputed word processing package is configured to fully utilize the Archive's special function keys and is supplied with a training guide to ensure immediate familiarisation of this powerful system.

MAILMERGE - Integrated mailing data base package for Wordstar.

SPELLSTAR - A 20,000 word dictionary to check for spelling errors in Wordstar files. DATASTAR - The most innovative information storage and retrieval system available. T.I.M. - Total information Management -Data Base management system with training course.

MICRO PLAN - A 'What If' financial analysis/planning package can solve the most complex modelling problems.

FINANCE COMPANY PACKAGE - Complete system caters for Finance Company record keeping and accounting.

SERVICE STATION PACKAGE - Complete system caters for Service Station accounting and inventory.

BSTAM - Communications Software will enable transfer of any CP/M Software to the Archives.

LANGUAGES - Basic 80, Basic 80 Compiler, CBASIC 2, Fortran, Cobol, Pascal Z.

DEBTORS - Integrated accounts **IMS** receivable will keep track of monies owing to vour business.

IMS CREDITORS - Integrated accounts pavable systems.

IMS STOCK CONTROL - Integrated package will automatically update stock and debtors records during system operation. Excellent reporting facilities and fast operation.

IMS GENERAL LEDGER - Comprehensive accounting system.

IMS PAYROLL - Designed for Australian conditions - comprehensive system. IMS WORD MANAGER - Word Processor

which integrates with data files created by other IMS packages.

#### ...PLUS MANY MORE !!!

#### archives - EXCLUSIVE **AUSTRALIAN DISTRIBUTOR**

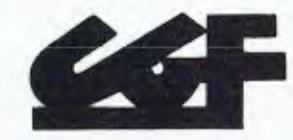

**ELECTRONICS** 4th Floor, 520 Collins Street, Melbourne, Vic.

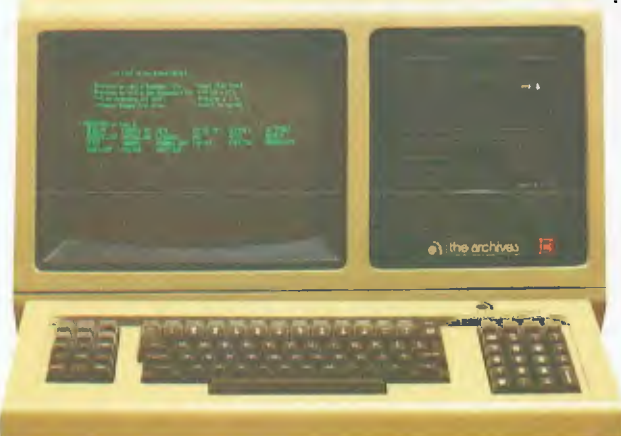

FOR FURTHER DETAILS **PLEASE PHONE** 

> **GOWER SMITH**  $(03)$  62 3382

DEALER ENQUIRIES INVITED

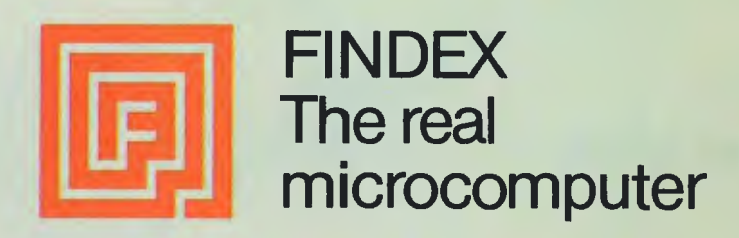

The portable business computer

Bubt

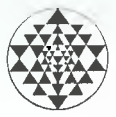

# **MENSA COMPUTERS PTY. LTD**

Suite 1, 454 St. Kilda Road, Melbourne 3004. Telephone: 264526, 264527

#### **)isplay**

Fiat gas plasma display panel consisting of 6 rows of 40 or 80 characters each, numeric and upper and lower case alpha; 5 x 7 dot matrix. Micro-programmed cursor and scroll protocols. Character set under software control. Can be interfaced to full-screen CRTs, although most applications do not need a full screen as computer operators answer only one question at a time.

#### **Audio** (optional)

I/O in the form of two-tone audio, 100 bytes per second (1100 baud), is built in and available for data transfer to any standard cassette recorder.

#### **Printer**

40, 80, 96, 132-columns per line, 25 lines/ min. (Numeric, upper and lower case alpha characters, and expanded print) Tractor &/or friction feed. Uses multi-copy plain paper, and 5 x 7 dot matrix impact principle. Character set, forms under software control. Form width: 9 inches.

#### Mass storage:  $\blacksquare$

**Built-in mini-floppy diskette drive**  System 100TD includes one built-in minifloppy diskette drive holding 200k bytes, expandable to 400k bytes. Access time: 40-75 milliseconds. Option available for built-in dual mini-floppy disk drive.

#### Bubble memory

System 128TD uses 128k of bubble memory, expandable to 2 megabytes on the same controller.  $(V_2$  million only inside the case) Access time: 8 milliseconds. Memory is retained even during power interruptions. No rotating parts.

#### **Hard Disk**

Optionally 10, 39, 90 and 195 Megabyte drives available. Data transfer up to 2 Megabytes/sec.

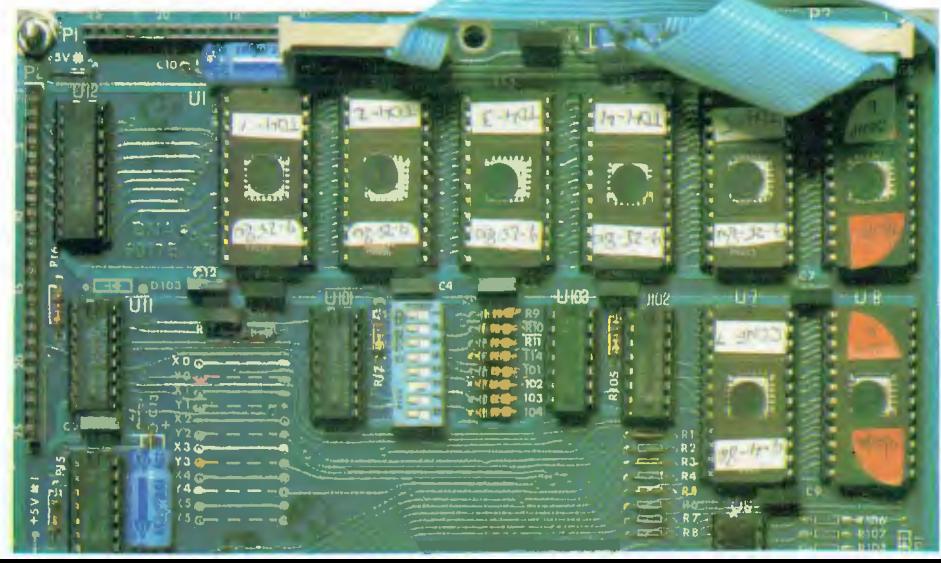
# **UNBELIEVABLE! The World's First Portable Computer**

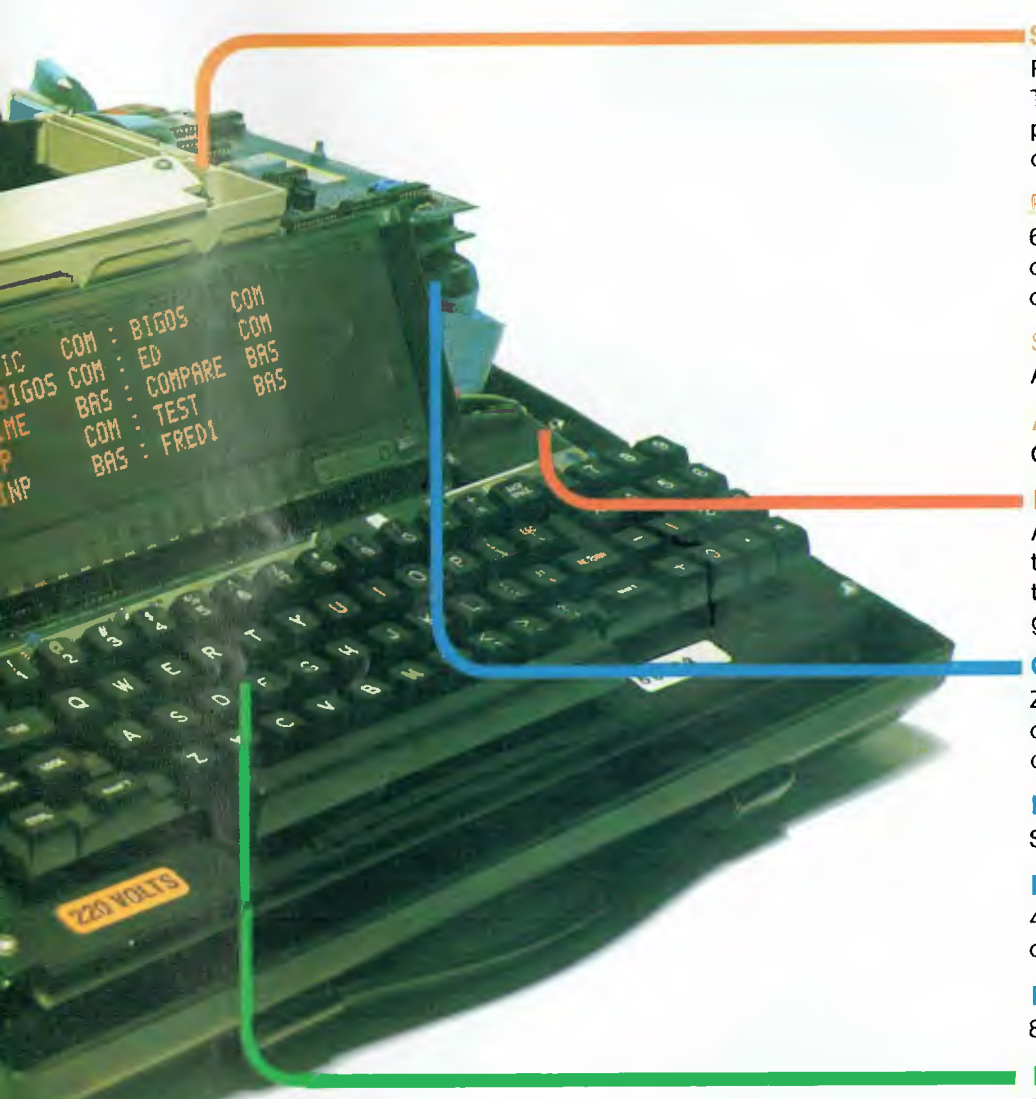

#### Serial I/O

Four RS-232C ports, one of which is also a TTY. 4 DB-25s connectors provided on back panel. Full interrupt capability with priority optional.

# Parallel I/O

64 TTL lines, each can be either input or output. Full interrupt capability, with priority optional.

# S-100 Bus **Adaptor**

Allows interfacing to any S-100 bus devices

# Acoustic Coupler Optionally built-in, 300 or higher baud rate.

# **Battery** (optional)

A continuously charged battery pack maintains the information in the RAM memory in the event of a temporary power failure and gives one hour plug-off work capability.

### **CPU**

Zilog Z-80 with 2.5 **MHz** clock (4 MHz optional), 1.6 microsecond minimum add cycle time.

#### **Real Time Clock**

Software interrupt settable and readable.

## **Random Access Memory**

48k bytes of dynamic RAM, expandable to over 2 megabytes. 1k bytes of static RAM.

#### **Read Only Memory**

8k bytes of ROM. Expandable to 32k bytes.

#### **Keyboard**

72 sculptured keys, alphanumeric, upper and lower case, up to 35 programmable function keys, ten-key numeric pad, electronic shift lock, all-caps lock, LED indicator, N-key rollover, autorepeat.

#### **Mechanical specifications**

Functions are modularized into separate printed circuit boards connected by STACKBD<sup>®</sup>, a proprietary interconnection scheme which eliminates the need for a mother board. Board position and relative order in the chain is arbitrary, and expansion is limited only by the physical size of the unit and the electrical load capacity.

### **Physical specifications**

Size: 171/2 x 211/2 x 81/2 inches (44.4 x 54.6 x 21 cm) Weight: 31 pounds (14 kg) Case: high impact, molded Kydex Temperature resistant: 32°-122° F (0°-50° C) Humidity resistant: 20-85% relative

#### **Baud Rate**

Up to 19,200 entirely under software control.

#### **Peripherals**

Standard floppy and large hard disc drives, printers, other computers. Asynchronous, synchronous or bisynchronous communications.

# **Electrical specifications**

Power: 110/220V (optional), ± 15%, 47-440 Hz, 200 W max.

# $\mathscr{W}(\mathfrak{m})$ ) **How to buy** ersonal compi

*In California, a store owner charts sales on his Apple Computer. On weekends though, he totes Apple home to help plan family finances with his wife. And for the kids to explore the new world of personal computers.* 

111111

**l arniewr** 

> *A hobbyist in Michigan starts a local Apple Computer Club, to challenge other members to computer games of skill and to trade programs.*

> > Innovative folks everywhere have discovered that the era of the personal computer has already begun—with Apple.

**Educators and students use** Apple in the classroom. Businessmen trust Apple with the books. Parents are making Apple the newest family pastime. And kids of all ages are finding how much fun computers can

be, and have no time for TV once they've discovered Apple. **Visit your local computer store** 

The excitement starts in your local computer store. It's a

**AUSTRALIAN DISTRIBUTOR**  LECTRONIC CONCEPT) PTY LTD 55 CLARENCE ST., SYDNEY, NSW 2000 TEL 290 2422

friendly place, owned by one of your neighbors. He'll show you exactly what you can use a personal computer for.

**PAIDS** 

# **What to look for**

Your local computer store has several different brands to show you. So the salesman can recommend the one that best meets your needs. Chances are, it will be an Apple Computer. Apple is the one you can program yourself. So there's no limit to the things you can do. Most important, Apple's the one with more expansion capability. That means a lot. Because the more you use your Apple, the more uses you'll discover. So your best bet is a personal computer that can grow with you as your skill and involvement grow. Apple's the one.

# **It's your move**

Grab a piece of the future for yourself. Visit your local computer store. We'll give you the address of the Apple dealer nearest you when you call our toll-free number. Then drop by and sink your teeth into an Apple.